# **HITACHI** Inspire the Next

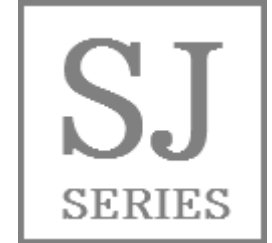

**Read this "Basic Guide", and keep it handy for future reference.**

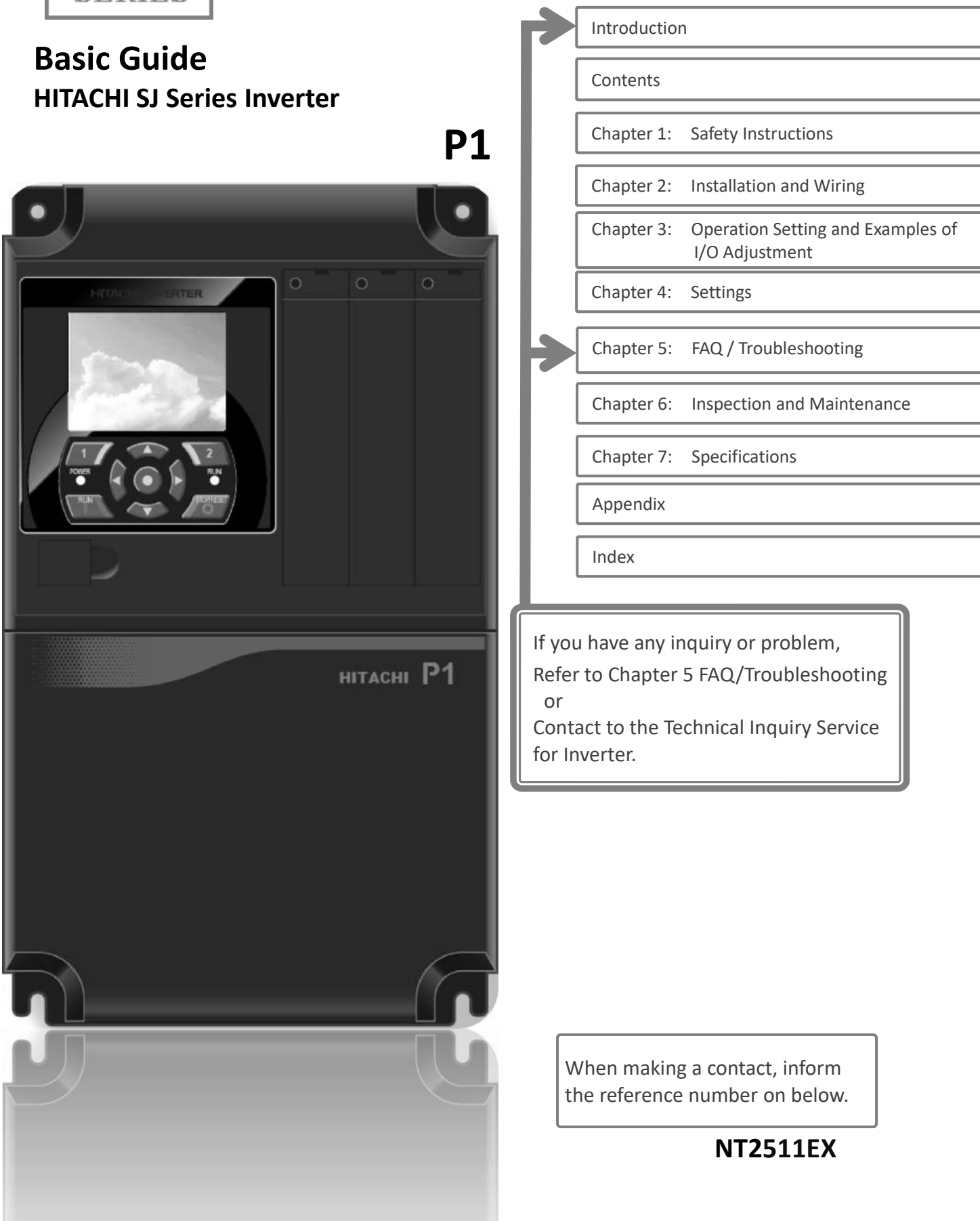

#### S.1 Introduction

Thank you for purchasing Hitachi SJ Series P1 Inverter. This is a guide that describes the basic handling and maintenance of the SJ Series P1 inverter. (Afterward "Hitachi SJ Series P1 Inverter" referred as SJ-P1.)

For the purpose of reduction paper consumption and provision of the latest information, we enclose the Basic Guide only, while providing the User's Guide for more detailed description through electronic means instead of CD or a printed document.

#### ■ About the Basic Guide (this document)

The Basic Guide provides the minimum information necessary for handling the product. Make sure to read this document as well as the User's Guide for more detailed information.

#### **About the User's Guide**

The User's Guide provides detailed information necessary for handling the product. Make sure to read the User's Guide for proper use.

If future updated descriptions differ from the Basic Guide, the description in the User's Guide will have higher priority. Always use the SJ-P1 strictly within the range described in the User's Guide and perform proper inspection and maintenance to prevent failures or accidents.

Please note that the P1 User's Guide basically provided as electronic data (such as PDF ).

The latest version of the User's Guide, please contact the supplier where this device was purchased.

#### ■ Handling an optional products

When using optional products, refer to the instruction manual, Basic Guide, User's Guide, and other related technical documents attached to the product.

Please note that, like the SJ-P1 User's Guide, some optional products may also provide the User Guide and other documents as electronic data (such as PDF).

For more details, please contact the supplier where this device was purchased.

#### S.2 Cautions

#### $\blacksquare$  For a proper use

Before using the inverter, carefully read the Basic Guide, User's Guide of inverter and the instruction manuals for optional products.

In addition, any personnel handling or performing maintenance of the product must read carefully the inverter's Basic Guide, User's Guide and each optional products instruction manuals.

Before any attempt to install, operate, maintain or inspect this equipment, a complete understanding of the equipment specifications, safety instructions, precautions, handling and operation instructions is required. Follow all the specifications and instructions for a proper use. Additionally, review the inverter's Basic Guide, User's Guide and each optional product instruction manuals periodically.

#### **Precautions**

It is prohibited to reproduce or reform this document partially or totally in any form without the publisher's permission.

The contents of the document are subject to change without prior notice.

Any handling, maintenance or operation method NOT described on the inverter's Basic Guide, User's Guide and each optional product instruction manuals is not covered by the product warranty. DO NOT perform any procedure NOT described on the SJ-P1 and optional product guides since it can be the cause of unexpected failures or accidents.

We are not responsible for any impact from operations regardless of unexpected failure or accident due to operation or handling of the product in a manner not specified on the inverter's Basic Guide, User's Guide and each optional product instruction manuals. We appreciate your understanding.

If you find any unclear or incorrect description, missing description, or misplaced or missing pages, please inform the Hitachi inverter technical service office or the supplier where this device was puchased.

Note that, in case the inverter's Basic Guide, User's Guide and each optional product instruction manuals are enclosed, they should be delivered to the end user of the inverter. For details information, please contact the supplier where this device was puchased.

# S.3 Product Warranty and Inquiry

#### About Product Inquiry

- For an inquiry about product damage or faults or a question about the product, notify your supplier or Hitachi inverter technical service office.
- When contacting the technical service, please provide the following information.
- Model: P1 followed by model code on the specification label.
- Manufacturer Number (MFG No.): It shows on the specification label.
- Date of purchase: Purchase date by customer.
- Inquiry contents:
	- ・ Inform us the defective point and its condition.
	- Inform us the suspicious content and its detail.

#### ■ Product Warranty

- The product SJ-P1 will be warranted by Hitachi Industrial Equipment Systems Co., Ltd. (afterwards referred as "Hitachi") during the warranty period from your date of purchase only under proper usage of product.
- However, the warranty expressed here is covered only for products delivered from Hitachi, and will not be responsible for others damage or loss of products like a motor or any equipment or systems damage caused by improper usage of the product. We recommend applying safety design which is able to provide a hazard notice to the user in case of malfunction or damage of the delivered product to minimize the consequences on other equipment or system. We advise that the selection of the delivered product is done with sufficient margin for performance, as well as using redundant design for other equipment or systems. Also, the compatibility of the product with the customer's intended use is not warranted, hence the customer has the responsibility to perform validation tests before any operation.
- In case a defective product is delivered, or quality failure during the manufacturing process are detected, Hitachi will repair or exchange the product free of charge, only during the product warranty period (afterward, we call "warranty service").
- The product will be warranted for one year from the date of purchase. However, depending on the case, actual expenses for sending technical assistance will be charged to the customer. Also, Hitachi will not be responsible of any readjustment or testing on site.
- Warranty period for repaired or replaced part based on a warranty service is 6 months after the repair is completed for the relevant part. Hitachi will be responsible for repairing or exchanging the previously exchanged or repaired part only during this warranty period.
- In order to receive warranty service, you should present the receipt issued by the product supplier or any other document that allow us to check the purchase date. However, any defects, damage, malfunction or any other failure caused by one of the following facts will not be covered by warranty service.
	- (1) Cannot confirm the purchase date.
	- (2) The damage or fault resulted from improper usage or inadequate handling of the product or usage that does not comply with the instructions described in the User's Guide or Basic Guide.
	- (3) Incorrect usage of the product and/or the inverter, inadequate setting of the product and/or the inverter, remodeling or inadequate repair or repair carried out by an unqualified repair center.
	- (4) Deterioration and wear as result of normal operation.
	- (5) Fault resulted from natural disaster, such as earthquake, fire disaster, lightning strike, pollution, salt pollution, or abnormal voltage or any others external factors.
	- (6) Shock, falling, or Vibration resulted during transportation or displacement after purchase.
	- (7) Damage or fault resulted from remodeling firmware by unqualified personal not belonging to Hitachi.
	- (8) Damage or fault resulted from using a function program (EzSQ).
- By warranty service, It is very likely that parameters and customer created EzSQ program data will be lost. Make sure to back up by own responsibility. However, in case of malfunction resulting from the circuit board of the storage devices, the backup will not be possible. It is recommended to keep a backup during the testing phase by using keypad VOP or PC software ProDriveNext.

#### ■ Liability Limitation

- In this product warranty, all warranties offered to the customer are stipulated, and neither Hitachi, affiliated companies nor related dealers are liable to any express warranties or implied warranties including, but not limited to, product merchantability or specific application fitness.
- Also, Hitachi, affiliated companies or related dealers are not responsible of any incidental damage, special damage, direct loss, or indirect loss (even predictable or not) sustained by the customer as a result of a faulty product.

#### ■ Using the Warranty Service

- The customer is able to receive a warranty service during the warranty period from the product supplier or local Hitachi inverter sales office, if the product does not meet the specifications described in User's Guide or this guide. However, the User's Guide will have priority in case of mismatching content between this and the User's Guide.
- A fare-paying service can also be obtained by contacting your supplier, local Hitachi distributor, or local Hitachi inverter sales office.

#### **Pecautions for Product Operation**

- The product should be operated following the working conditions, handling methods and precautions described in Basic Guide, User's Guide or other technical Document.
- Make sure that the Hitachi inverter is correctly configured and installed for the intended purpose in the designed system.
- When using the Hitachi inverter implement the take following actions.
	- (1) Select an inverter with sufficient capacity for the rated current and performance of custmer facilities.
	- (2) Implement safety design such as redundant system design.
	- (3) Implement safety design which minimizes risks in case of an inverter failure.
	- (4) Design the system in a way it can warn the operator about any danger.
	- (5) Carry out periodic maintenance to the customer's equipment as well as the inverter.

• Hitachi inverter is designed and manufactured intentionally to be applied for general industrial equipment application. It is not intended to be used for the applications listed below therefore. In case inverter is used for these applications, it is out of warranty unless there is a special written agreement.

- (1) For special application such as aircraft, spacecraft, nuclear, electric power, passenger transportation, medical, submarine repeater, etc.
- (2) For application such as elevator, amusement equipment, medical equipment which might have a big effect on human life and property.
- Even for above application, in case there is an agreement for the limitation of the purpose and quality, please contact to our sales office. Further study will be carried out to check whether inverter is applicable for that specific application or not.
- For applications that involve human life, or have risk of important loss, make sure to avoid a critical accident by installing a fail-safe device, protecting device, detecting device, alarm device, or spare device, etc.
- This inverter is only for three phase induction motor [IM] or three phase synchronous motor [SM(PMM)].
- For any other application make inquiries.

#### ■ Change on Product Specifications

Please be aware that the information described in Brochure, Basic Guide, User's Guide or Technical Document might be modified without notice.

#### Supplement

- Refer to "Chapter 7 Specification" for short lifespan component.
- This warranty term will not restrict a legal right of customer who has purchased the product.
- Please contact your sales agent for warranty of products.

#### ■ Contact Information

#### **Hitachi America, Ltd. (Charlotte Office)**

Industrial Components and Equipment Division 6901 Northpark Blvd., Suite A, Charlotte, NC 28216, U.S.A TEL : +1(704) 494-3008 FAX : +1(704) 599-4108

#### **Hitachi Europe GmbH**

Industrial Components & Equipment Group Niederkasseler Lohweg191, 40547 Dusseldorf, Germany TEL : +49-211-5283-0 FAX : +49-211-204-9049

#### **Hitachi Asia Ltd.**

Industrial Components & Equipment Division No.30 Pioneer Crescent, #10-15 West Park Bizcentral, Singapore 628560, Singapore TEL : +65-6305-7400 FAX : +65-6305-7401

#### **Hitachi Australia pty Ltd.**

Suite 801, Level 8, 123 Epping Road, North Ryde, NSW, 2113, Australia TEL : +61-2-9888-4100 FAX : +61-2-9888-4188

#### **Hitachi Industrial Equipment Systems Co., Ltd.**

AKS Building, 3, Kanda Neribei-cho, Chiyoda-ku, Tokyo, 101-0022 Japan TEL : +81-3-4345-6529 FAX : +81-3-4345-6913

# S.4 Related Basic / User's Guide

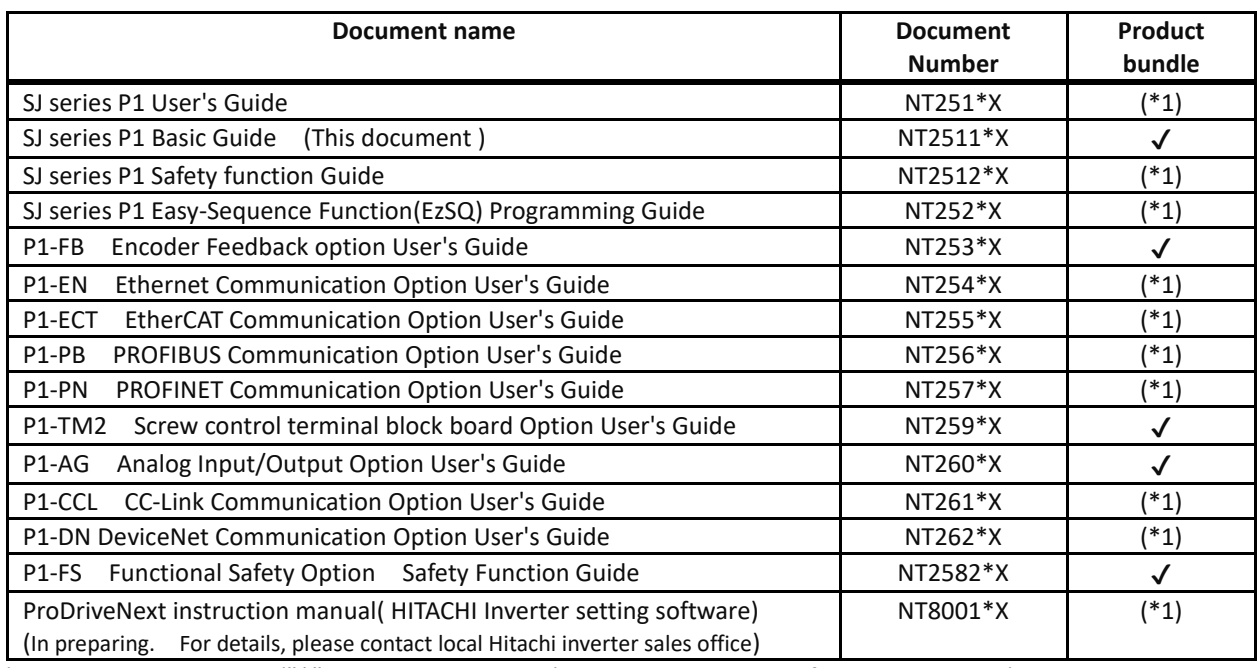

( The document version ("\*" is alphabet A, B, .... ) is added to the end of document code.)

(\*1) These are usually not bundled with the product but a simple basic guide is included.

For each User's Guides, please contact the supplier where this device was purchased or local Hitachi inverter sales office.

## S.5 Trademark

・CRIMPFOX® is a registered trademark of Phoenix Contact GmbH & Co. KG.

- ・Modbus® is a registered trademark of Schneider Automation Inc.
- ・EtherCAT® is registered trademark and patented technology, licensed by Beckhoff Automation GmbH, Germany.
- ・PROFIBUS® and PROFINET® is registered trademark of PROFIBUS Nutzerorganisation e.V. (PNO).
- ・CC-Link® is trade names of Mitsubishi Electric Co.
- ・DeviceNet® is the trademark of Open DeviceNet Vendor Association, Inc.

### C.1 Contents

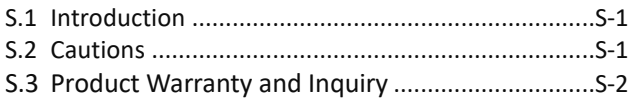

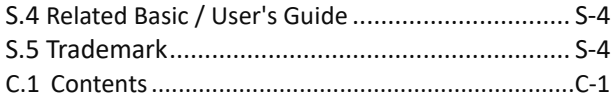

1.4 Compliance to European Directive (CE) ................1-5 1.5 Compliance to UL standards .................................1-7 1.6 Precautions for installation .................................1-11

#### **Chapter 1 Safety Instructions**

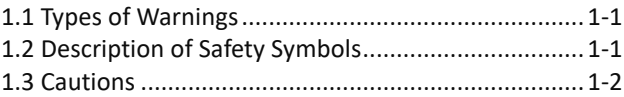

#### **Chapter 2 Installation and Wiring**

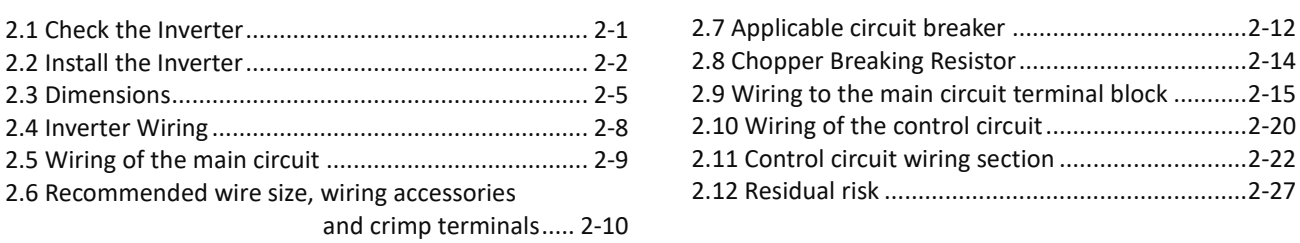

#### **Chapter 3 Operation Setting and Examples of I/O Adjustment**

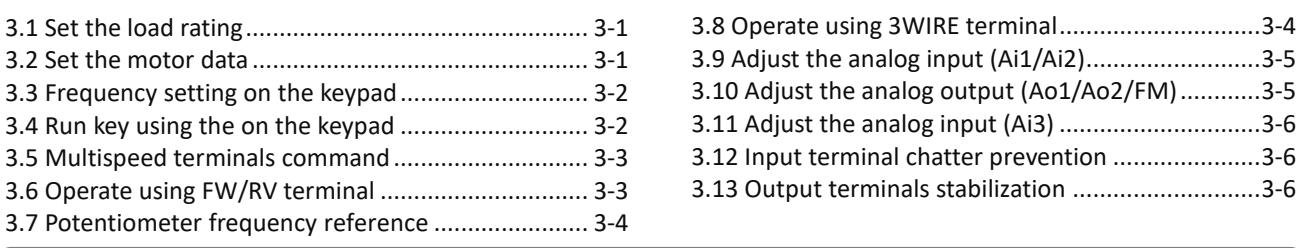

#### **Chapter 4 Settings**

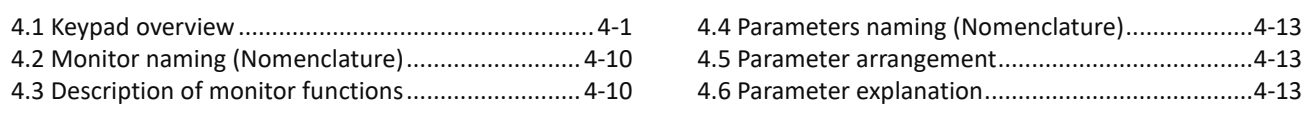

#### **Chapter 5 FAQ/Troubleshooting**

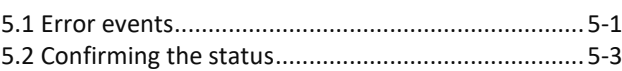

5.3 Possible errors and solutions................................5-5

#### **Chapter 6 Inspection and Maintenance**

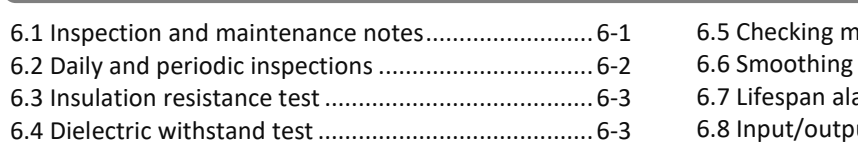

#### ethod for inverter/converter...............6-4 capacitor life span curve........................6-5 6.7 Lifespan alarm output...........................................6-5 ut voltage, current and power measurement methods .....................6-6

#### **Chapter 7 Specifications**

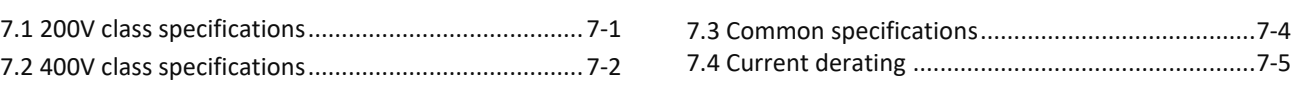

#### **Appendix & Index**

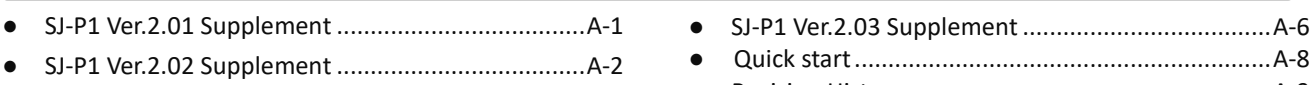

- Revision History ....................................................A-9 ● Index................................................................ Index-1
- C-1

(Memo)

# Chapter 1 Safety Instructions

# 1.1 Types of Warnings

In the Basic Guide, the severity levels of safety precautions and residual risks are classified as: "DANGER", "WARNING" and "CAUTION".

Display meanings

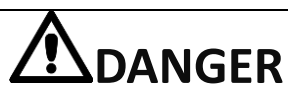

Indicates that incorrect handling may cause hazardous situations, which would most likely result in serious personal injury or death, and may result in major physical loss or damage.

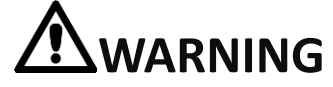

Indicates that incorrect handling may cause hazardous situations, which may result in serious personal injury or death, and may result in major physical loss or damage.

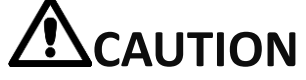

Indicates that incorrect handling may cause hazardous situations, which may result in moderate or slight personal injury or damage, and may result in only physical loss or damage.

Furthermore, " $\triangle$ CAUTION " level description may lead to a serious risk depend on the circumstances. Be sure to follow the instruction because whichever contains important safety description.

# 1.2 Description of Safety Symbols

This document contains annotations with graphic symbols. Be sure to pay close attention to the contents and be sure to follow them.

Symbols meaning

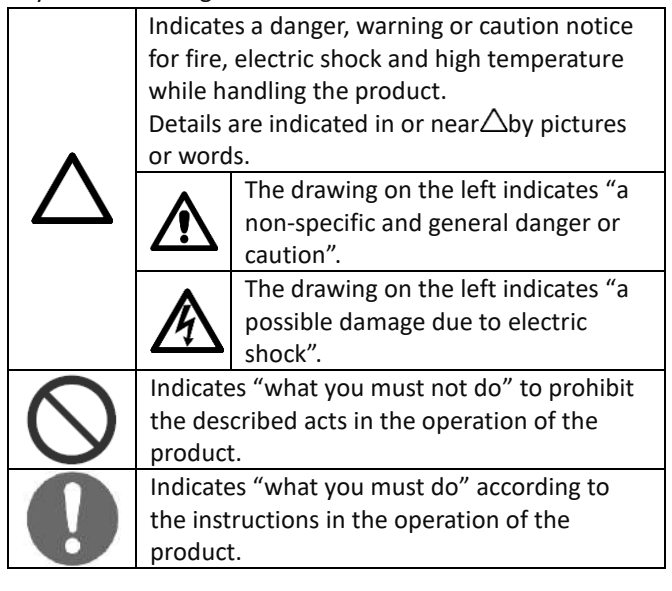

# 1.3 Cautions

Read carefully following safety instruction for handling.

# 1.3.1 Please be Careful!

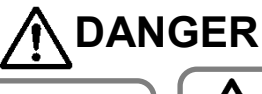

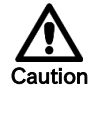

If handled incorrectly or improperly, it might cause death, serious physical injuries, or damage to the inverter, motor or even the entire system.

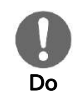

• Before installation, wiring, operation, inspection, or usage, read and fully understand this guide.

# Caution<sup>®</sup>

Do

In order to explain this device details the illustrations in this guide might show this device without covers.

Before operating this device please return all the covers to the original position, and follow all the necessary regulations and instructions written in this guide.

# 1.3.2 Precautions during the installation!

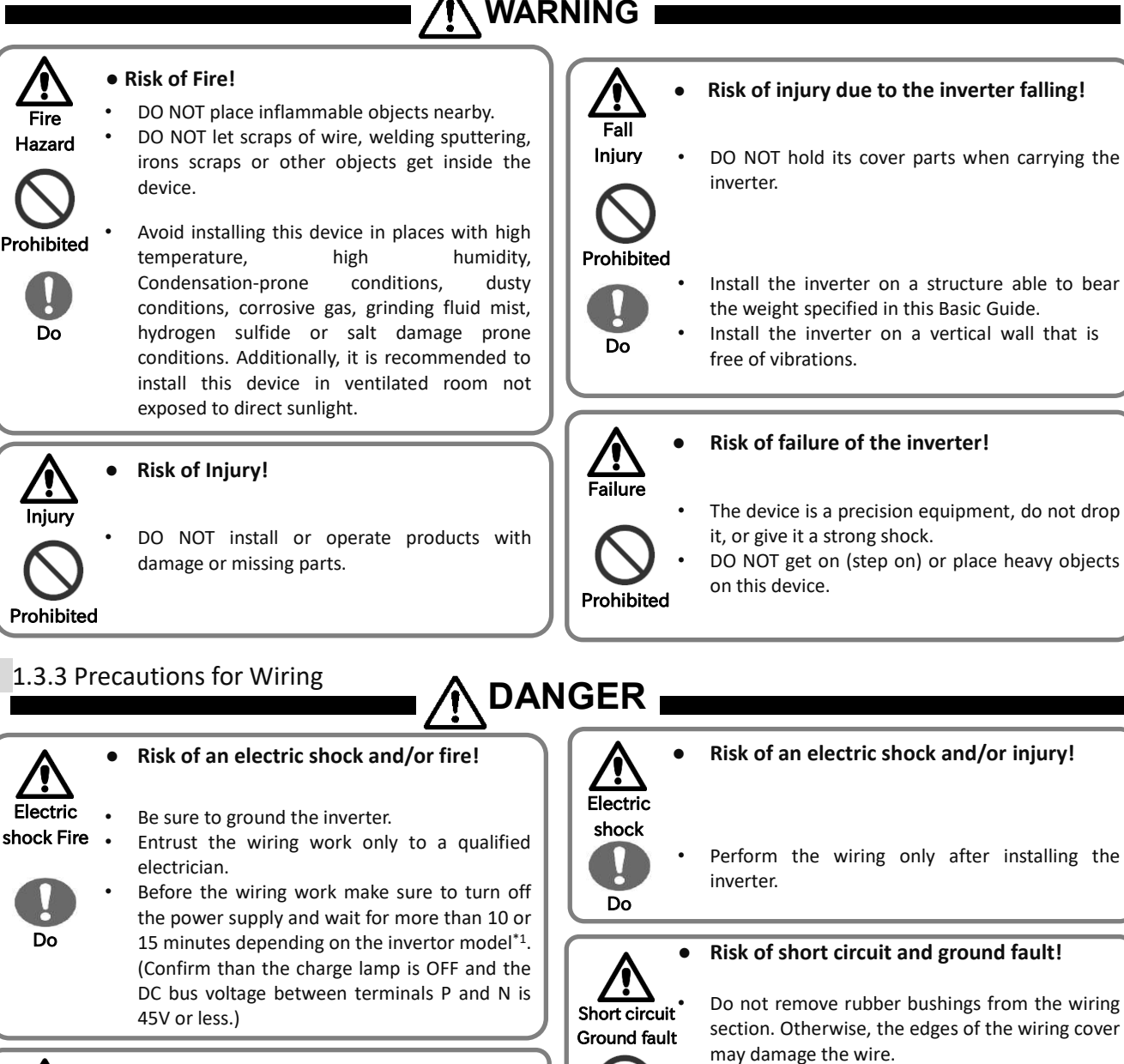

\*1) For P1-00044-L to P1-01240-L (P1-004L to P1-220L), P1-00041-H to P1-00620-H (P1-007H to P1-220H) models the wait time is 10 minutes. For P1-01530-L to P1-02950-L (P1-300L to P1-550L), P1-00770-H to P1-06600-H (P1-300H to P1-3150H) models the wait time is 15 minutes.

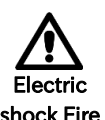

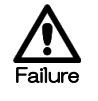

**● Risk of failure of the inverter!**

Prohibited

Do not pull the wire after wiring.

Prohibited

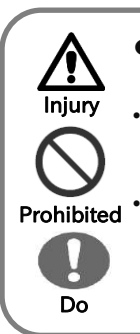

#### Risk of injury or fire!

• Do not connect AC power supply to any of the output terminals (U, V, and W).

• Make sure that the voltage of AC power supply matches the rated voltage of your inverter.

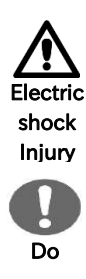

#### **● Risk of electric shock and injury!**

• Before operating slide-switch(SW) in the inverter, be sure to turn off the power supply.

• Since the inverter supports two modes of cooling-fan operation, the inverter power is not always off, even when the cooling fan is stopped. Therefore, be sure to confirm that the power supply is off before wiring.

# 1.3.4 Precautions to Run and Test Running

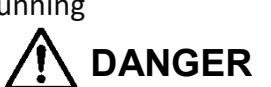

**WARNING**

Fire

Prohibited '

Do

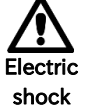

#### **● Risk of electric shock or fire!**

Fire

• While power is supplied to the inverter, do not touch any internal part or terminal of the inverter. Also do not check signals, or connect or disconnect any wire or connector.

Prohibited

• While power is supplied to the inverter, do not touch any internal part of the inverter. Also do

not insert a material such as a rod and etc.

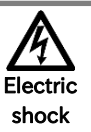

#### **● Risk of electric shock!**

- Be sure to close the terminal block cover before turning on the inverter power. Do not open the terminal block cover while power is being supplied to the inverter or voltage remains inside.
- Do not operate switches with wet hands. Prohibited

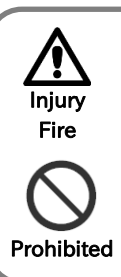

#### **● Risk of injury or fire!**

• While power is supplied to the inverter, do not touch the terminal of the inverter, even if it has stopped.

# Injury Damage

#### **● Risk of injury and damage to machine!**

• Do not select the retry mode for controlling an elevating or traveling device because free-running status occurs in retry mode.

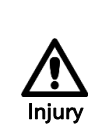

Do

Prohibited

#### **● Risk of injury!**

**● Risk of fire!**

• DO NOT use a single-phase input.

DC terminals (PD, P, and N).

• No screws must be left loose.

specified capacity (ratings).

to stop its operation.

input circuit.

• DO NOT connect a resistor directly to any of the

• DO NOT use the magnetic contactor installed on the primary and secondary sides of the inverter

• Tighten each screw to the specified torque.

• Connect an earth-leakage breaker to the power

• Use only the power cables, earth-leakage breaker, and magnetic contactors that have the

- If the retry mode has been selected, the inverter will restart suddenly after a break in the tripping status. Stay away from the machine controlled by the inverter when the inverter is under such circumstances. (Design the machine so that human safety can be ensured, even when the inverter restarts suddenly.)
- The [STOP] key on the operator keypad is Prohibited
	- effective only when its function is enabled by setting. Prepare an emergency stop switch separately. If an RUN command has been input to the
	- inverter before a short-term power failure, the inverter may restart operation after the power recovery. If such a restart may put persons in danger, design a control circuit that disables the inverter from restarting after power recovery.
	- If an RUN command has been input to the inverter before the inverter enters alarm status, the inverter will restart suddenly when the alarm status is reset. Before resetting the alarm status, make sure that no RUN command has been input.

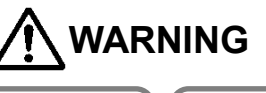

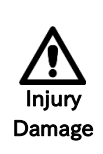

#### **● Risk of injury and damage to machine!**

The inverter easily allows you to control the speed of operating motor. Confirm the capacity and ratings of the motor or machine before operating.

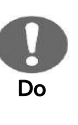

When you run the motor at a high frequency, check and confirm to each manufactures of a permitting revolution of the respective motor and machine.

Check the rotate motor direction, abnormal sound, and vibrations while operating.

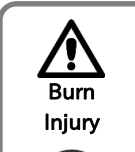

#### **● Risk of burn injury.**

• Inverter heat sink will heat up during operation. Do not touch the heat sink.

#### Prohibited

Injur

Do

**● Risk of injury!**

• Install an external brake system if needed.

# 1.3.5 Precautions for Maintenance/Inspection

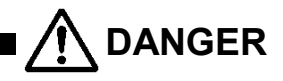

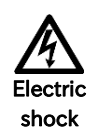

Do

#### **● Risk of electric shock!**

Before inspecting the inverter, be sure to turn off the power supply and wait for more than 10 or 15 minutes depending on the invertor model\*1 . (Before inspection, confirm that the Charge lamp on the inverter is off and the DC bus voltage between terminals P and N is 45 V or less.)

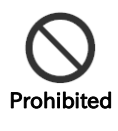

Commit only a designated person to maintenance, inspection, and the replacement of parts. (Be sure to remove wristwatches and metal accessories, e.g., bracelets, before maintenance and inspection work and to use insulated tools for the work.)

\*1) For P1-00044-L to P1-01240-L (P1-004L to P1-220L), P1-00041-H to P1-00620-H (P1-007H to P1-220H) models the wait time is 10 minutes. For P1-01530-L to P1-02950-L (P1-300L to P1-550L), P1-00770-H to P1-06600-H (P1-300H to P1-3150H) models the wait time is 15 minutes.

# 1.3.6 Precautions for disposal

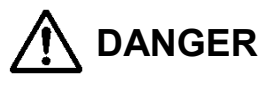

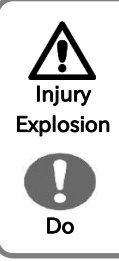

#### **● Risk of injury and explosion!**

• For disposal of the inverter, outsource to a qualified industrial waste disposal contractor. Disposing of the inverter on your own may result in an explosion of the capacitor or produce poisonous gas.

Contact us or your distributor for fixing the inverter.

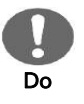

• A qualified industrial waste disposal contractor includes industrial waste collector/ transporter and industrial waste disposal operator. Follow the laws and regulations of each country for disposing of the inverter.

(including fluorine, chlorine, bromine and iodine) can cause corrosion in the capacitor.

# 1.3.7 Other Cautions

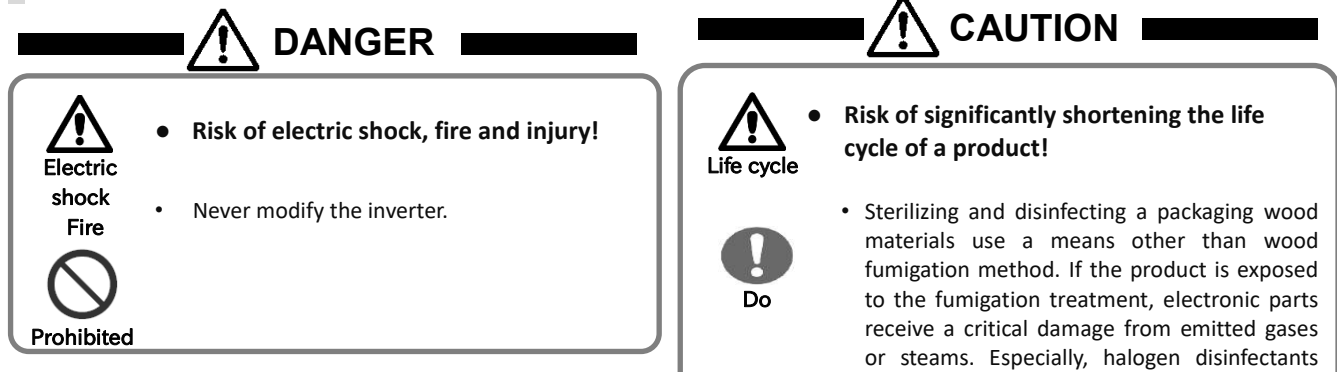

# 1.4 Compliance to European Directive (CE)

# 1.4.1 Caution for EMC (Electromagnetic Compatibility)

The SJ series P1 inverter conforms to requirements of Electromagnetic Compatibility (EMC) Directive (2014/30/EU). However, when using the inverter in Europe, you must comply with the following specifications and requirements to meet the EMC Directive and other standards in Europe:

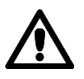

WARNING: This equipment must be installed, adjusted, and maintained by qualified engineers who have expert knowledge of electric work, inverter operation, and the hazardous circumstances that can occur. Otherwise, personal injury may result.

- 1. Power supply requirements
- a. Voltage fluctuation must be -15% to +10% or less.
- b. Voltage imbalance must be ±3% or less.
- c. Frequency variation must be ±4% or less.
- d. Total harmonic distortion (THD) of voltage must be ±10% or less.
- 2. Installation requirement
	- a. SJ series P1 includes a built-in EMC filter. The built-in EMC filter must be activated.
	- b. According to EN61800-3 it is mandatory to mention that any inverter with only C3 filter inside may NOT be connected to a low voltage public power supply in residential areas since for these installations C1 is required.
	- c. In case of external filter for C2, an additional note is required according to EN61800-3 that "this product may emit high frequency interference in residential areas which may require additional EMC measures".
- d. According to the EN61000-3-12, an additional AC reactor or DC choke should be installed for reducing harmonics in power line.
- 3. Wiring requirements
	- a. A shielded wire (screened cable) must be used for motor wiring, and the length of the cable must be according to the following table (Table 1 on page 1-6).
	- b. The carrier frequency must be set according to the following table to meet an EMC requirement (Table1 on page 1-6).
	- c. The main circuit wiring must be separated from the control circuit wiring.
- 4. Environmental requirements

(to be met when a filter used)

a. SJ series P1 inverter that is activated built-in EMC filter must be according to SJ series P1 specifications.

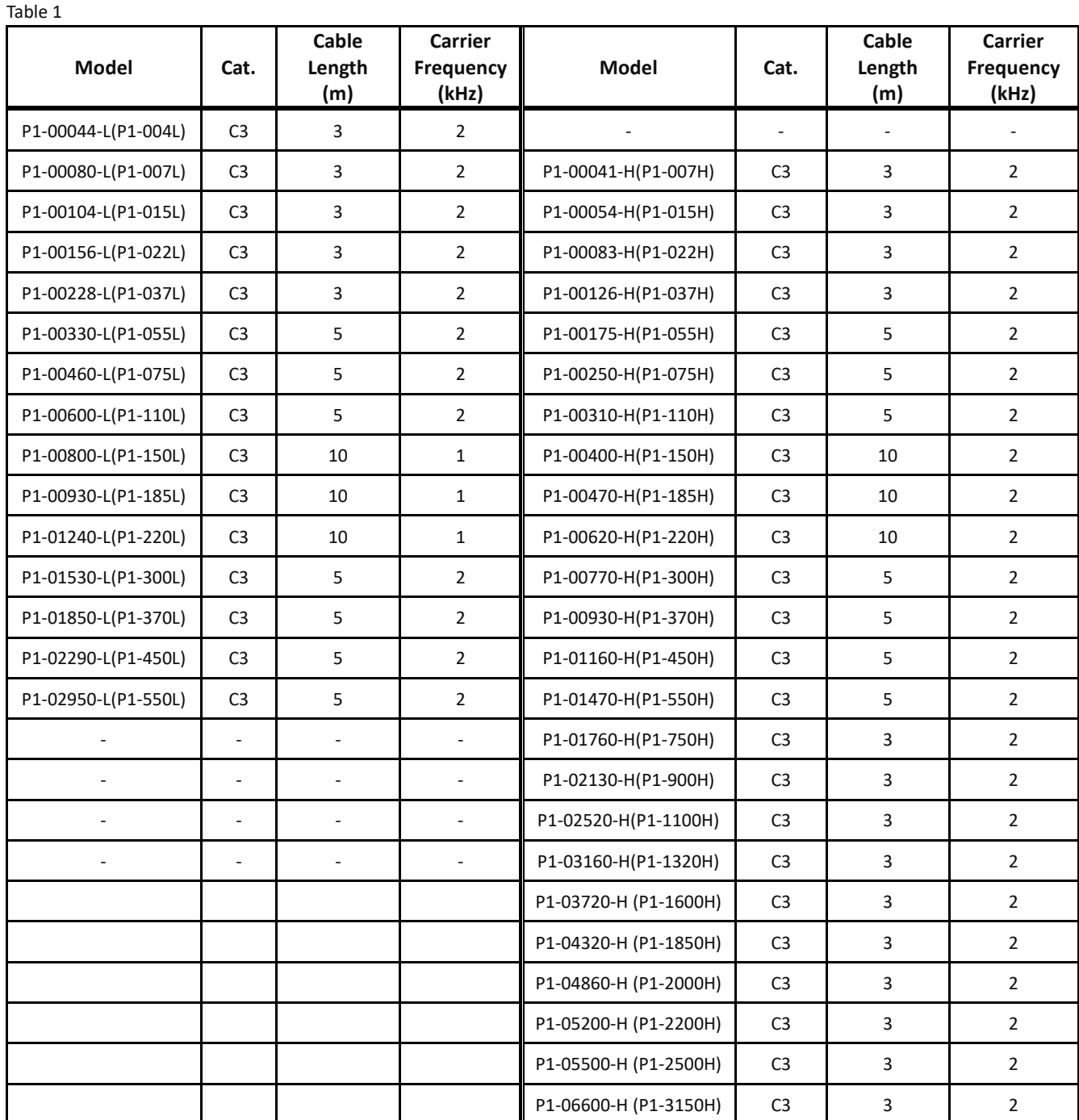

1.4.2 Caution for Machinery Directive

(Functional Safety)

When using STO (Safe Torque Off) function be sure to read the "Safety functional Guide" of separate!

SJ Series P1 conforms to STO (Safe Torque Off) defined in Functional Safety IEC 61800-5-2. When using the STO function refer to "SJ-P1 Safety Function Guide Supplement"(NTZ2512\*X) on the separate sheet. And further download "Safety function Guide (NT2512\*X)" from our website below and carefully read it.

https://www.hitachi-[ies.co.jp/english/products/inv/sjp1/](https://www.hitachi-ies.co.jp/english/products/inv/sjp1/)

Applicable models are P1-00044-L(P1-004L) to P1-02950-H(P1-550L) and P1-00041-H(P1-007H) to P1-03160-H(P1-1320H).

For details, refer to "Appendix EC Declaration of Conformity (Copy)" on page A-1 of "Safety function Guide (NT2512\*X)".

# 1.5 Compliance to UL standards

## 1.5.1 UL CAUTION

#### GENERAL:

SJ series Type P1 inverter is open type AC Inverter with three phase input and three phase output. It is intended to be used in an enclosure. It is used to provide both an adjustable voltage and adjustable frequency to the AC motor. The inverter automatically maintains the required volts-Hz ratio allowing the capability through the motor speed range. It is multi-rated device and the ratings are selectable according to load types by operator with key pad operation.

#### Markings:

Maximum Surrounding Temperature:

- ND (Normal Duty): 50degC
- LD (Low Duty): 45degC
- VLD (Very Low Duty): 40degC

Storage Environment rating:

- 65degC (for transportation)

Instruction for installation:

- Pollution degree 2 environment and Overvoltage category III

Electrical Connections:

See Chapter "2.5 Wiring of the main circuit" of this guide.

Interconnection and wiring diagrams:

See Chapter "2.10 Wiring of the control circuit" of this guide.

Short circuit rating and overcurrent protection device rating:

P1-L series models

- Suitable for use on a circuit capable of delivering not more than 5,000 rms symmetrical amperes, 240 V maximum".
- P1-H series models
- Suitable for use on a circuit capable of delivering not more than 5,000 rms symmetrical amperes, 500 V maximum".

Integral:

Integral solid state short circuit protection does not provide branch circuit protection. Branch circuit protection must be provided in accordance with the National Electrical Code and any additional local codes.

Chapter 1 Safety Instructions

Field wiring terminal conductor size and Torque Values making for field wiring terminal:

#### \*200V Class

:

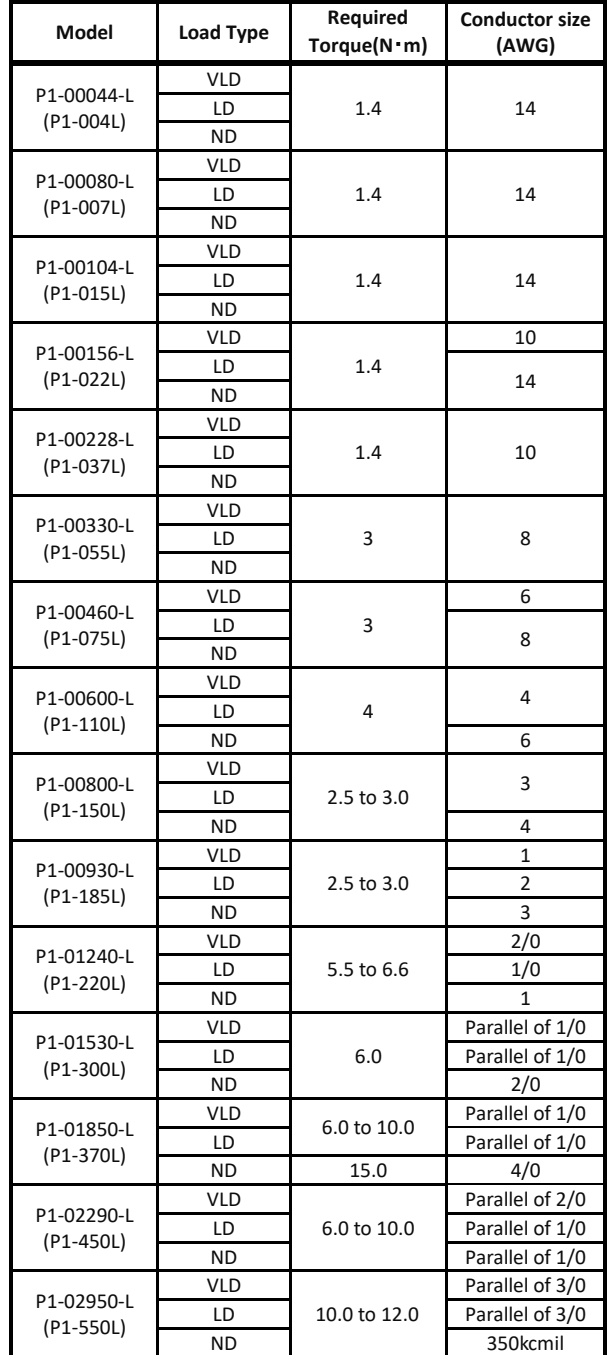

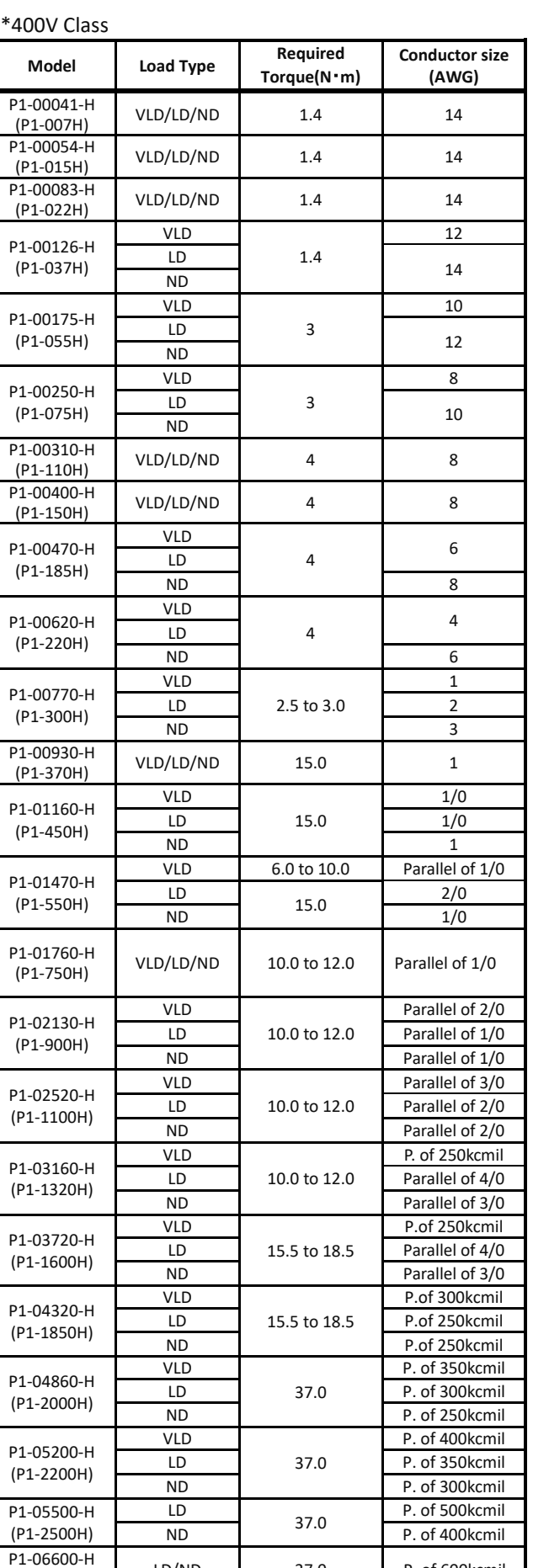

P1-06600-H LD/ND 37.0 P. of 600kcmil

- Use 75degC only for temperature rating of field wiring.

- Use Copper conductors only.

Required protection by Fuse and circuit-breakers: P1-L series models

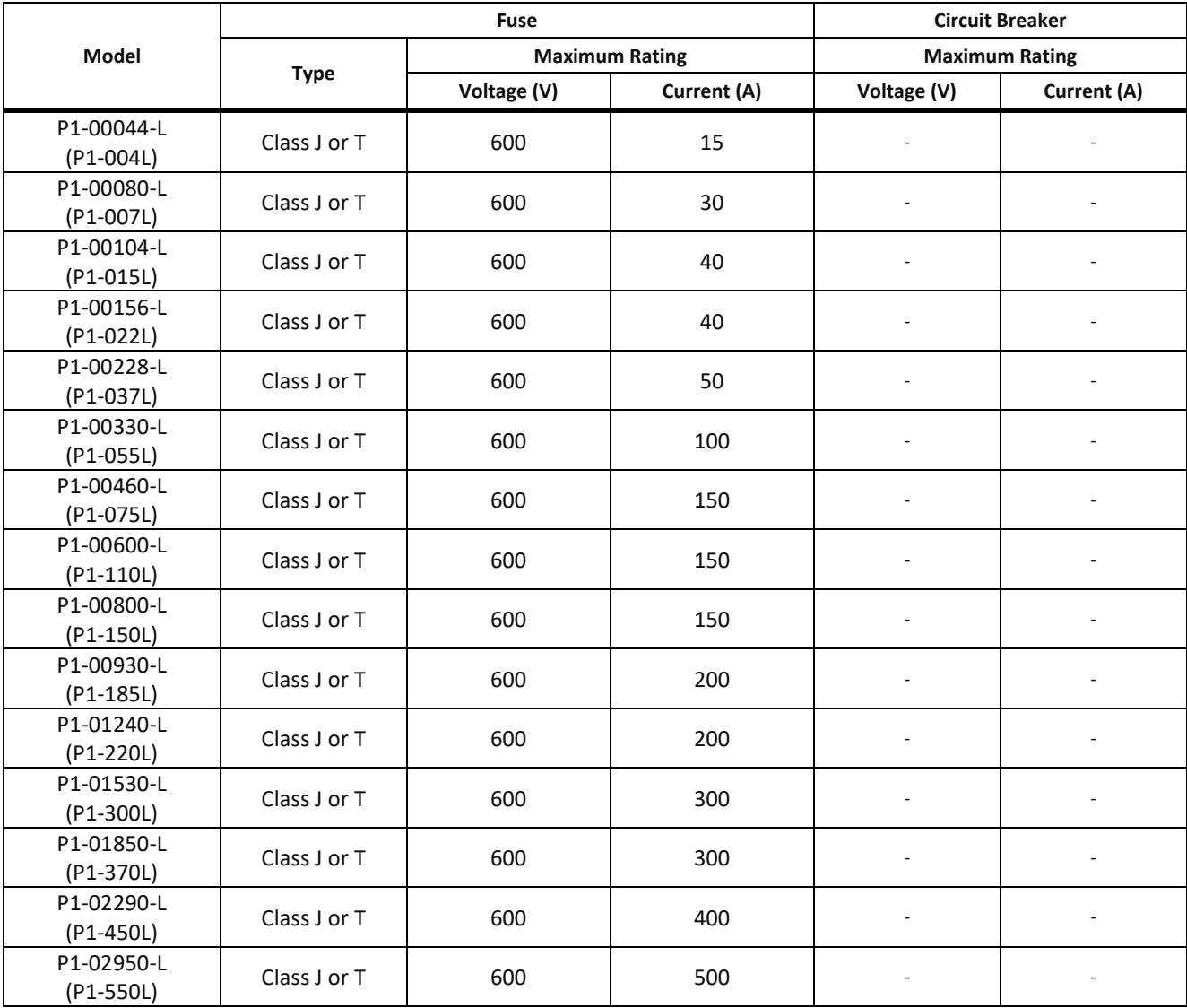

#### P1-H series models

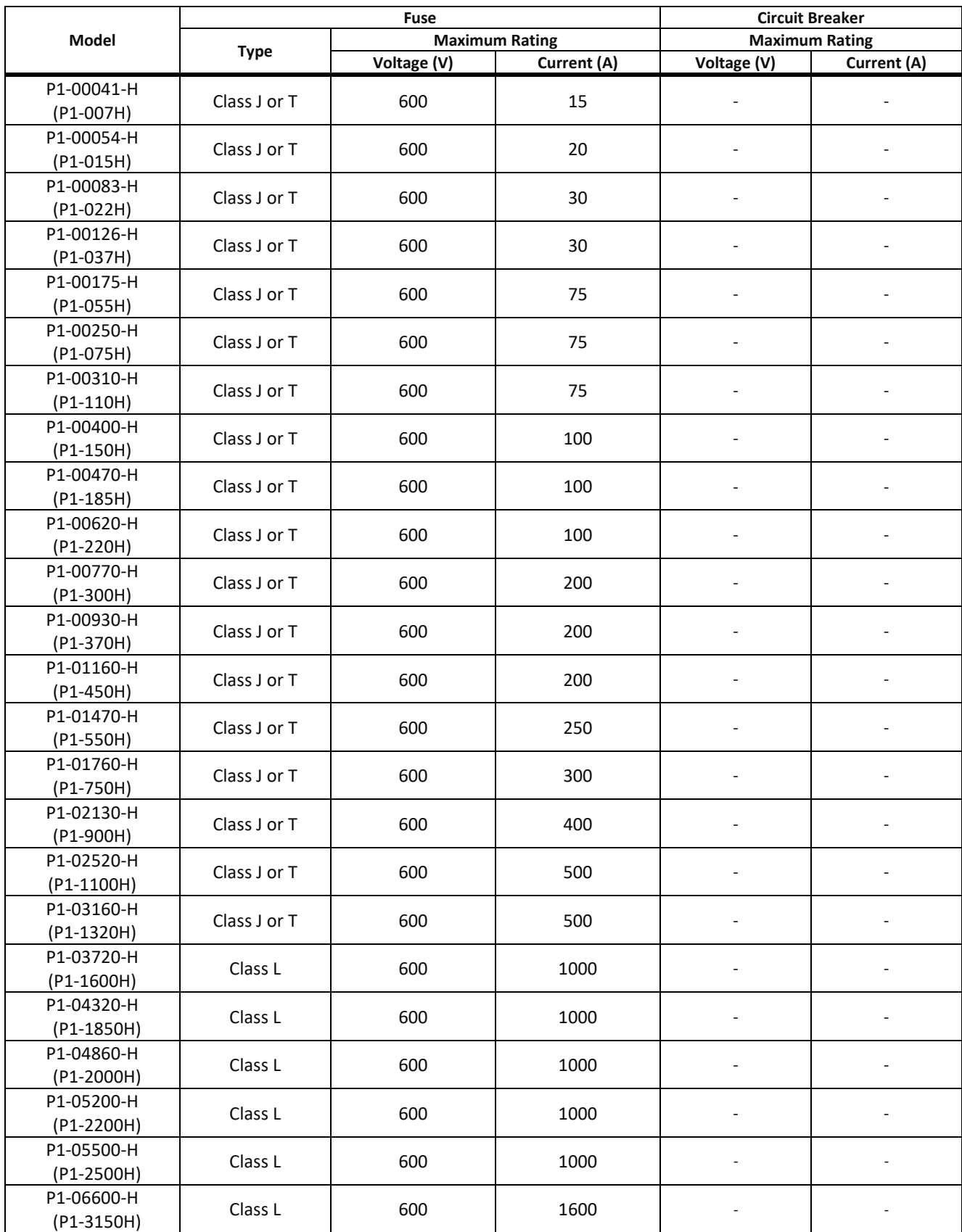

# 1.6 Precautions for installation

#### Notes for P1-00600-L (P1-110L)

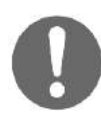

For the use of P1-00600-L (P1-110L) at low duty (LD)/very low duty (VLD), follow the installation procedures shown in the figure below.

Procedures:

- (1) Remove four truss head screws that hold the (upper and lower) brackets provided by factory configuration.
- (2) Change the position of the screw holes for the (upper and lower) brackets.

Change [Ub-03] to 00 and [Ub-03] to 01 to set VLD and LD, respectively.

(3) Tighten the (upper and lower) brackets using four truss head screws removed in (1).

(Tightening torque 2.2 to 2.5 **N**・**m**)

(4) Install P1-00600-L (P1-110L) on the wall using four screws prepared on your own.

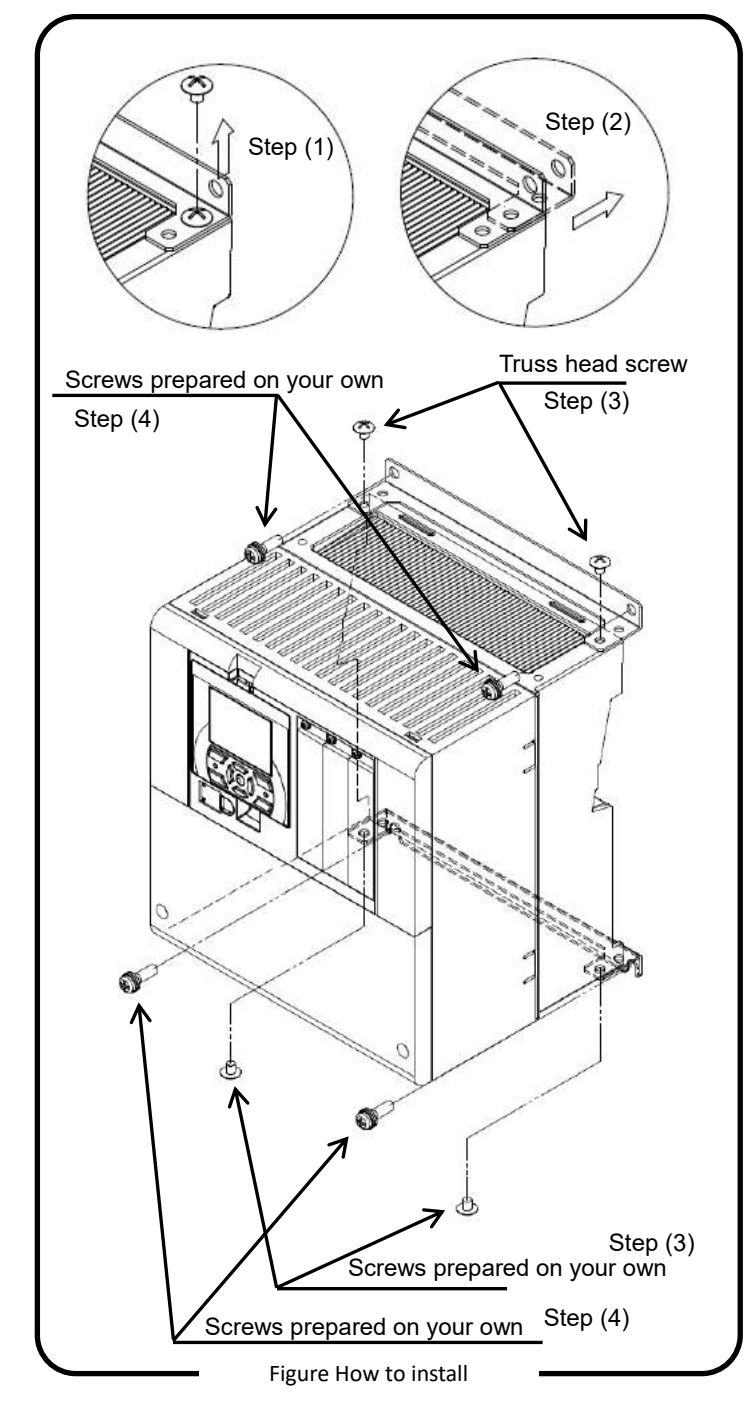

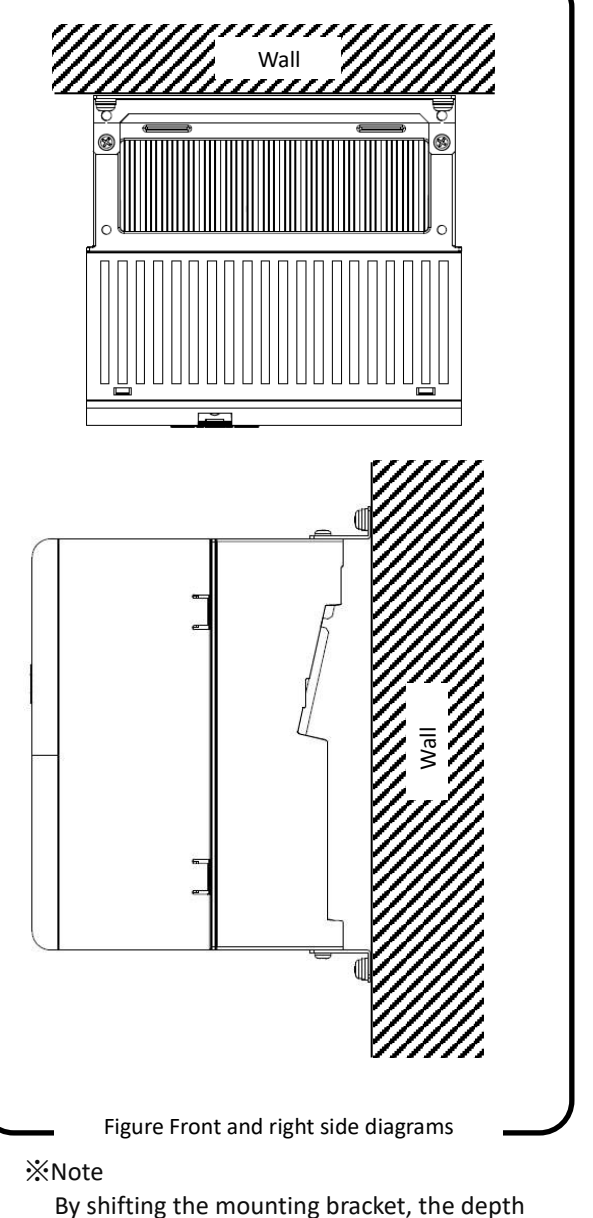

dimensions of the inverter increase by 15 mm. Please check for any problems when installing the inverter in the cabinet or etc.

### Notes for P1-01240-L (P1-220L)

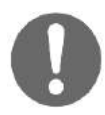

For the use of P1-01240-L(P1-220L) at very low duty (VLD), follow the installation procedures shown in the figure below.

Change [Ub-03] to 00 to set VLD.

- Procedures:
- (1) Tighten (four) spacers to the (upper and lower) brackets as shown in figure below, using bundled (four) M3 x 8 screws in the package. (Tightening torque 0.6 to 0.8 N・m)
- (2) Install P1-01240-L(P1-220L) on the wall using four screws prepared on your own.

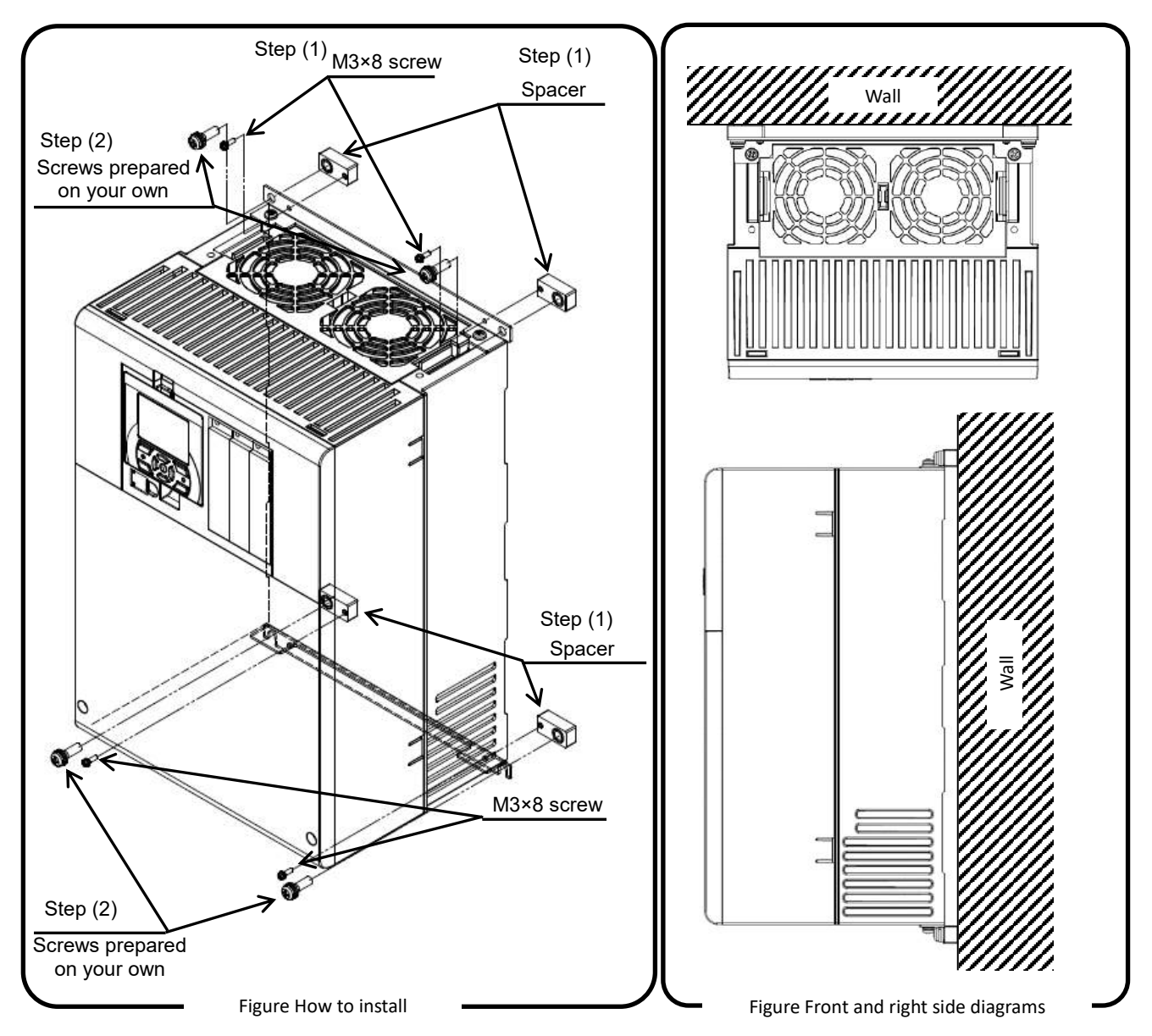

※Note

By adding spacers, the depth dimensions of the inverter increase by 10 mm. Please check for any problems when installing the inverter in the cabinet or etc.

# Chapter 2 Installation and Wiring

# 2.1 Check the Inverter

Check the contents in the package, and confirm the inverter model with a specification label.

# **Chapter 2** Installation and Wiring

- $\diamond$  Configuration and description contents vary depending on the model. Refer to User's Guide for more details.
- $\Diamond$  If the inverter is shipped incorporated with optional products, optional instruction will be enclosed.

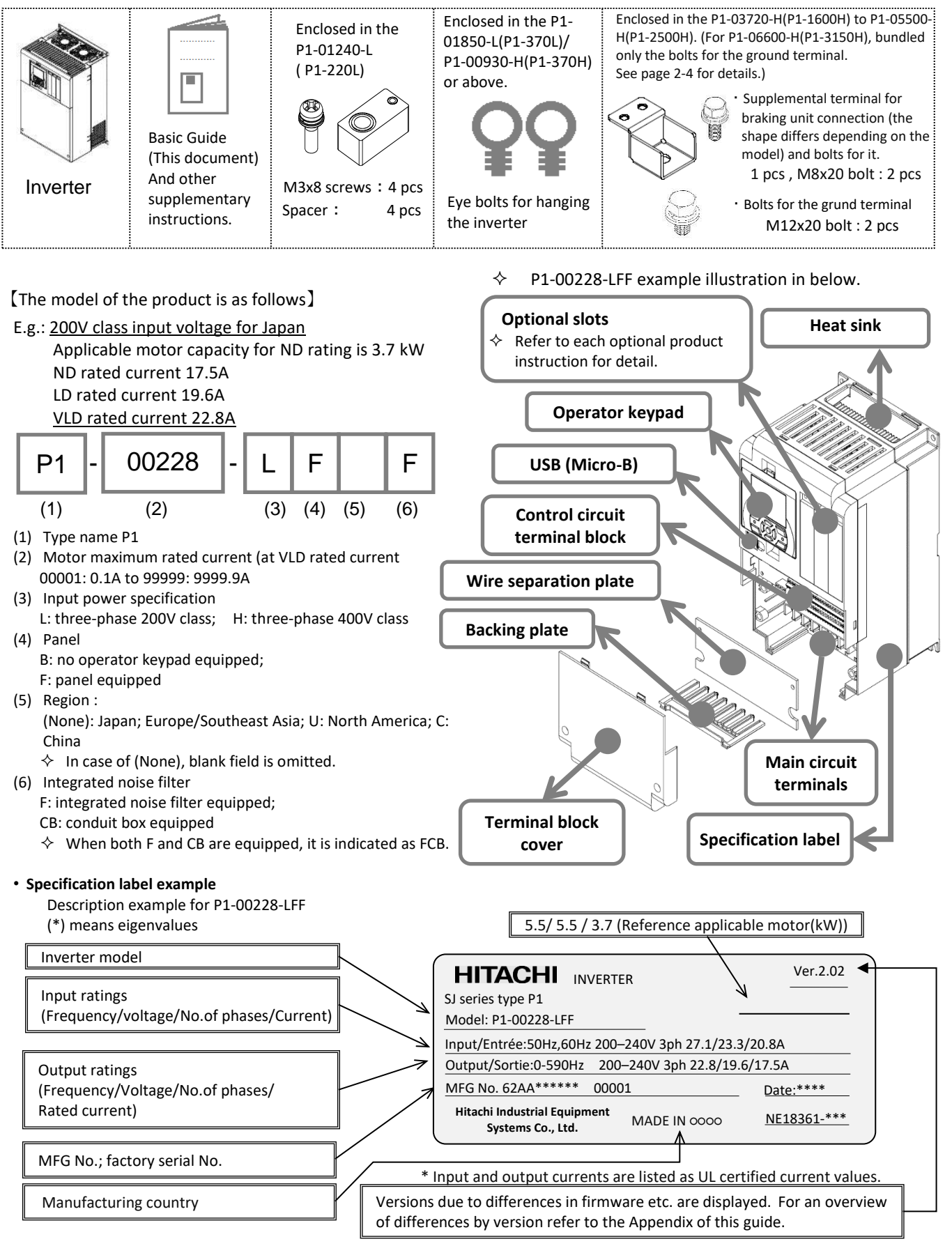

# 2.2 Install the Inverter

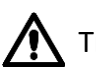

## Transportation

- The inverter is made of plastics component. When carrying the inverter, handle it carefully to prevent the parts from damaging.
- Do not carry the inverter by holding the front or terminal block cover. Doing so may cause the inverter to fall.
- Do not install and operate the inverter if it is damaged or its parts are missing.

# Ambient temperature

• Avoid installing the inverter in a place where the ambient temperature goes above or below the allowable range defined by the standard inverter specification.

Ambient temperature:

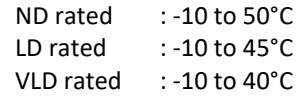

• Keep sufficient space around the inverter. Measure the temperature in a position about 5 cm distant from the bottom-center point of the inverter, and check that the measured temperature is within the allowable range. Operating the inverter at a temperature outside this range will shorten the inverter life (especially the electrolytic capacitor life), resulting in damage to the inverter.

# Do not install on a high temperature, high humidity or easily condensation area

- Avoid installing the inverter in a place where the relative humidity goes above or below the range (20% to 90% RH), as defined by the standard inverter specification. Avoid a place where the inverter is subject to condensation.
- Condensation inside the inverter will result in short circuits, which may cause damage to the inverter. Also avoid places where the inverter is exposed to direct sunlight.

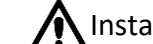

 $\bigwedge$  Install inverter on nonflammable

## (e.g. metal) surface.

- The inverter will reach a high temperature (up to about 150°C) during operation. Install the inverter on a vertical wall surface made of nonflammable material (e.g., metal) to avoid the risk of fire.
- In particular, keep sufficient distance between the inverter and other heat sources (e.g., braking resistors and reactors) if they are installed in the vicinity.

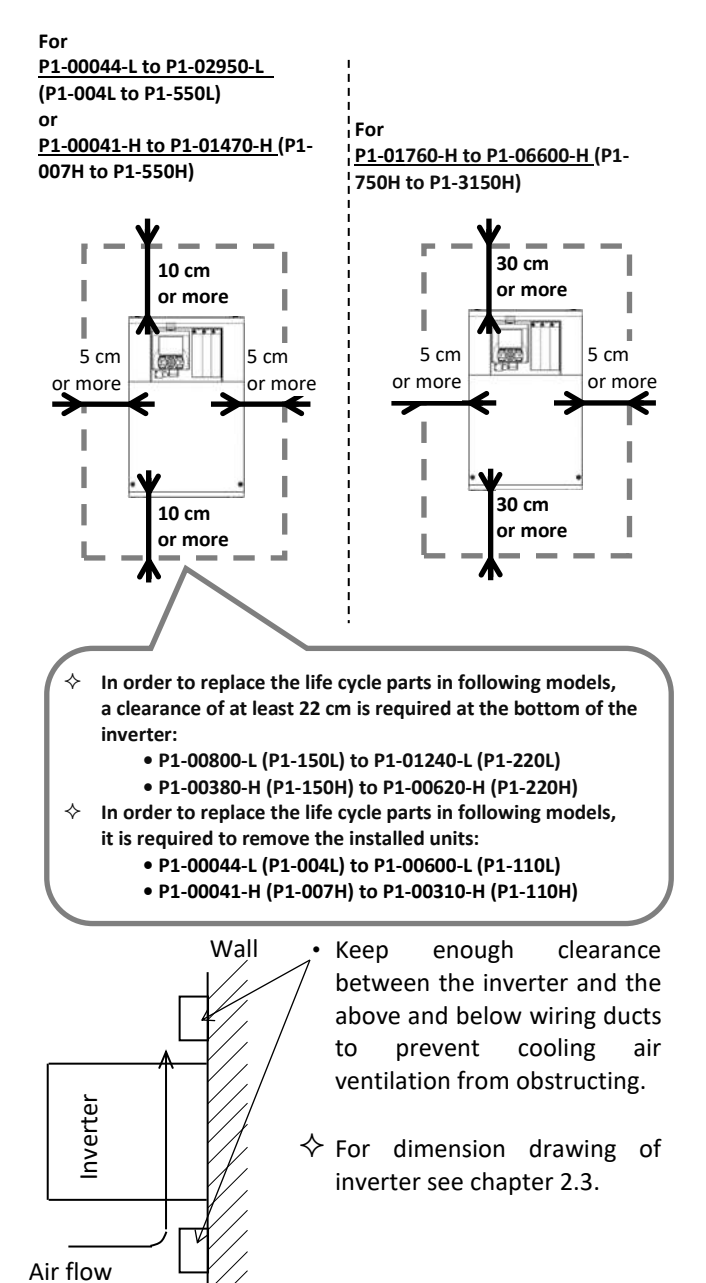

# Installation environment

- Avoid installing the inverter in a place where the inverter is subject to dust, corrosive gases, explosive gases, flammable gases, grinding fluid mist, or salt water.
- Foreign particles entering the inverter will be the cause of failure. If you use the inverter in a considerably dusty environment, install the inverter inside a totally enclosure.

#### Installation method and position

- Install the inverter vertically and securely with screws or bolts on a surface that is free from vibrations and that can bear the inverter weight.
- If the inverter is not installed properly, its cooling performance may be degraded and tripping or inverter damage may result.

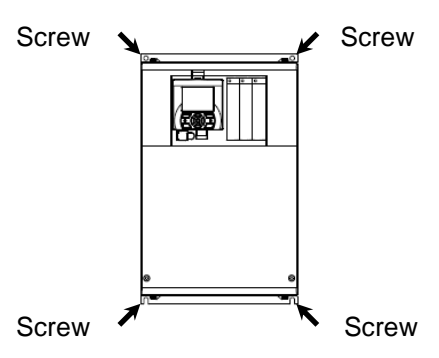

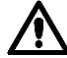

#### Mounting in an enclosure

When mounting multiple inverters in an enclosure with a ventilation fan, carefully design the layout of the ventilation fan, air intake port, and inverters. An inappropriate layout will reduce the invertercooling effect and raise the ambient temperature. Plan the layout properly so that the inverter ambient temperature will remain within the range specified in the specification table.

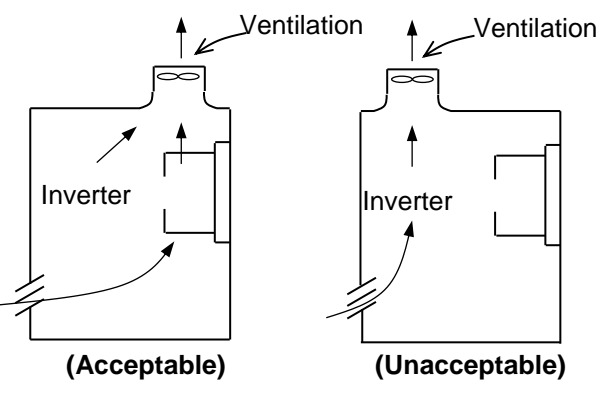

Position of ventilation fan

 $\diamond$  When the inverter is installed below ventilation fan. the incoming dust may adhere to the inverter. Place in a position to avoid this falling dust.

# Reduction of enclosure size

- External heat sink installation may reduce internal heat emission and reduce the enclosure size.
- External heat sink mounting for the inverter P1-00044-L to P1-00228-L (P1-004L to P1-037L) and P1-00041-H to P1-00126-H (P1-007H to P1-037H) requires an optional metal fitting.
- Models other than the above can be mounted using the brackets attached on the inverter. When mounting the inverter with the heatsink outside the enclosure, cut the mounting surface depending on the panel cut dimensions.
- The cooling section (including the heat sink) positioned outside the enclosure has a cooling fan. Therefore, do not place the enclosure in any environment where it is exposed to water drops, oil mist, or dust.
- The heat sink part reaches a high temperature. Install a protection cover as needed.

#### ■Watt loss (W) (at 100% load, approximate)

\*200V class

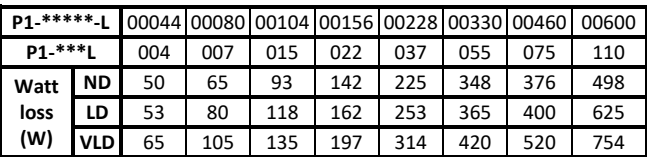

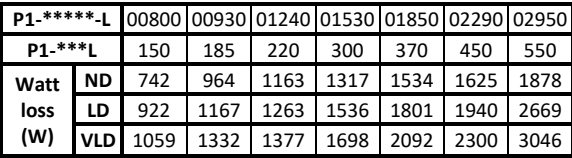

\*400V class

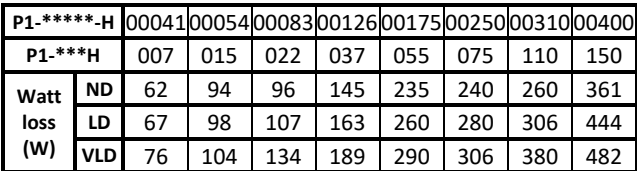

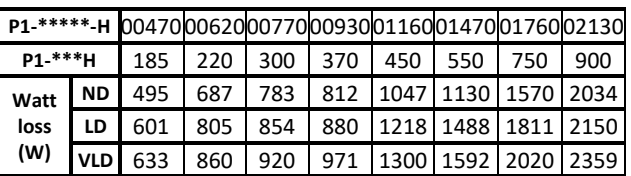

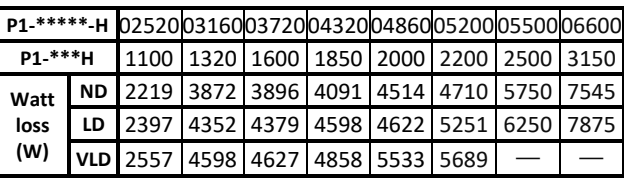

(Note: These data are reference values of our site and vary depending on the power supply environment and the motor power factor.)

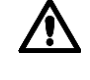

 Procedure to hang an inverter When lifting the inverter, Please lift according to the figure below

(1) Vertical Slinging.

When lifting vertically, fasten the supplied lifting bolts on the top left and right.Use an appropriate sling tool to achieve an appropriate swing angle in order to maintain sufficient load capacity considering the weight of the inverter. (P1-01850-L(P1-370L) to P1-02950-L(P1-550L) /P1- 00930-H(P1-370H) to P1-06600-H(P1-3150H))

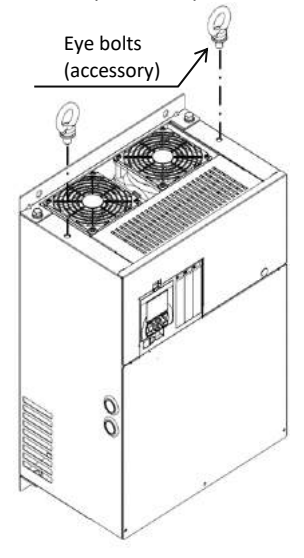

(2) Horizontal Slinging. (P1-03720-H(1600H) to P1-06600-H(3150H)) Shift the pre-fixed eyebolts  $(1)$  and  $(2)$  to front cover side and screw tightly. Fix the bundled eyebolts  $(3)$  and  $(4)$  to the front cover side at 2 points on the lower side and screw tightly.

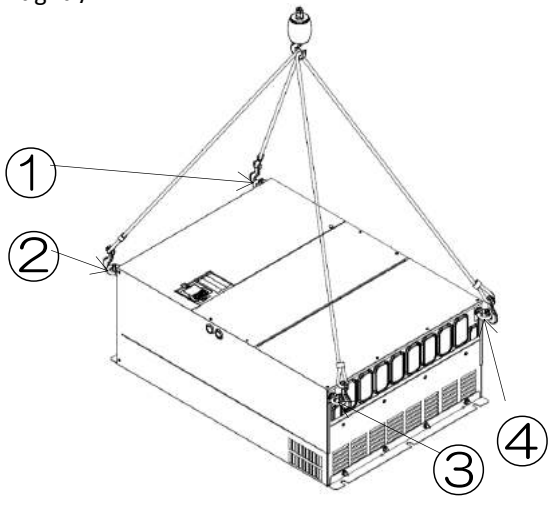

For models of 400V160kW or more, refer to the following when using both the DC link choke for power factor correction and braking unit.

- When using both the DC link choke for power factor correction and the braking unit, remove short bar between PD-P. Then connect to the P terminal the supplemental terminal for the braking unit connection(\*1), and over it connect the DC link choke wire as shown in the picture. After, connect the braking unit P terminal wire (\*2) to the M8 terminals of supplemental terminal. Be sure to use the bundled M8 bolts for the braking unit connection.
- With P1-06600-H (P1-3150H) model, the supplemental terminal for the braking unit connection is not bundled. For any inquiries about wiring, please contact your supplier or local Hitachi salse office.
- In case the ground terminals dosen't have any bolt connected to them, use the bundled M12 bolts for the ground connection and make sure to fix them tightly.

(\*1) The shapes of "supplemental terminal for braking unit connection" varies depending on the model.

(\*2) In this case, consider the wire size depending on the customer system referring to page 2-11.

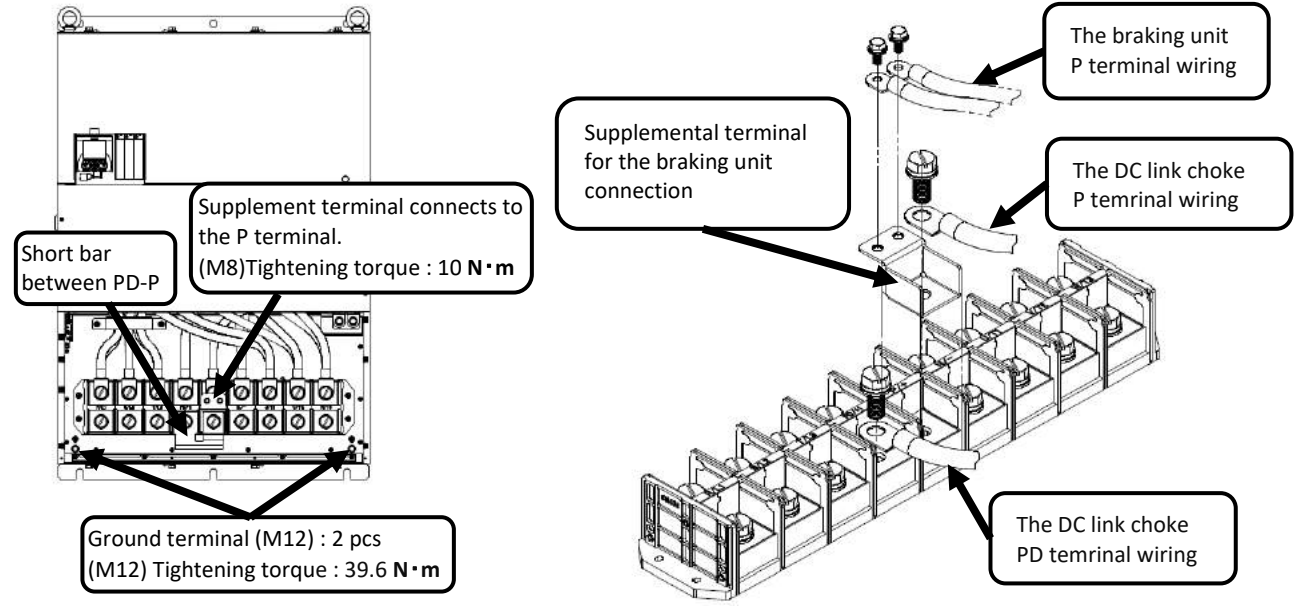

## 2.3 Dimensions

 $\Diamond$  If you add optional parts to the inverter, some extra space is required in the direction of the depth of the inverter depending on the wiring layout. Keep a clearance of 50 mm or more. For details, refer to the instruction guide for each optional product.

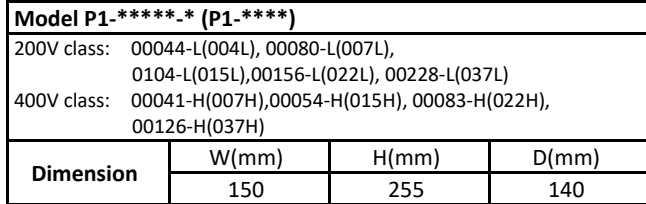

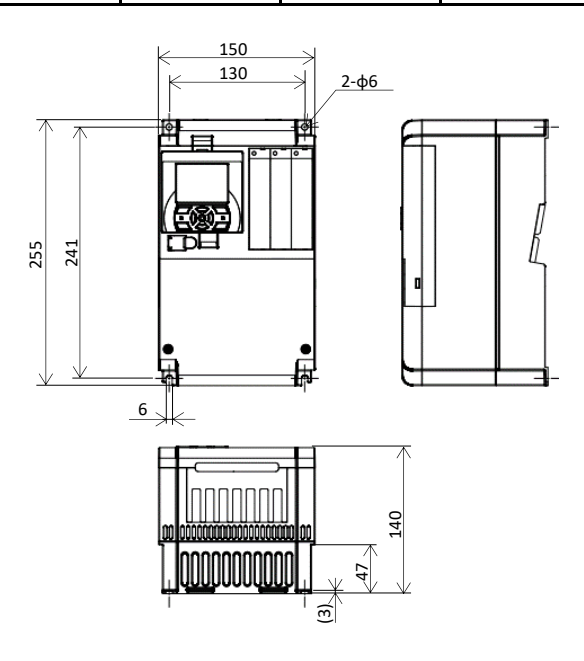

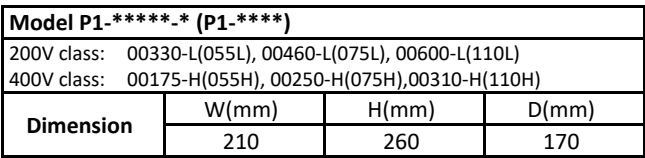

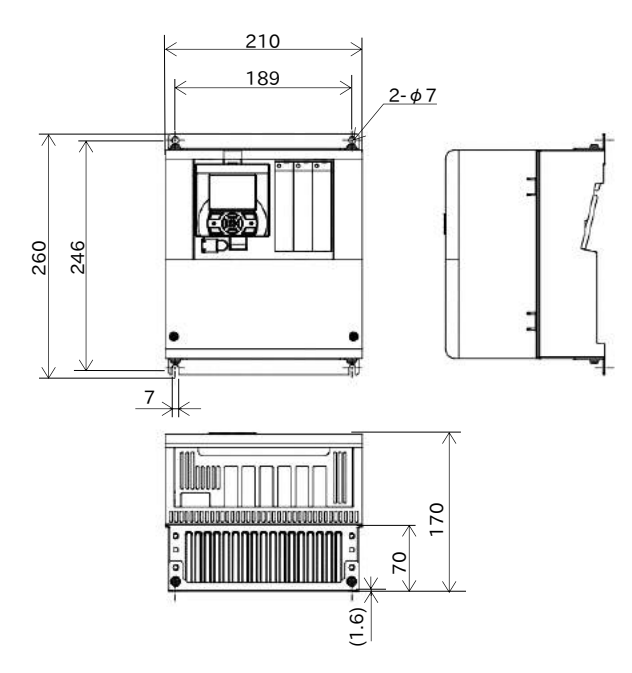

(Eg.) See "Chapter 7 Specifications" for details. VLD rated current for 00044-L(004L) is 4.4A, (ND rated motor capacity is 0.4kW), and L indicates 200V class, while H indicates 400V class.

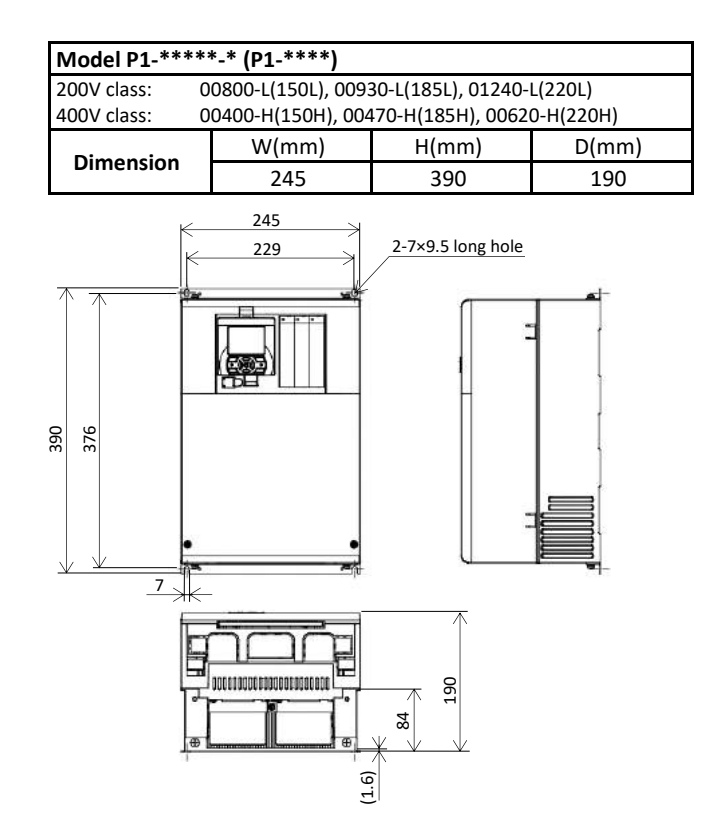

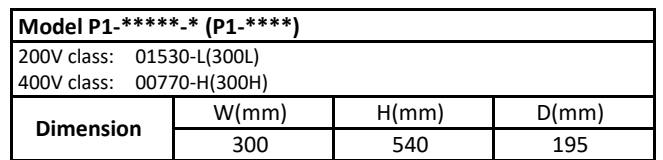

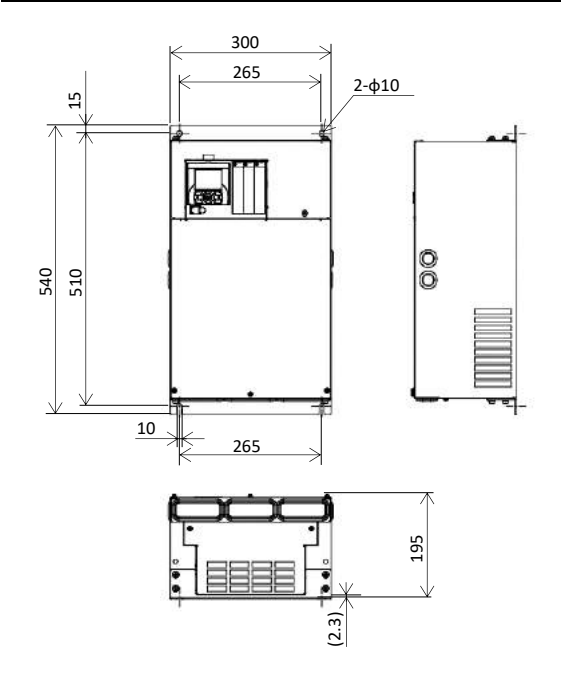

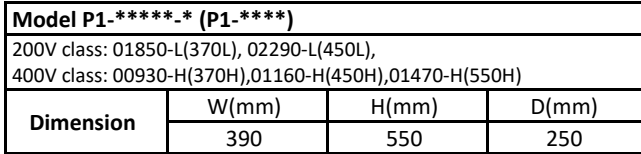

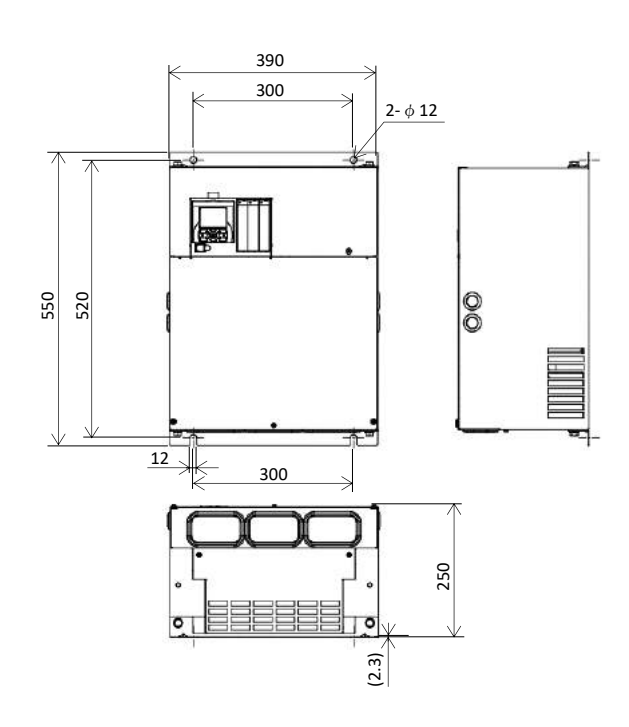

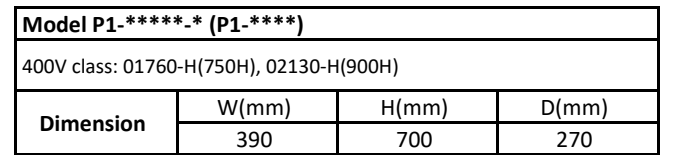

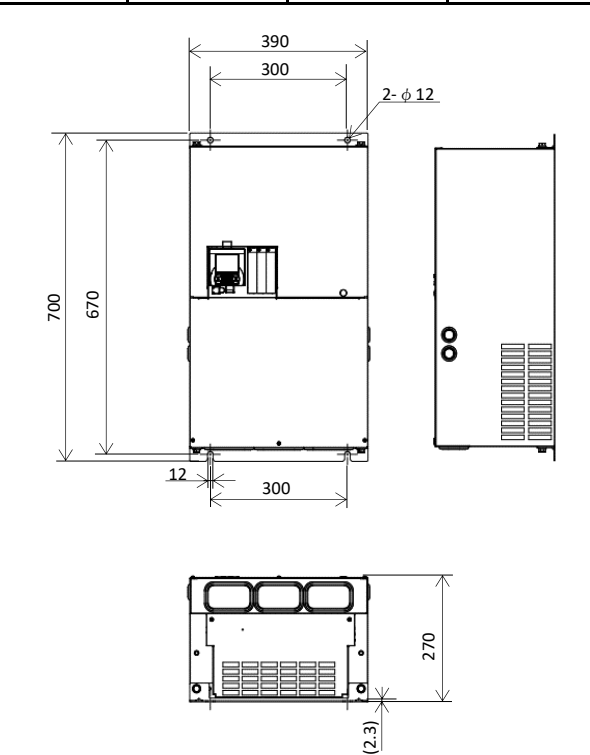

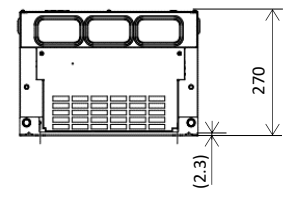

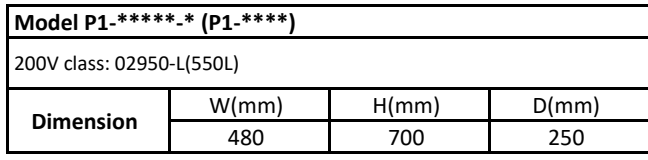

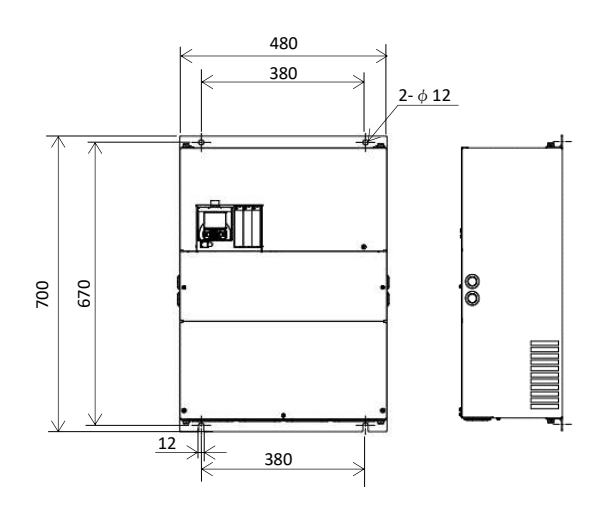

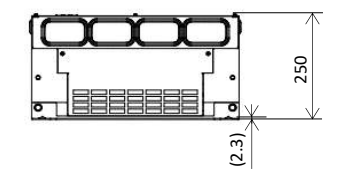

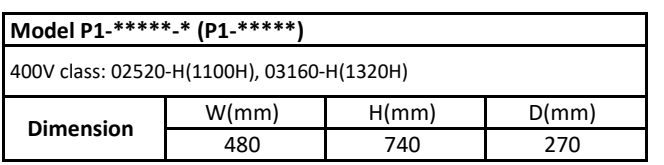

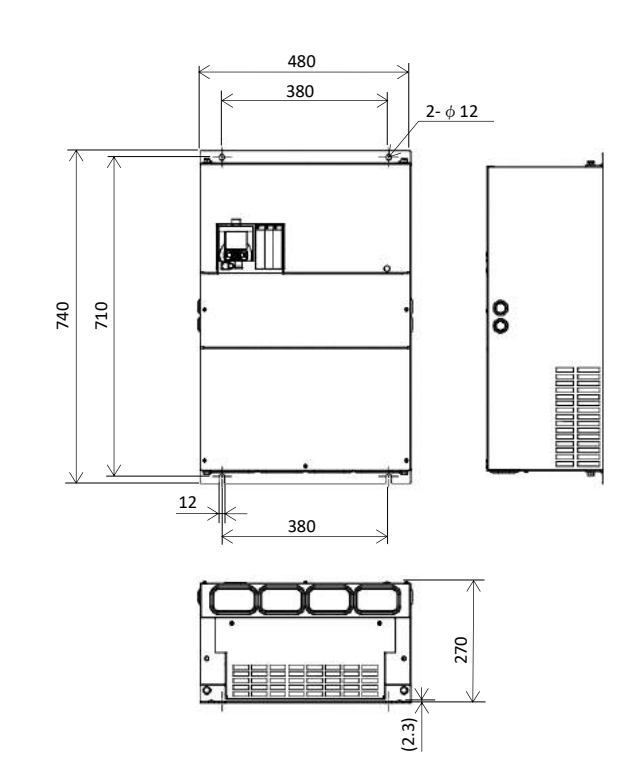

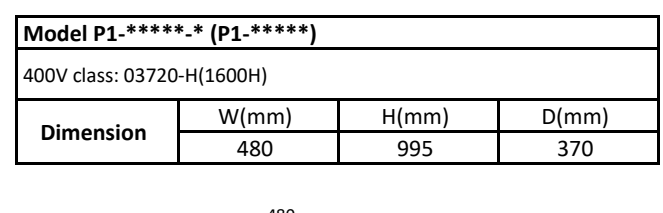

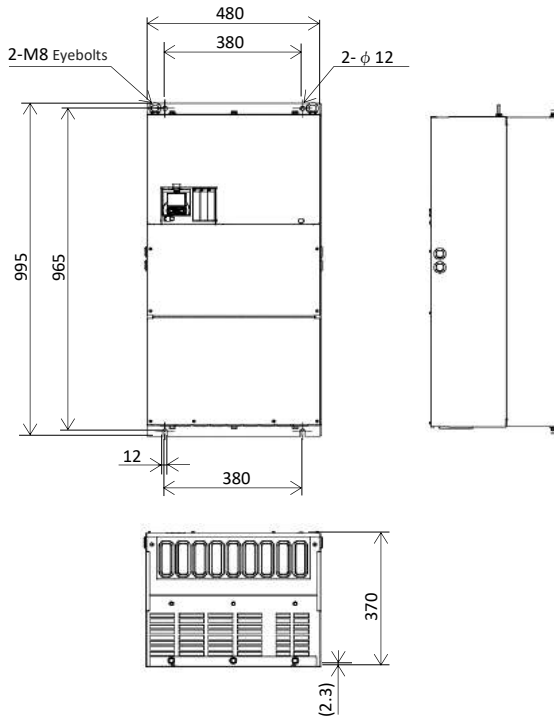

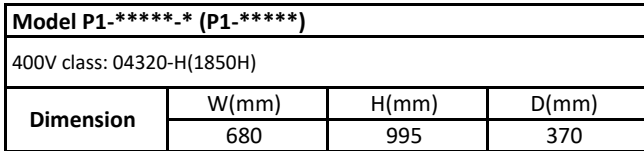

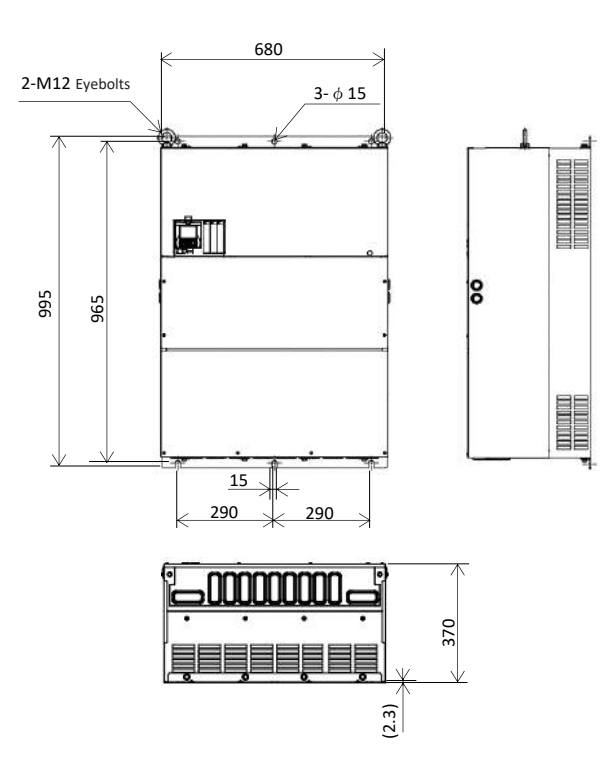

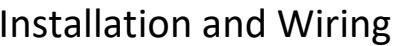

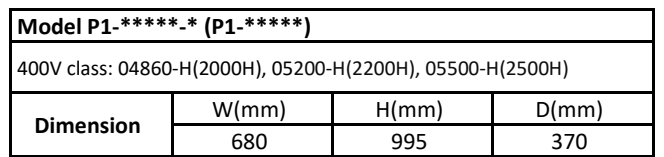

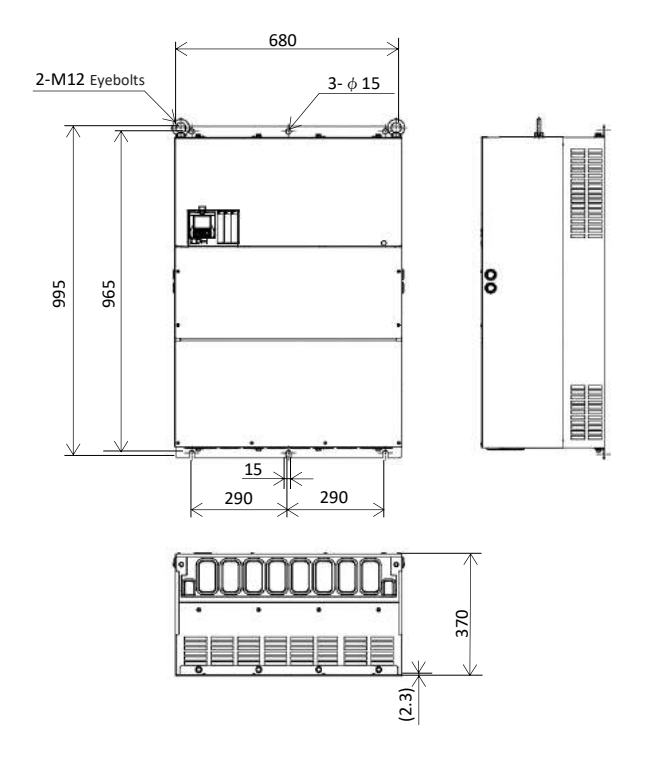

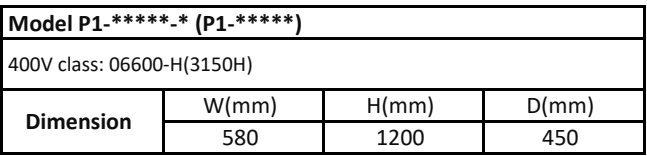

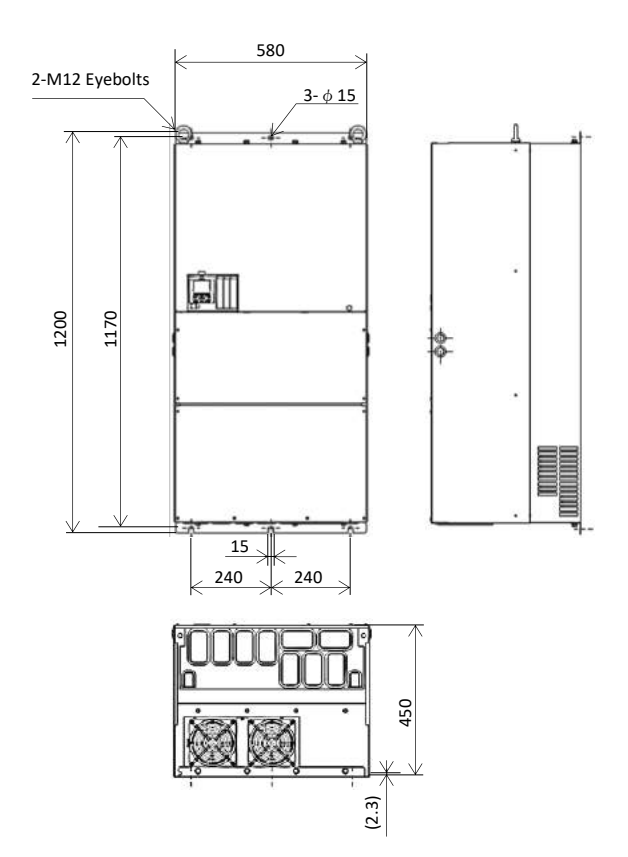

Power supply

# 2.4 Inverter Wiring

## Applicable peripheral equipment

#### **Notes:**

<1>

 $-2$ 

<3>

- The description of peripheral equipment is for Hitachi 3-phase, 4-pole squirrel-cage motor.
	- Select breakers with proper interrupting capacity. (Use inverter-ready breakers)
	- Use earth-leakage circuit breakers (ELB or MCB) to ensure safety.
	- Use copper electric wire (HIV cable) with allowable temperature rating 75°C or more.
- If the power line exceeds 20 m, use cable with major wire size for the power line.
- Tighten each terminal screw with the specified tightening torque. Loose terminal screws may cause short circuits and fire.

Excessive tightening torque may cause damage to the terminal block or inverter body.

- When selecting a rated sensitivity current for earth-leakage circuit breaker, use a separated breaker considering a total cable length of between Inverter-Power supply and Inverter– Motor distance. Do not use a high-speed type of earth-leakage circuit breaker. Use a inverter-ready breaker, because the high-speed type may malfunction.
- When using a CV cable for wiring through a metal conduit, the average current leakage would be 30mA/km.
- When using a high relative dielectric constant cable such as IV cable, the leakage current is about eight times as high as the standard cable. Therefore, when using an IV cable, use Earthleakage circuit breaker (ELB) with rated sensitivity current by eight times higher in the table below. If the total cable length exceeds 100 m, use a CV cable.
- •Do not pull the power line cable after wiring. Doing so may cause screw loosening.
- •The inverter of 160kW (P1-1600H) or more, be sure to use a reactor (DCL or ALI ) for power factor correction. (Normally, use DCL )

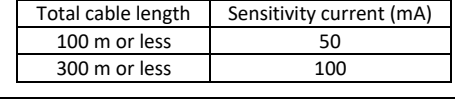

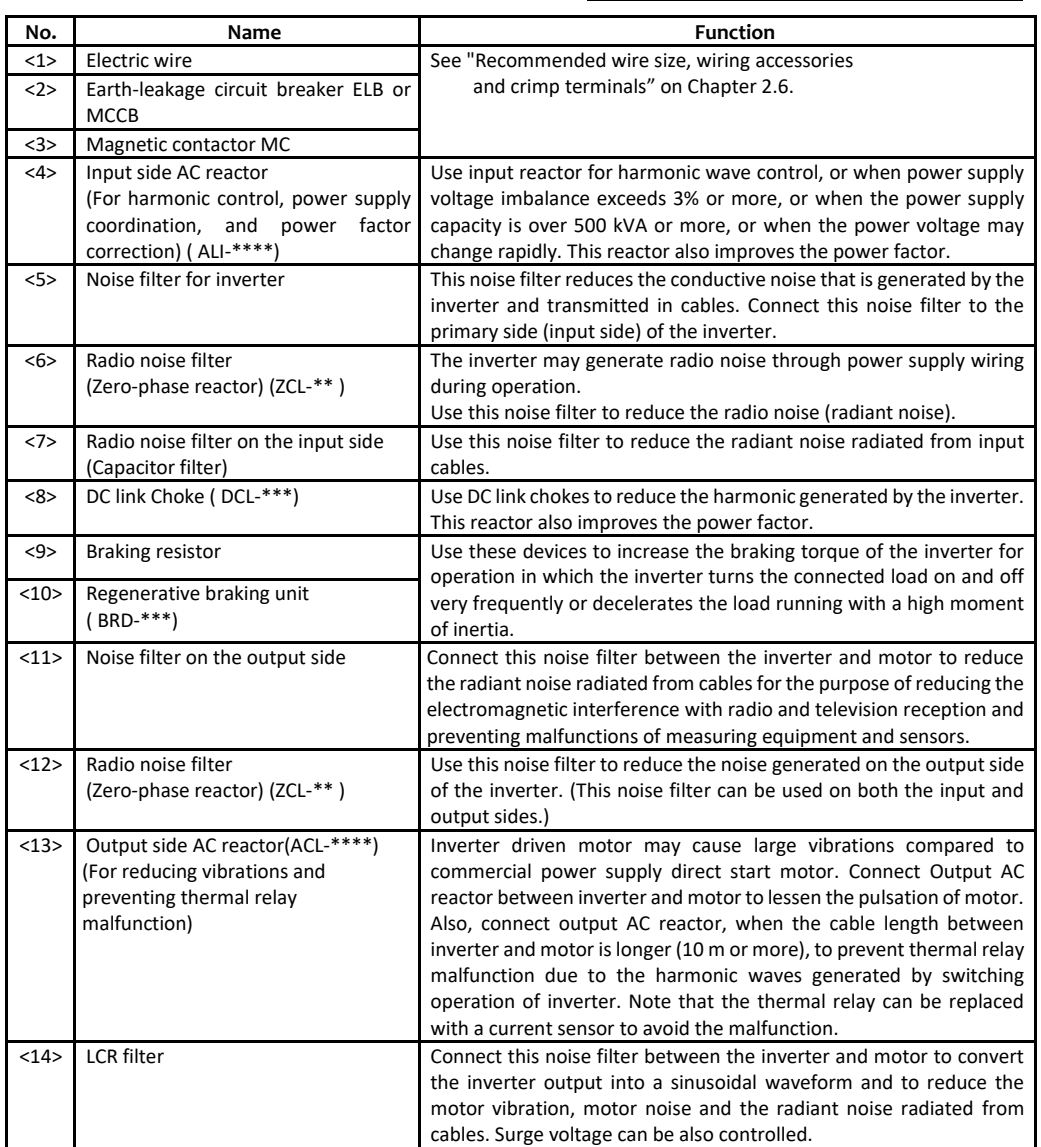

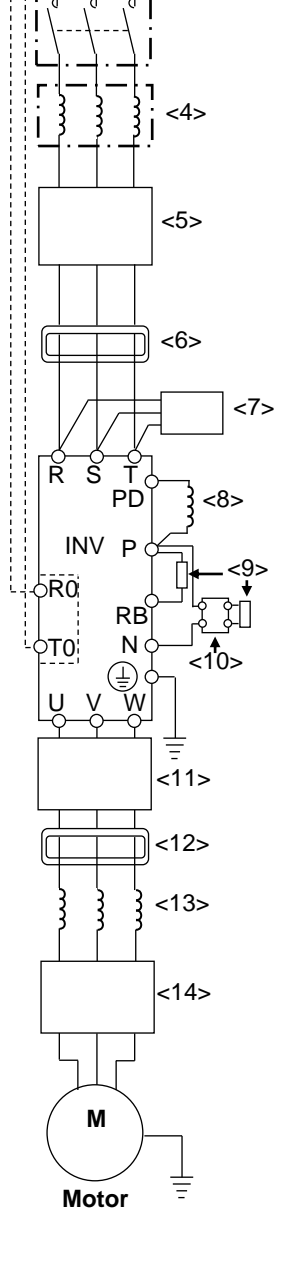

# 2.5 Wiring of the main circuit

Wire the main circuit of the inverter.

The following illustration shows the power supply and wiring connections to a motor only.

Open a terminal block cover to wire the terminal block in the main circuit.

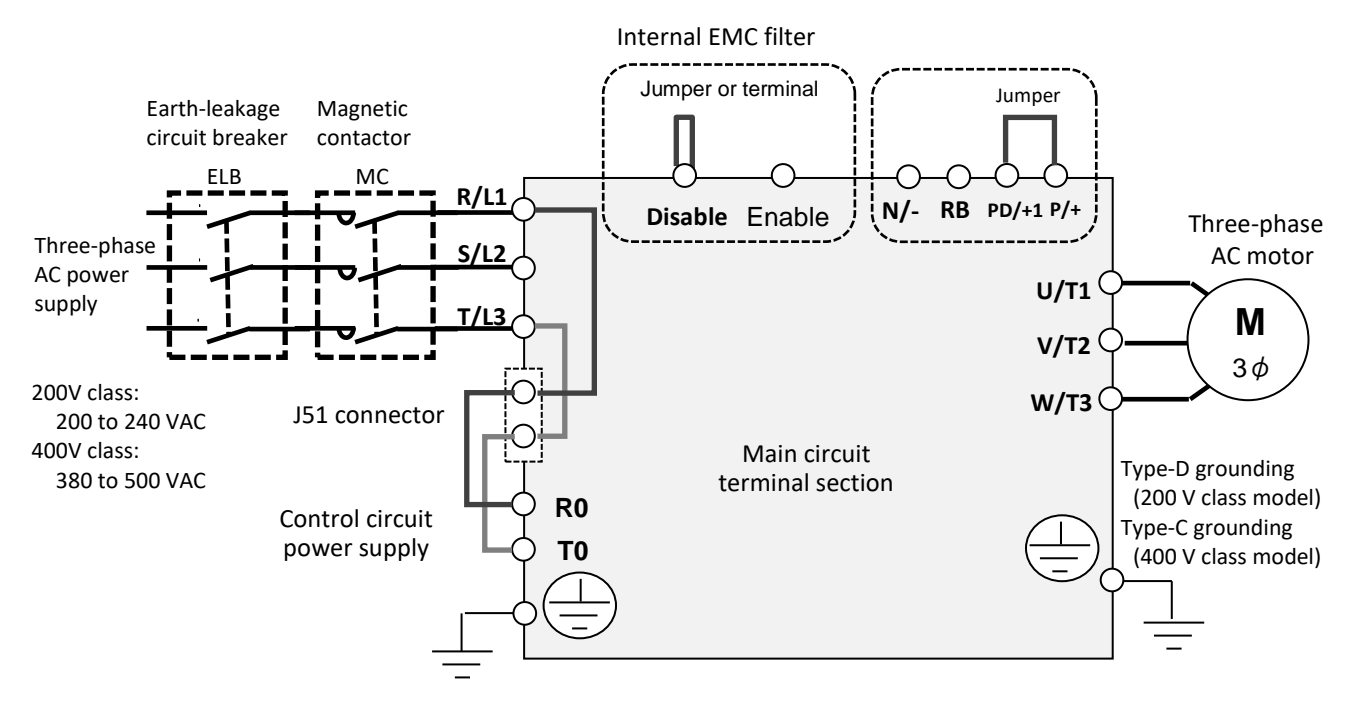

#### Explanation of main circuit terminal block

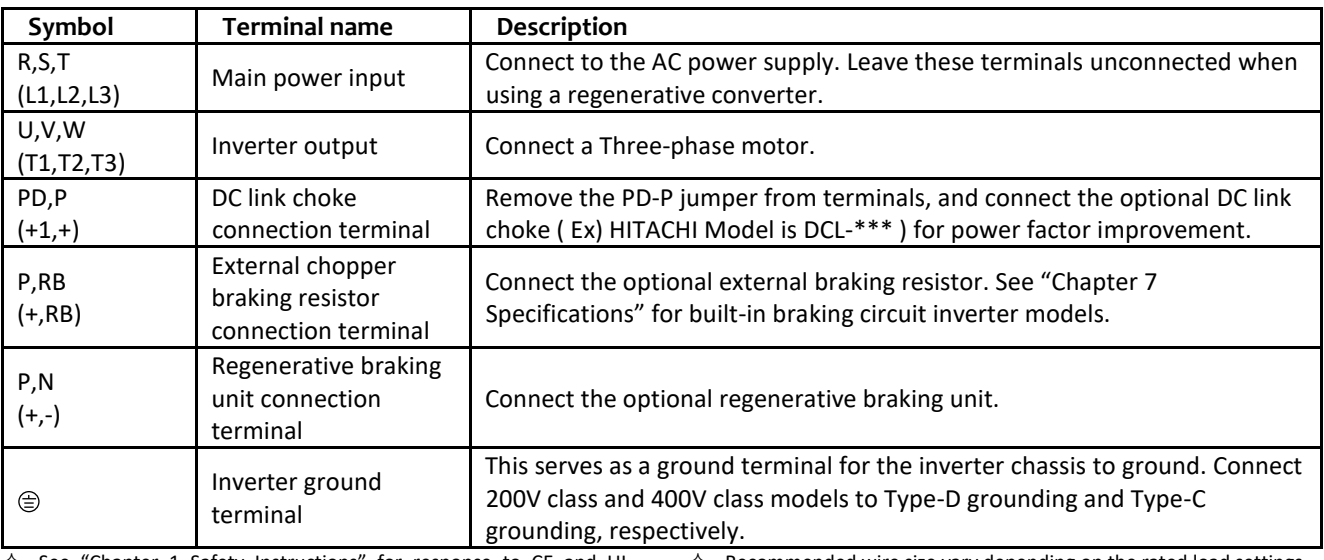

 See "Chapter 1 Safety Instructions" for response to CE and UL standards.

 $\diamond$  If export to the U.S. or Canada or compliance with UL/cUL standards is required, wires and breakers described in UL / cUL should be used.When connecting wires to the main circuit terminal block, use a round crimping terminal (UL-certified item) suitable for the wires for use. Use a crimp tool recommended by the manufacturer of the crimping terminal to crimp the terminal.

 $\div$  The screw size may vary depending on terminal. Refer to Capter 2.6 for the size of the terminal screw for the power line cable while for other terminals, refer to the drawings of the wiring on Capter 2.9.

 $\diamond$  The tables on Chapter2.6 list the specifications of cables, crimp terminals, and terminal screw tightening torques for reference.

 Recommended wire size vary depending on the rated load settings (ND/LD/VLD).

 $\diamond$  The wire diameters shown in tables in Capter 2.6 Wire Diameter, Wiring Tools, and Crimping Terminals" indicate design values for HIV wire (resistant to 75°C heat).

 $\diamond$  When connecting wires to the main circuit terminal block, use a round crimping terminal in accordance with the wires for use. Use a crimp tool recommended by the manufacturer of the crimping terminal to crimp the terminal.

 $\diamond$  When replacing from SJ700 to P1, if the wire diameter is different, etc, Please contact your supplier or local Hitachi inverter salse office, refer to page S-3.

# 2.6 Recommended wire size, wiring accessories and crimp terminals

■200V class

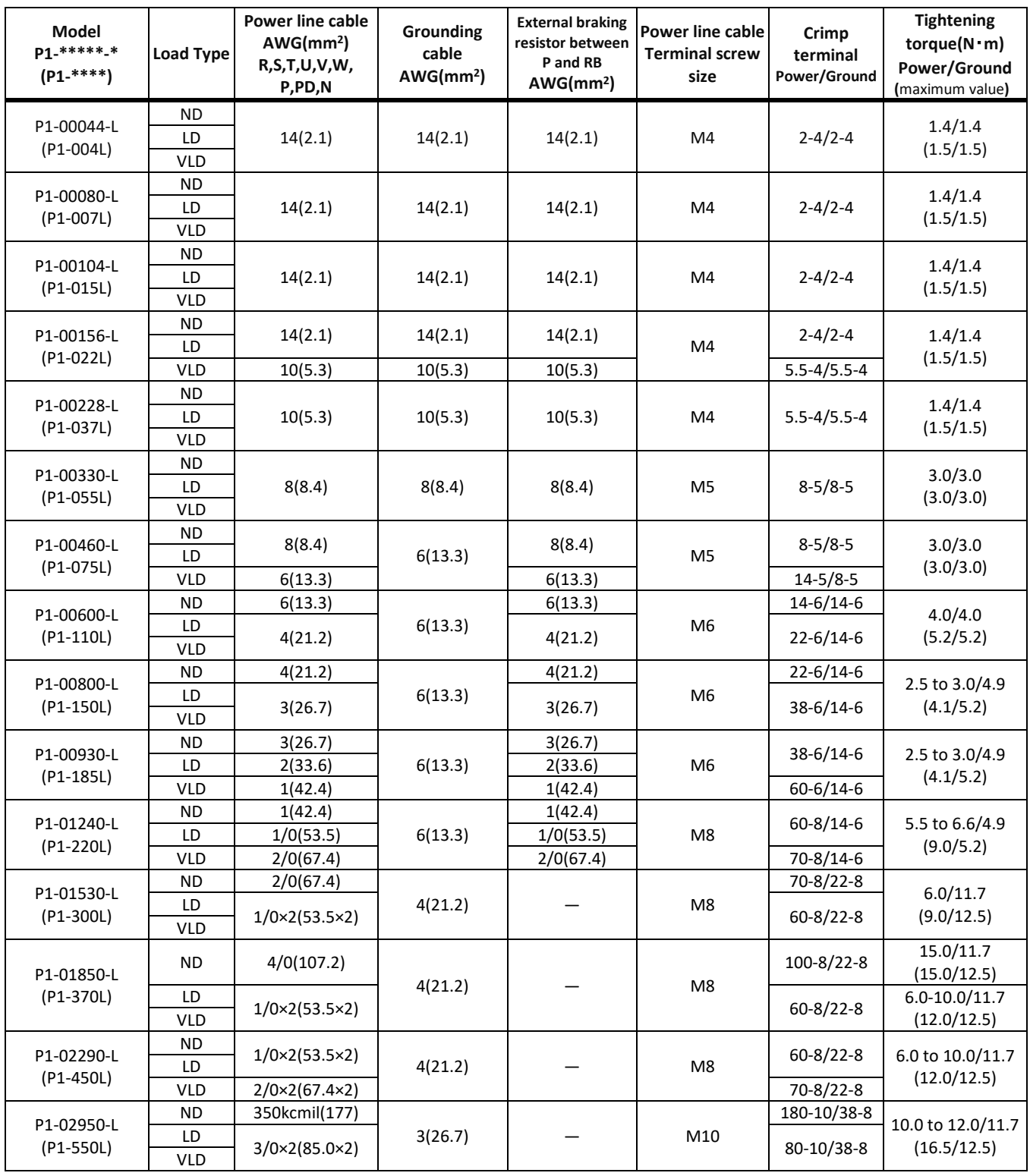

 $\diamond$  The wire size in the above table shows the designed values based on HIV cables (with thermal resistance of 75°C).

 $\diamond$  When you connect the electric wire with the main circuit terminal block, use the round type crimp terminals (for the UL standard) suitable for the use electric wire. Please put on pressure to the crimp terminals with a crimp tool that the crimp terminal maker recommends.

 $\diamond$  When applying the UL standard, refer to "1.5 Compliance to UL standards ".

Tightening torque is recommended "maximum value" in the above table.

# Chapter 2 **Installation and Wiring**

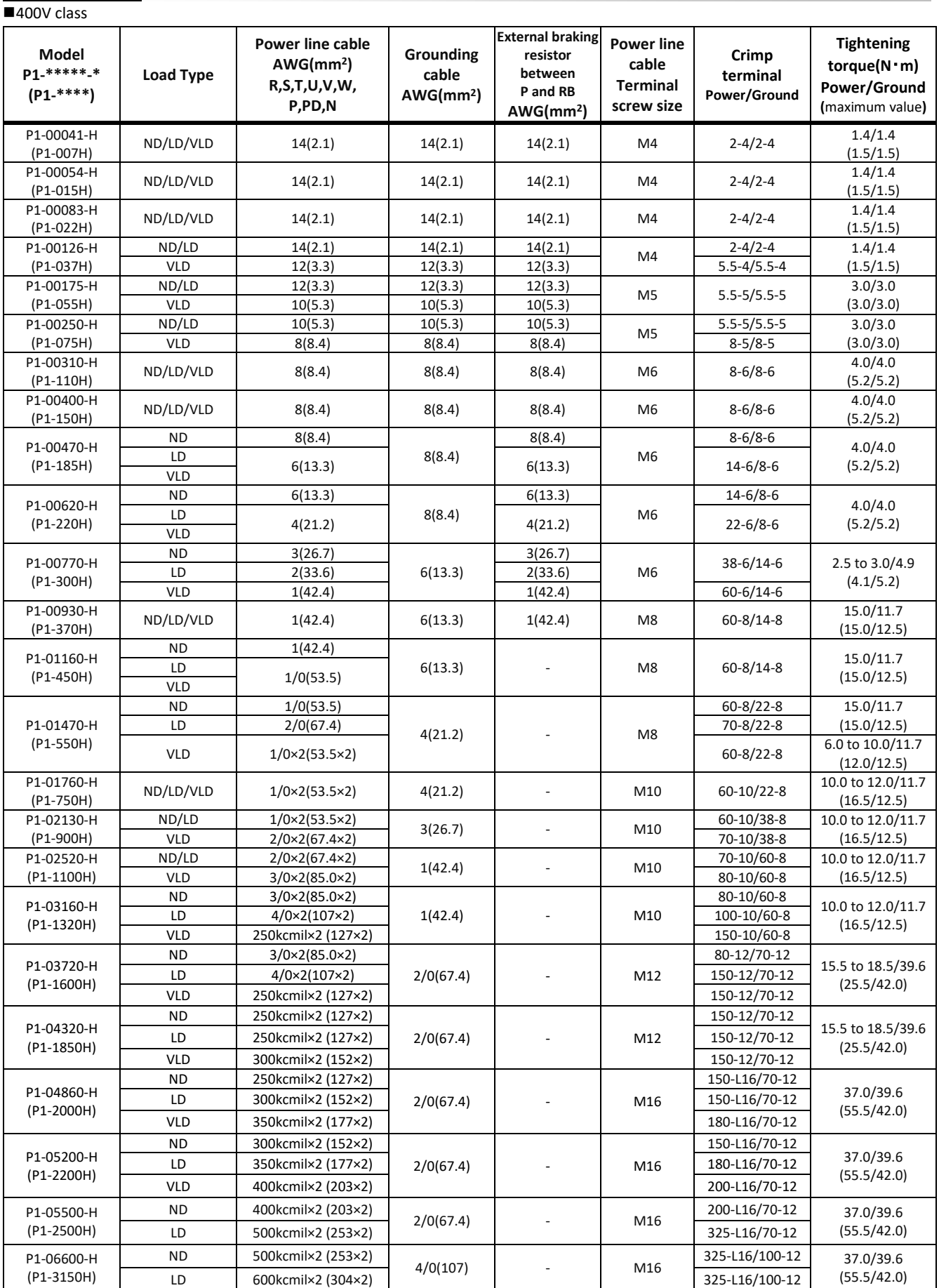

 $\overline{\diamond}$  The wire size in the above table shows the designed values based on HIV cable (with thermal resistance of 75°C).

 $\diamond$  When applying the UL standard, refer to "1.5 Compliance to UL standards". Tightening torque is recommended "maximum value" in the above table.

 $\diamond$  When you connect the electric wire with the main circuit terminal block, use the round type crimp terminals (for the UL standard) suitable for the use electric wire. Please put on pressure to the crimp terminals with a crimp tool that the crimp terminal maker recommends.

# 2.7 Applicable circuit breaker

#### ■200V class

• For ND rating

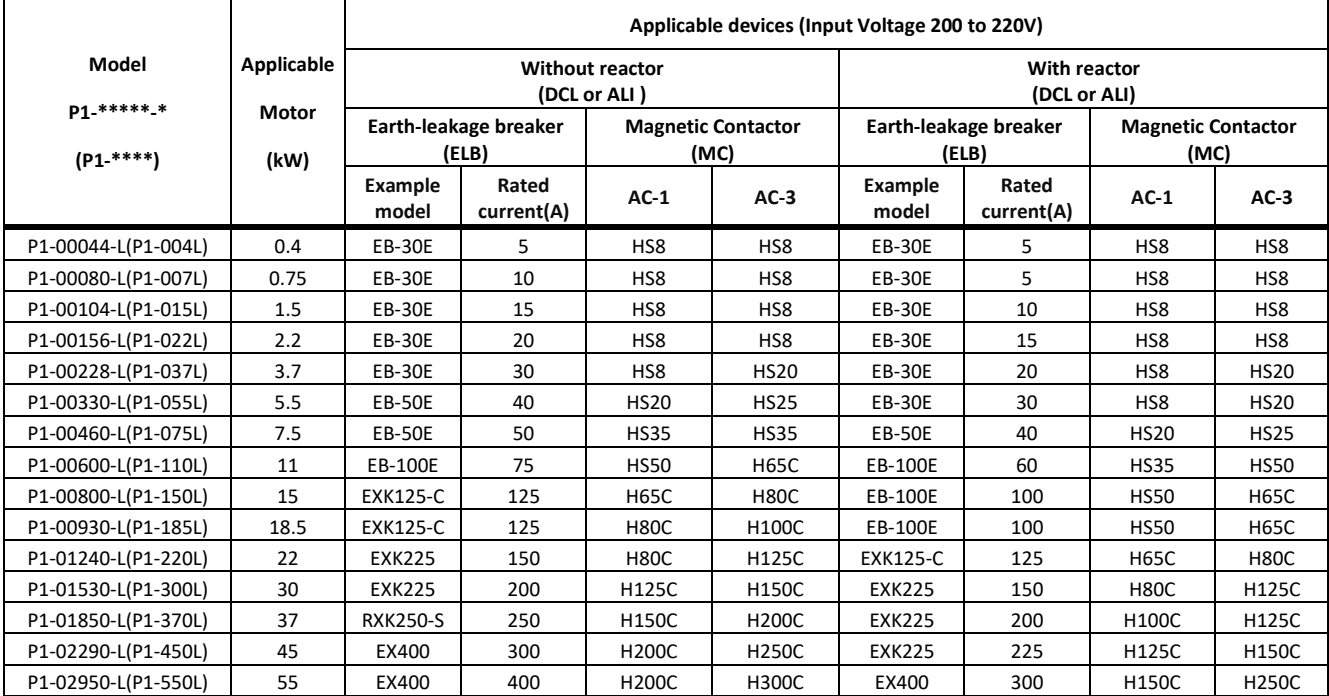

#### • For LD/VLD rating

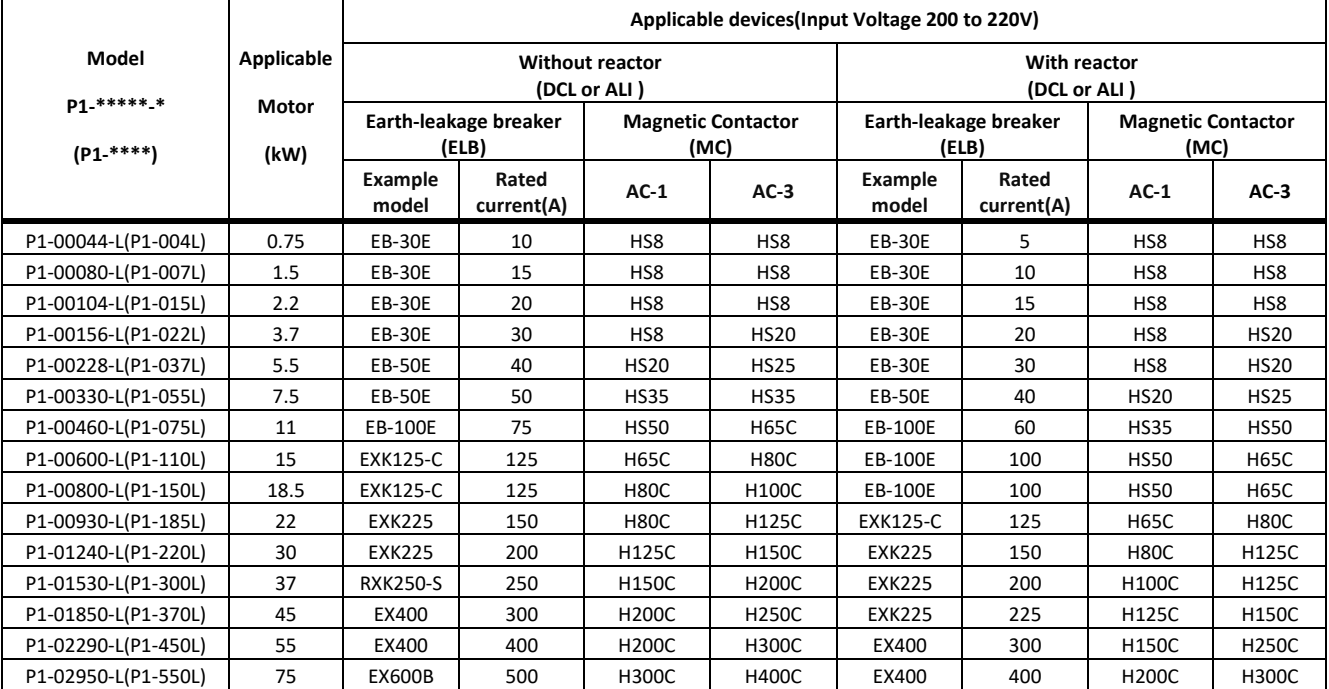

 $\overline{\diamond}$  If export to the U.S. or Canada or compliance with UL/cUL standards is required, wires and breakers described in UL / cUL should be used. For details, see "1.5 Compliance to UL standards".

 $\diamond$  Device model name on above table shows example selection. The device selection should be made in base on rated current, short circuit current capability and accordance to the local electrical legislation.

 $\Diamond$  Applicable motor capacity is based on Hitachi 200 VAC, 60Hz, 4 pole IE3 motor.

 $\Diamond$  Refer to the wire gauge table on chapter 2.6 for power line cable.

 $\Diamond$  Electrical endurance for AC-1 magnetic contactor is 500000 times, however, for emergency stop in motor operation will be only 25 times.

 $\diamond$  Select AC-3 class magnetic contactor for inverter output for application which has an emergency stop or commercial power line operation.

 $\diamond$  When selecting oversize inverter capacity compare to motor rating, select magnetic contactor according to the inverter capacity

# **Chapter 2** Installation and Wiring

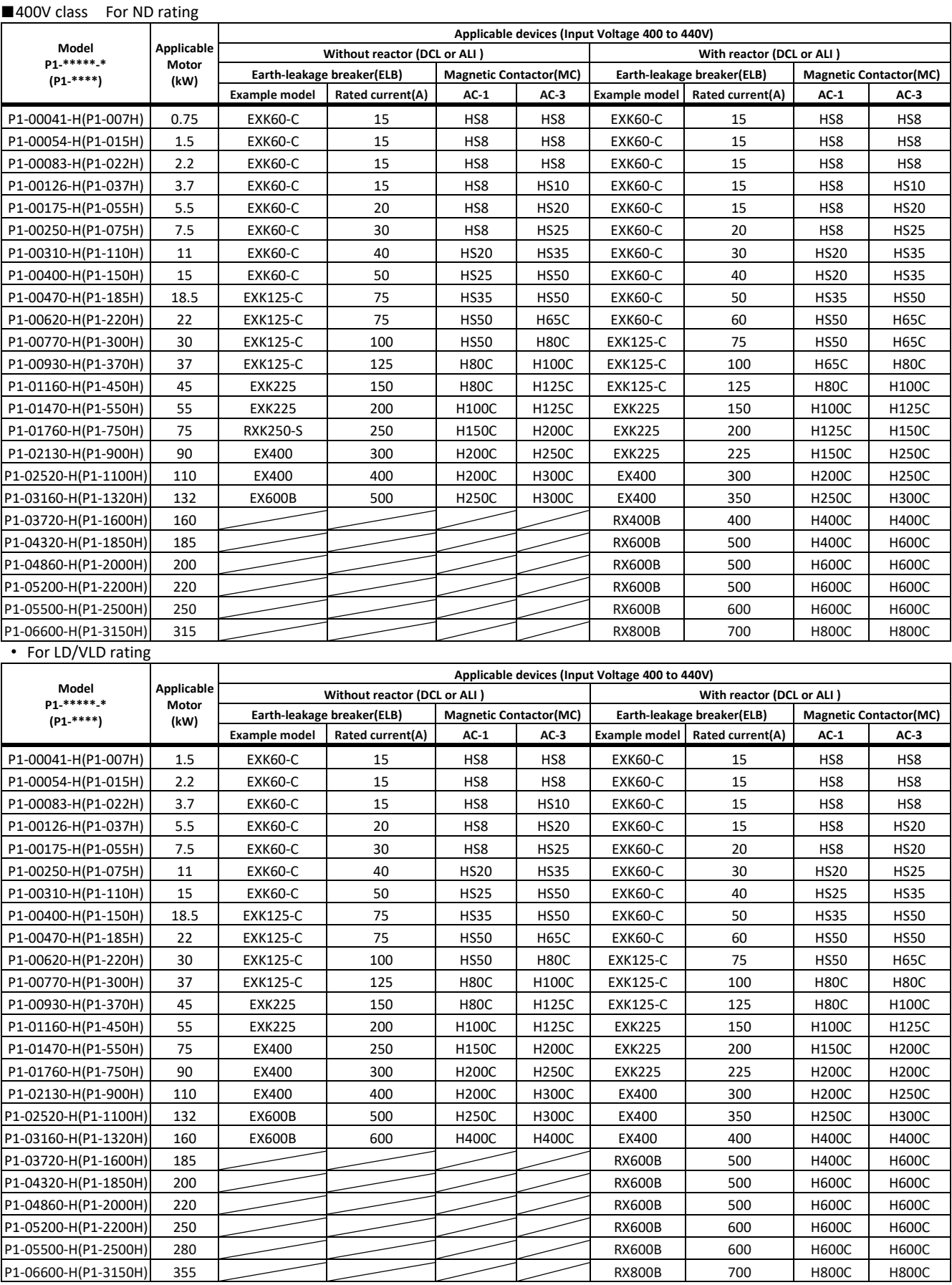

 $\diamond$  If export to the U.S. or Canada or compliance with UL/cUL standards is required, wires and breakers described in UL / cUL should be used. For details, see "1.5 Compliance to UL standards".

 $\diamondsuit$  Device model name on above table shows example selection. The device selection should be made in base on rated current, short circuit current capability and accordance to the local electrical legislation.

 $\Diamond$  Applicable motor capacity is based on Hitachi 400 VAC, 60Hz, 4 pole IE3 motor.

 $\diamondsuit$  Refer to the wire size table in chapter 2.6.

 $\diamond$  Electrical endurance for AC-1 magnetic contactor is 500000 times, however, for emergency stop in motor operation will be only 25 times.

 $\diamond$  Select AC-3 class magnetic contactor for inverter output for application which has an emergency stop or commercial power line operation.

 $\diamond$  When selecting oversize inverter capacity compare to motor rating, select according to the inverter capacity.

 $\diamond$  The inverter of 160kW (P1-1600H) or more, be sure to use a reactor for power factor correction. (Input side AC reactor or DC link choke, usually DC link choke )

# 2.8 Chopper Braking Resistor

- SJ Series P1 has a built-in chopper braking circuit in model below. P1-00044-L (004L) to P1-01240-L (022L)
- P1-00041-H (007H) to P1-00930-H (370H)
- By using an optional braking resistor, permit to use for high regeneration load application such as lift or high speed load.

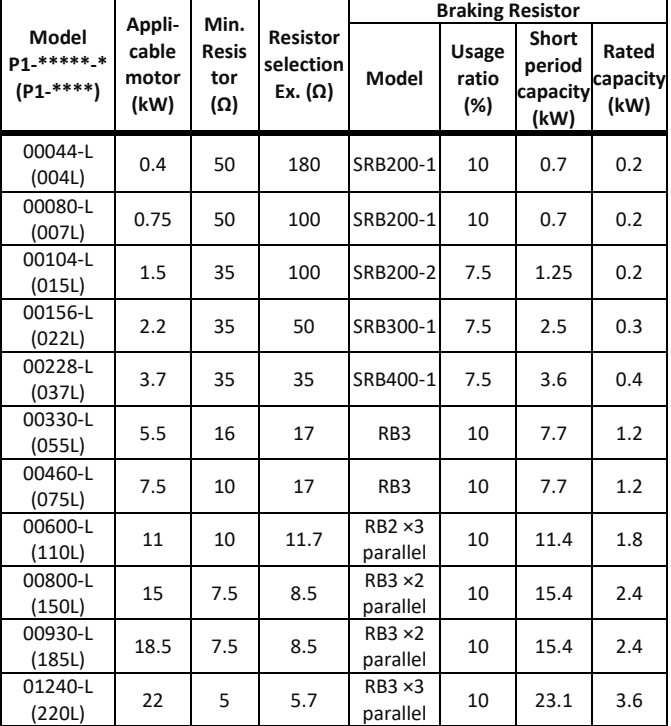

■200V class

 $\diamond$  When using regenerative resistor SRB series and RB series in 400V class, be sure to use two in series because of the restriction of withstanding voltage of the resistor.

Example: In the case of RB2 × 2 series × 2 parallel, a total of 4 RB2s are required.

• SJ Series P1 can offer when desired a built-in chopper braking circuit in models below.

P1-01160-H (450H) to P1-01470-H (550H)

- Using optional braking unit or regenerative unit, permit to use on high regenerative load application even for models without built-in chopper braking circuit.
- The table below shows an example selection of braking resistor to output 100% of braking torque for each motor rating on list.

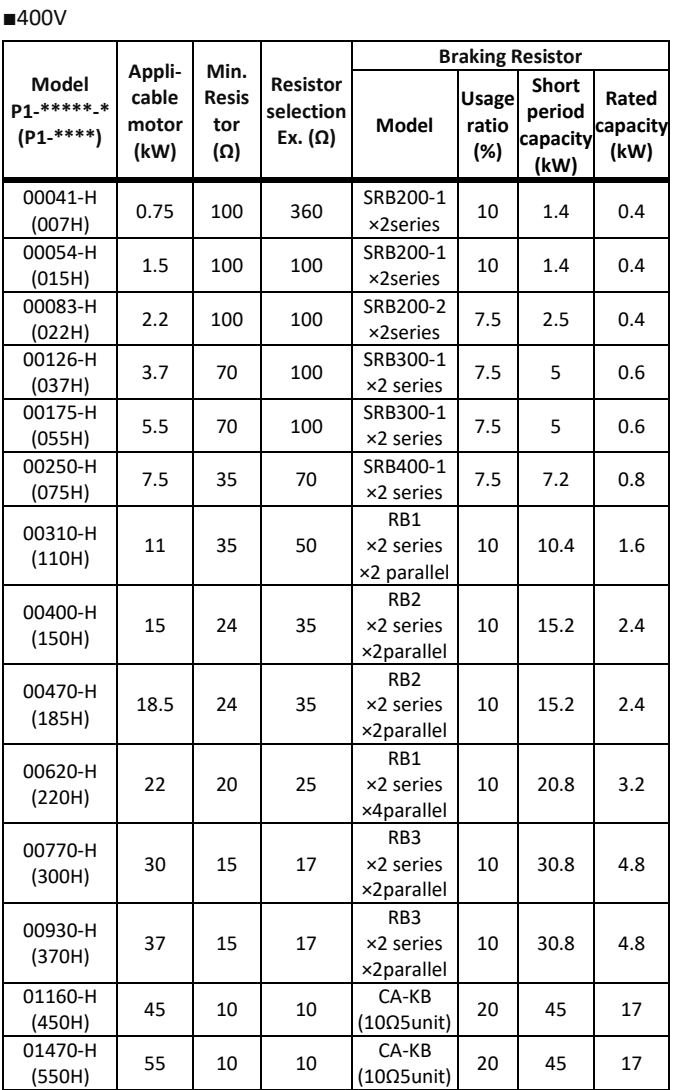

#### **Model P1- \*\*\*\*\*-\*(P1-\*\*\*\*)** 2.9 Wiring to the main circuit terminal 200V class: 00800-L(150L)/00930-L(185L)/01240-L(220L) block When J51 connector is removed, charge lamp doesn't Control circuit indicate R0-T0 status. Make sure that power is off and care terminal for safety. For own safety, make sure to power off before Main circuit terminal handling the inverter. The charge lamp doesn't light up even with 24V power supply only. **Model P1- \*\*\*\*\*-\*(P1-\*\*\*\*)** 200V class: 00044-L(004L), 00080-L(007L), 00104-L(015L), **Earth terminal** 00156-L(022L),00228-L(037L) **(With short**  O 400V class: 00041-H(007H), 00054-H(015H), 00083-H(022H), **Charge lamp bar)** R0 T0 00126-H(037H) **(Turn-on while energized)** RB  $\Box$ **Power input wire** (RB) ī  $\overline{V}$ W R S T FO Control circuit terminal PD N  $(11)$ (L2) (L3) P (T1)  $(T2)$ (T3) (+) (+1)  $\overline{(-)}$ Main circuit terminal  $P$ **Motor output wire** G G Power input wire Motor output wire **PD-P short bar Earth terminal for enabling EMC filter Earth terminal** 00044-L/00080-L/ **(With short bar)** 00800-L/00930-L **RB** 01240-L  $\mathsf{R}$  $\mathsf{s}$ T **U**  $\mathbf{V}$ W 00104-L/00156-L/ (RB)  $13$  $(T1)$ T<sub>2</sub>  $(T3)$ Screw size Screw size 00228-L/00041-H/  $ROTO : MA$ R<sub>0</sub> T<sub>0</sub> PD p  $\overline{N}$  $ROTO·MA$ ☝ 00054-H/00083-H/ န Ground terminal: M6 Ground terminal: M6  $+1$ 00126-H Screw size Other terminals : M6 Other terminals : M8 ON OFF G ROTO: M4  $\diamond$  To enable the EMC filter, fix the grounding screw equipped with short bar Charge lamp Ground terminal: M4 لعامل (Turn-on while to the earth terminal for enabling the EMC filter.  $\bullet$ Other terminals: M4  $\blacktriangleright$ energized) PD-P short bar **EMC** filter **Fix the short bar EMC** filter enabled **by using 2 screws.** disabled  $\diamondsuit$  As shown in the figure above, the EMC filter switches enable / disable  $\ddot{\phantom{0}}$ by replacing the shorting cable connected to the connector. **Model P1 - \*\*\*\*\*-\*(P1-\*\*\*\*) Model P1- \*\*\*\*\*-\*(P1-\*\*\*\*)** 200V class: 00330-L(055L), 00460-L(075L), 00600-L(110L) 400V class: 00400-H(150H), 00470-H(185H), 00620-H(220H) 400V class: 00175-H(055H), 00250-H(075H), 00310-H(110H) Control circuit terminal Control circuit terminal Main circuit terminal Main circuit terminal **Il Olok** 中中国 **Power input wire Motor output wire** Charge lamp 00330-L/00460-L/ R0 (Turn-on while **Power input wire Motor output wire**  $\overline{V}$ W T0 R S T U 00175-H/00250-H energized) $(11)$  $(12)$  $(1, 3)$  $(T1)$ (T2)  $(T3)$ Screw size R S  $\overline{\mathbf{u}}$ V W T PD P N RB  $\mathring{\mathbb{B}}$ தி R0,T0 : M4  $(13)$  $(T1)$  $(T<sub>2</sub>)$ OFF G ON R0 | T0  $(L1)$   $(L2)$   $(L3)$   $(T1)$   $(T2)$   $(T3)$ (L1)  $(12)$  $(+)$ (RB)  $+1$ (-) T0 Ground terminal: M5 PD P N RB G G Other terminal: M5  $( + 1)$  $(+)$ (-) (RB) Charge lamp **EMC filter**  Screw size OFF G ON 00600-L/00310-H (Turn-on while R0,T0 : M4 **enabled** Screw size energized) Ground terminal: M6 **PD-P short bar EMC filter**  $ROTO·MA$ ▲ Other terminal: M6 **EMC filter**  Ground terminal: M6 **disabled enabled** Other terminal: M6 **PD-P short bar EMC filter**

 $\Diamond$  As shown in the figure above, the EMC filter switches enable / disable by replacing the shorting cable connected to the connector.

 $\Diamond$  As shown in the figure above, the EMC filter switches enable / disable by replacing the shorting cable connected to the connector.

**disabled**

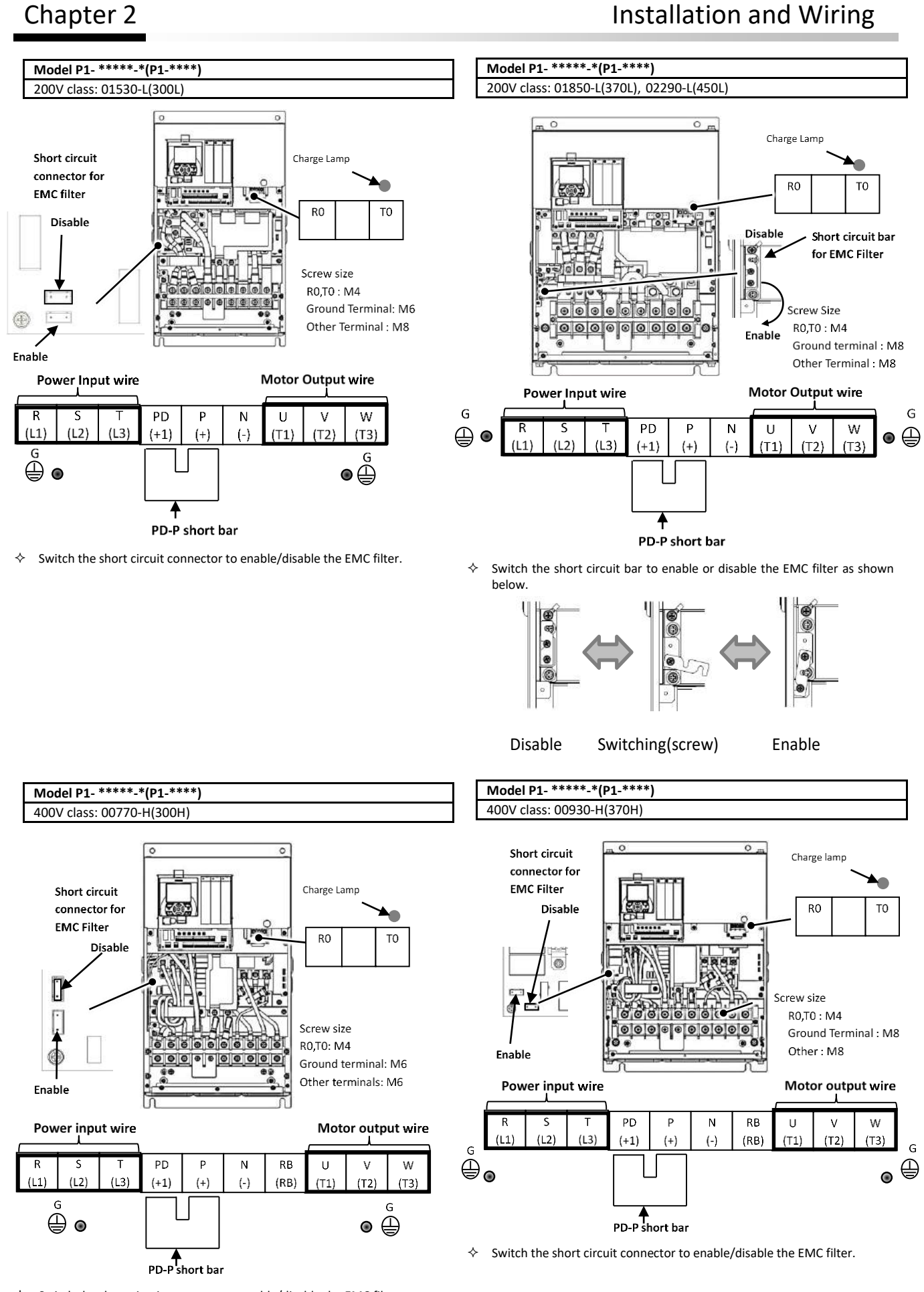

 $\diamond$  Switch the short circuit connector to enable/disable the EMC filter.
## **Chapter 2** Installation and Wiring

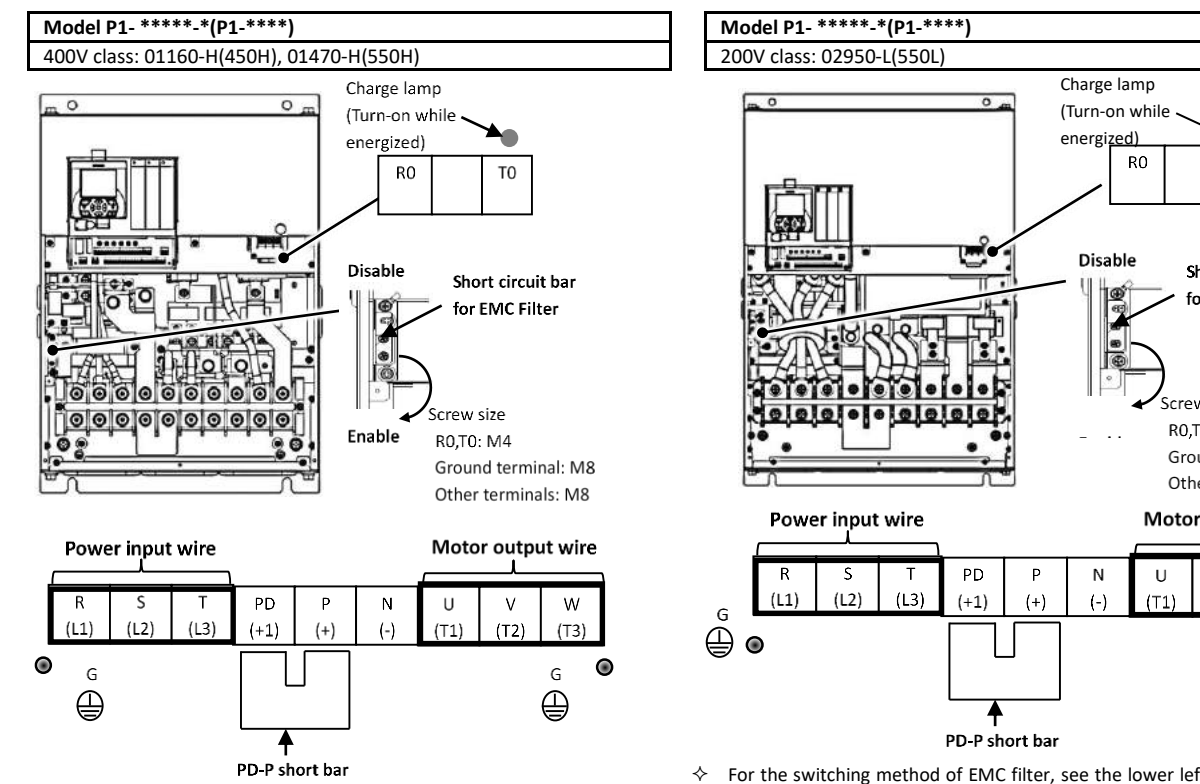

 $\diamond$  For the switching method of EMC filter, see the lower section of this page.

T<sub>0</sub> Short circuit bar for EMC Filter Screw size R0,T0: M4 Ground terminal: M8 Other terminals: M10 Motor output wire  $\bar{\mathbf{v}}$ W  $(T3)$  $(T2)$ G  $\bullet \oplus$ 

 $\diamond$  For the switching method of EMC filter, see the lower left section of this page.

 $\Leftrightarrow$  Switching method of EMC filter Switch the short circuit bar to enable/disable the EMC filter.

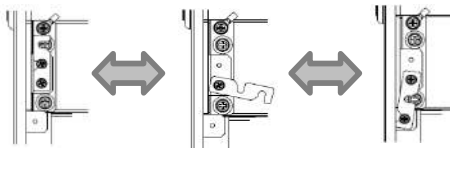

Disable Switching(screw) Enable

2-17

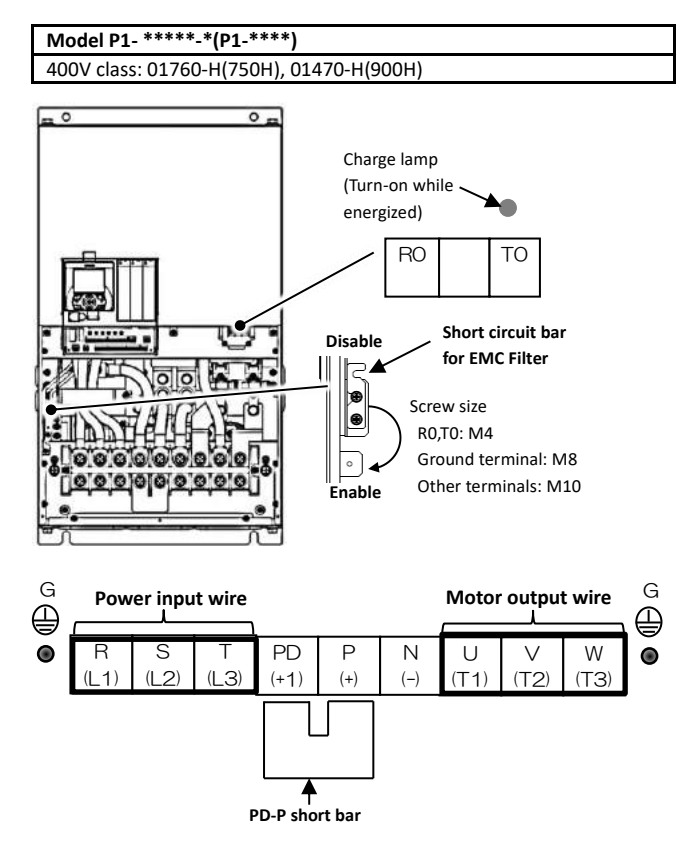

 $\diamond$  For the switching method of EMC filter, see the lower section of this page.

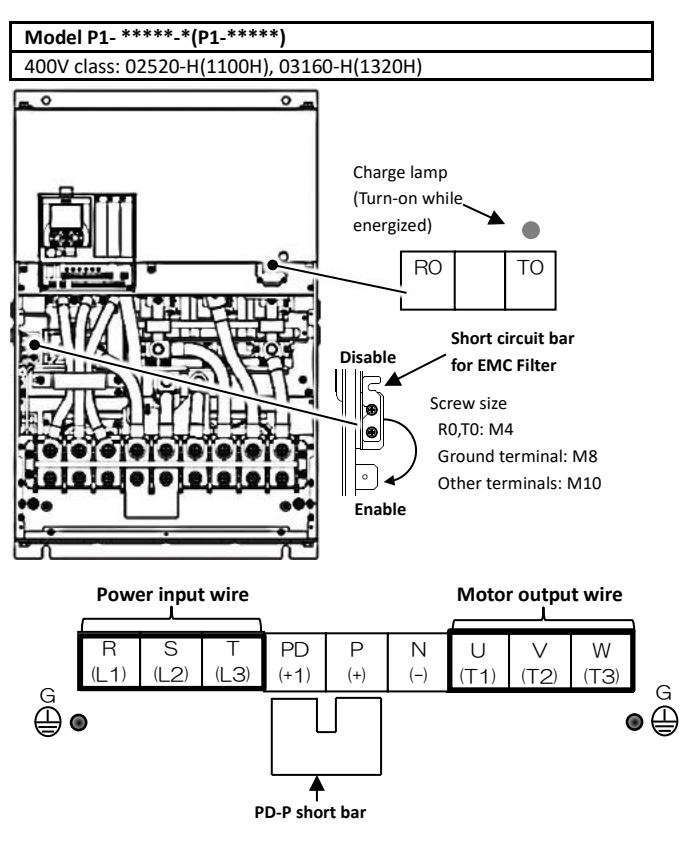

 $\diamond$  For the switching method of EMC filter, see the lower left section of this page.

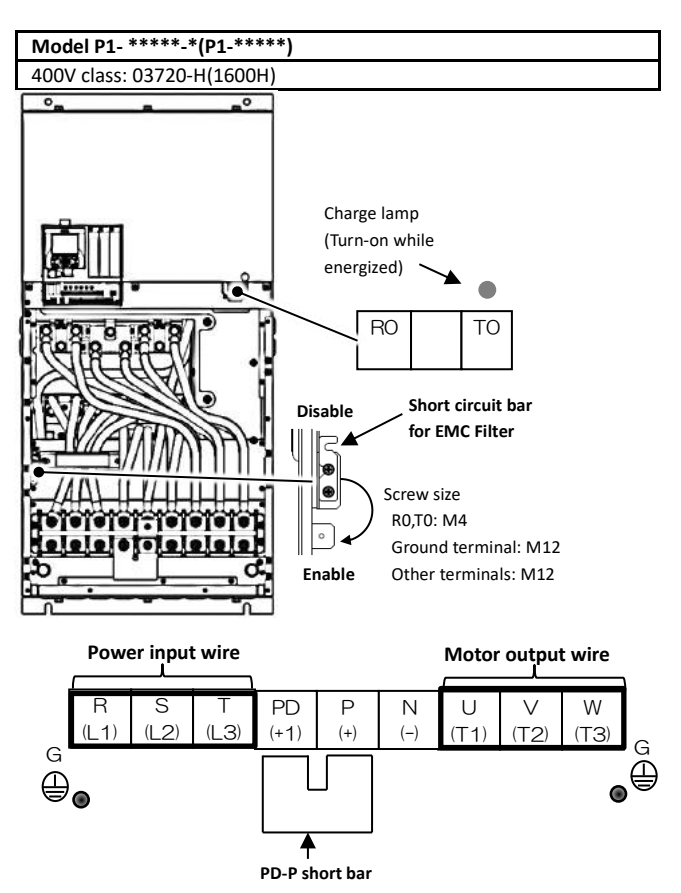

- $\diamond$  For the switching method of EMC filter, see the left section of this page.
- 2-18

 $\diamond$  Switching method of EMC filter Switch the short circuit bar to enable/disable the EMC filter.

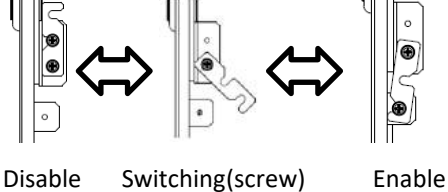

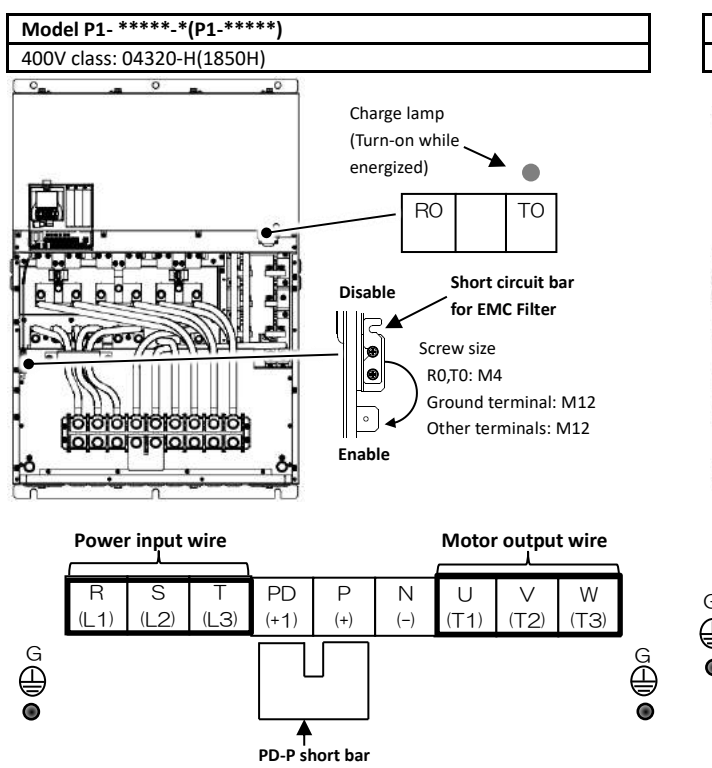

 $\diamondsuit$  For the switching method of EMC filter, see the bellow of this page.

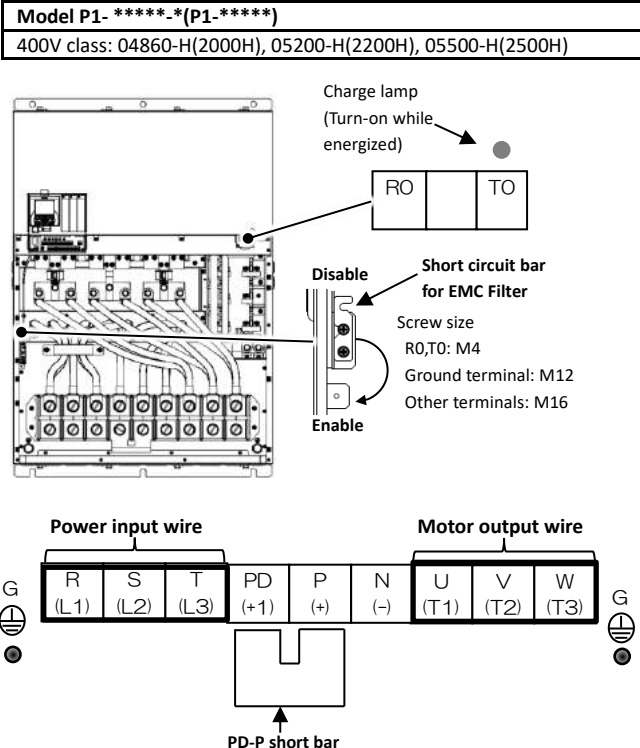

 $\diamond$  For the switching method of EMC filter, see the left side of this page.

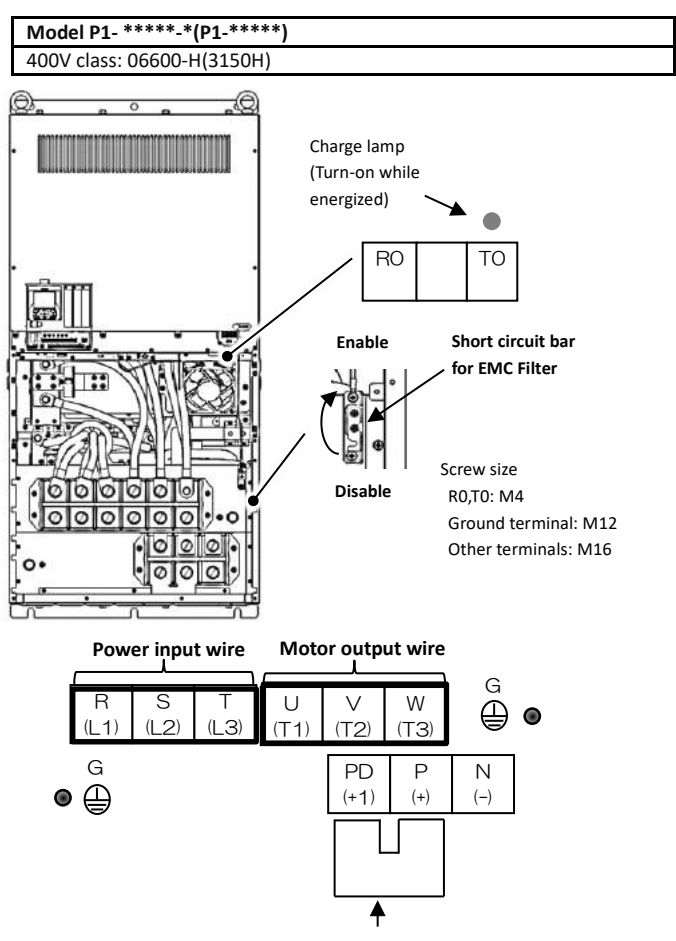

**PD-P short bar**

- $\Diamond$  For the switching method of EMC filter, see the left side of this page.
- $\diamond$  For models without description, please contact your supplier or local Hitachi inverter sales office.

 $\diamond$  Switching method of EMC filter Switch the short circuit bar to enable/disable the EMC filter. ■P1-04320-H(P1-1850H) to P1-05500-H(P1-2500H)

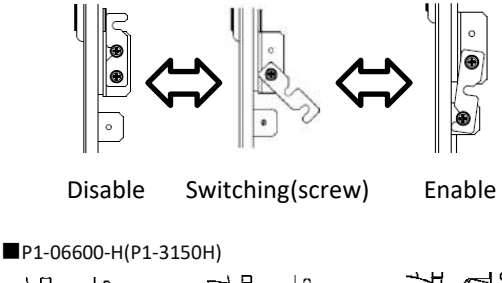

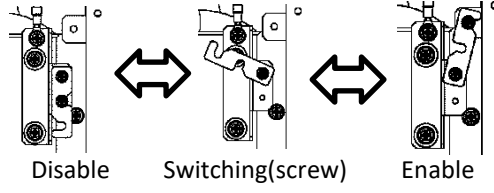

## 2.10 Wiring of the control circuit

#### $\Diamond$  An example for sink logic.

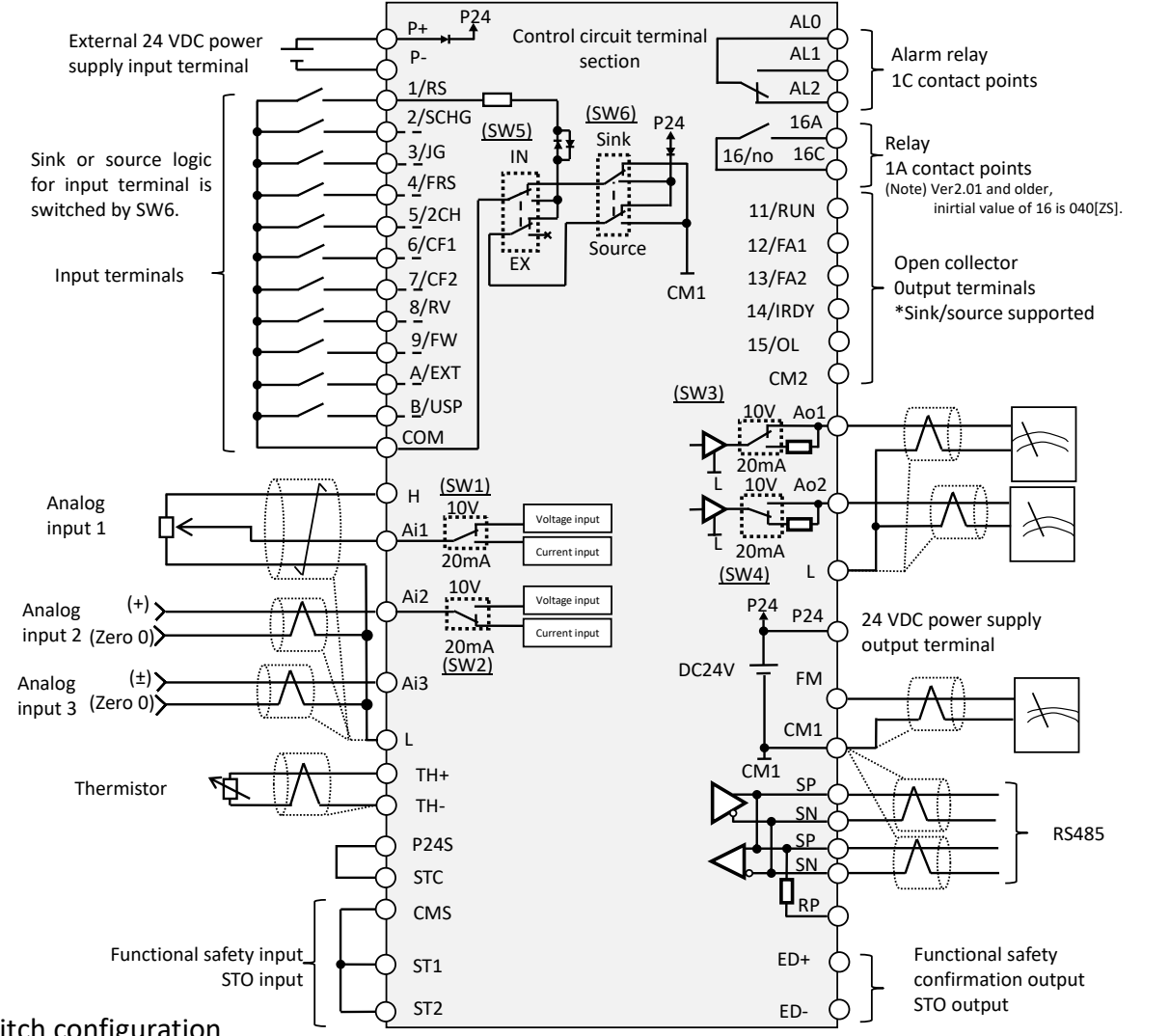

#### Switch configuration

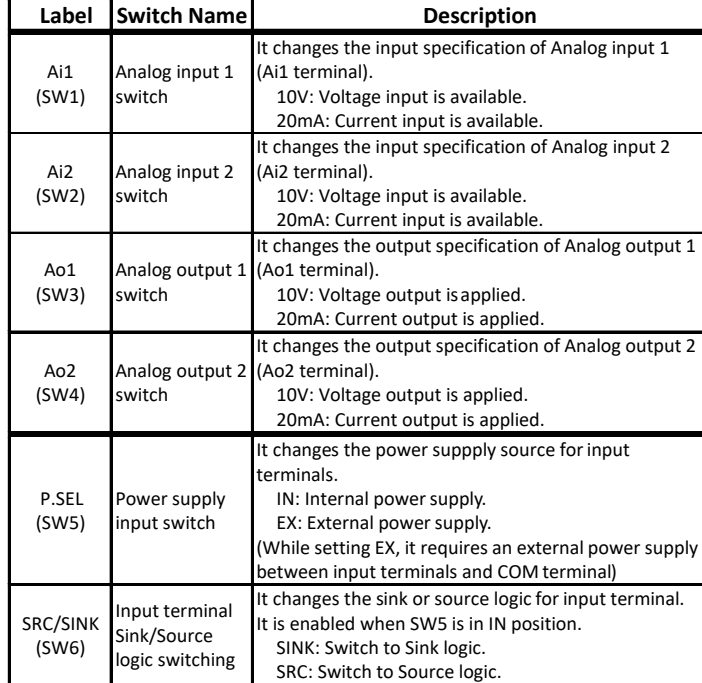

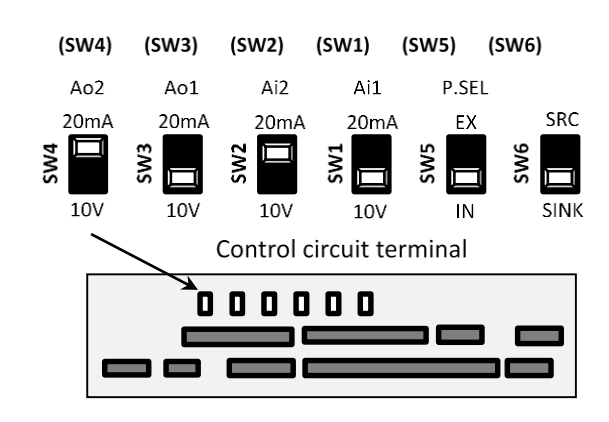

 $\Leftrightarrow$ Be sure to power-off previous to change any switches. Otherwise, the inverter may be damaged.

- Recommended terminals for wiring
- The following ferrule terminals are recommended for signal cable for easy wiring and improving reliability of connectivity.

#### Ferrule terminal with sleeves

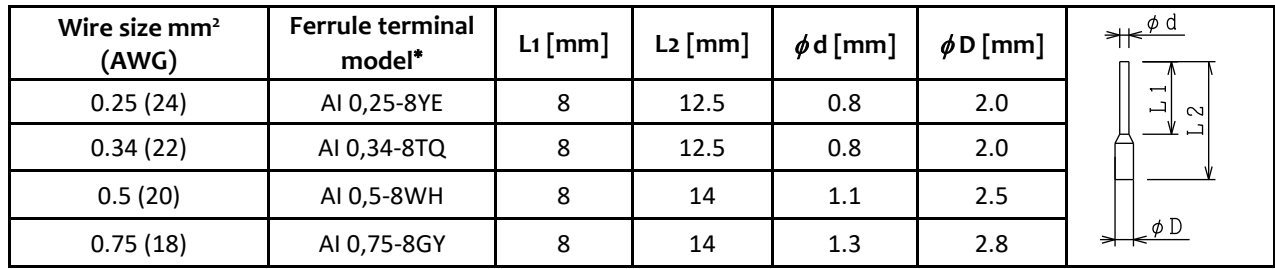

\*) Manufacturer: Phoenix Contact

Crimping tool: CRIMPFOX 6

## ■ Wiring procedure

- 1. Push the gray part(\*1) shown below on the control circuit terminal block into the socket with a slotted screwdriver (with a wide of 2.5mm or less). (Insertion hole will open)
- 2. Plug in the wire or ferrule terminal to the wire insertion hole (round) while pressing the gray part(\*1) with a slotted screwdriver.
- 3. The wire is connected to the circuit when release the screw driver.
- Even for pulling out the wire from the socket, press the gray part(\*1) with a slotted screwdriver (the insertion hole will be opened while pressing).

(\*1) The actual color of the gray part shown below is orange.

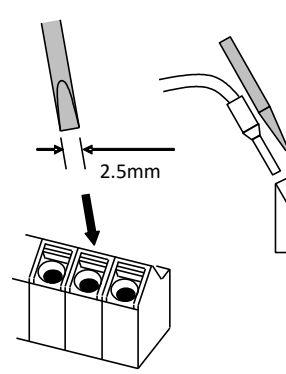

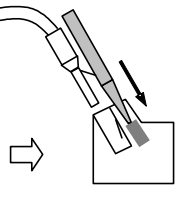

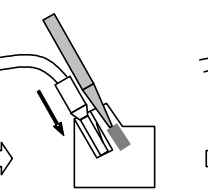

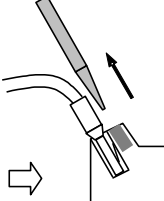

Insert the wire The wire is connected to the circuit when release the screw driver.

#### Push the gray part(\*1) into the socket with a slotted screwdriver

2-21

## 2.11 Control circuit wiring section

#### ■ Input terminals

- All COMs have the same electric potential.
- Change SW5 to external power supply (EX) to connect the power supply between Input terminals 1 to 9, A or B, and COM.
- Sink or Source logic of the input terminals are switched by SW6.

9 [FW]

. . .|.

#### (Wiring example)

B<br>[USP]

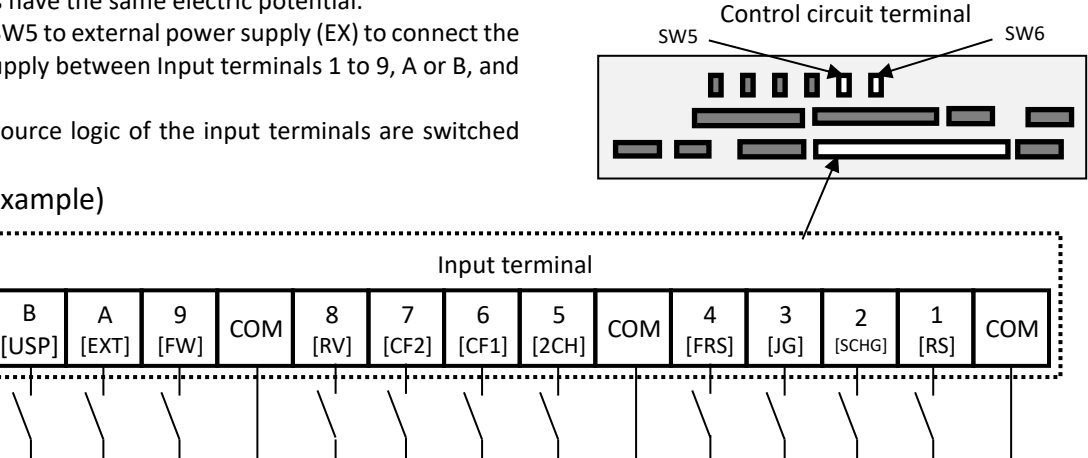

#### • [ ] means factory default settings.

A [EXT]

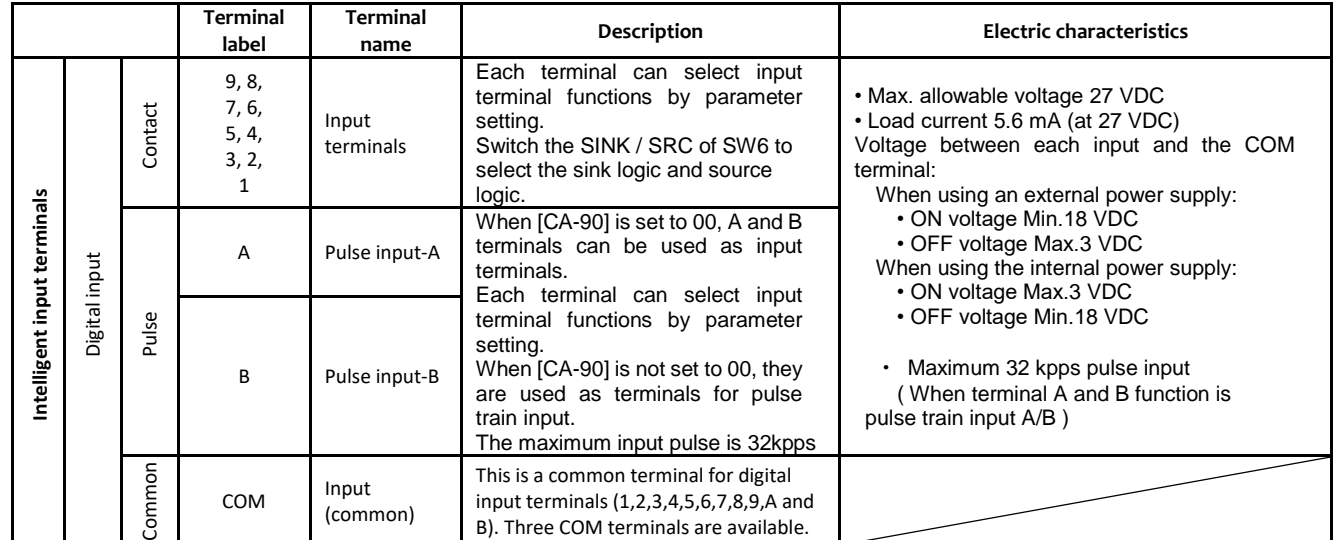

#### ■ Terminal's default function ([symbol: setting No.]) [RS:028] Reset

• Reset at every trip.

[SCHG:015] Main/Sub speed reference change

• Change to the main speed command [AA101](OFF) or subspeed command[AA102](ON).

#### [JG:029] Jogging

• [JG]ON runs the inverter at a frequency of [AG-20].

#### [FRS:032] Free run stop

• [FRS]ON sets the motor in a free-run state.

#### [2CH:031] 2-stage acceleration/deceleration

• [2CH]ON enables acceleration/deceleration time-2[AC124][AC126].

#### [EXT:033] External fault

• [EXT]ON issues Trip[E012].

[FW:001]Forward rotation and [RV:002]Reverse rotation

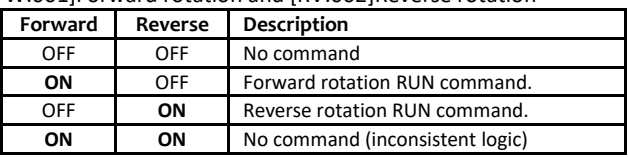

[CF1:003]Multispeed-1 and [CF2:004]Multispeed-2 commands

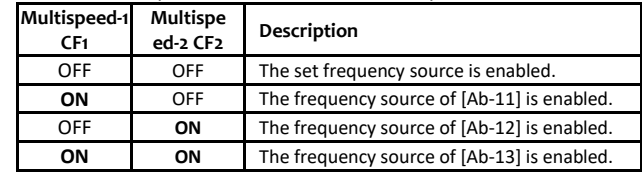

\*) Setting CF3 and 4 allows you to set up to 16-speed.

#### [USP:034] unattended start protection

• In a [USP]ON state, if an RUN command has been input before the power supply is ON, Trip[E013] is issued.

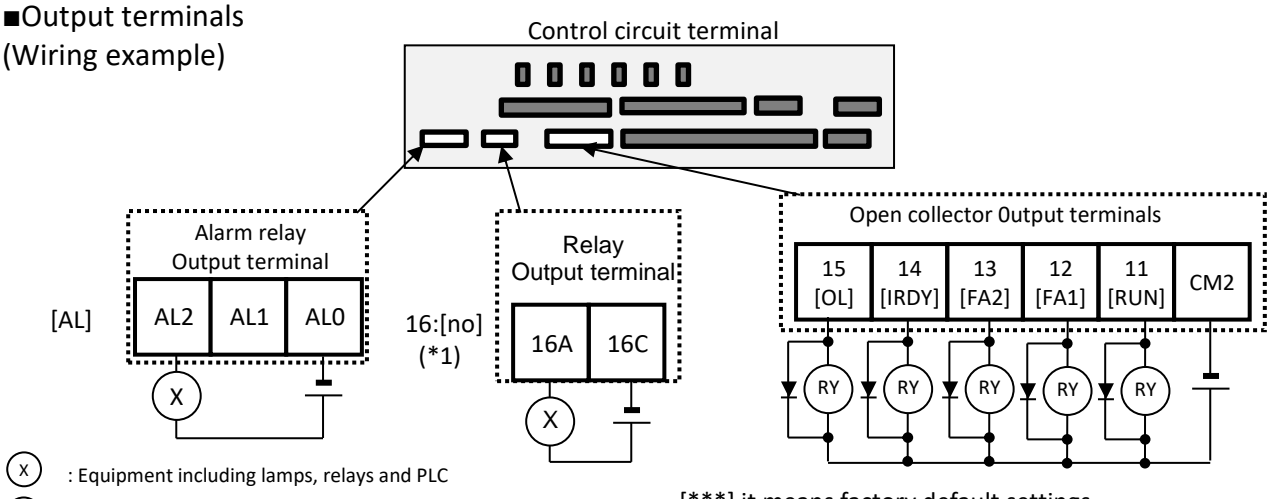

: Relays RY

[\*\*\*] it means factory default settings

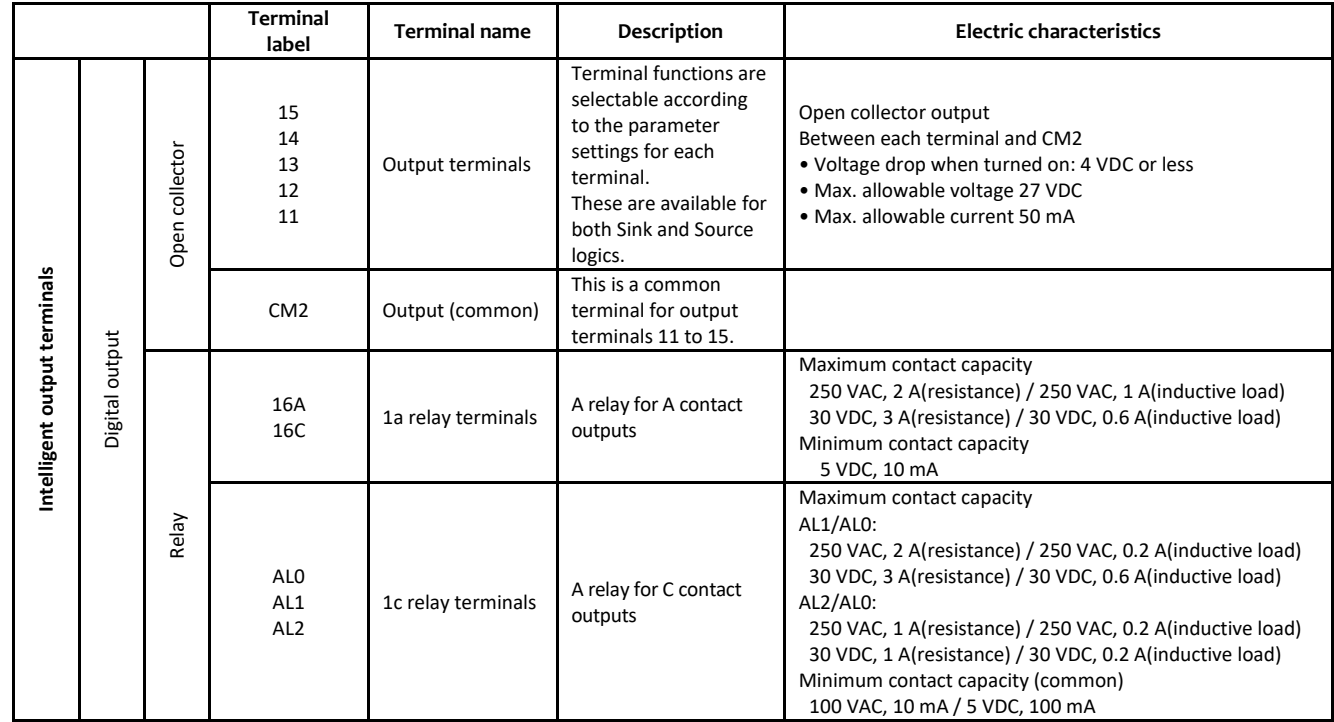

■ Terminal's default function

[RUN:001] Running

• Turns ON during operation (PWM output).

[FA1:002] Constant-frequency reached

• Turns ON when the output frequency reaches the control frequency.

[FA2:003] Set frequency overreached

• Turns ON when the output frequency reaches the control X frequency [CE-10] / [CE-11]. X

[IRDY:007] inverter ready

• Turns ON when is ready for operation.

[OL:035] Overload notice advance signal

• Turns ON when the current exceeds the overload warning level.

#### [AL:017]Operation

• In case of [CC-17]=00 (factory setting)

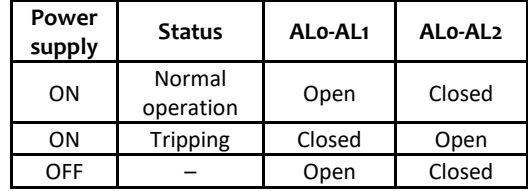

#### • In case of [CC-17]=01

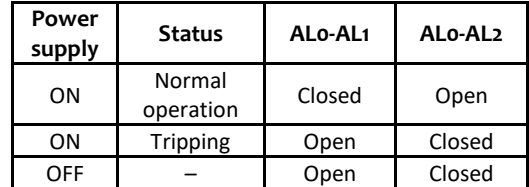

(\*1):Ver2.01 or older, the initial value of relay output 16 is 040[ZS].

[ZS:040] Zero speed detection

・Tuurns ON when the output frequency goes below the Zero speed detection level [CE-33].

## **Chapter 2** Installation and Wiring

## ■Analog input/output

#### (Wiring example)

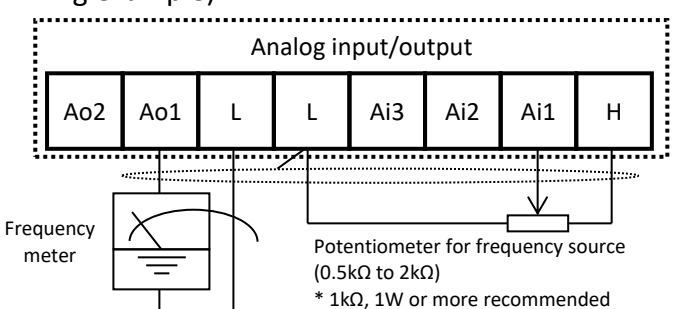

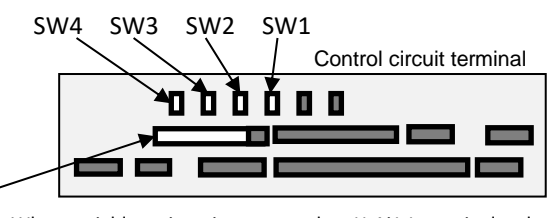

• When variable resistor is connected on H-Ai1-L terminal, voltage input is given to inverter, Sw1 for analog input 1 (Ai1) is to be set on "voltage" side therefore.

• If a frequency meter connected in left example is current type (4 to 20mA), set SW3 for analog output 1 (Ao1) as current output. NOTE) Refer to section 3.9 to 3.11 for adjustment example.

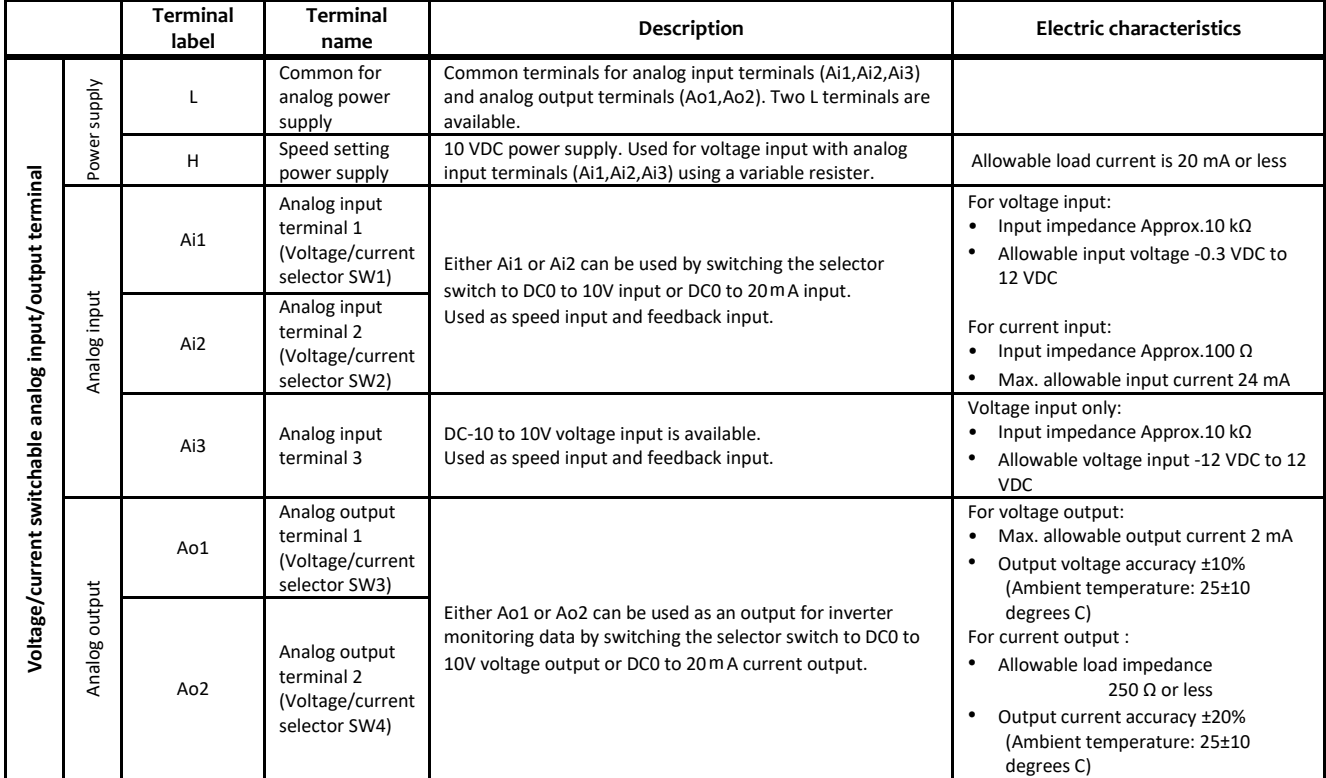

#### ■External thermistor (Wiring example)

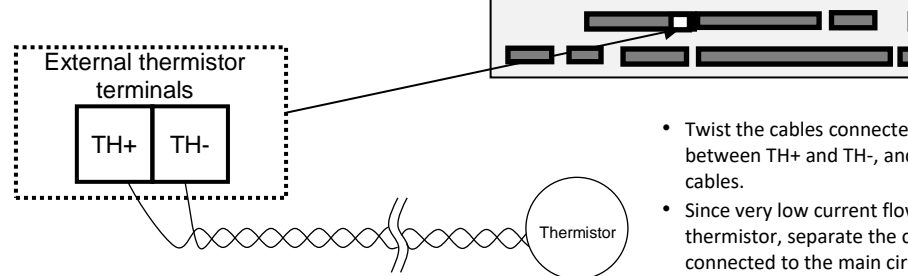

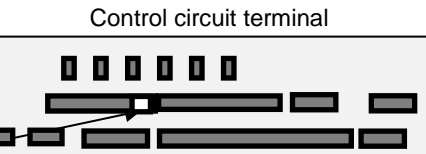

• Twist the cables connected from a thermistor to the TH terminal only between TH+ and TH-, and separate the twisted cables from other cables.

• Since very low current flows through the cables connected to the  $\frac{1}{10}$  thermistor, separate the cables from those (power line cables) connected to the main circuit.

• The length of the cables connected to the thermistor must be 20m or less.  $less.$ 

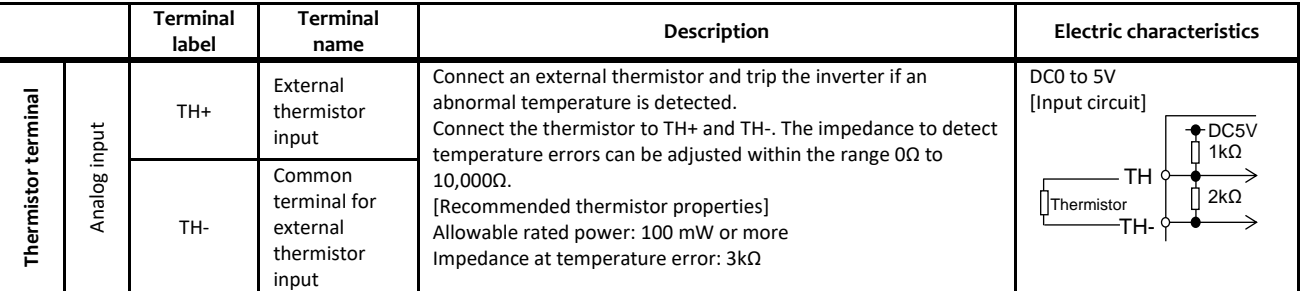

. . . . . . . . .

j

### ■Functional safety terminals

 $\Diamond$  To use this function, refer to the P1 User's Guide and the separate "Safety function Guide"(NT2512\*X).

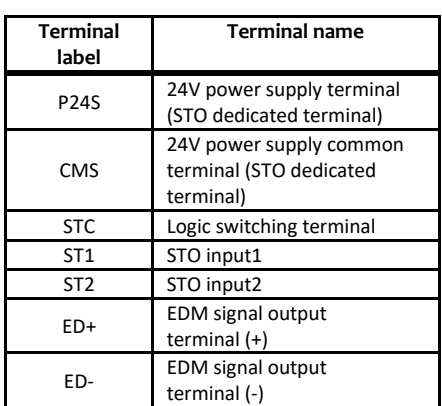

Control circuit terminal 000000 Safety STO input terminal  $ST2$   $STC$   $ST1$ . . . . . . . . . . Safety STO status ĵ monitor terminal -<br>-<br>-<br>-<br>-<br>-<br>-<br><br><br><br><br><br><br><br><br><br><br><br><br><br><br><br><br> Ì  $ED+$  ED-J P24S STC CMS

Note : Do not connect P24S, CMS, STC, ST1, ST2 to other control circuit terminals.

#### ■FM output terminals (Wiring example)

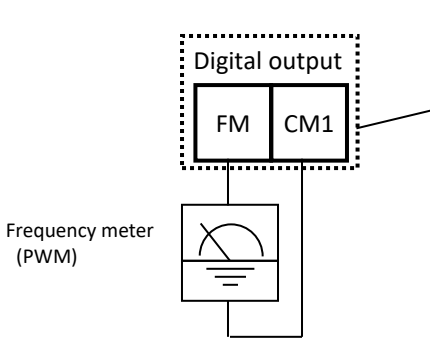

#### Control circuit terminal

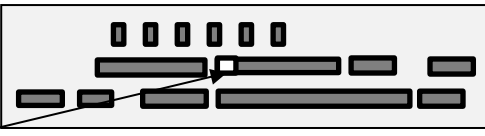

- ・FM output is selectable from PWM output with a fixed cycle of 6.4ms or pulse output with a variable cycle.
- ・Adjustment of the FM output can be performed by setting the parameters [Cd-01] to [Cd-03] and [Cd-10] to [Cd-15]. Refer to P1 User's Guide for details.

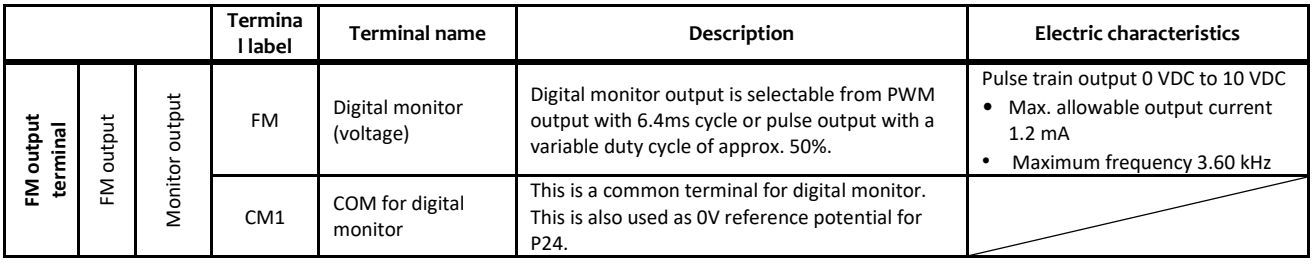

## **Chapter 2 Installation and Wiring**

## ■Serial communication

#### (Wiring example)

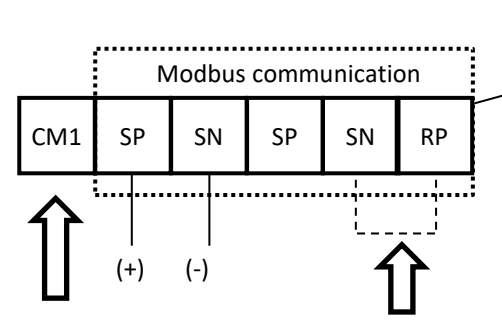

Control circuit terminal

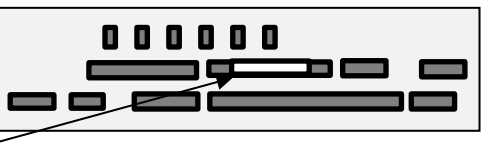

SP and SN with the same name are internally connected, which are available for a plurality of wiring.

• For the use of Modbus communication, Refer to P1 User's Guide for details.

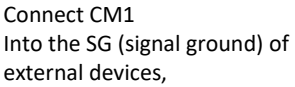

For enabling the termination resistor, short-circuit between RP and SN.

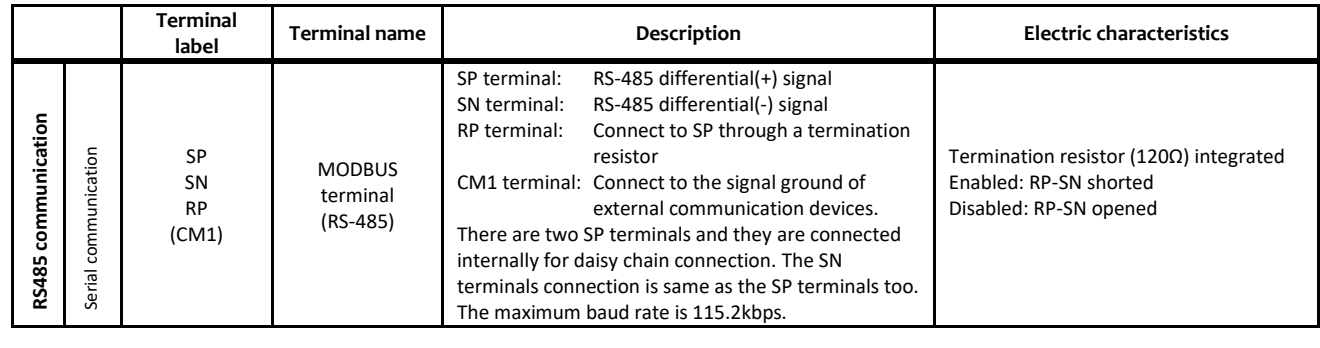

## ■24 VDC power supply input/output

(Wiring example)  $\ldots$   $\ldots$ 

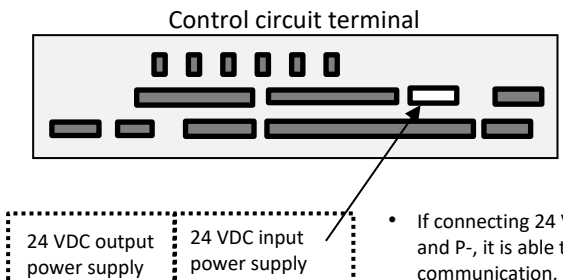

• If connecting 24 VDC external power supply into the terminal P+ and P-, it is able to change parameters, perform optional communication, digital/analog input/output and running EzSQ without the main power supply.

When using the external 24 VDC power supply from P + and P-, be careful not to shut off the power supply while operating the inverter, such as changing parameters or operating other functions. In particular, please note that if the external 24 VDC is cut off during storage processing to the internal memory such as data read/write function of the keypad, writing to the holding register by Modbus communication and/or etc.

External 24 VDC power supply

 $\begin{array}{ccccc} \text{initial} & \bullet & \bullet & \bullet \end{array}$  terminal  $\begin{array}{ccccc} \bullet & \bullet & \bullet & \bullet \end{array}$ 

 $P24$  P+ P-

For enabling the termination resistor, short-circuit between

RP and SN.

terminal

It may cause the memory error.

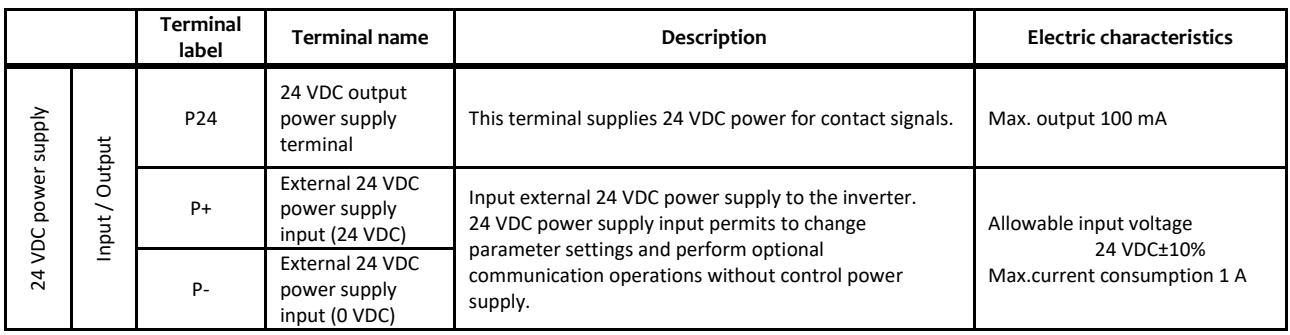

## 2.12 Residual risk

### Parts subject to residual risk

Please check for residual risks before turning on the power supply upon completion of the installation.

#### ■Residual risk checklist No.

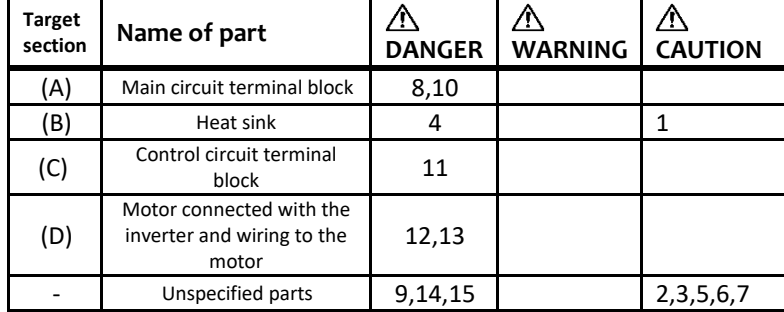

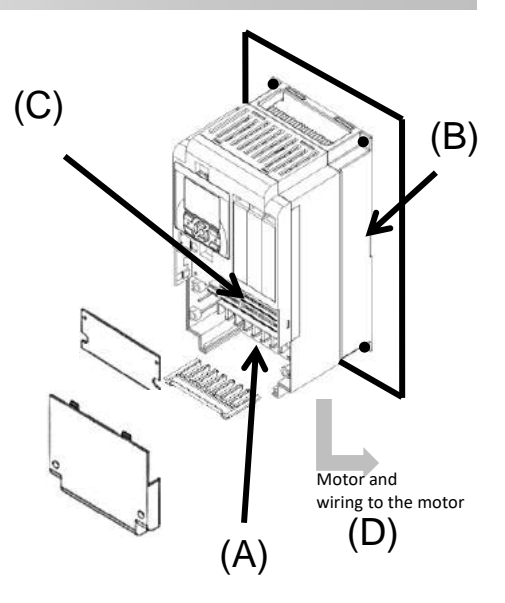

## Residual risk checklist

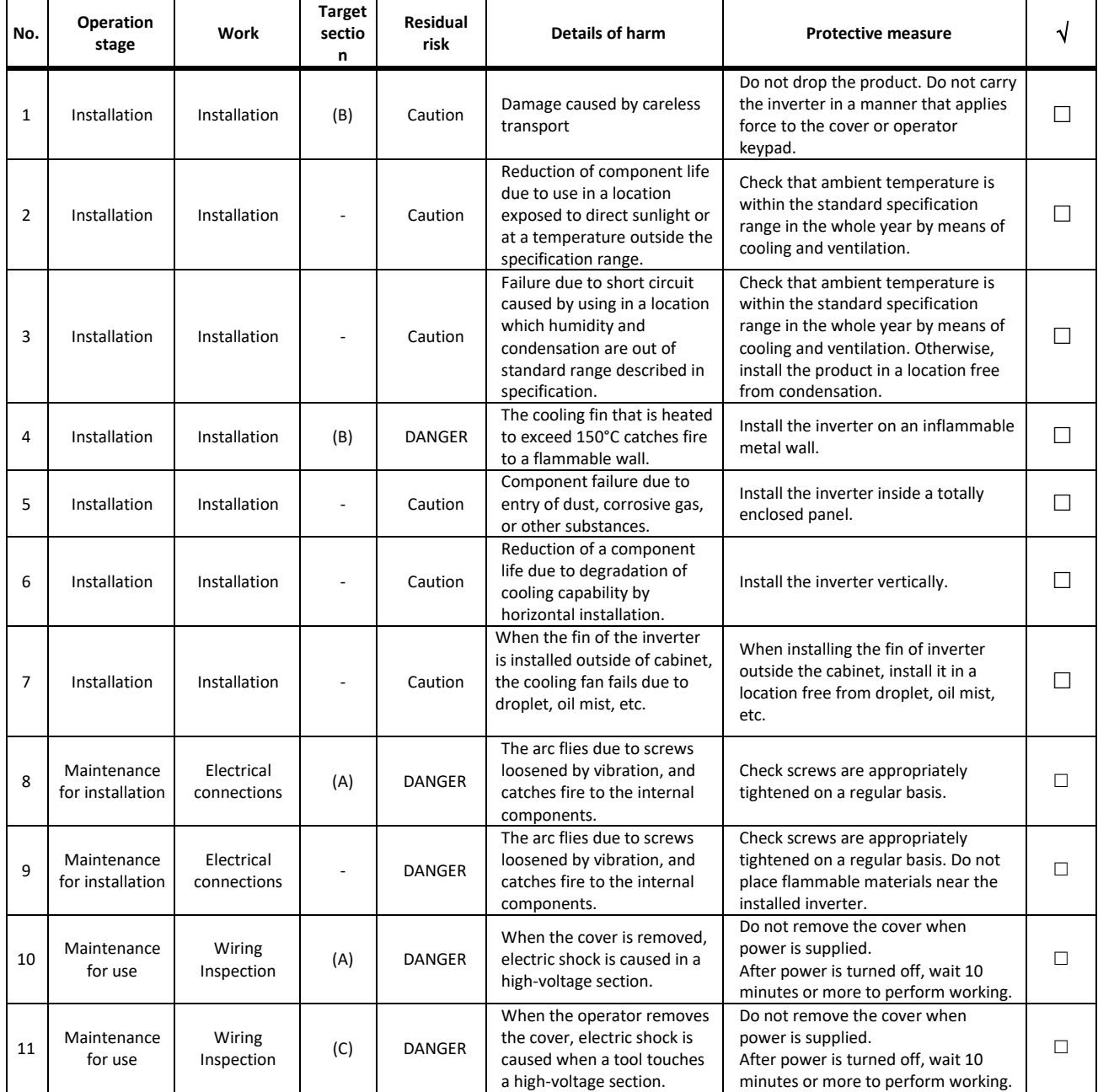

\* Installation, wiring, and setting work need to be performed by specialized technicians.

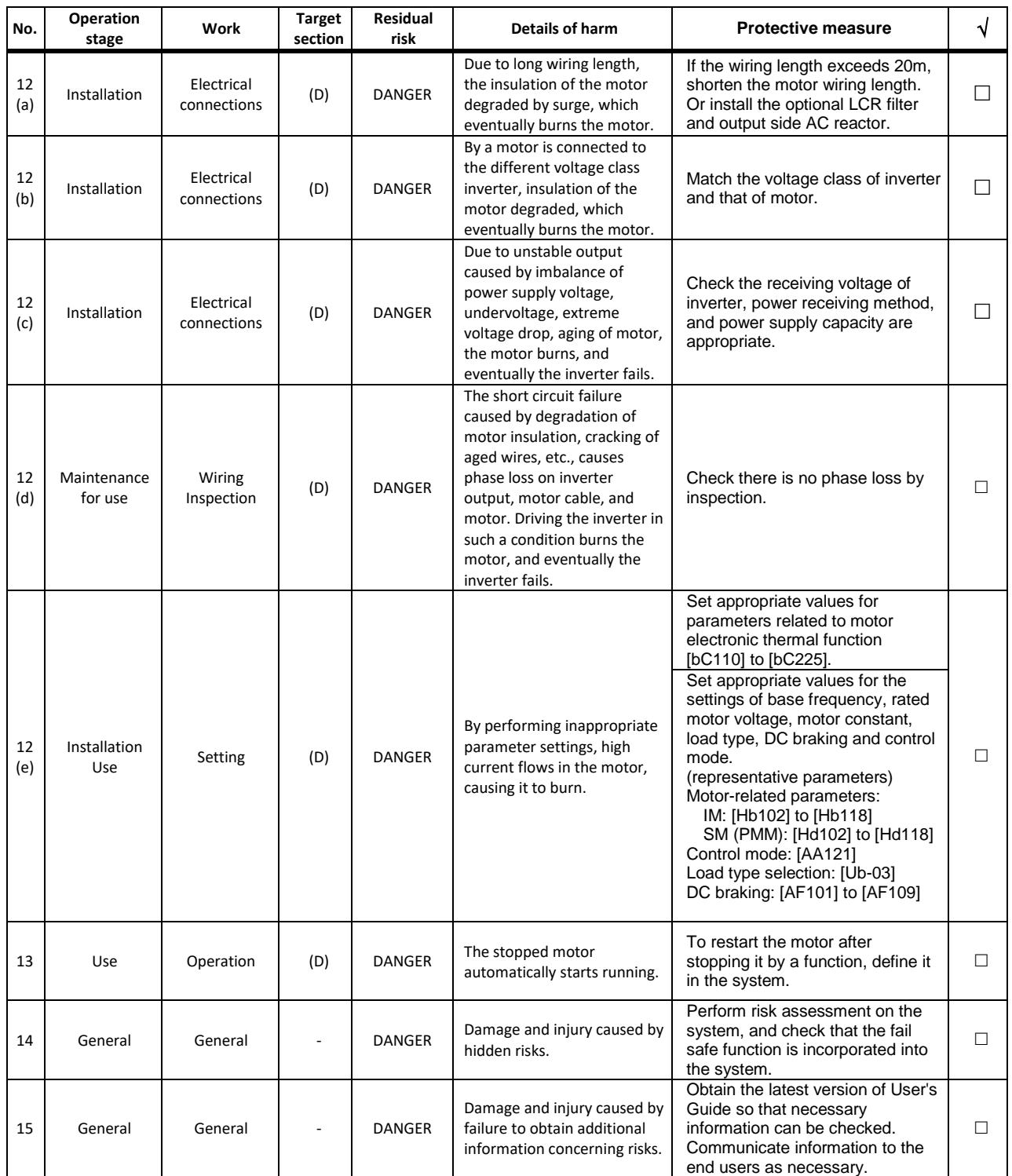

\* Installation, wiring, and setting work need to be performed by specialized technicians.

\* When using the input terminal 024[SET] function, also check the second settings.

# Chapter 3 Operation Setting and

Examples of I/O Adjustment

This chapter describes **basic settings**, **example of frequency** reference **destination selection and setting , example of RUN command destination selection and setting and example of analog input/output adjustment.**

- Basic settings 1
- 3.1 Set the load rating
- Select [Ub-03] load type selection on the parameter setting screen.

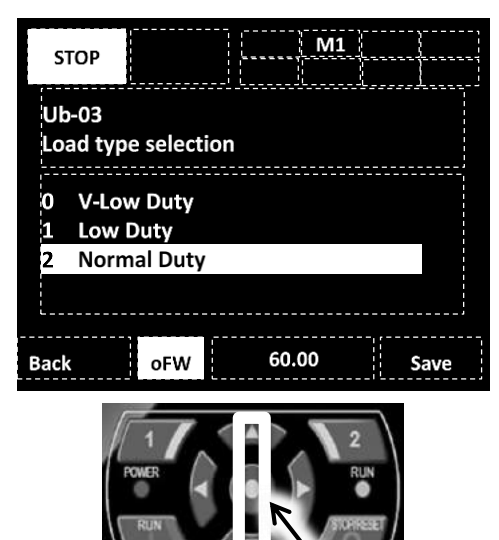

- When [Ub-03] is changed, the parameters set for the current are automatically adjusted in proportion to the changed rated current, and the set values are changed.
- Therefore, change the parameters value for setting the current value such as electronic thermal, overload limit, etc., so change [Ub-03] first.

#### **Parameter**

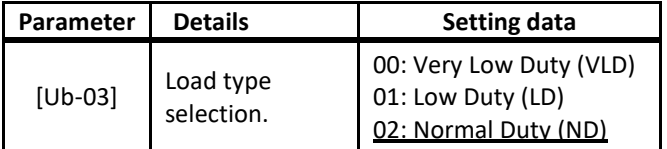

\*) The underlined value is set by default.

Note: The rated load types of P1-05500-H (P1-2500H) and P1-06600-H (P1-3150H) are available for normal duty (ND) and low duty (LD). With these models, even if a Very Low Duty (VLD) is selected in [Ub-03], it is processed as a Low Duty (LD).

See "Chapter 4 Settings" for detailed operating instructions

Basic settings 2

## 3.2 Set the motor data

• Set the parameters listed in the table below on the parameter setting screen according to the motor you use (e.g. induction motor and permanent-magnet motor).

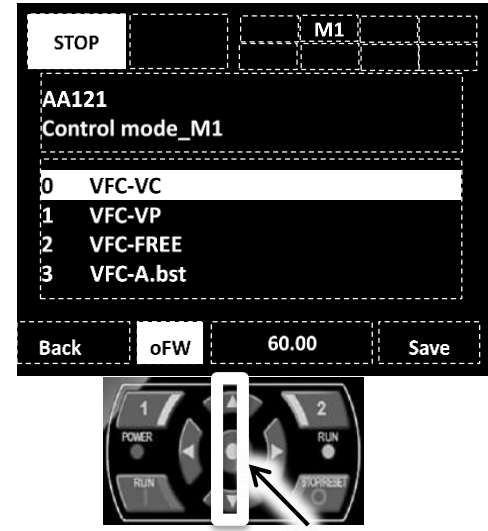

- Parameter
- ・Induction motor (IM)

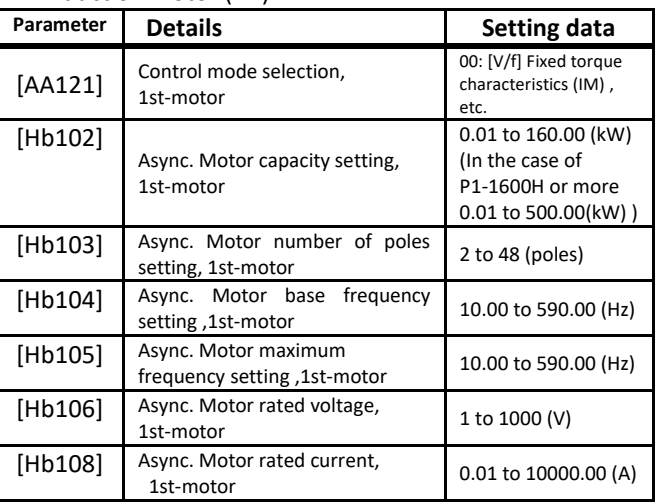

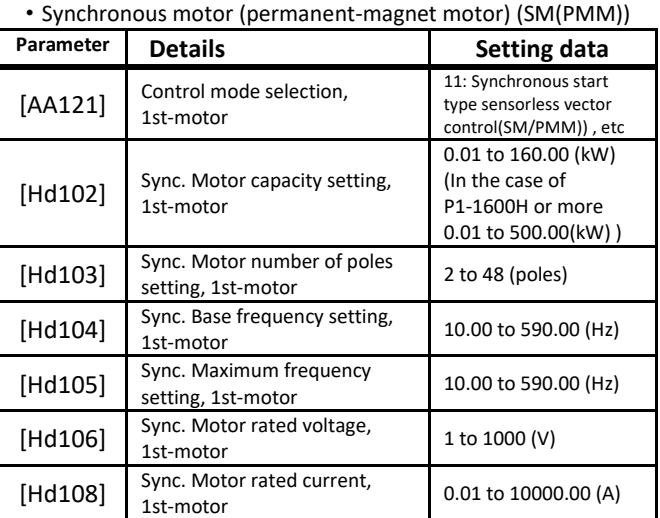

Note: Motor constant setting is required for driving SM.

Driving inverter requires a frequency reference and an operation command. Set "Run command source" and "Frequency reference source" referring to this chapter. (Refer to the P1 User's Guide for more detailed settings.)Frequency source  $1$  $\blacksquare$  Run command source 1 3.4 Run key using on the keypad 3.3 Frequency setting on the keypad Select [AA101] = 07: Parameter Setting.  $\cdot$  Select [AA111] = 02: Keypad's RUN-key. ( Frequency reference is selected by parameter setting. ). • Changing frequency setting from each source (1) [FA-01] "Main speed reference setting or monitor" or (2) [Ab110] "Multi-speed 0 setting, 1st-motor" Eg.) For [FA-01] **STOP Output frequency**  $0.00$  Hz FA-01 Set speed-M (Keypad) 60.00 Hz RUN key (start)  $\|\cdot\|$  STOP key (stop) 60.00 oFW Option Menu Run/stop command Press the RUN key and STOP key on the operator keypad to start and stop the inverter, respectively.

- Frequency reference
- Use the up, down, left and right arrow keys to change the frequency reference setting by [FA-01] "Main speed reference setting or monitor" or [Ab110] "Multi speed 0 setting, 1st motor".

#### **Parameter**

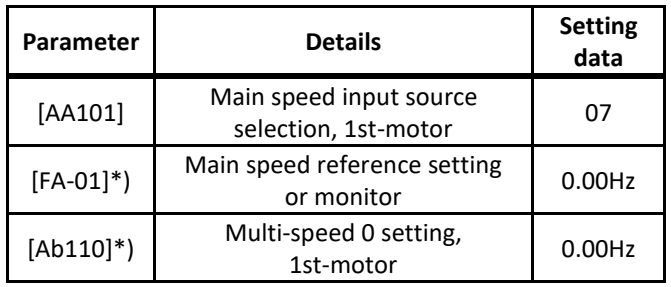

- \*) While [AA101] = 07, a change made in either [FA-01] or [Ab110] will be automatically reflected in the other. When no change can be made or is reflected in [FA-01], the operator keypad is not specified as a command source by the terminal function or [AA101].
- ・The frequency setting value should be set to other than 0.00.
- ・When the main speed command can be set on the keypad, the output terminal 010[FREF] turns ON.

**Parameter** 

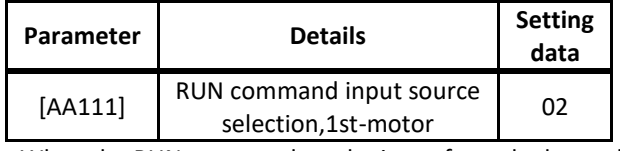

- •When the RUN command can be input from the keypad, the output terminal [REF] "Run command = Keypad" turns ON.
- •In addition, when the RUN command is input, not limited to the RUN key on the keypad, the output terminal 031[FR] starting contact signall turns ON.

3-2

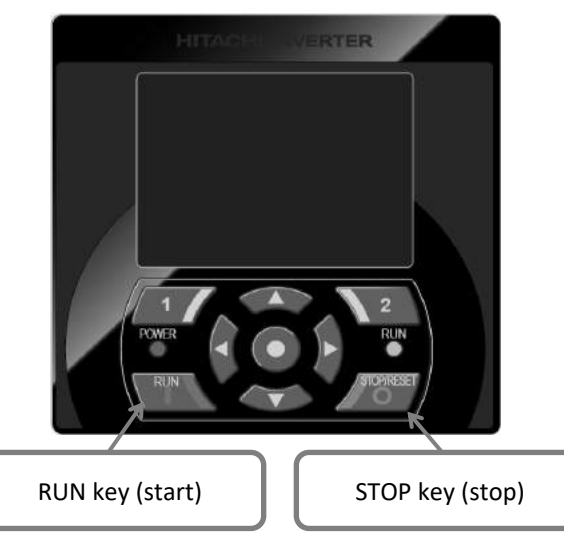

## Frequency source 2

## 3.5 Multispeed terminals command

- While multispeed command is off, the speed commands follow the parameter setting [AA101].
- To use multispeed 0, select [AA101] = 07 : Parameter Setting.

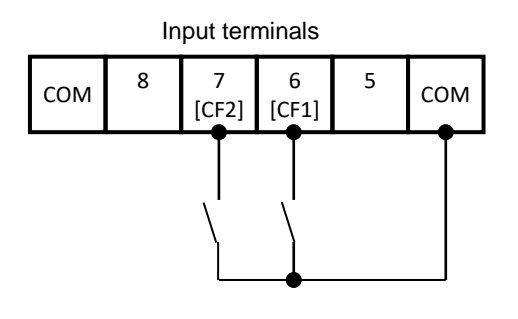

- Frequency reference source
- Change the frequency reference by turning ON/OFF from multispeed input terminals 003[CF1] and 004[CF2].

#### **Parameter**

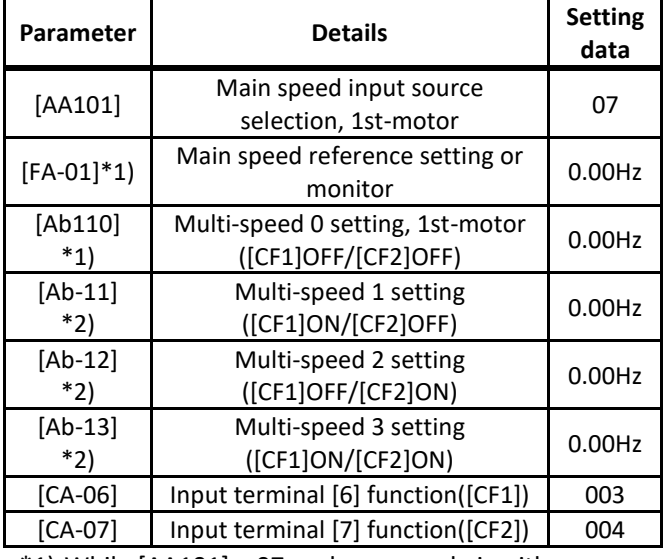

 $*1$ ) While [AA101] = 07, a change made in either [FA-01] or [Ab110] will be automatically reflected in the other. When no change can be made nor is reflected in [FA-01], the operator keypad is not specified as a command source by the terminal function or [AA101].

\*2) Set the frequency value for multispeed selection.

Run command source 2

## 3.6 Operate using FW/RV terminal

• Select [AA111] = 00 : [FW]/[RV] terminal.

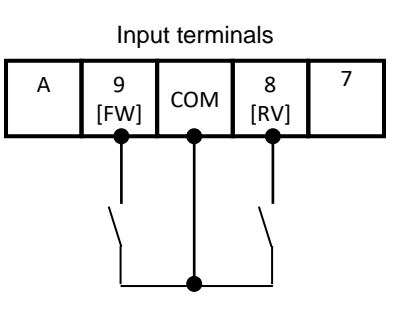

- Run/stop command
- Run or stop by turning either input termmminal 001[FW] or input terminal 002[RV] ON/OFF.

#### **Parameter**

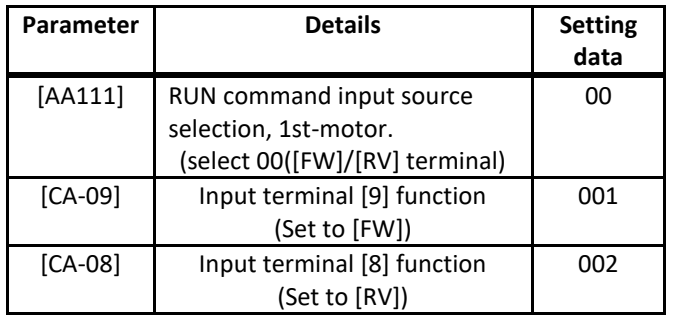

## Frequency source 3

## 3.7 Potentiometer frequency reference

- Select  $[AA101] = 01$ : Terminal $[Ai1]$ .
- \* Select voltage input (0 to 10V) for Ai1 slide switch SW1 on control circuit board.

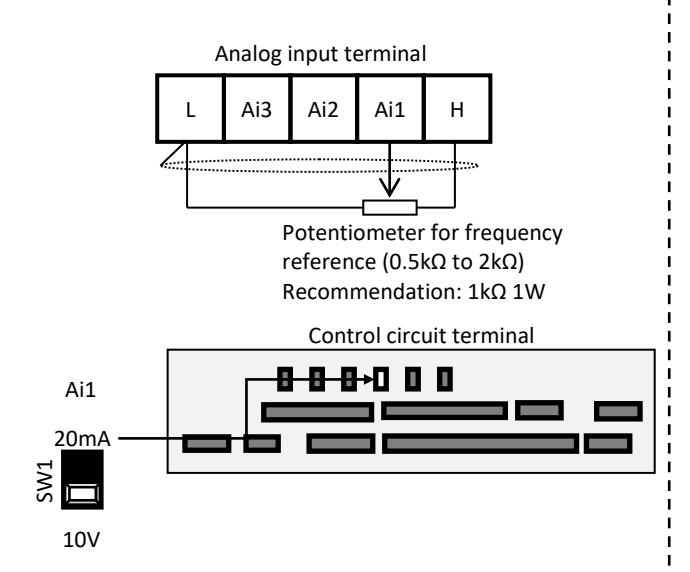

- Frequency reference
- Adjust the position of the knobs on the potentiometer to change the frequency reference value.
- Parameter

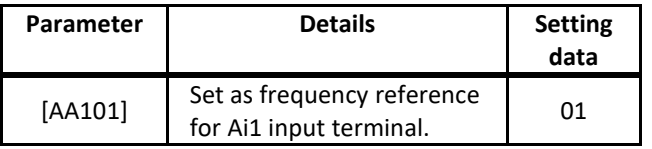

- Regarding Frequency reference input from the Ai2 terminal
- ・ The Ai2 terminal is current input (4 to 20 mA) in factory setting. It can switch to voltage input by setting the Ai2 slide switch to the voltage side (10V) on the control circuit terminal.
- ・ When setting the voltage input to 0 to 10 V, please change the parameter [Cb-15] from the initial value of 20.0% to 0.0%.

To set the frequency reference with the Ai2 terminal input, select 02(Terminal[Ai2]) on the parameter [AA101].

## ■ Run command source 3

## 3.8 Operate using 3WIRE terminal

- Select [AA111] = 01 : 3-wire. In this section, 3WIRE functions are assigned into the input terminals.
- Terminal 7[CA-07] = 016; terminal 8[CA-08] = 017; terminal 9[CA-09] = 018;
	- (Note: When the input terminal 017[STP] function is assigned, it becomes NC contact input)

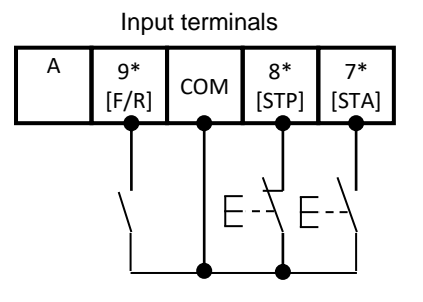

- Run/stop command
	- ・When the input terminal 016[STA] is turned on while the input terminal 017[STP] is on, operation starts.
	- ・If the input terminal 017[STP] is turned off from the operating status, the motor will decelerate to a stop. To restart, turn on the input terminal 017[STP] again and turn on the input terminal 016[STA] terminal.
	- ・The rotation direction is selected with the input terminal 018[F/R] terminal.

#### **Parameter**

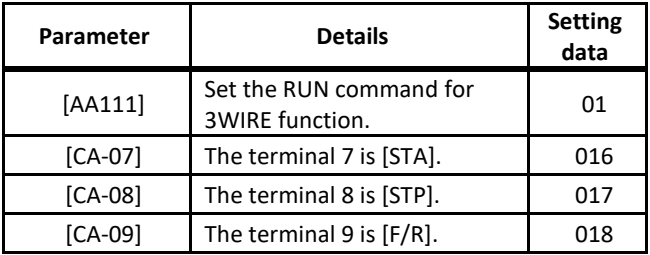

## ■ Example for adjusting I/O terminals 1 3.9 Adjust the analog input (Ai1/Ai2)

E.g.1) Adjust operation ( The frequency reference is set by [Ai1] )

• The frequency reference range corresponding to the analog input can be set arbitrarily.

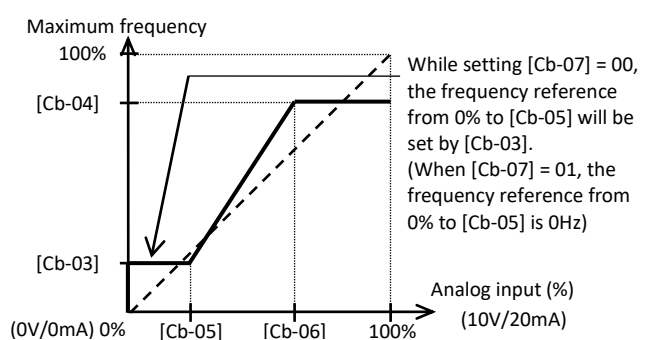

**Parameter** 

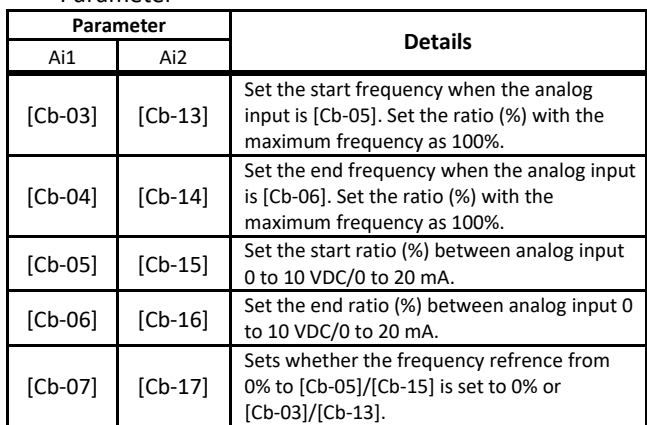

E.g.2) Fine setting ( The frequency reference is set by [Ai1] )

• If there is a deviation between the analog input and the frequency reference in the above [Cb-03] to [Cb-06] adjustment, fine adjustment is possible as follows. At this time, set [Cb-03] to [Cb-06] to the default values as possible. Typically, the gain / bias is adjusted within a few percent.

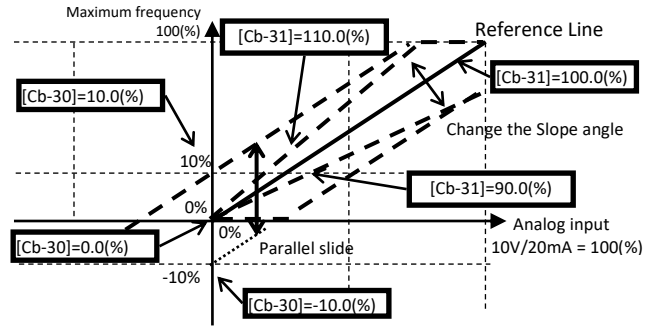

Parameter

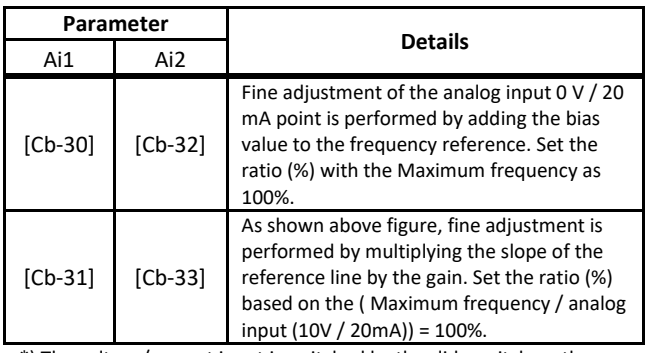

\*) The voltage/current input is switched by the slide switch on the board.

\*) For the adjustment of Ai2, read the above parameter Ai1 as Ai2.

## ■ Example for adjusting I/O terminals 2 3.10 Adjust the analog output (Ao1/Ao2/FM)

E.g.) Adjust operation ( [Ao1] outputs the output frequency ) • Adjust the actual analog output by adding the bias [Cd-23] to

the analog output when the output data is 0%.

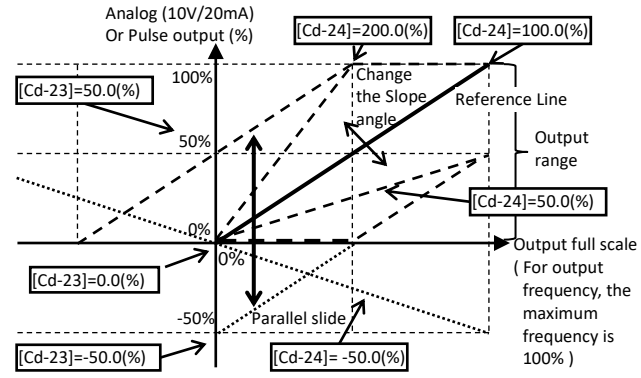

• Then, adjust the slope by multiplying the gain [Cd-24] to the reference line that (Analog output(10V/20mA)/ output data full scale) is 100%, adjust the analog output when the output data is 100%.

#### Parameter

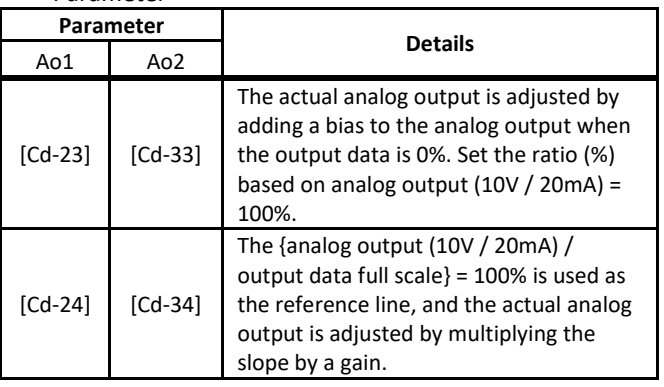

The output form of the FM terminal can select PWM output or digital frequency output by [Cd-01].

At PWM output, the pulse duty =  $t/T$  (%) is constant (T = 6.4 ms), and  $t/T$  (%) = 100% at full scale of output data. At digital frequency output, t/T (%) is fixed at 50%, and the output pulse frequency at full scale output data is set by [Cd-02].

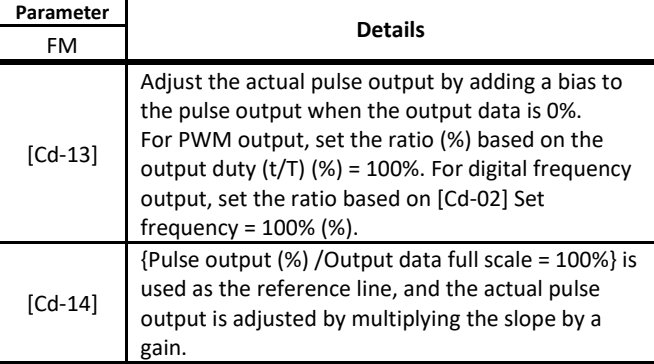

\*) Analog output terminals Ao1/Ao2 can be switched to voltage or current output with the slide Switch on the control circuit terminal. Factory setting is Ao1=voltage output and Ao2=current output.

\*) Adjustment for analog output Ao1/Ao2/FM are set with [Cd-01] to [Cd-35]. Refer to the P1 User's Guide for details.

(Note: In Ver2.02 or later, the initial value of Ao2 is 4 to 20 mA current output, and the [Cd-34] setting value has been changed from 100% to 80%. When using the analog output, be sure to check the related parameters and the slide switch on the board. And also, refer to the supplementary explanation at the end of guide. )

### ■Example for adjusting I/O terminals 3 3.11 Adjust the analog input (Ai3)

- E.g.) Adjust operation ( The frequency reference is set by [Ai3])
- The frequency reference range corresponding to the analog input can be set arbitrarily.

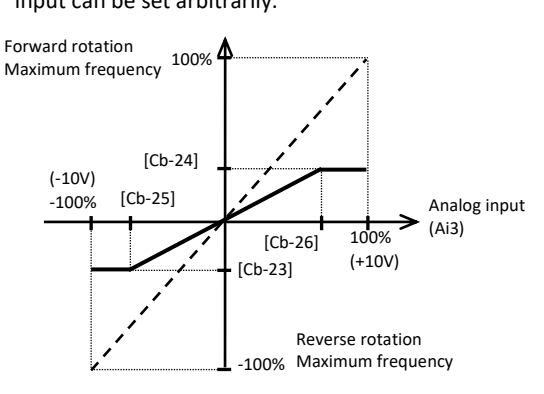

#### **Parameter**

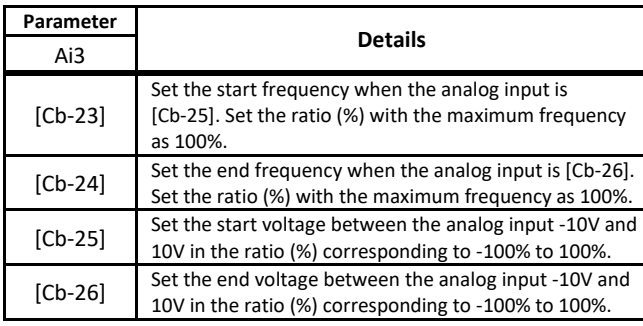

E.g.2) Fine setting ( The frequency reference is set by [Ai3] ) • If there is a deviation between the analog input and the frequency reference in the above [Cb-23] to [Cb-26] adjustment, fine adjustment is possible as follows. At this time, set [Cb-23] to [Cb-26] to the default values as possible. Typically, the gain / bias is adjusted within a few percent.

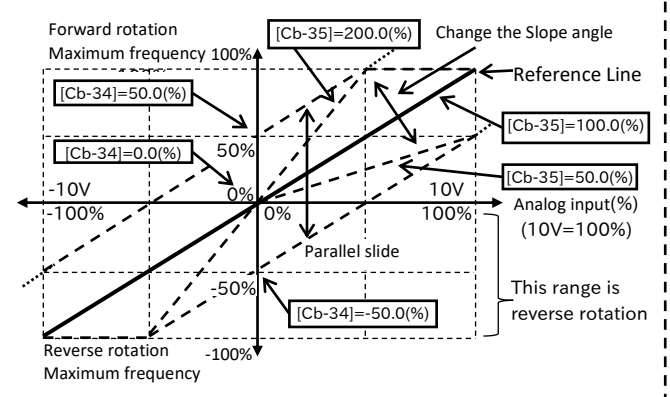

#### ■Parameter

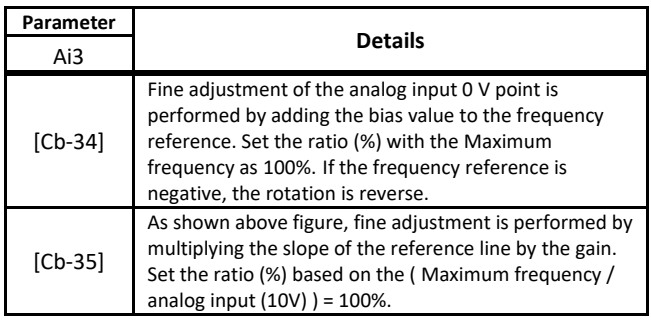

## ■ Example for adjusting I/O terminals 4 3.12 Input terminal chatter prevention

• Set a response time for input terminal to prevent from a malfunction due to noise or/and chatter.

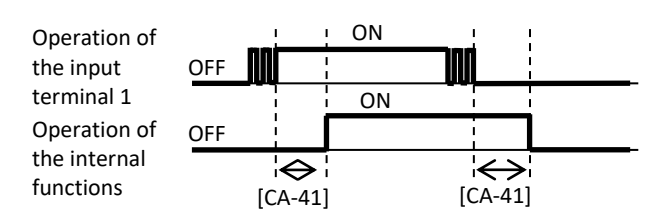

#### **Parameter**

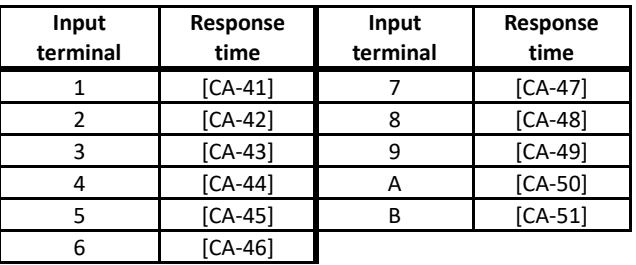

## ■ Example of adjusted I/O terminals 5 3.13 Output terminals stabilization

• Set the delay time to stabilize an output terminal from a sensitive reaction of internal functions.

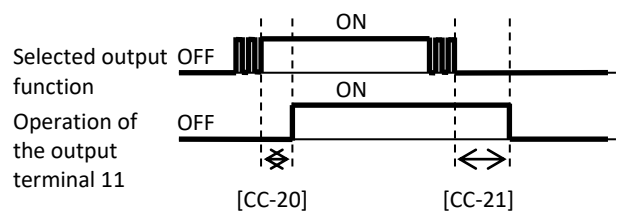

#### ■Parameter

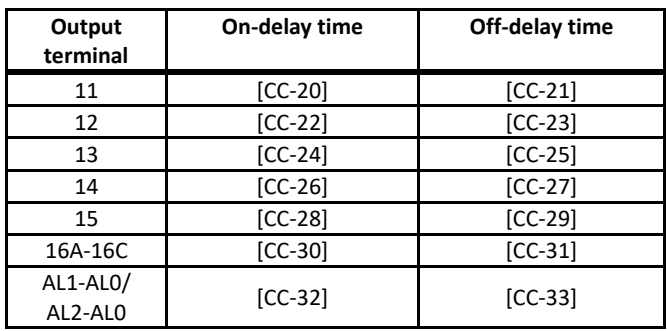

## Chapter 4 Settings

## 4.1 Keypad overview

## 4.1.1 How to use the keypad

 $\Diamond$  Image colour may differ from the real product.

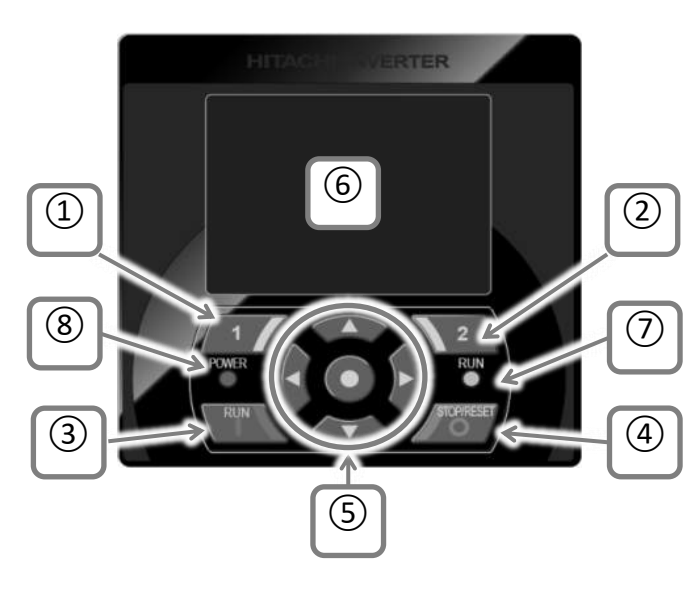

## $4.1.2$  Display mode  $(6)$

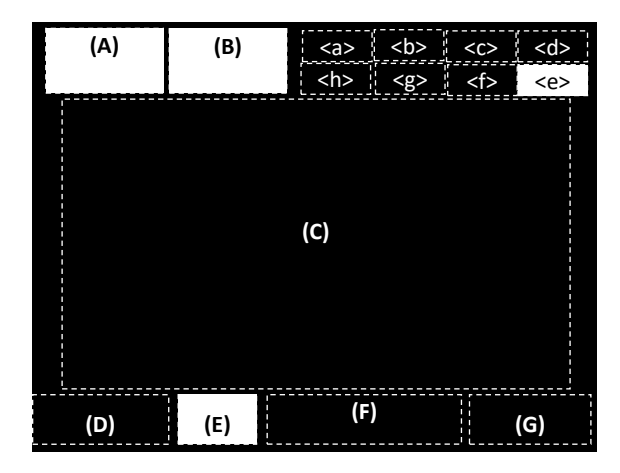

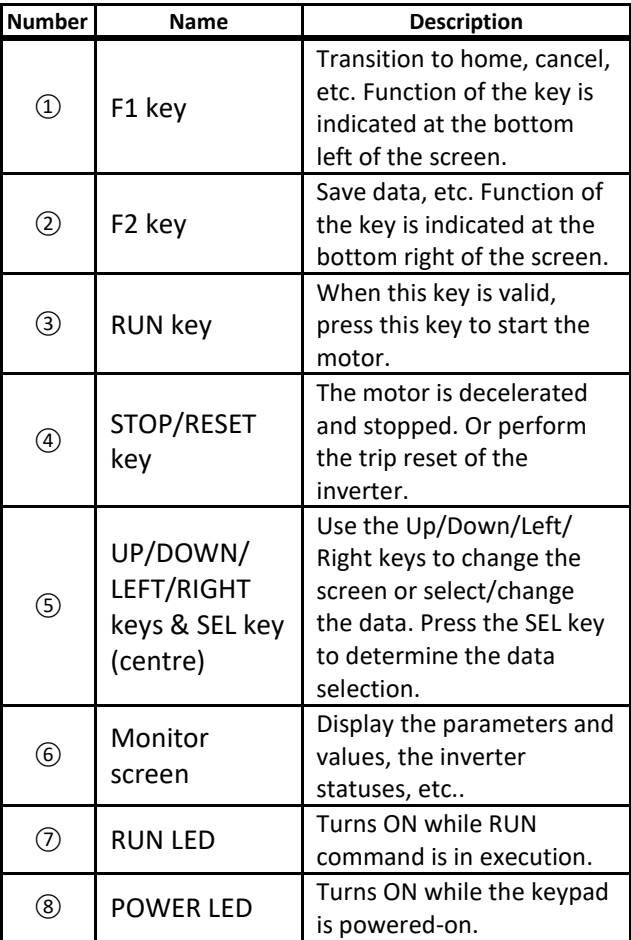

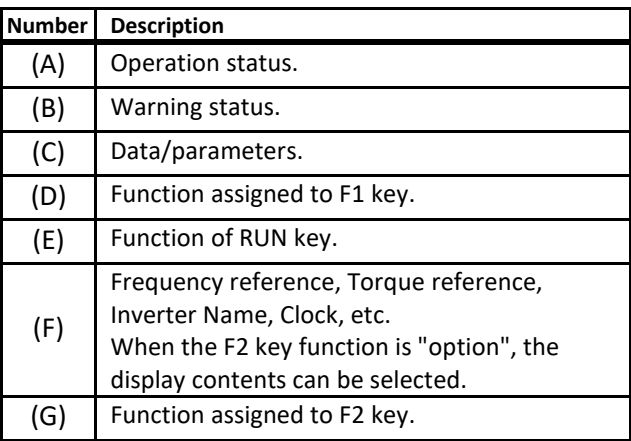

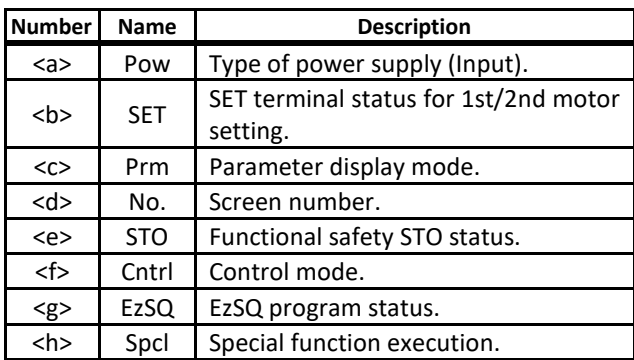

 $\diamond$  For more detail, refer to "Chapter 5.2 Confirming the status" or P1 users' guide.

### 4.1.3 Monitor mode

 $\Diamond$  For screens not described below, refer to P1 User's  $\Diamond$  Pressing F1 key will return to any monitor screen. Guide.

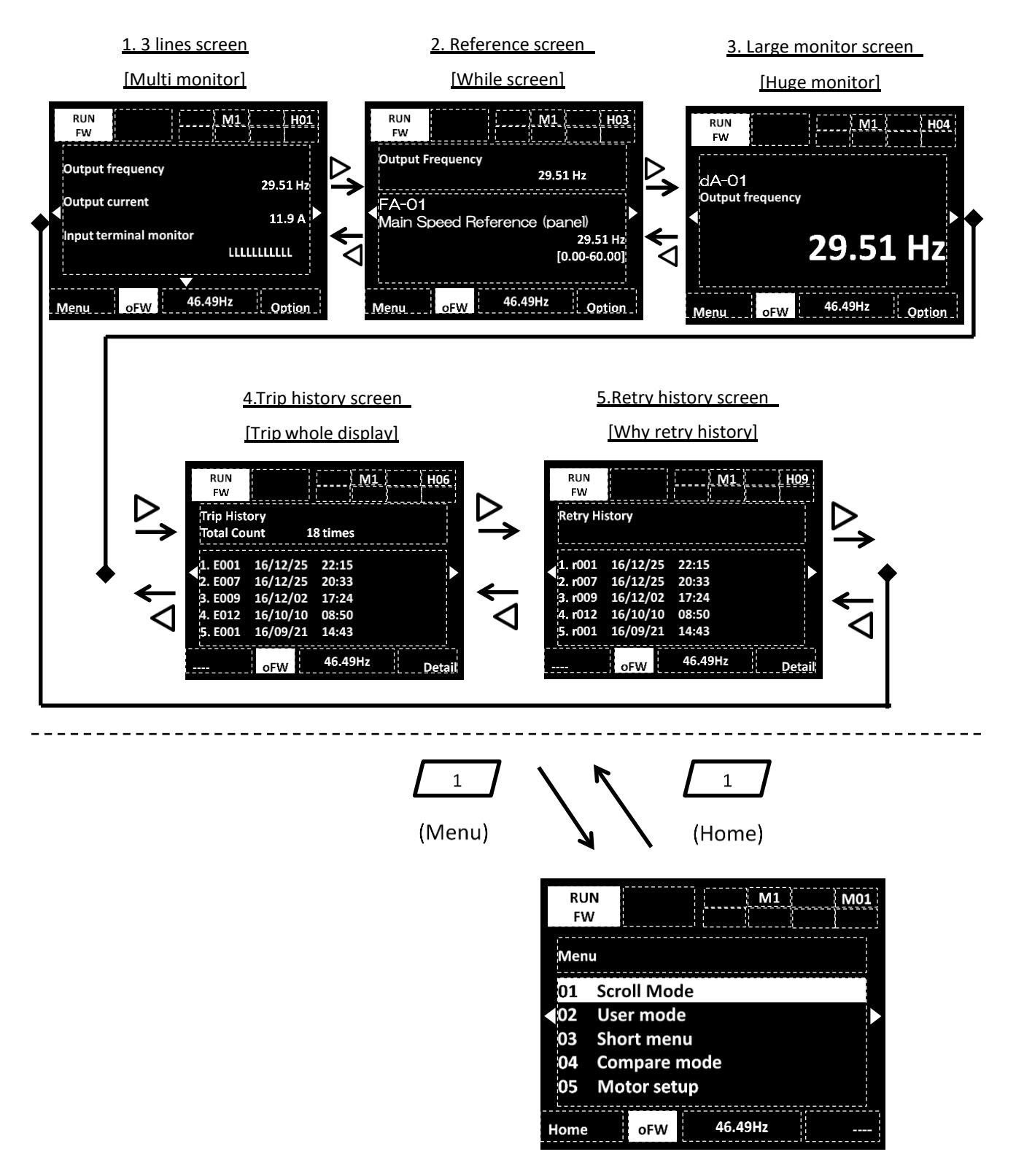

(Note: function 02 to 05 are added from Ver2.02)

## **4.1.3.1. Reference screen (parameter setting)**

・How to change parameter value.

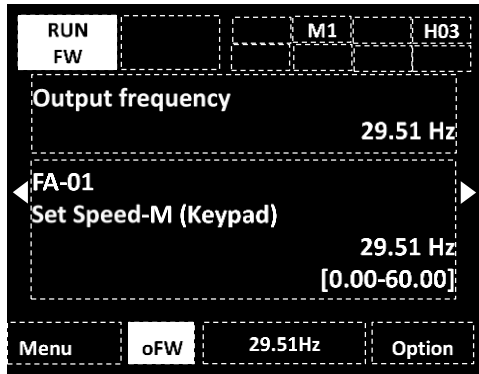

Press the SEL (O) key.

An area in the screen will be highlighted.

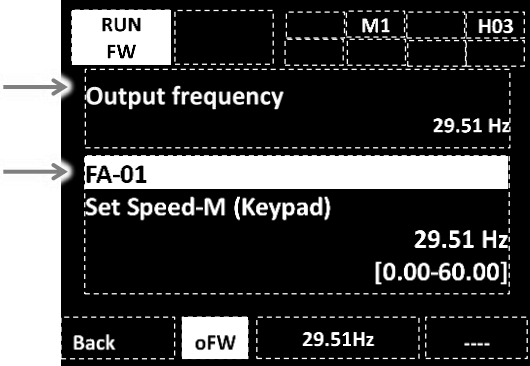

With UP/DOWN ( $\Delta \nabla$ ) keys select either parameter or monitor area and it will be highlighted.

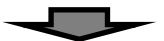

If SEL (O) key is pressed, the parameter code can be changed.

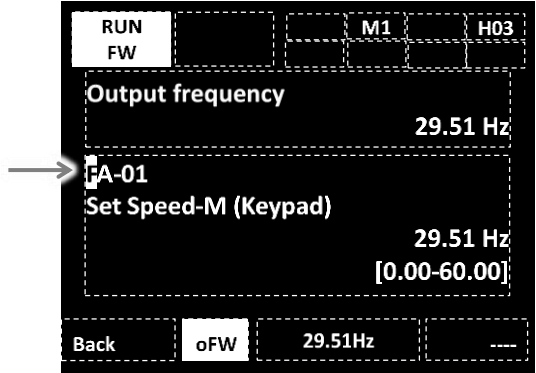

Using UP/DOWN/LEFT/RIGHT ( $\Delta \nabla \langle \mathbb{D} \rangle$ ) keys the parameter code to be monitored can be changed, pressing again the SEL (O) key give access to the function parameter. Press F1 key to return back.

・In case of changing numeric type parameter value.

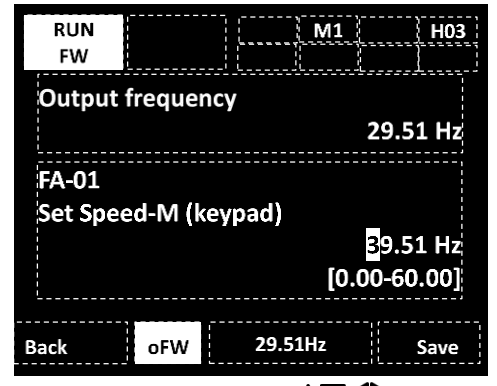

With UP/DOWN/LEFT/RIGHT  $(\Delta \nabla \triangleleft)$  keys change the parameters value, **And then press the SEL (O) key to save the changes.**

- ・In case of changing selection type parameter value:
- The lower area of the display shows the selectable item.

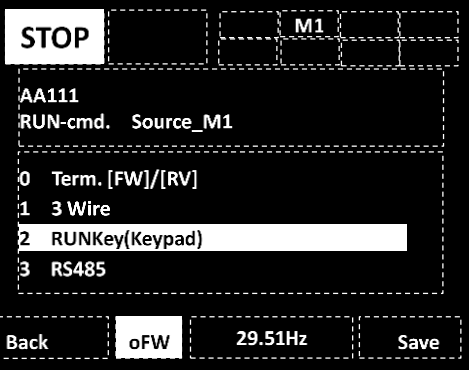

With UP/DOWN ( $\Delta \nabla$ ) keys select one from selectable items.

**And then press the SEL (O) key to save the selection.**

#### **4.1.3.2 3 lines monitor and Large monitor**

・How to change monitor items.

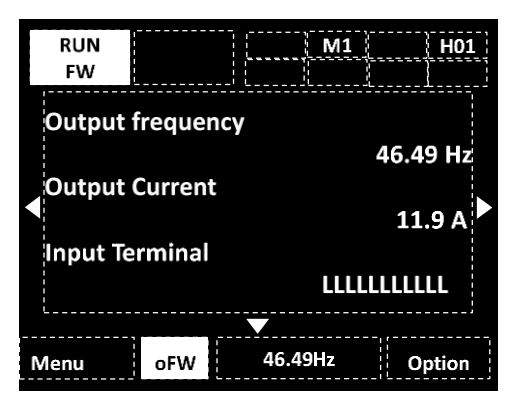

Press the SEL (O) key while on the 3 lines screen, highlighting the first line as result.

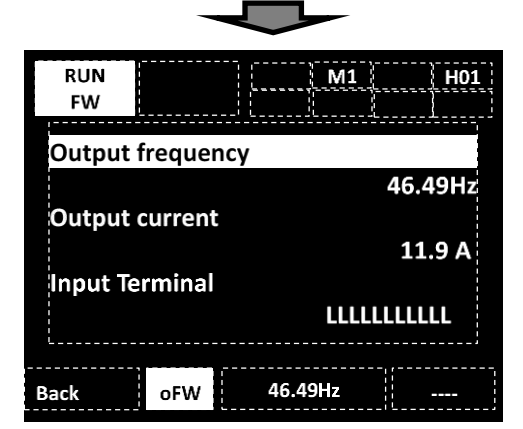

Then with UP/DOWN ( $\Delta \nabla$ ) is possible to highlight the one desired of the three monitors.

Pressing the SEL (O) key, the code can be accessed.

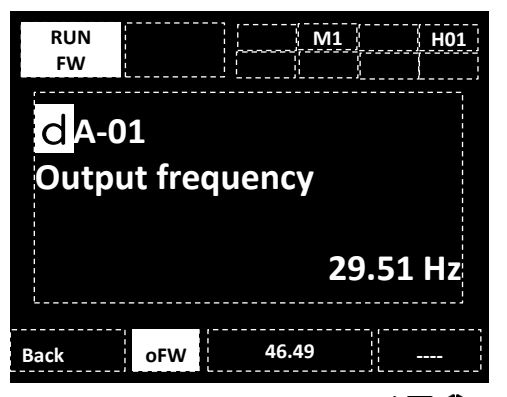

Making use of UP/DOWN/LEFT/RIGHT ( $\Delta \nabla \langle \mathbb{D} \rangle$ ) keys, the code of the parameter to be monitored can be changed, and then with the SEL (O) key confirm the change. Press F1 key to return back.

The top of "3 lines monitor" is same as the display setting for "Large monitor".

#### **4.1.3.3 Trip history screen**

・On tripping event.

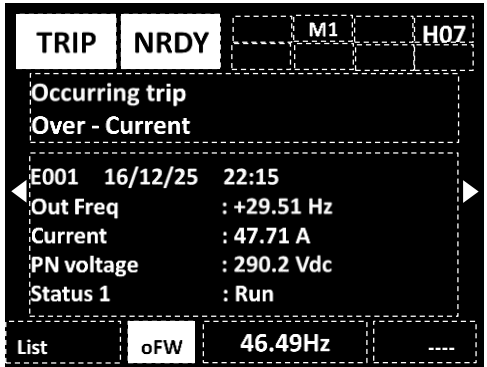

With UP/DOWN ( $\Delta \nabla$ ) keys, the trip status can be confirmed. Also, the background will become red.

・In case checking trip history:

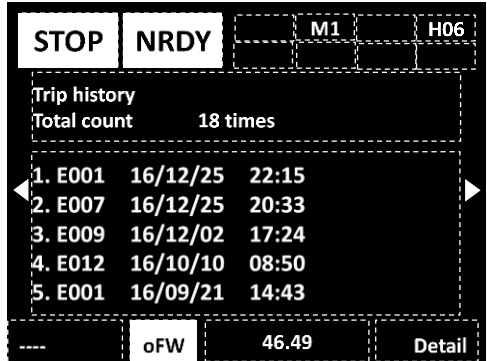

In the Trip history screen press the SEL (O) key, and with UP/DOWN ( $\Delta \nabla$ ) keys highlight a history, then press SEL (O) key to access the details regarding that trip status.

- \*) For more details about the detailed history, refer to "Chapter 5 FAQ/Troubleshooting".
- \*) Put a battery for using clock function.

#### **4.1.3.4 Retry history screen**

Please refer to the P1 User's Guide for details.

- 4.1.4 Doing a test run…
- ・This explains the method to how to do a test run using the keypad.

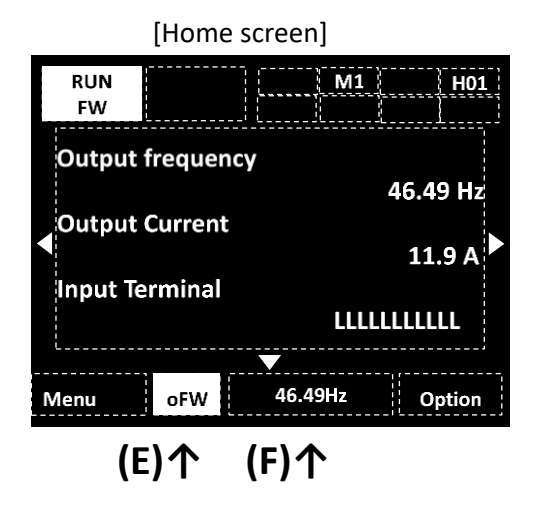

#### **4.1.4.1 Confirm the RUN command.**

- ・In the (E) of the upper illustration, when is displayed FW or RV, the RUN key of the keypad is enabled. ⇒Go to **[4.1.4.2]**
- ※In the cases that is not displayed, and want to operate from the keypad, or want to change the RUN command reference to FW terminal, is necessary to change the RUN command selection.

⇒Go to **[4.1.4.4 Run Command reference change]**

#### **4.1.4.2 Confirm the frequency reference status.**

- ・In the upper illustration, in the (F), when values other than 0.00Hz are displayed, the frequency reference is already set. ⇒Go to **[4.1.4.3]**
- ※In the case that 0.00Hz is displayed in the (F), it is necessary to change the value of the frequency reference. In the case that you want to change to an analog input or other input source, the frequency reference input source selection must be changed. ⇒Go to **[4.1.4.5]**
- $\mathbb X$  When the unit of the display of (F) is other than "Hz", the display data of (F) is not the frequency reference.

Press F2 key  $\Rightarrow$  Select [02 Lower center data] and press SEL(o) key ⇒ Selecting [00 Set Frequency] and press F2 key (Save), the display data in (F) becomes the frequency reference.

## **4.1.4.3 Start the output by pressing the RUN key and the motor will accelerate.**

※When the motor does not rotate, refer to the "Chapter 5 FAQ/Troubleshooting".

#### **4.1.4.4 RUN command reference change**

 $\circled{1}$  Press the RIGHT( $\triangleright$ ) key to display the parameter setting screen. After that, when the SEL (o) key is pressed twice, the parameter section of the parameter setting screen blinks.

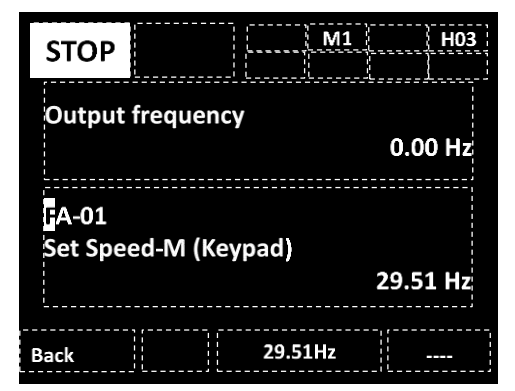

② Change the code with UP/DOWN/LEFT/RIGHT  $(\Delta \nabla \blacktriangle)$  keys to [AA111].

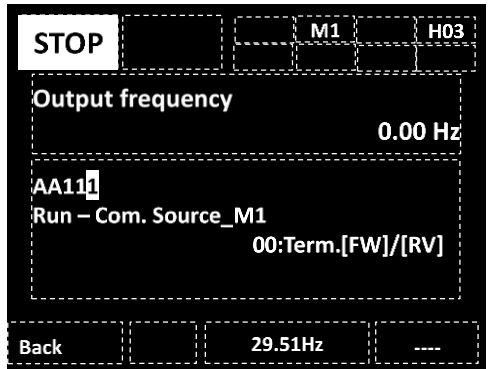

 $\overline{(\overline{3})}$  Press the SEL(O) key and then with UP/DOWN( $\Delta \overline{V}$ ) keys select the RUN operation to be executed between all the choices. In this case [02:RUNkey(Keypad)] is the one selected.

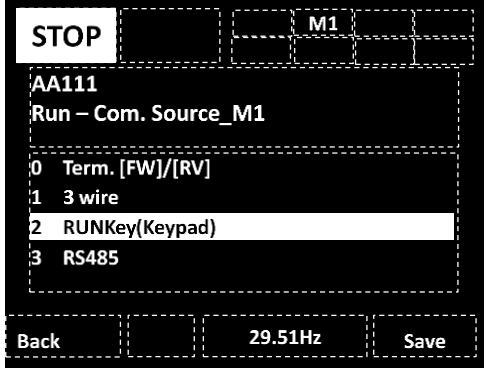

 $(4)$  To save the change press the SEL (O) key and then in the position (E) FW or RV should be displayed. Press F1 key, the screen return to the parameter setting screen.

```
⇒Go to [4.1.4.2]
```
#### **4.1.4.5 Frequency reference change**

 $\circled{1}$  Press the RIGHT ( $\triangleright$ ) key and after moving to the parameter setting screen, press the SEL (O) key, the parameter section of the parameter setting screen will blink.

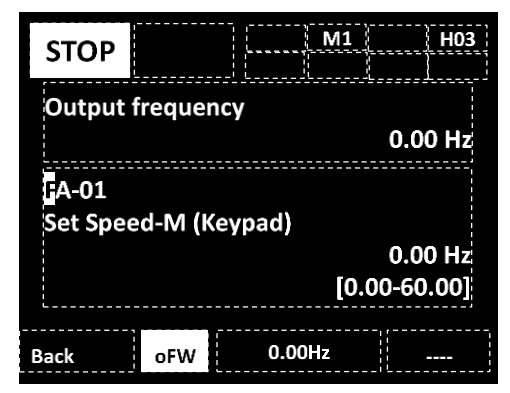

 $\heartsuit$  With UP/DOWN/LEFT/RIGHT( $\Delta \nabla \blacklozenge$ ) keys change the code to [FA-01], then [Main speed reference (keypad)] shall be displayed, the frequency reference can be changed.

⇒Go to ③

If the displayed screen is different, change the frequency reference source. ⇒Go to ⑤

③ Press the SEL(O) key, with UP/DOWN/LEFT/RIGHT  $(\Delta \nabla \blacktriangle)$  keys change the frequency value.

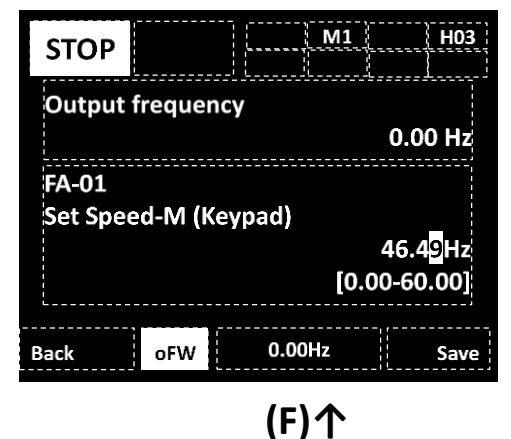

- ④ To save the change press the F2 key (save), and after that in the position (F) should be displayed the frequency reference. Press F1 key, the screen return to the parameter setting screen. ⇒Go to **[4.1.4.3]**
- ※The parameter [FA-\*\*] are automatically saved into nonvolatile memory without pressing the F2 key (save). When the power is turned on again, the last saved parameter is displayed.

 $\circledS$  With UP/DOWN/LEFT/RIGHT ( $\Delta \nabla \blacklozenge$ ) keys change the parameter code to [AA101].

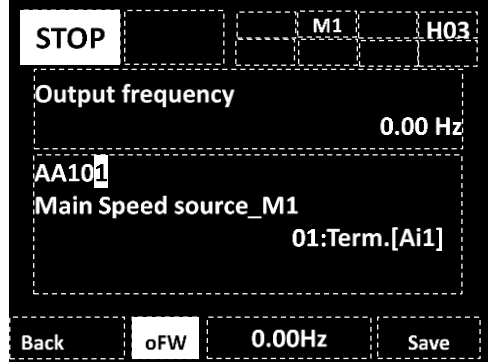

 $\circledS$  Press the SEL(O) key and with UP/DOWN( $\Delta \nabla$ ) keys, select the frequency reference source to be used. [07:Keypad] is selected in this case.

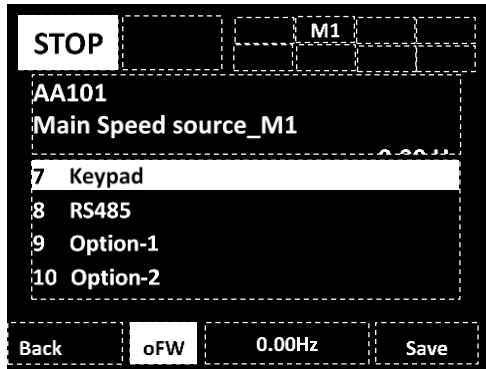

⑦ When the F2 key (save) is pressed to save changes, the current frequency reference is displayed at the (F) position. Press F1 key, the screen return to the parameter setting screen.

⇒Go to ①

### 4.1.5 How to copy data.

Data can be stored in the keypad and then copied to other inverter unit. It is strongly recommended to make backup of the data just in case.

Refer to P1 user's guide for a more detailed explanation.

#### ① Select Read/Write function menu

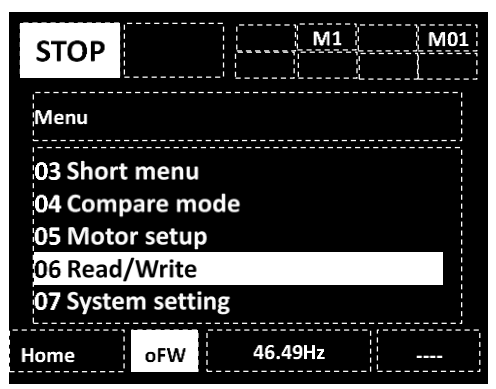

- ② "Read" function is used for storing the data from the inverter to the keypad.
- ②' "Write" function is used for copying the data stored in the keypad to the inverter

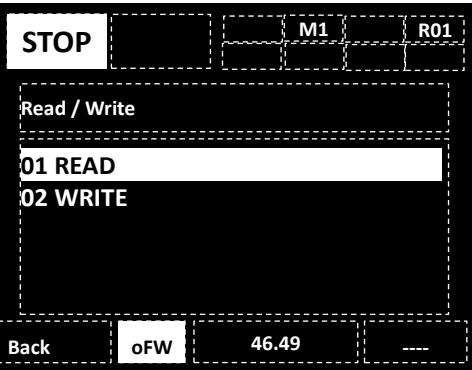

For more information, refer to the P1 user's guide.

## 4.1.6 System configuration of the keypad

With 07 System setting, you can set and adjust keypad related parameters.

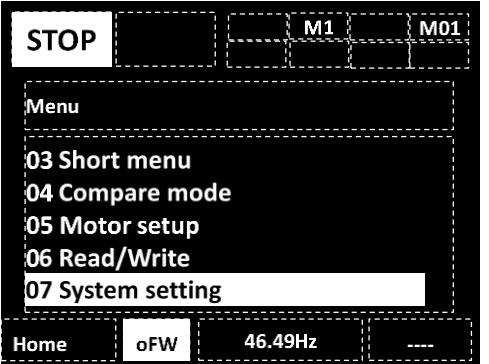

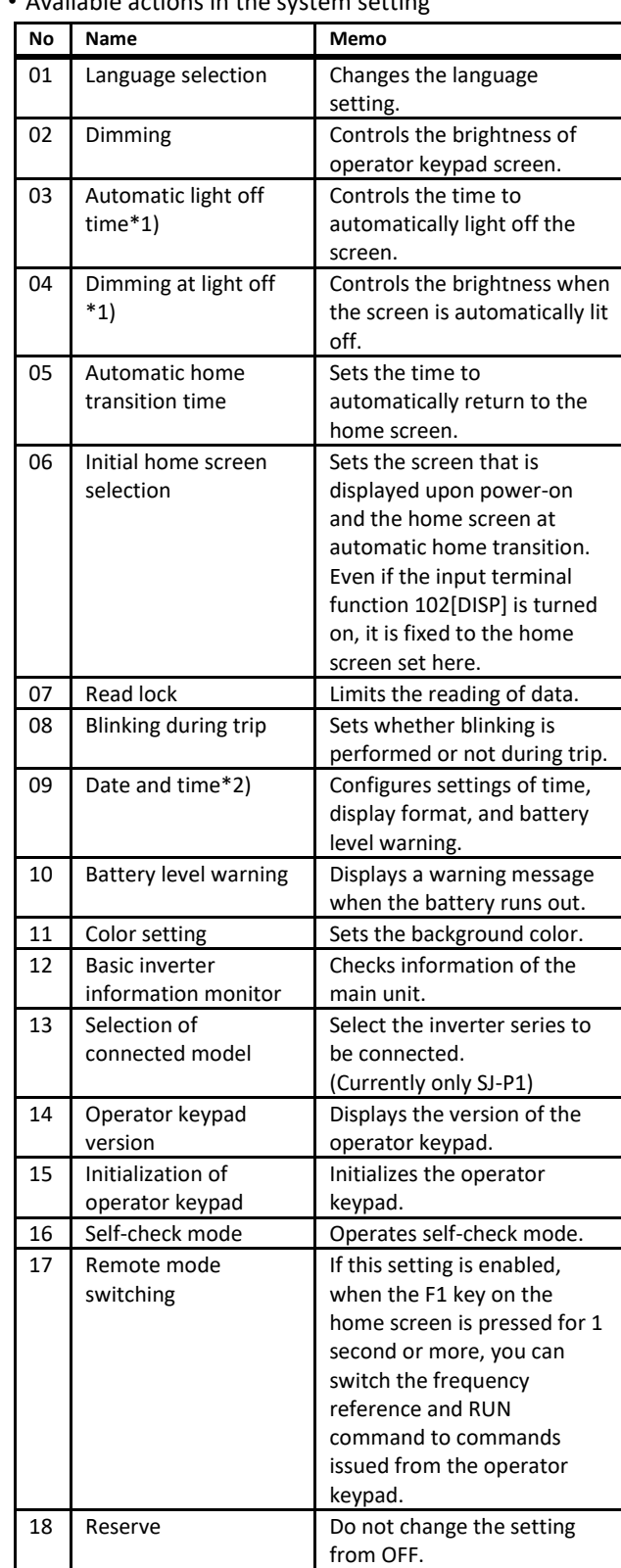

#### ・Available actions in the system setting

- \*1) The auto backlight-off function will deactivate during in trip status until trip reset. For more information, refer to the P1 user's guide.
- \*2) Battery is required to use date and time function. Recommend: Maxell, Ltd. CR2032, 3V The battery is to be replacing every two years while the

inverter is power off.

4-7

4.1.7 How to check parameters in scroll mode In scroll mode, parameter can be change while monitoring. To set parameters by Reference screen, refer to "4.1.3.1 Reference screen (parameter setting)"

### **4.1.7.1 Try scroll mode**

①Press the F1 key [Menu] on [home] screen

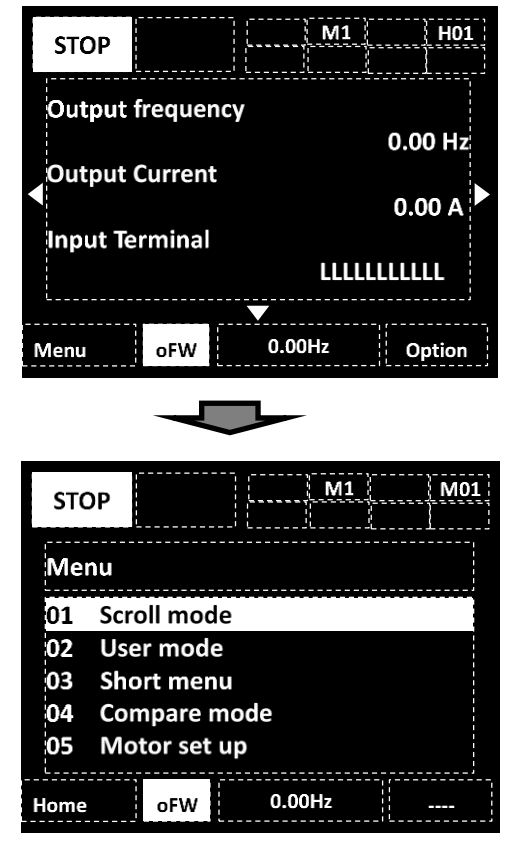

 $\circ$  With UP/DOWN ( $\Delta \nabla$ ) key select scroll mode to display scroll menu, then, press SEL (0) key to display scroll menu screen.

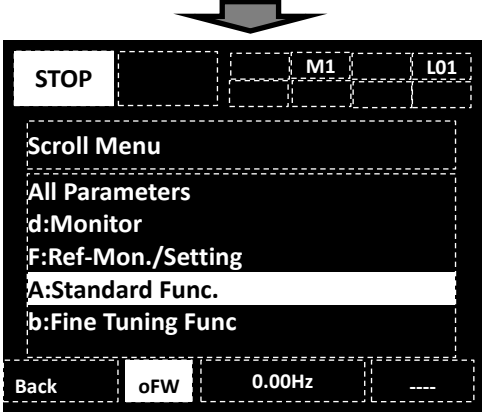

**3** Select the monitor group with UP/DOWN ( $\Delta \nabla$ ) key and press SEL (0) key, then the screen is changed to parameter list screen. In the following example, selecting "A:Standard Func." then press SEL (0) key.

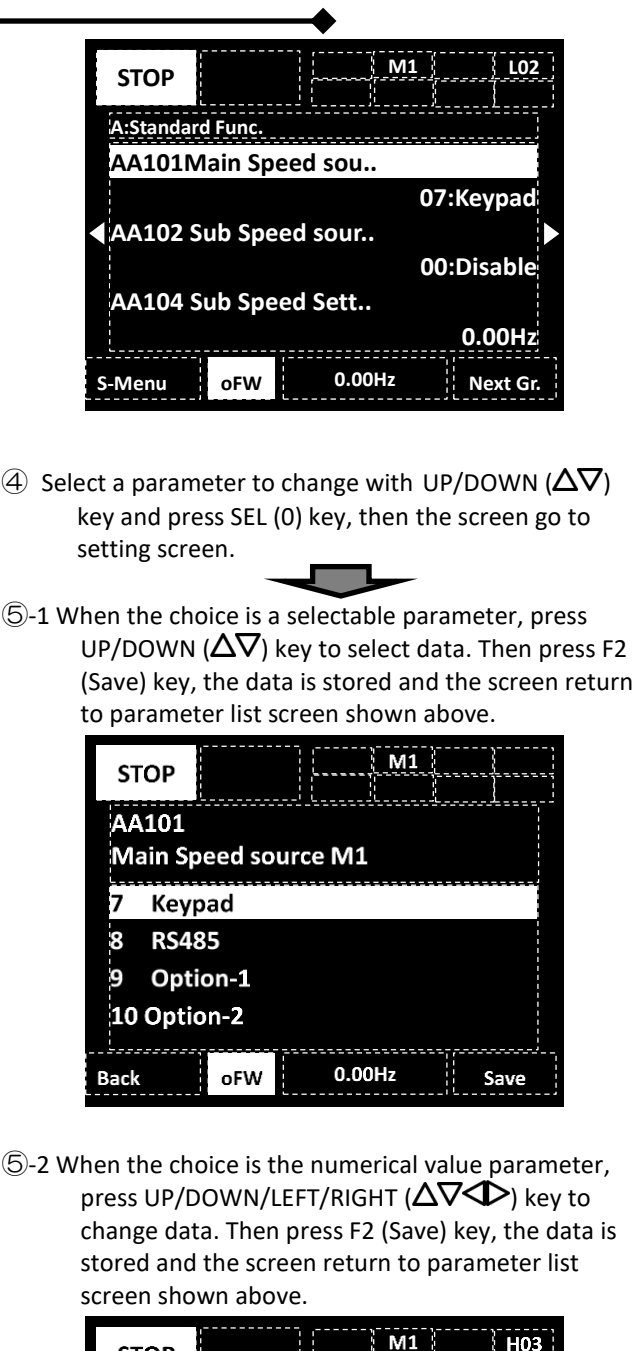

M1 **STOP** Output frequency  $0.00$  Hz Sub Speed setting\_M1 000.00 Hz  $[0.00 - 590.00]$  $0.00$ Hz oFW Save **Back** 

#### (Tips)

- ・Press F1 (Back) key to return to parameter list without storing the parameter change.
- ・Parameter selected for reference screen is show in upper line on ⑤-2.
- When the scroll mode is set to the initial display screen at power on with the setting of "07 System setting"-> "06 Initial Display", the dA-\*\* screens such as dA-01, dA-02, etc. are displayed.

### **4.1.7.2 Group Jump Function**

 $\circled{1}$  Press LEFT/RIGHT ( $\circled{1}$ ) key to jump to 1st parameter

of each group.

- (…⇔All parameters⇔d:Monitor⇔F:Command
- Monitor/Setting⇔…⇔U:Initial Setting、PDN⇔All Parameters⇔…)
- ② With the F2 key, it is possible to jump to the detailed subgroup screen (AA, Ab, etc.).

A group for example : …⇒AA⇒Ab⇒AC⇒…⇒AJ⇒AA⇒…

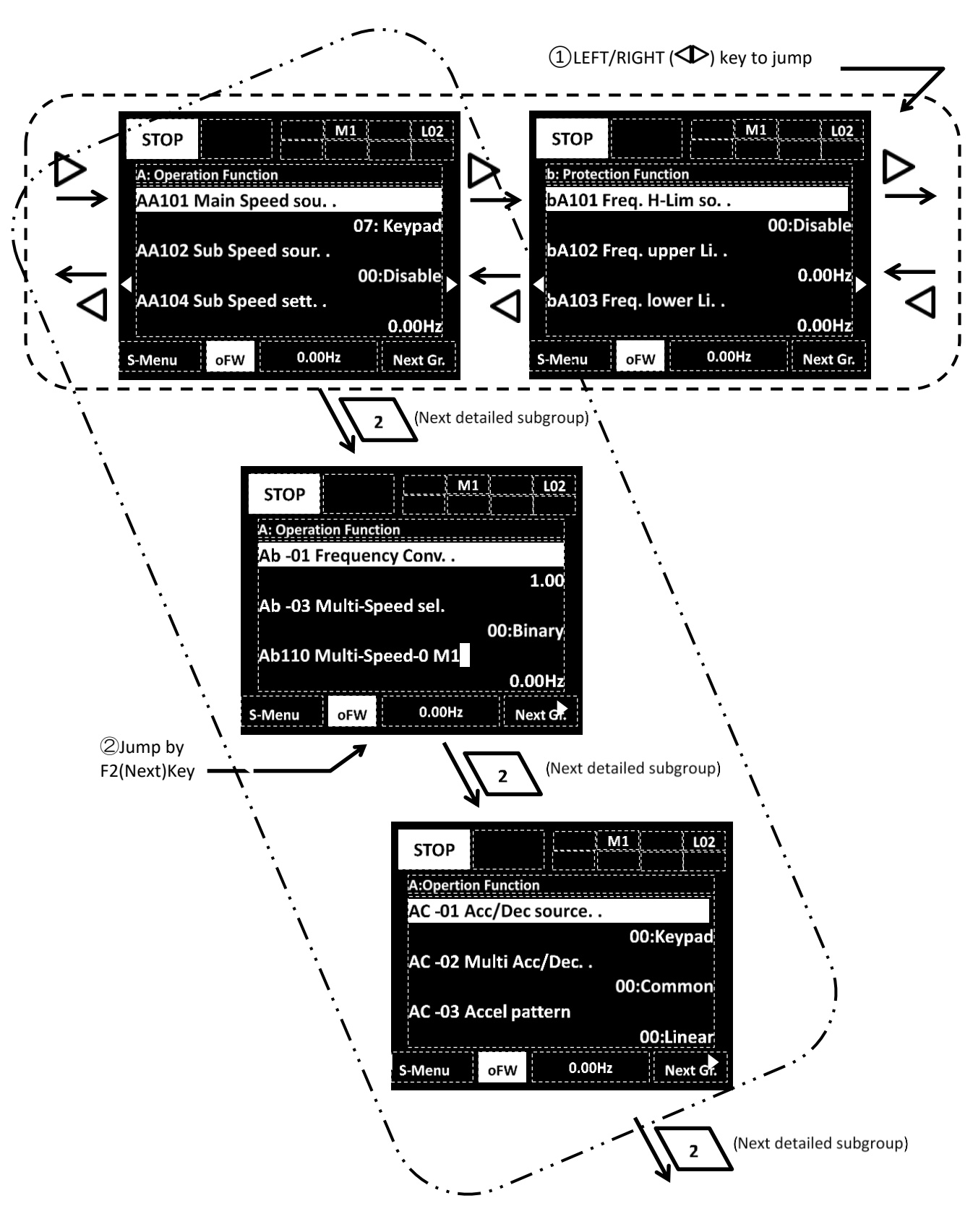

## [dA-01] to [dA-41] 4.2 Monitor naming (Nomenclature)

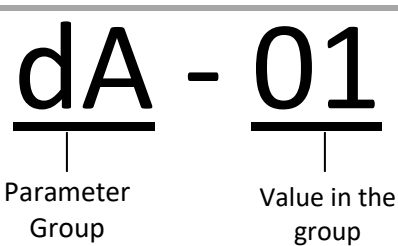

## 4.3 Description of monitor functions

### ※For more detail, refer to P1 user's guide.

#### **Monitor data list**

■ Monitor mode (d code)

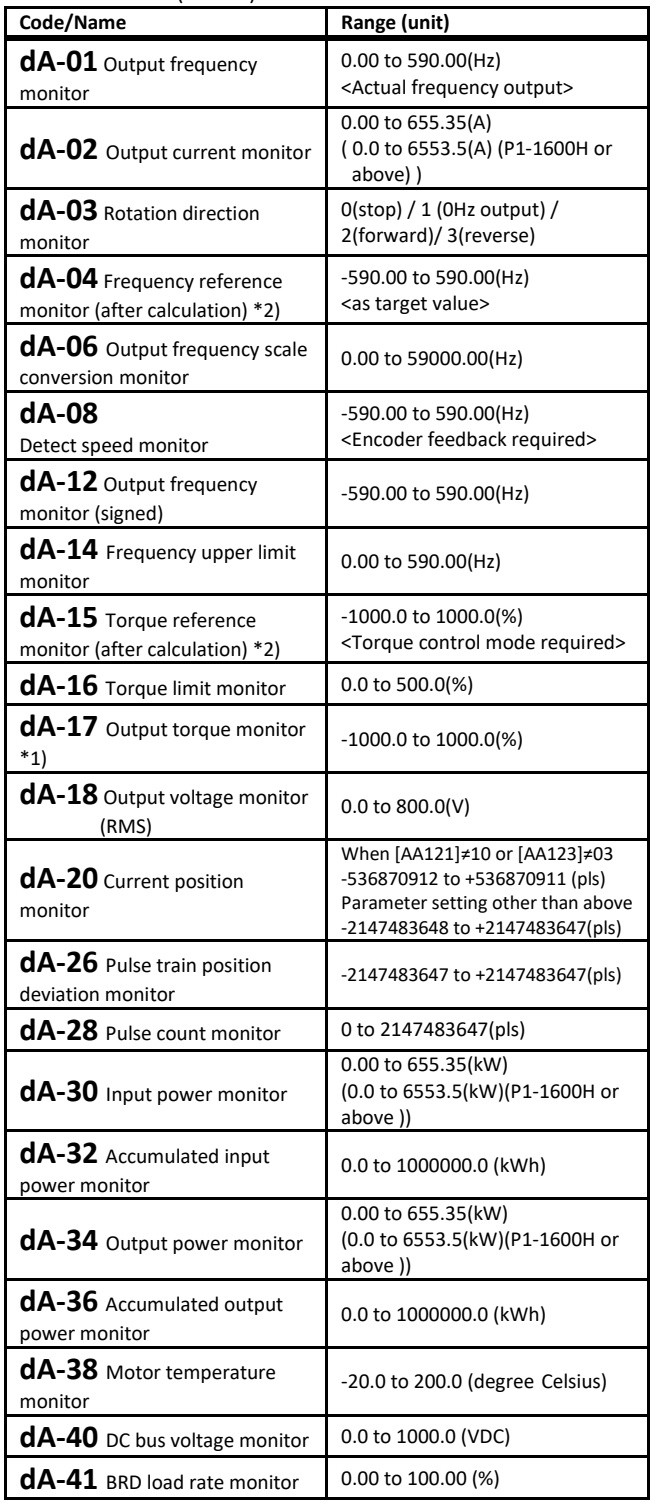

## Chapter 4 **Chapter 4 For parameter configuration**

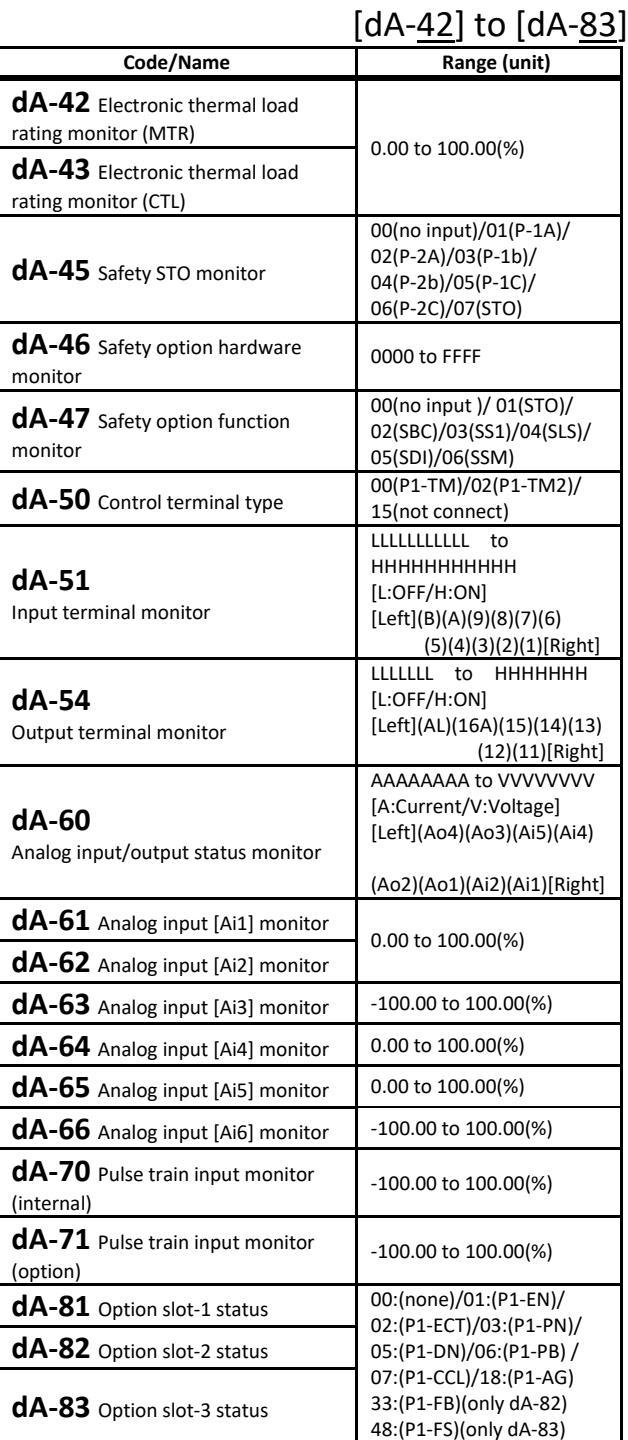

\*1) dA-17 is invalid when the Control mode selection (AA121/AA221) setting is 00 to 07 (V/f control mode).

\*2) (After calculation) means that it is after calculation such as auxiliary speed or addition frequency and calculation such as torque bias.

## [db-01] to [db-64]

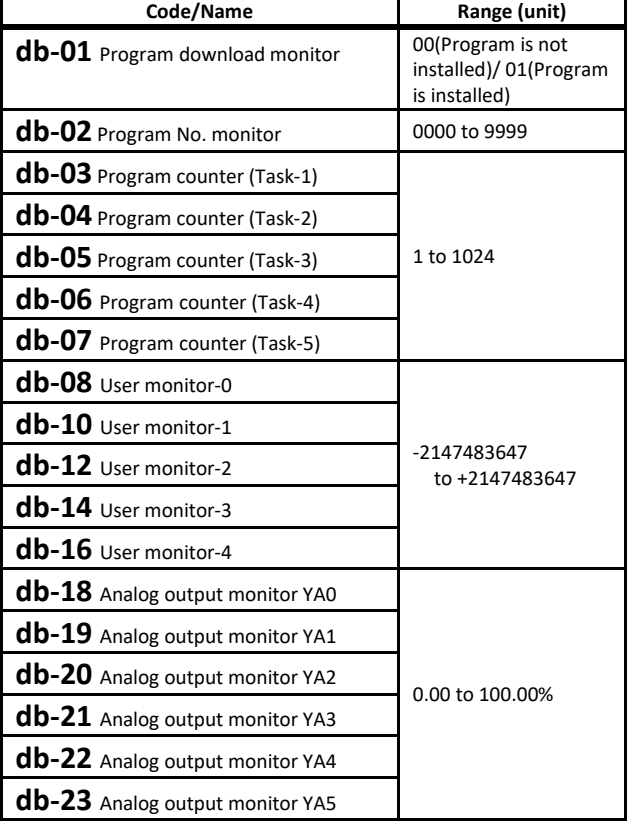

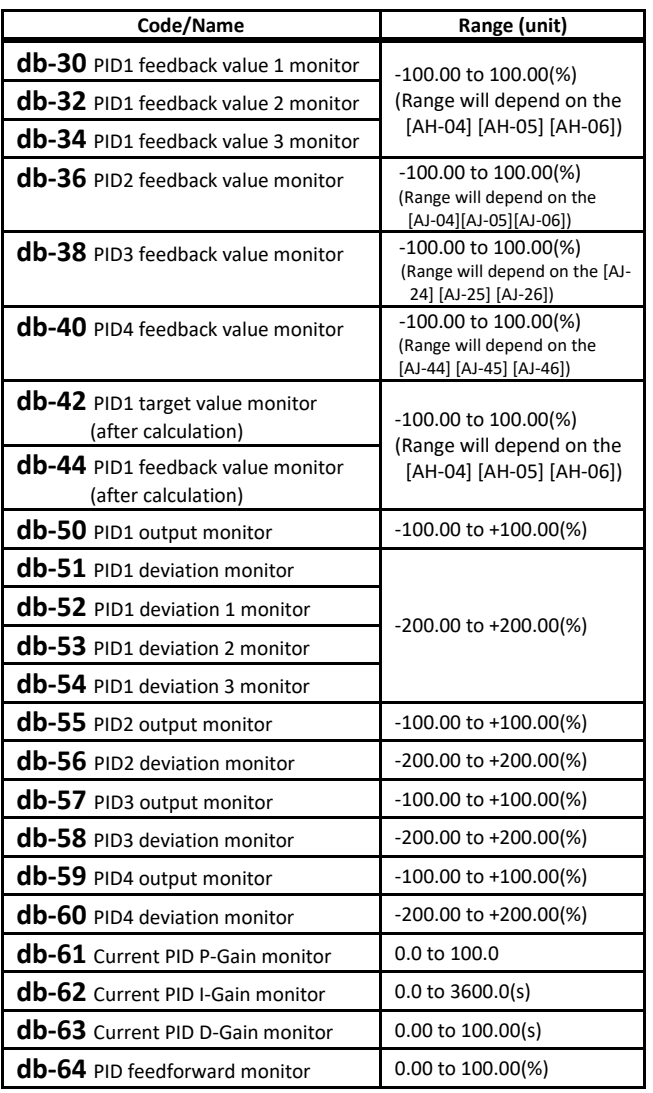

## [dC-01] to [dE-50]

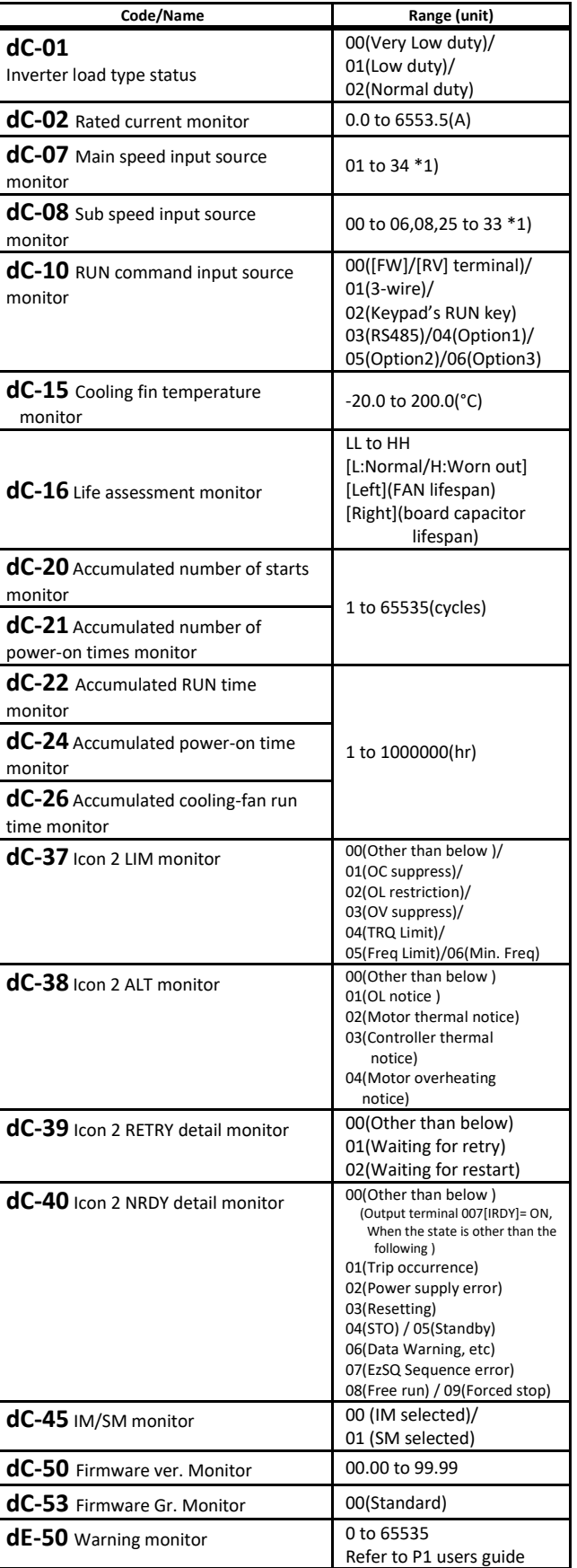

\*1)00(disabled)/01(Ai1)/02(Ai2)/03 (Ai3)/04(Ai4)/05(Ai5)/06(Ai5) 07(Multi-speed 0)/08(auxiliary speed)/09 to 23(Multi-speed1 to 15)/ 24(JG[AG-20])/25(RS485)/26(option-1)/27(option-2)/28(option-3)/ 29(Pulse train input(internal))/30(Pulse train input(option))/31(EzSQ) 32(PID)/33(MOP-VR)/34(AHD retention speed)/

## [FA-01] to [FA-40]

#### ■ Variable mode monitor (F code)

・If a parameter that is being monitored by one of the [FA] parameters can be modified, it can directly be modified through that [FA] parameter.

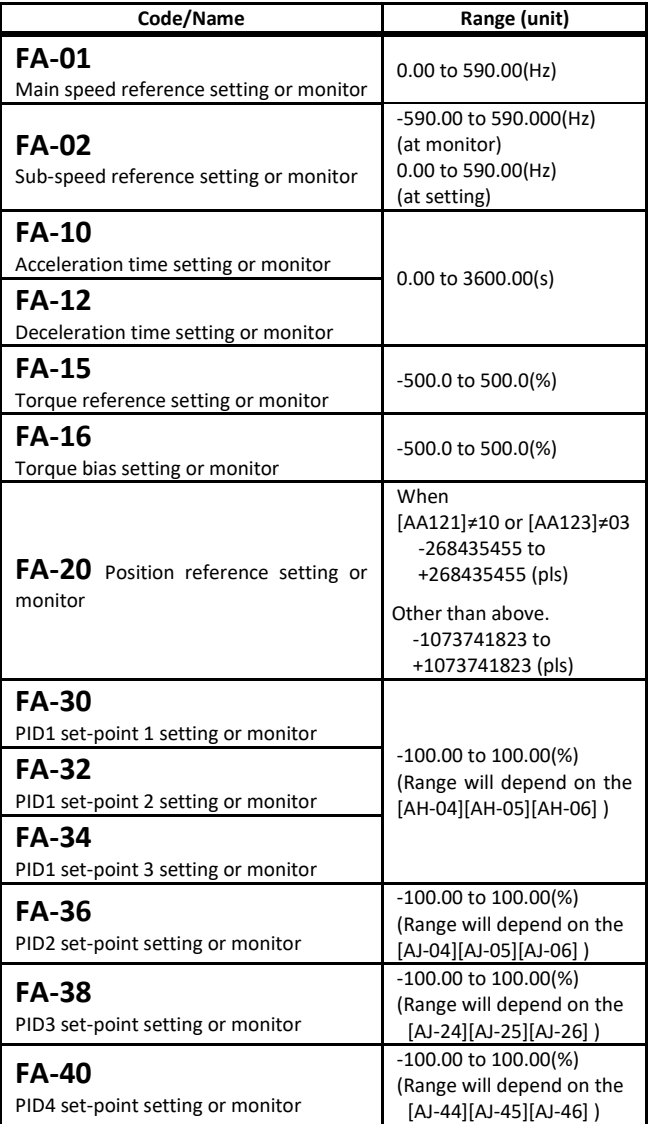

## Chapter 4 **Chapter 4 For parameter configuration**

[AA101] to [AA106]

## 4.4 Parameter naming (Nomenclature)

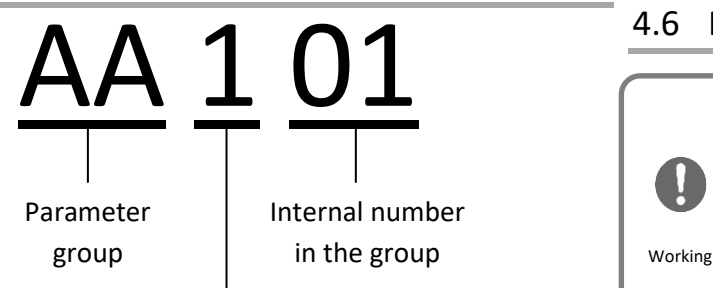

- ー:Common for 1st and 2nd motor
- $1 : 1<sup>st</sup>$  motor parameters are enabled if [SET] is OFF
- 2: 2<sup>nd</sup> motor arameters are enabled if [SET] is ON
- ※By default, 1st motor parameters are enabled in the case that 08:[SET] is not assigned in the Intelligent Input terminals [CA-01] to [CA-11].

#### Input terminal 024[SET] enable code example.

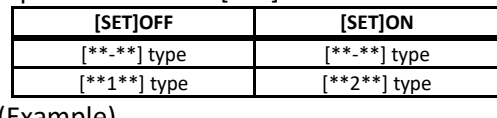

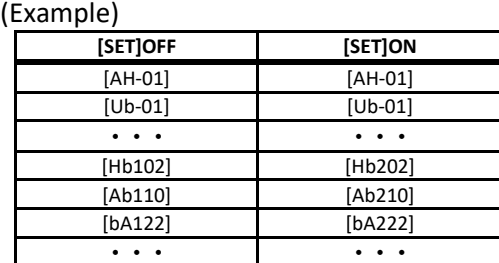

※**In the following description, when using the 2nd motor pameters with the [SET] terminal function, replace the 1st motor parameters with the 2nd motor parameters.**

## 4.5 Parameter arrangement

The order of explanation of parameters in this chapter is parameter group and group number as shown in the example below.

#### **Example) Regarding the order of the parameter descriptions in this chapter.**

```
[AA101]⇒[AA102]⇒[AA104]⇒[AA105]⇒…
```
⇒**[AA123]**⇒**[AA201]**⇒**…**⇒**[AA223]**⇒

```
[Ab-01]⇒[Ab-03]⇒[Ab110]⇒[Ab-11]⇒…
```

```
(Parameters order depends on the last 2 digit.)
```

```
⇒[Ab-25]⇒[Ab210]⇒
```
**[AC-01]**⇒**…**

**(At first the 1 st moter parameters which middle** 

**character is "-" or "1" are shown, next the 2 nd motor parameters which middle character is "2" are shown, then the group number will change.)**

※**Depending on display restriction function, Parameters may not be displayed in order. Refer to [UA-10][UA-21][UA-22].**

## 4.6 Parameter explanation

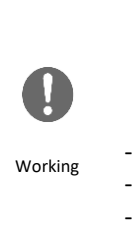

・To set parameters, read and understand the P1 user's guide first. ・For the motor protection, the following parameters are necessary to be set.

-[Hb102] to [Hb108](If [IM]) -[Hd102] to [Hd108](If [SM/PMM]) -[bC110](Electronic thermal level setting, 1stmotor)

※**The initial value may vary according to a Model name. Model name: P1-(numeral)-(voltage)(keypad)(area)(filter) (Example) Japan 200V Class P1-00044-LFF**

**Europe 400V Class P1-00054-HF**E**F Voltage rating: The voltage class is L(200V)/H(400V) localize: None(JPN)/E(EU,ASIA)/U(USA)/C(CHN)**

- ※**When option is connected, parameters to display or setting range may be added. For more details, refer to respective option User's Guide.**
- ■Parameter mode (A code)

#### **Frequency reference selection**

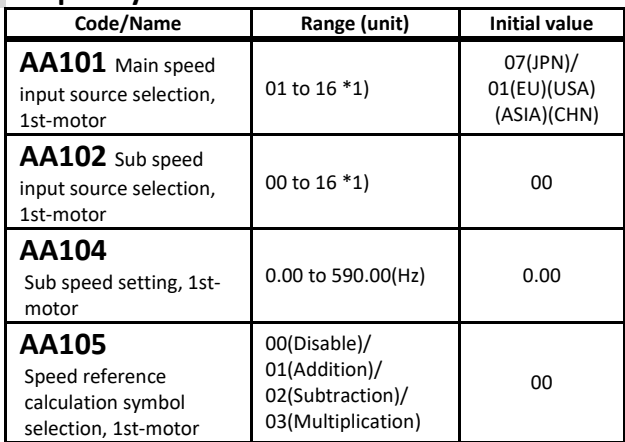

- \*1)00(Disable)/01(Terminal[Ai1])/02(Terminal[Ai2])/03(Terminal[Ai3])/ 04(Terminal[Ai4])/05(Terminal[Ai5])/06(Terminal[Ai6])/07(Parameter Setting)/08(RS485)/09(Option-1)/10(Option-2)/11(Option-3)/ 12(Pulse train input(internal))/13(Pulse train input(option))/ 14(Program function)/15(PID)/16(MOP VR)
- ・To change the frequency reference input source, use [AA101]. Example: to set by [FA-01] -> [AA101]=07
	- To set by Analog(voltage) to set -> [AA101]=01(Ai1)
- ・For the Sub speed, "main/sub speed switching" and "calculation with main speed" are possible.
- ・If [AA105]=00, the Intelligent input terminal 015[SCHG] can change the frequency reference input source between the main speed (OFF) and sub speed (ON) .
- ・With the selected operator of [AA105], the main speed and sub speed can be calculated and used as frequency reference.

#### **Temporary frequency addition**

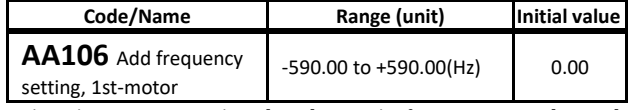

・When the input terminal 014[ADD] is ON the frequency set in [AA106] will be temporarily added to the frequency reference.

## [AA111] to [AA115][bb-40]

### **RUN command selection**

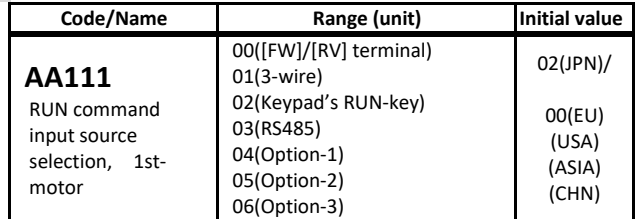

・Select in which way will be operated. In case it does not work, please review it.

**Keypad keys setting**

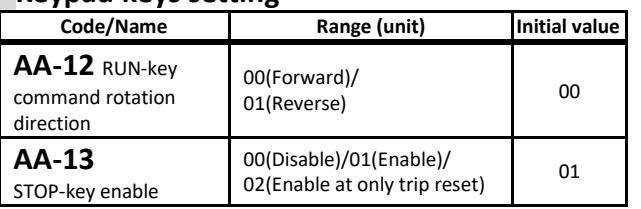

- ・[AA-12] specifies in which direction (forward/reverse) will be the rotation after pressing the RUN key in the operation keypad.
- ・[AA-13] changes the behavior of the STOP key of keypad. When 01 (enable) (initial value) is set, the STOP key performs stop operation regardless of the run command selection. When stopping only with the command selected in the run command selection, change it to 00(disabled). If the run command selectin [AA111] is set to 02(Keypad's RUN key), the STOP key on the Keypad is valid regardless of the [AA-13] setting.

#### **RUN command direction restriction**

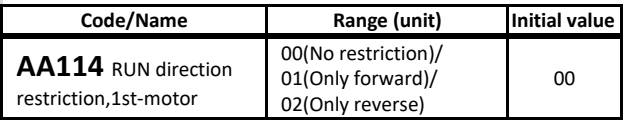

・In the case of an incorrect RUN command, [AA114] setting prevents the output from unintended rotation.

### **Restart operation after decel/free-run STOP**

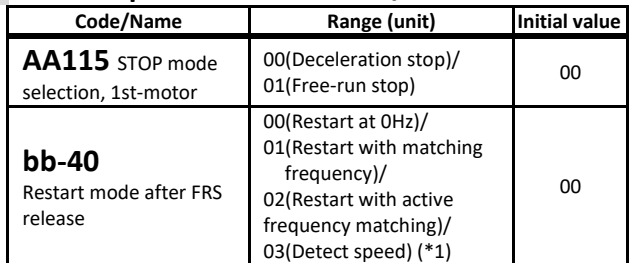

(\*1) This function requires encoder feedback to the P1-FB option or to the input terminals [A]/[B] assigned the function 103[PLA]/104[PLB].

- ・In the [AA115], deceleration stop or free-run stop can be selected when a stop command is executed.
- ・If input terminal 032[FRS] is active (ON), free-run stop is possible.
- ・In the [bb-40], the restart method after the release of the 032[FRS] and the restart method after the free-run at the stop are selected.
- ・If the overvoltage error [E007] occurs during deceleration, if the motor is allowed to stop coasting, the [E007] will be avoided by free-run stop by setting the [AA115] to 01 (Free-run stop).

## [AA121] to [AA223]

### **Control mode selection**

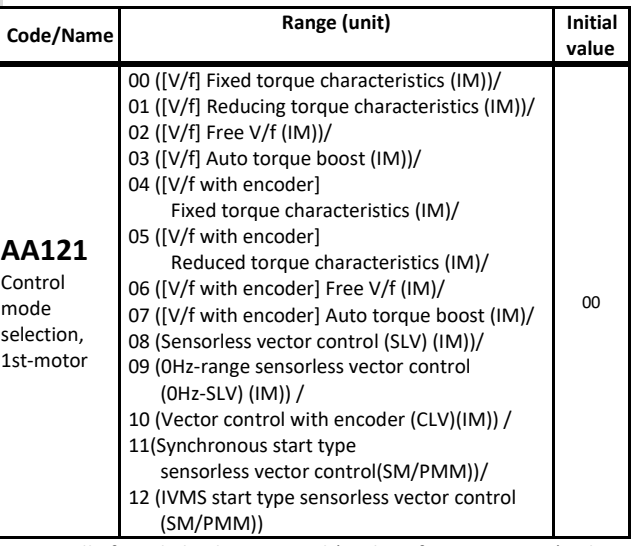

- Generally for a light duty control (such as fans or pumps), the [V/f] control with fixed torque characteristics or the [V/f] control with reducing torque characteristics similar to the operation characteristics of fans and pumps is selected.
- ・For heavy load (Cranes, etc…), sensorless vector control(SLV) is the typically used. If heavy torque is required at startup, closed loop vector control(CLV) or 0Hz-range sensorless vector control(0Hz-SLV) will be used.
- ・For a magnet motor, select the sensorless vector control (SM/PMM).
- ※With the Load Type(Ub-03) is in standard duty (ND) all the setting items are available. But the Load type is in Low duty (LD), 09 and 10 is not available. And at the Load type in very low duty (VLD), 09, 10 and 12 is not available.

### **Vector control with encoder mode**

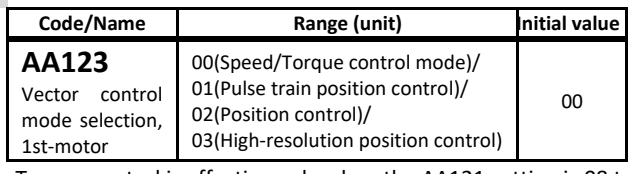

- ・Torque control is effective only when the AA121 setting is 08 to 12 and the AA123 settting is 00.
- ・Pulse train position control is effective only when the AA121 setting is 10 and the AA123 setting is 01, And input trminal 073[STAT] is assignd and must be ON.
- ・Absolute position control is effective only when the AA121 setting is 10 and the AA123 setting is 02 or 03.
- ・For more information, refer to the P1 user's guide.
- **2nd motor** When Intelligent Input terminal 024[SET] is enabled.

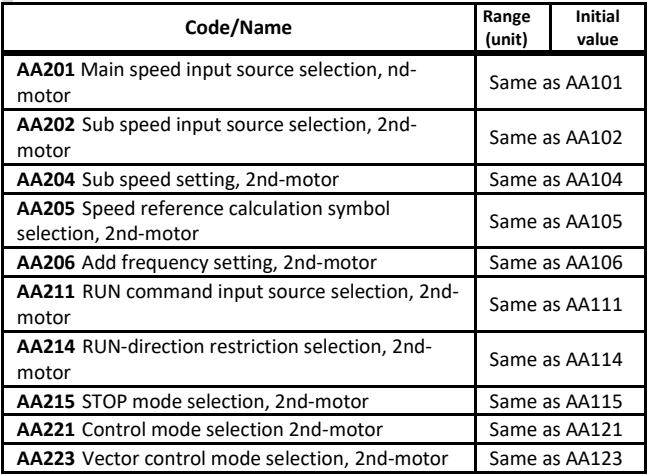

# [Ab-01] to [Ab-25]

### **Frequency scale conversion monitor [dA-06]**

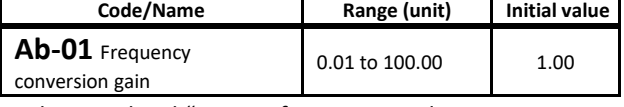

・The visualized "Output frequency scale conversion monitor[dA-06]" is equal to the "Output frequency monitor[dA-01]" multiplied by the "Frequency conversion gain[Ab-01]".

#### **Multi-speed command**

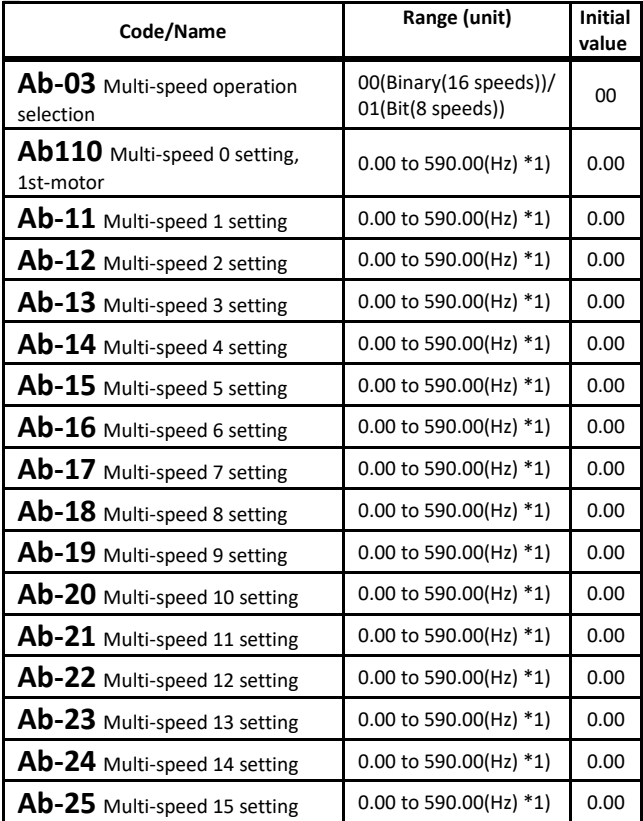

\*1) The actual setting range is limited to the maximum frequency setting ([Hb105/205] [Hd105/205]).

・For the 16 speeds selection, set [Ab-03]=00 for assigning the intelligent terminals 003[CF1] to 006[CF4] makes available the use of the speeds 0 to 15.

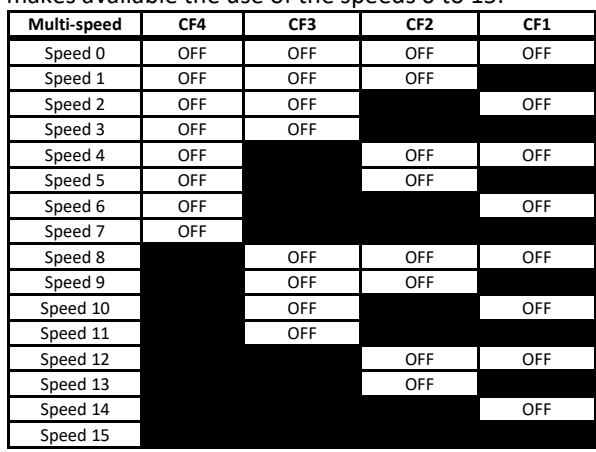

## [Ab210][AC-01] to [AC-02]

・For the 8 speeds selection, set [Ab-03]=01 assigning the intelligent terminals 007[SF1] to 013[SF7] makes available the use of the speeds 0 to 7.

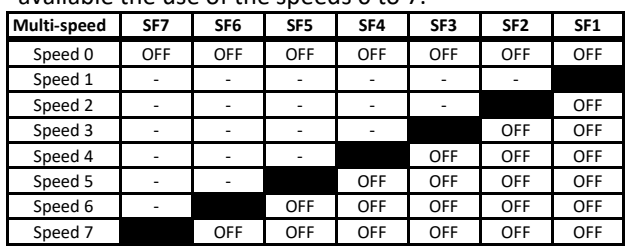

**2nd motor** When Intelligent Input terminal 024[SET] is enabled.

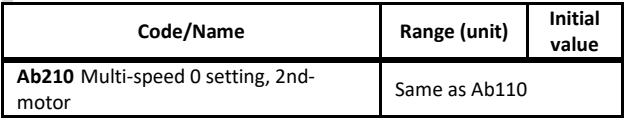

## **Input method for Accel/Decel time**

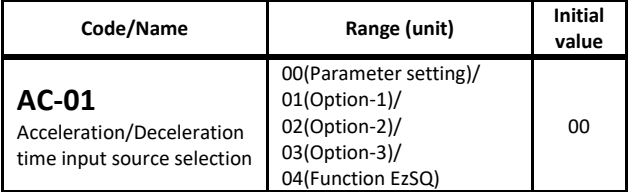

・[AC-01] changes the reference source for the Accel/Decel time command.

## **Individual Accel/Decel time for Multispeed**

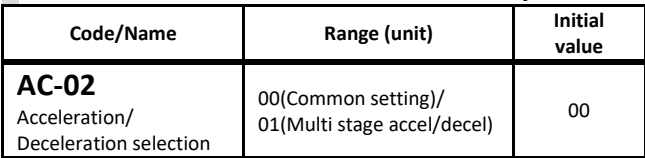

・When [AC-02]=00, the Accel/Decel time settings [AC120][AC122] or [AC124][AC126] are enable.

・2-stage Accel/Decel time function is set with parameters [AC115] to [AC117].

- ・When [AC-02]=01, the Accel/Decel time [AC-30] to [AC-88] for each multispeed control (from speed 1 to 15) are enabled.
- ・Even if [AC-02]=01, while in Multspeed-0 command, Accel/Decel time setting [AC120] [AC122] or Accel/Decel time setting [AC124] [AC126] are enabled.
- ・[CA-64]/[CA-66] takes precedence during the input terminal 020[FUP]/021[FDN] function. And [AH-78] takes precedence during the PID soft start function.

## [AC-03] to [AC117] **Acceleration/deceleration curve selection**

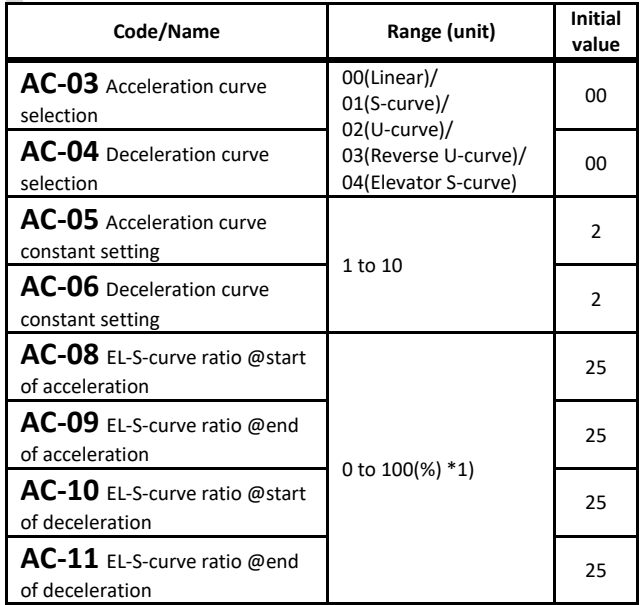

\*1) The setting range is limited so that AC-08+AC-09≦100 (%).

For example, when AC-09=25%, the setting range of AC-08 is 0 to 75%. AC-10 and AC-11 are the same as above.

- ・When [AC-03]/[AC-04] = 00 (Linear), the Accel/Decel time operation becomes linear toward the target value.
- ・When [AC-03]/[AC-04] = 01 (S-curve), the start and end of the Accel/Decel time operation is made loose and shockless operation is performed.
- ・When [AC-03]/[AC-04] = 02 (U-curve), at the start of the Accel/Decel time operation is made loose.
- ・When [AC-03]/[AC-04]=03(Reverse -U-curve), at the end of the Accel/Decel time operation is made loose.
- ・For S-curve, U-curve and Reverse U-curve, the curve degree of Accel/Decel time operation can be set with [AC-05]/[AC-06].
- When  $[AC-03]/[AC-04] = 04$  (EL-S-curve), at the start and end of the Accel/Decel time operation is made loose.
- ・For EL-S-curve shockless operation, the curve degree of Accel/Decel time operation can be adjusted with [AC-08] to [AC-11].

## **2-stage Accel/Decel time change**

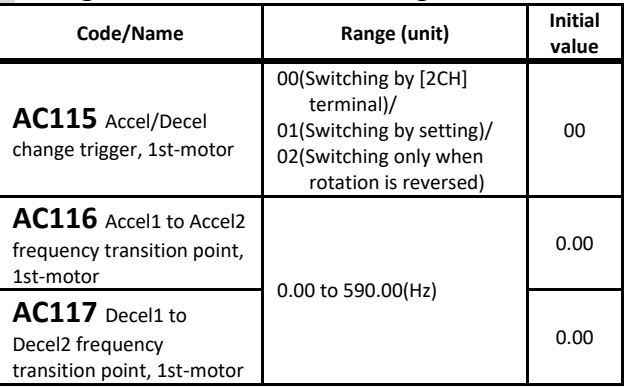

・Depending on the setting of [AC115], the trigger for switching to Accel/Decel time 2 is selected from the following. "When the input terminal 031 [2CH] is turned ON",

"When the operating frequency reaches the set frequency [AC116]/[AC117]",

- "When the operating frequency switches from forward to reverse".
- ・Set the Accel/Decel time1 with [AC120] and [AC122], and the Accel/Decel time2 with [AC124] and [AC126].

## [AC120] to [AC126]

## **Acceleration/deceleration time setting**

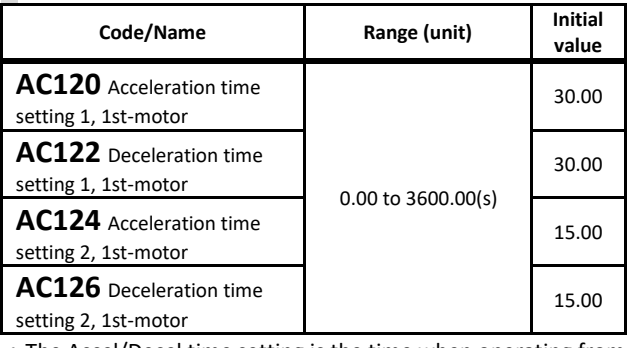

・The Accel/Decel time setting is the time when operating from 0 Hz to the maximum frequency as shown below figure.

- ・In case that the 2-stage Accel/Decel time function is not used, the Accel/Decel time 1 [AC120]/[AC122] are used.
- Ex ) The Accel/Decel time setting is from 0 Hz to the maximum frequency setting ( [Hb105]/[Hd105] ). In the case of maximum frequency = 60Hz, Accel time = 30sec, frequency reference=30Hz, The time to reach 30Hz is 15 seconds.
	- ( Under conditions when Accel/Decel time does not pause or etc for other functions.)

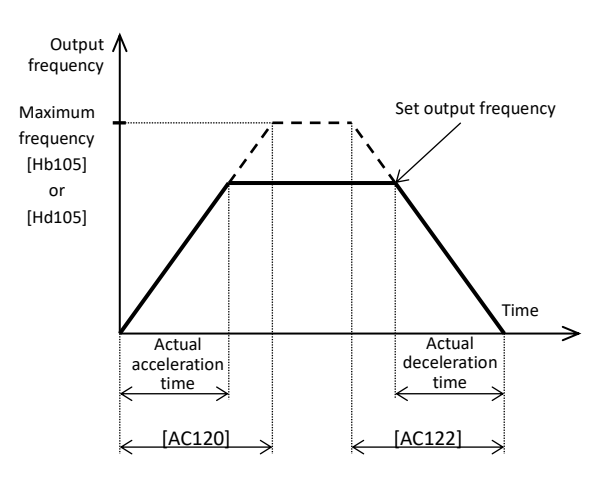

・Example of using the 2-stage Accel/Decel time function is following.

With [AC115] = 00 (Switching by [2CH] terminal)

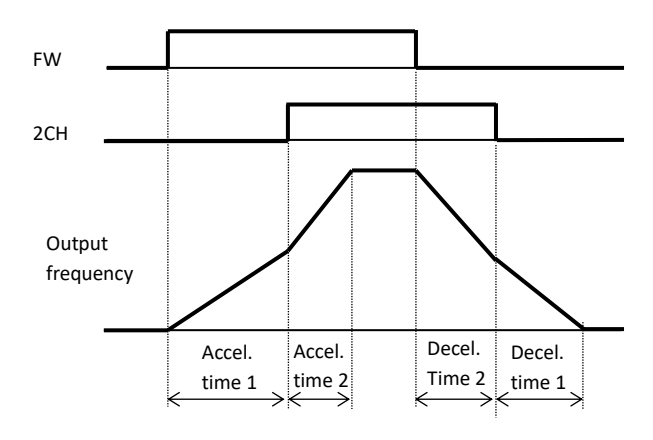

## [AC-30] to [AC-88] **Individual Accel/Decel time for Multispeed**

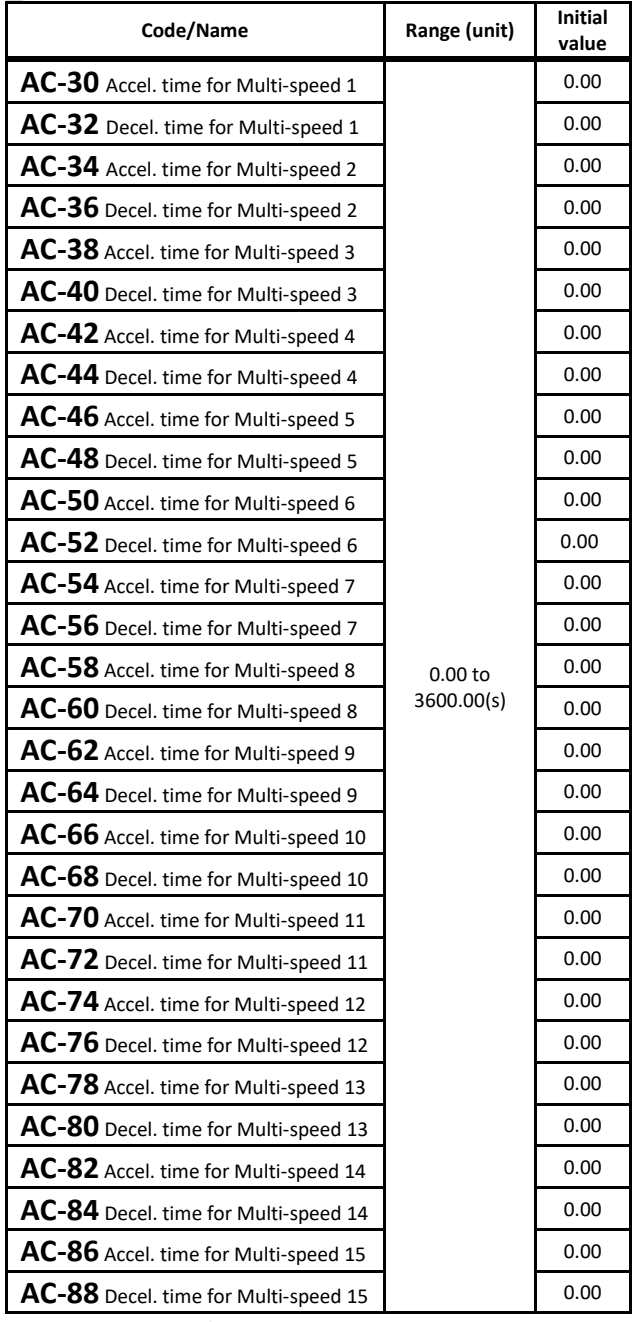

・Individual Accel/Decel times can be set for multispeed functions[Ab-11] to [Ab-25].

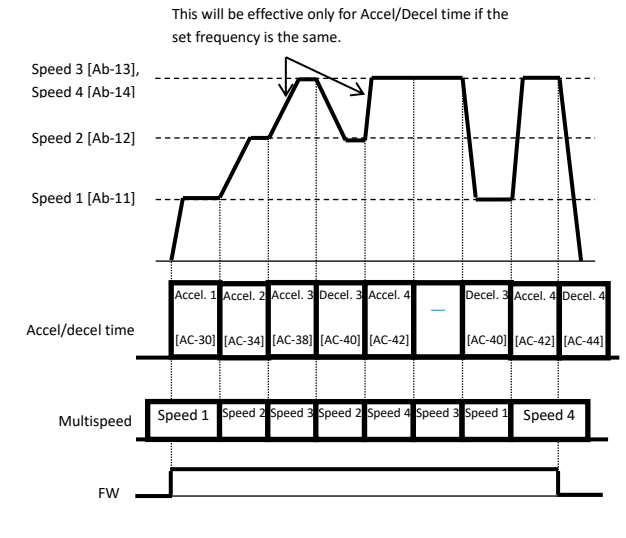

## Chapter 4 **Chapter 4 For parameter configuration**

## [AC215] to [AC226],[Ad-01] to [Ad-42]

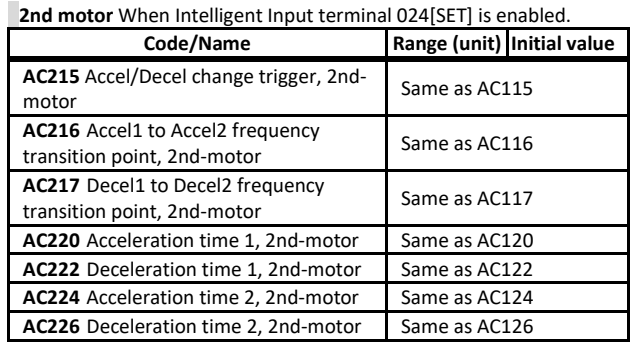

### **Torque control function setting**

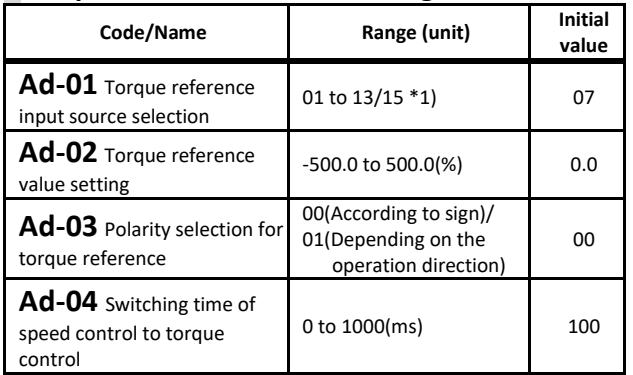

・The above parameters set the torque control operation.

・Torque control is enabled when input terminal 067[ATR] torque control enabled is turned ON and control mode [AA121] setting is set to 08 to 12 (sensorless vector control or vector control with sensor).

For more information, refer to the P1 User's guide.

#### **Torque bias setting**

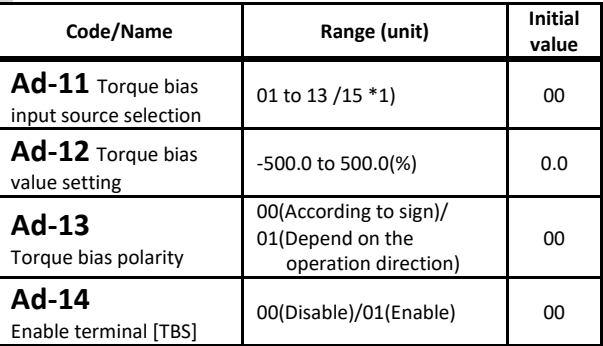

For setting the torque bias.

For more information, refer to the P1 User's guide.

#### **Speed limitation for torque control**

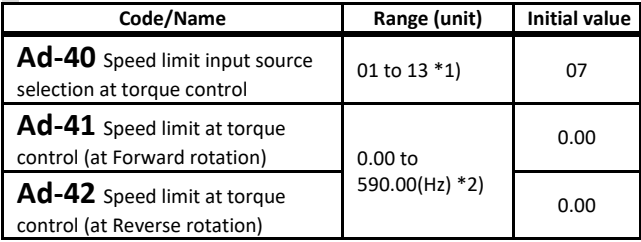

・The speed limit during the torque control can be set. For more information, refer to the P1 User's guide.

\*1)00(Disable)/01(Terminal[Ai1])/02(Terminal[Ai2])/03(Terminal[Ai3])/ 04(Terminal[Ai4])/05(Terminal[Ai5])/06(Terminal[Ai6])/07(Parameter Setting)/08(RS485)/09(Option-1)/10(Option-2)/11(Option-3)/12(Pulse train input(internal))/13(Pulse train input(option))/15(PID calc.)

\*2) The actual setting range is limited to the maximum frequency setting ([Hb105/205] [Hd105/205]).

### [AE-01] to [AE-13] **Position control**

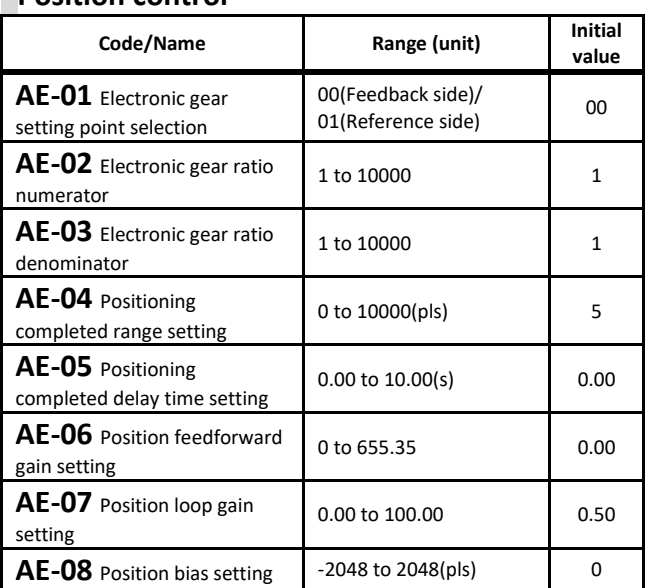

・Position control requires encoder feedback to the P1-FB option or to the input terminals [A]/[B] assigned 103[PLA]/104[PLB].

・See also input terminal 073[STAT],074[PUP],075[PDN] and output terminal 042[PDD], 043[POK] for position control.

For more information, refer to the P1 User's guide.

#### **Home search function setting**

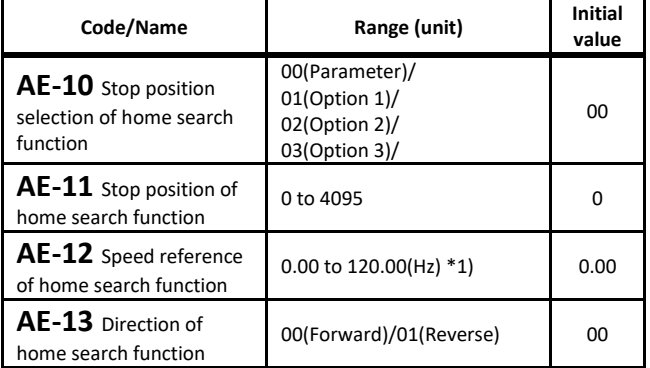

\*1) If the maximum frequency setting ([Hb105/205] [Hd105/205]) is less than 120 Hz, the maximum value of [AE-12] will be limited to it.

・Adjust the Home search function of the position control. This function is valid only when AA121=10 and AA123= 00, 01. And also assign the input terminal 069[ORT] Home search function and 109[PLZ] Pulse train input Z. For more information, refer to the P1 User's guide.

## [AE-20] to [AE-61]

## **Absolute position control**

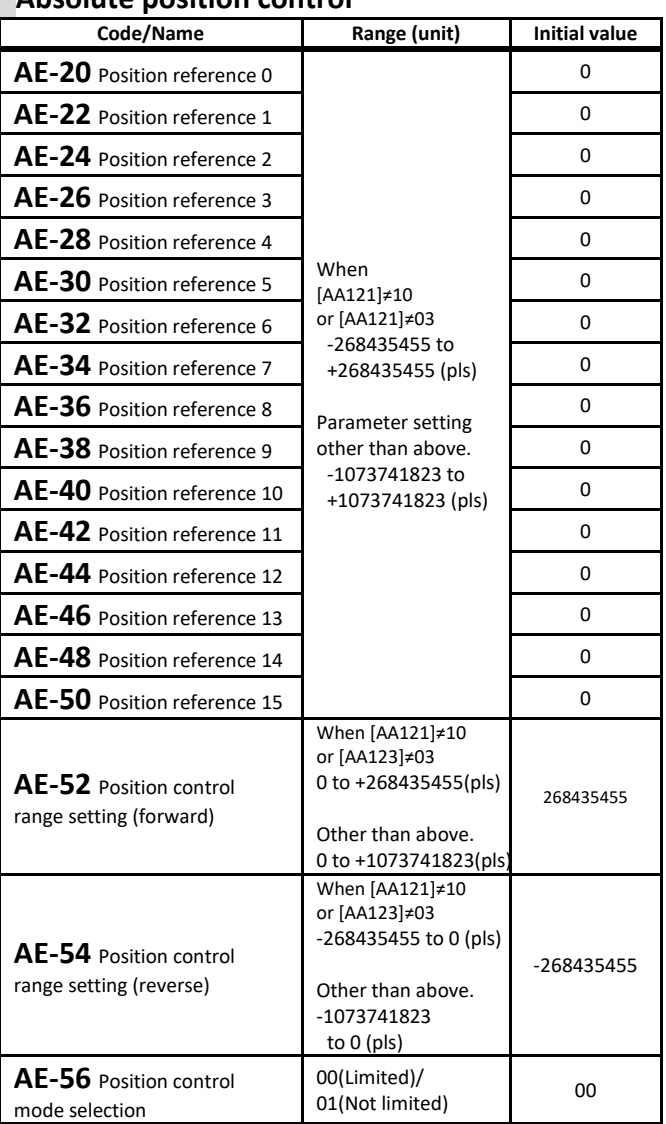

・The above parameters set the absolute position function.

・Absolute position reference 0 to 15 can be switched by the combination of input terminals 076[CP1] multistage position 1 to 079[CP4] multistage position 4. See also positon contorol functions such as input terminal 082[FOT] Forward over travel, 083[ROT] Reverse over travel, 084[SPD] speed/position switching, 085[PSET] position data presetting and etc. For more information, refer to the P1 User's guide.

#### **Teach-in function**

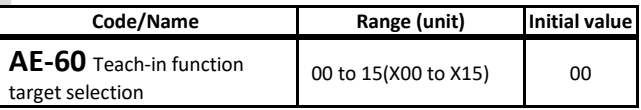

・Sets the teaching position for absolute position control.

・Use the input terminal 110[TCH] for teach-in function. For more information, refer to the P1 User's guide.

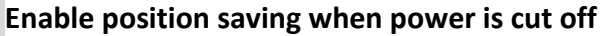

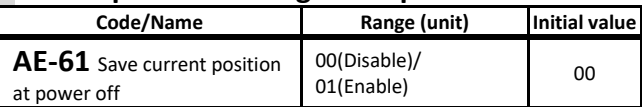

・When the [AE-61] is set to 01, the absolute position is automatically saved in the inverter's non-volatile memory when the power supply is turned off. For more information, refer to the P1 User's guide.
## [AE-62] to [AE-73]

#### **Pre-set position**

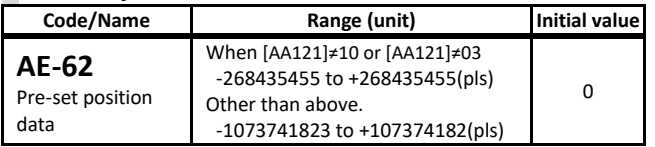

・During absolute position control, turning on the input terminal 085[PSET] sets the current position to the value set in [AE-62] pre-set position data.

The current position monitor [dA-20] is also changed. For more information, refer to the P1 User's guide.

#### **Positioning operation adjustment**

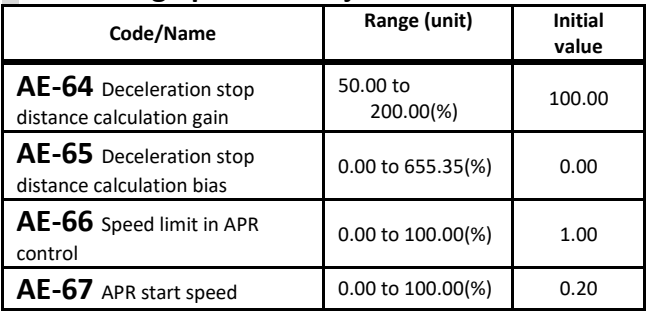

\*APR: Automatic Position Regulator

・Adjustment of control operation for positioning operation.

For more information, refer to the P1 user's guide.

#### **Homing (Return to reference position)**

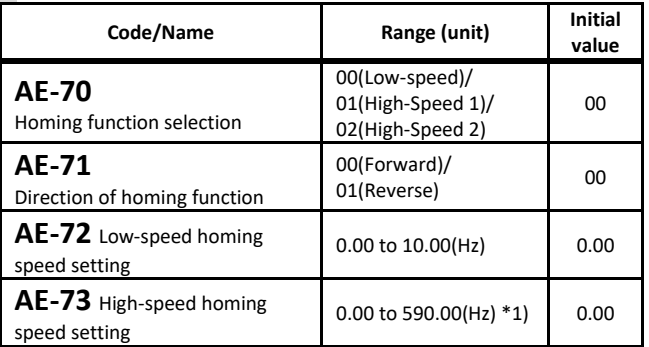

\*1) The actual setting range is limited to the maximum frequency setting ([Hb105/205] [Hd105/205]).

・Set the Homing function for absolute position mode.

・When using the homeing function, assign the input terminal 080[ORL] Limit signal of homing function and 081[ORG] Start signal of homing function. For more information, refer to the P1 user's guide.

## [AF101] to [AF109]

### **DC braking (DB) function**

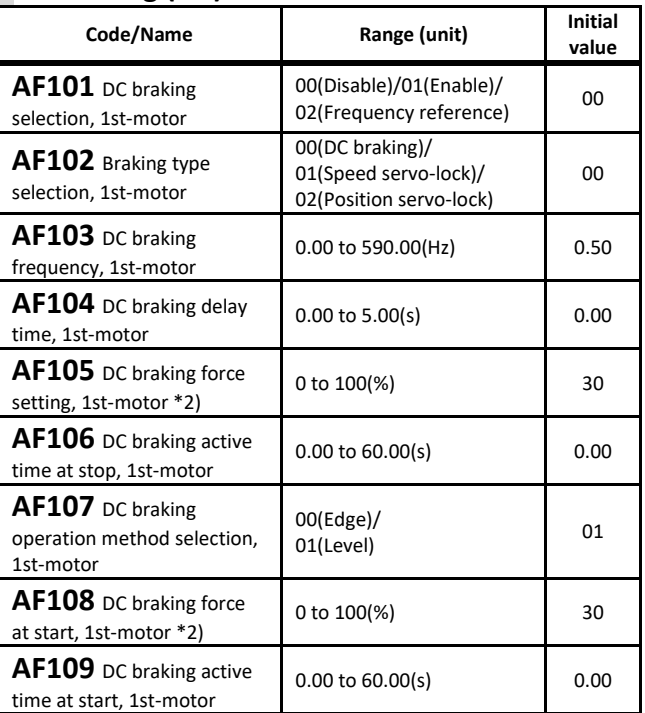

・DB function can be activated at start-up and stop state ([AF101]=01) or at setting frequency ([AF101]=02), selectively.

- ・DC braking can be also used if Intelligent input terminal 030[DB] is ON.
- \*2) Depending on the setting of Load type selection [Ub-03] and inverter capacity, an internal limit is applied to DC braking force.

<sup>・</sup>Stop DB example (Braking force adjusted by [AF105])

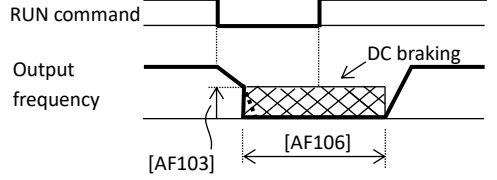

・Start DB example (Braking force adjusted by [AF108])

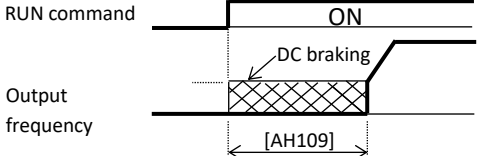

・Frequency reference DB example (Braking force adjusted by [AF105])

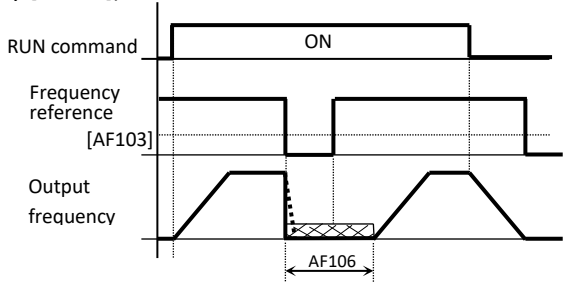

・When the DC braking time is set as 0.00(s), DC braking is not operational.

### [AF120] to [AF152] **Brake control function**

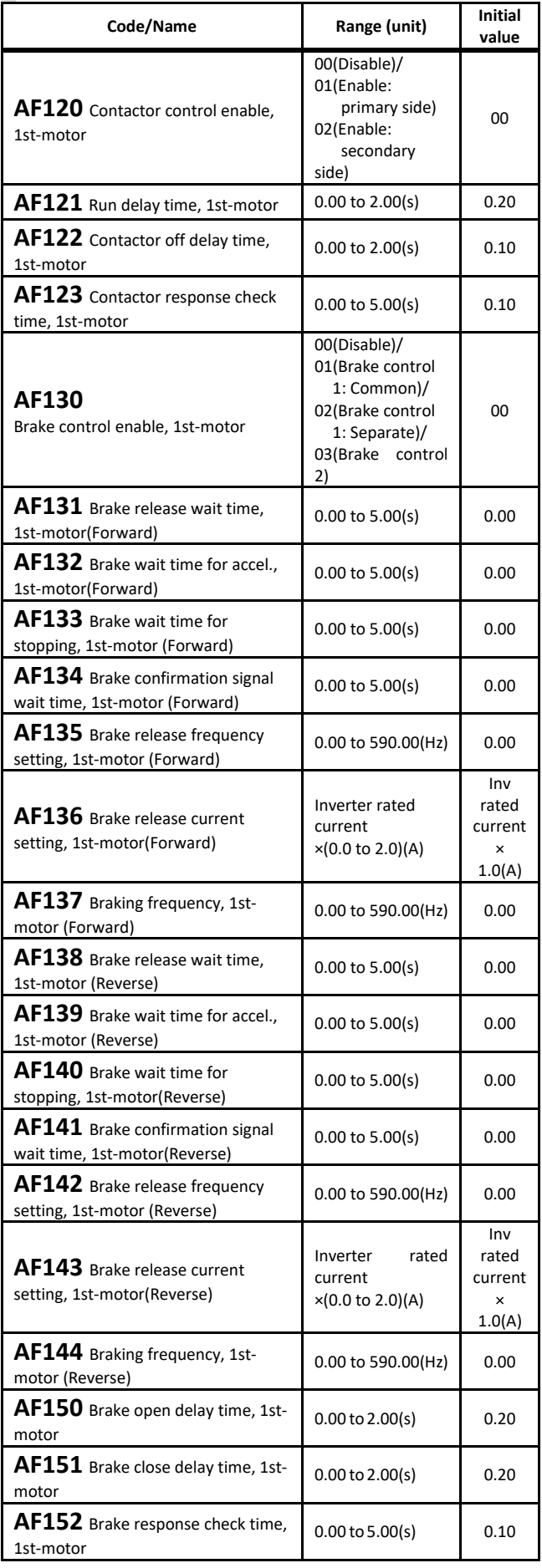

## [AF153] to [AF254]

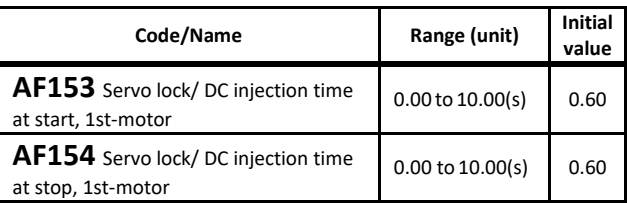

・The parameters [AF120] to [AF153] set the brake control and the contactor control.

In addition to these parameters, the brake control function uses the input terminal 037[BOK] Answer back from Brake and the output terminal 037[BRK] Brake release, 038[BER] Brake error. And the contactor control function uses the input terminal 107[COK] Contactor check signal and the output terminal 039[CON] Contactor control. For more information, refer to the P1 User's guide.

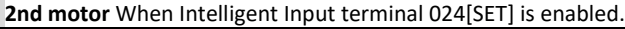

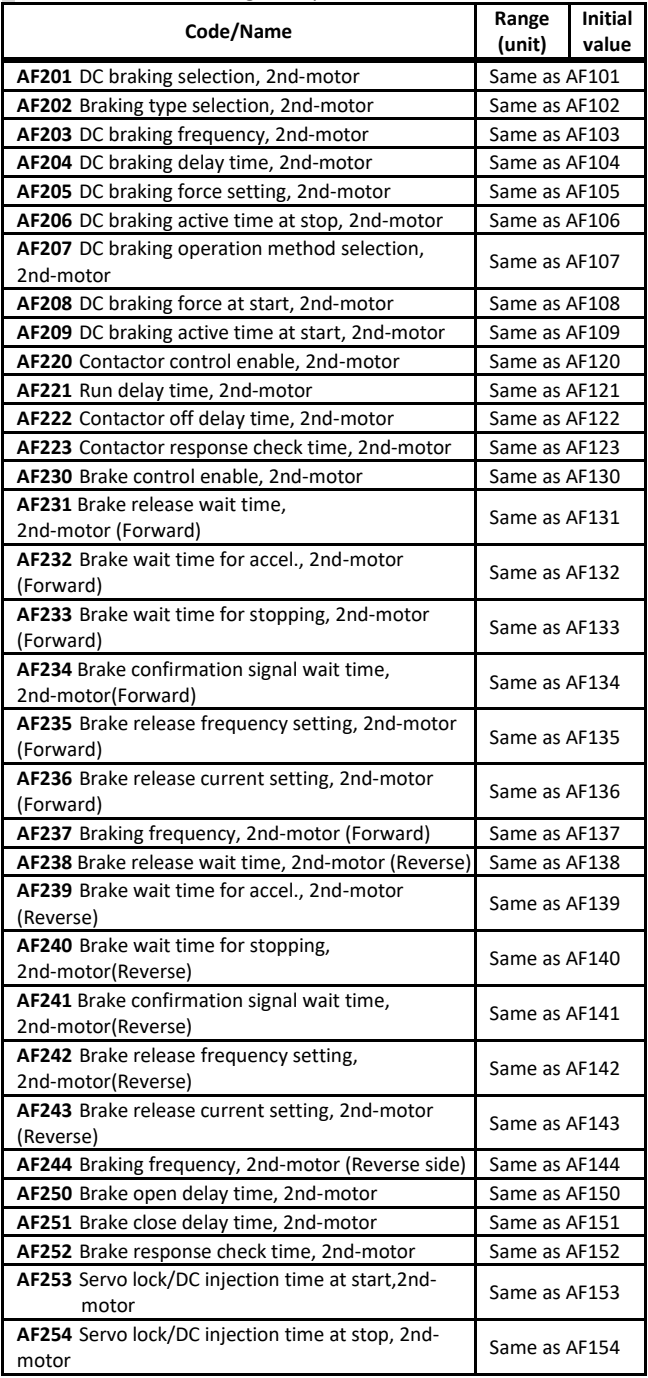

### [AG101] to [AG113] **Resonant frequency avoidance (Jump)**

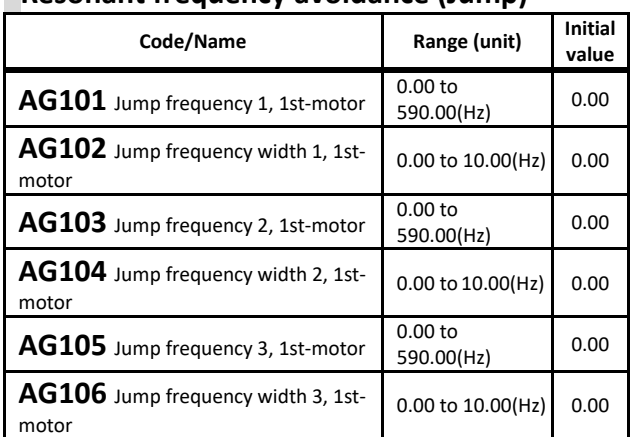

・Using above parameters prevents from the passing of the output frequency in a resonant point. Output frequency changes discontinuously.

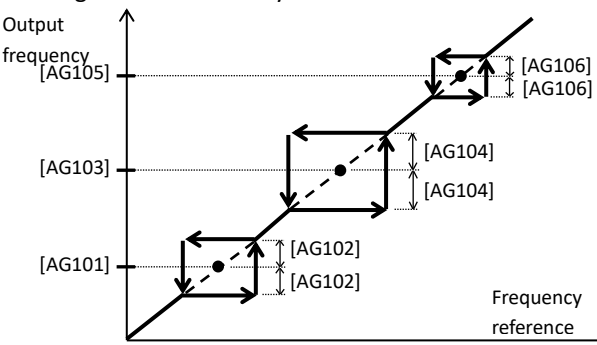

#### **Motor Accel/Decel time dwell (Hold)**

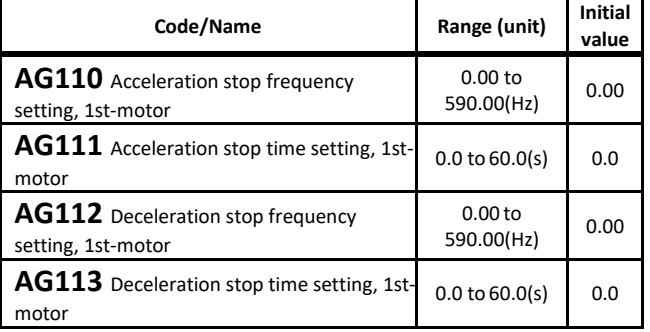

・When performing acceleration/deceleration operation with the large inertial load, acceleration/deceleration is temporarily stopped so that [E001] overcurrent error and [E007] overvoltage error do not occur.

・If the Intelligent input terminal 100[HLD] is in ON state, the acceleration and deceleration will be stopped (Hold activation).

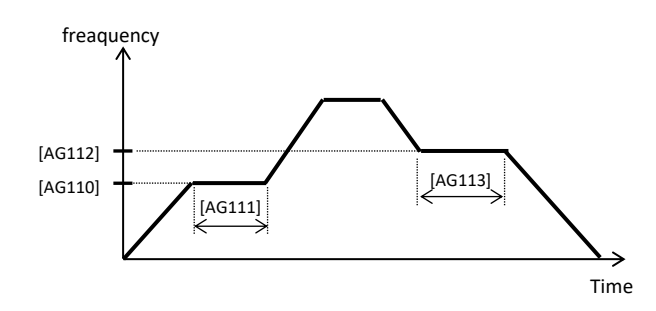

## [AG-20] to [AG213]

### **Jogging function**

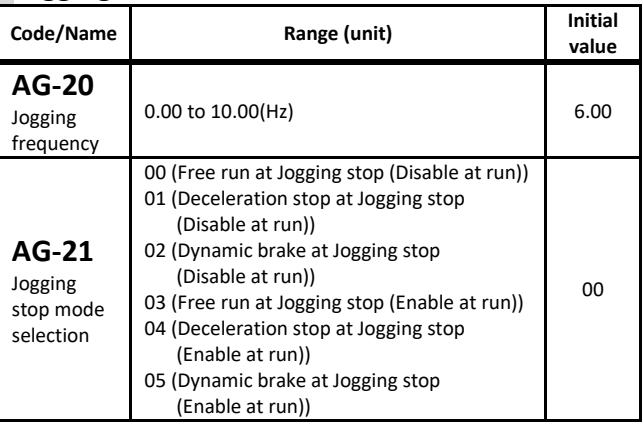

・The jogging frequency is outputted when Input terminal 029[JG] is active (ON) and the RUN command is given. The above parmeters set the jogging frequency and stop method of jogging operation.

・In the case [AG-21]=01

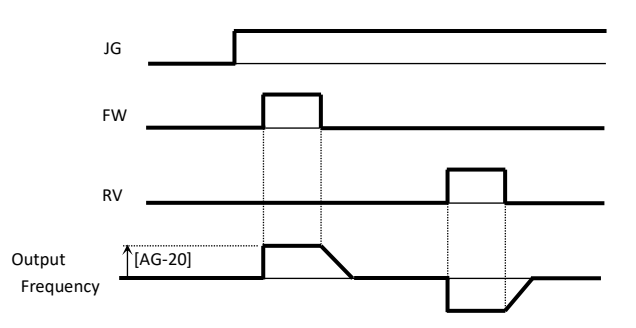

**2nd motor** When Intelligent Input terminal 024[SET] is enabled.

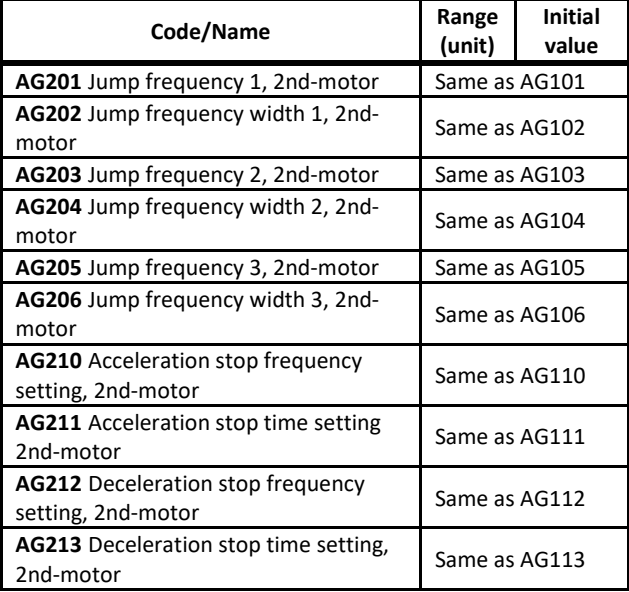

## [AH-01] to [AH-06]

#### **PID1 function**

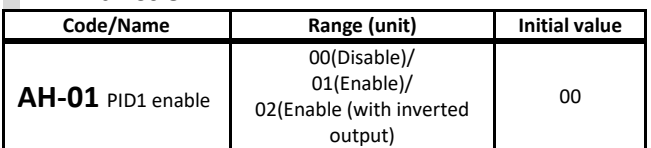

・The PID1 function is enabled with the above parameter.

・If [AH-01]=01 when the PID output reaches negative value, the PID output is limited to 0.

- ・If [AH-01]=02 when the PID output reaches negative value, the PID output lets out an inverted output.
- ・When the PID output is negative, the motor will rotate in the contrary direction.
- ・If input terminal 041[PID] is ON, the PID control is disabled and the PID target value becomes the frequency reference.

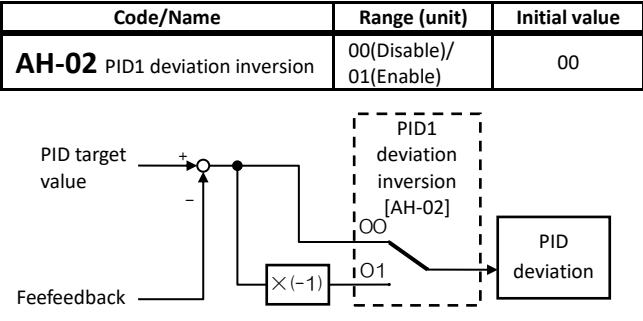

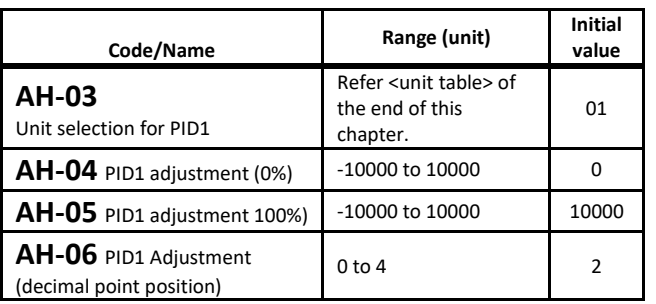

・The unit and display data related to the output of the PID control can be changed.

・PID1 is capable of 3 target value inputs and 3 feedback inputs, and various operations can be performed with [AH-50] and [AH-54].

 $\blacksquare$  When AH-50 = 01 to 04 ( + , - ,  $\times$  , / ), the operation target is PID1 set-point 1 (select from [AH-07] and [AH-10] to [AH-40]) and PID1 set-point 2 (selected with [AH-42]).

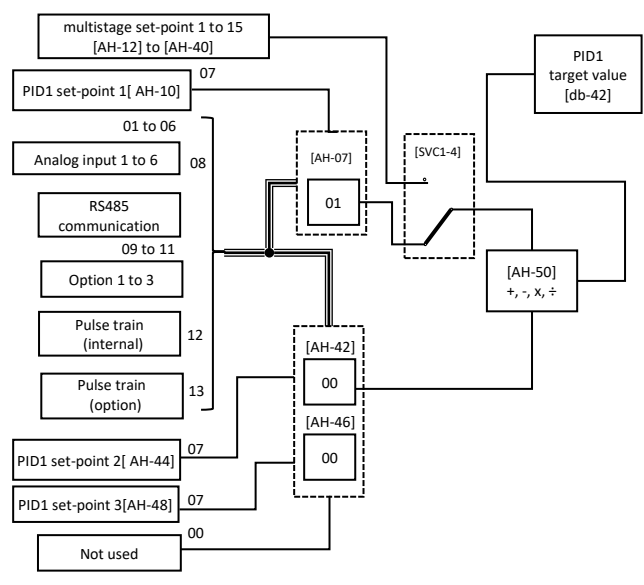

### Chapter 4 **Chapter 4 For parameter configuration**

### [AH-07] to [AH-50]

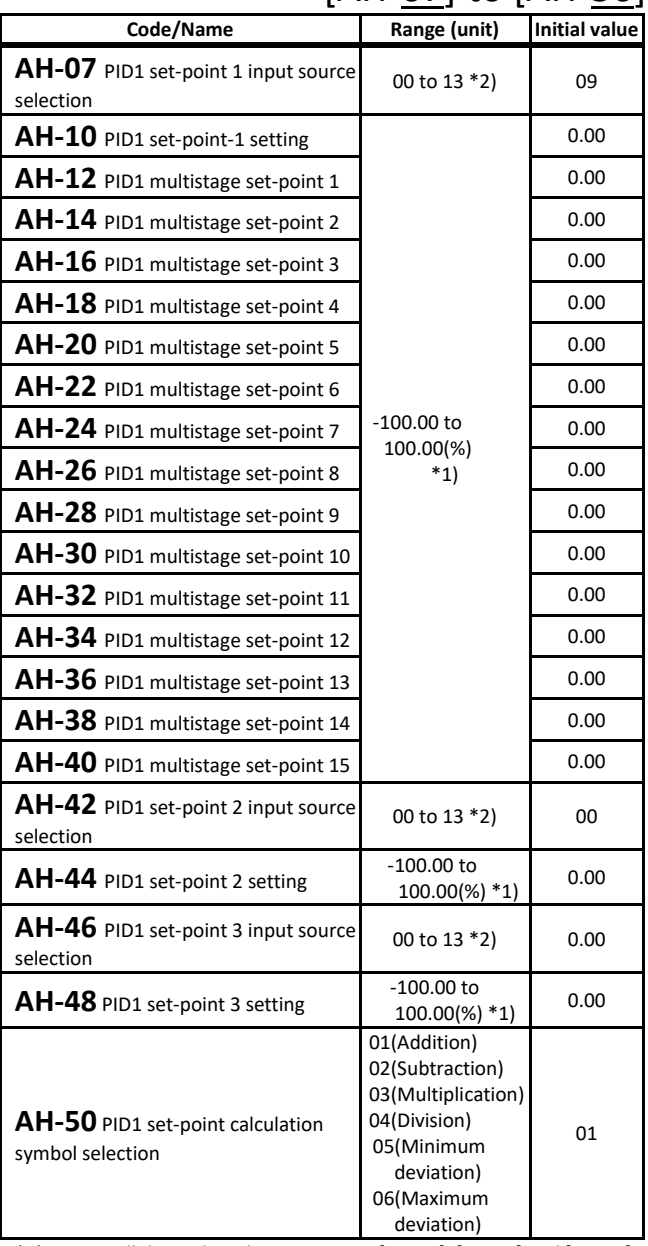

\*1) Range will depend on the parameters [AH-04], [AH-05] and [AH-06].

\*2) 00(Not used )/01(Terminal[Ai1])/02(Terminal[Ai2])/ 03(Terminal[Ai3])/04(Terminal[Ai4])/05(Terminal[Ai5])/ 06(Terminal[Ai6])/07(Parametersetting)/08(RS485)/09(Option-1)/ 10(Option-2)/11(Option-3)/12(Pulse train input (internal)/ 13(Pulse train input (option)

・If Input terminal 051[SVC1] to 054[SVC4] are used, the PID1 set-point 1 can be changed for the Multistage.

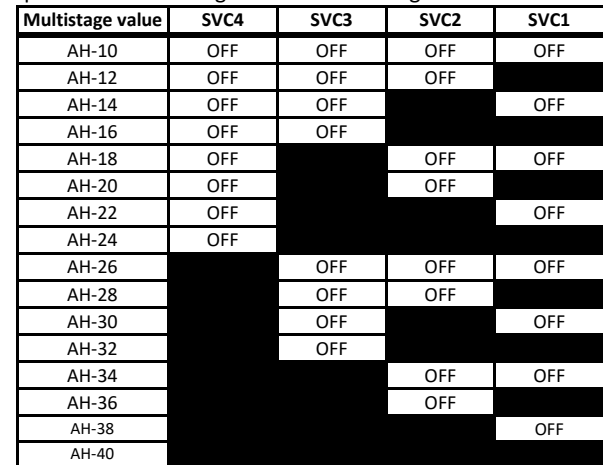

### Chapter 4 **Chapter 4 For parameter configuration**

## [AH-51] to [AH-54]

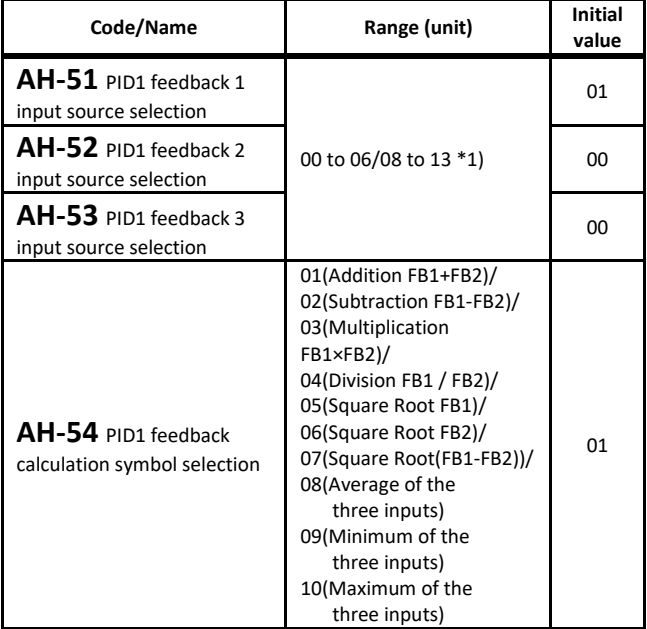

\*1)00(Not used)/01(Terminal[Ai1])/02(Terminal[Ai2])/03(Terminal[Ai3])/ 04(Terminal[Ai4])/05(Terminal[Ai5])/06(Terminal[Ai6]) 08(RS485)/ 09(Option-1)/10(Option-2)/11(Option-3)/ 12(Pulse train input(internal))/13(Pulse train input(option))

■AH-50 = 05, 06 (minimum deviation, maximum deviation) The maximum value or the minimum value of deviation 1 to 3 of PID1 is taken as PID1 deviation (at this time, [AH-54] becomes invalid).

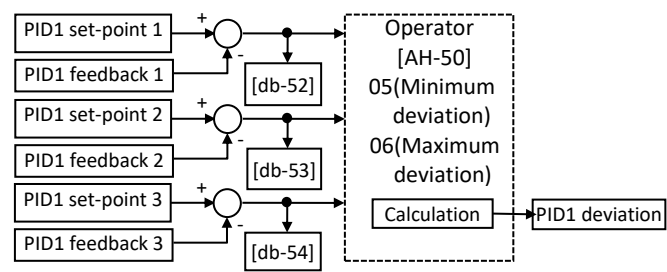

- ・PID1 feedback calculated by setting [AH-51] to [AH-54].
- ・When 01 to 07 is selected in [AH-54], the operation target is [AH-51] PID1 feedback data 1 (FB1) and [AH-52] PID1 feedback data 2 (FB2). When 08 to 10 is selected in [AH-54], feedback data 1 ([AH-51] selection (FB1)) to 3 ([AH-53] selection (FB3)) are targeted.

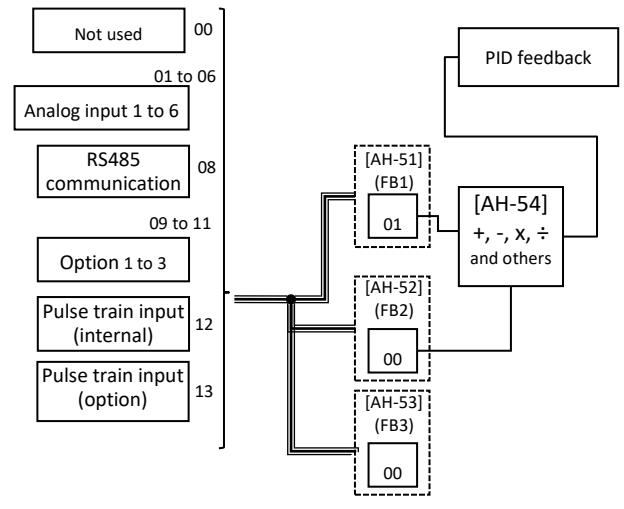

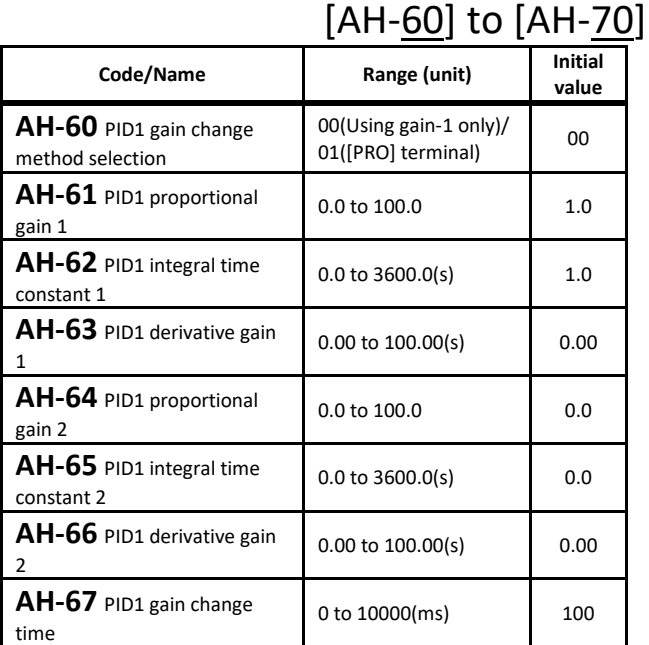

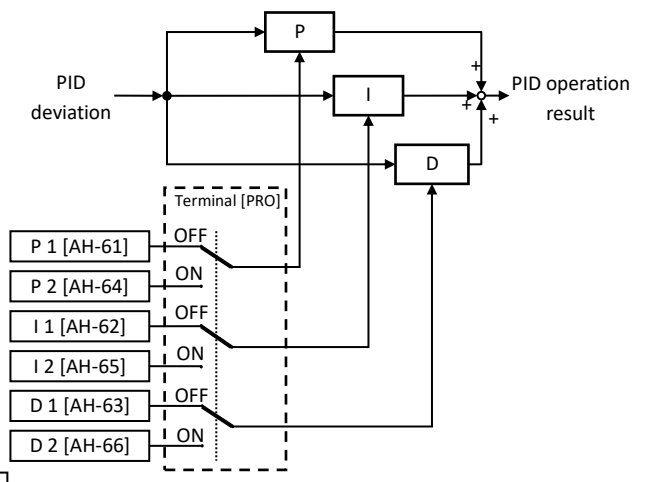

- If input terminal 042[PIDC] is active (ON), the value of the integral constant is cleared. If it is done while the inverter is in running, the driving condition may become unstable.
- ・The PID gain can be switched by turning on the input terminal 055[PRO]. When the [PRO] is ON, the gain 1 is effective, and when the [PRO] is OFF, the gain 2 is effective.

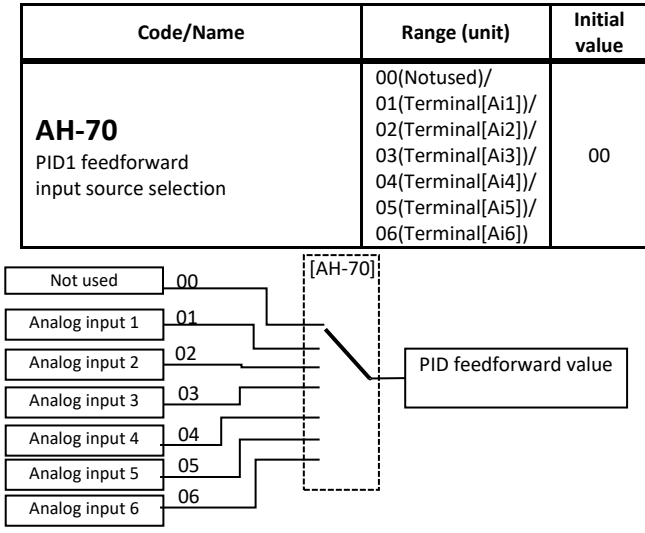

・The input source for PID feedforward control is selected by [AH-70].

## [AH-71] to [AH-74]

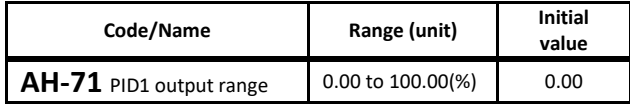

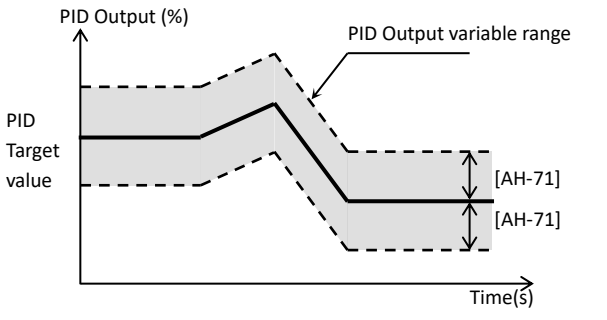

・[AH-71] Limits the output range of the PID. If [AH-71] = 0.00 the limit is disabled.

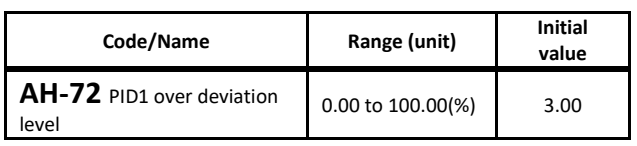

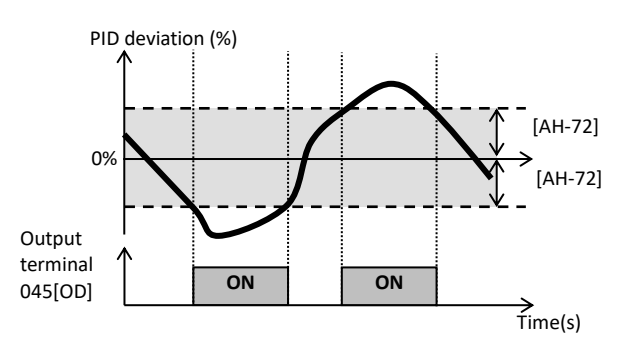

・When the PID deviation pass over the±[AH-72], the output terminal 045[OD] Deviation over for PID control is ON.

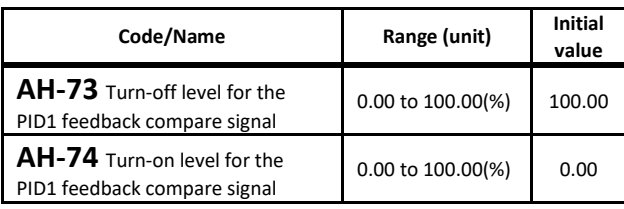

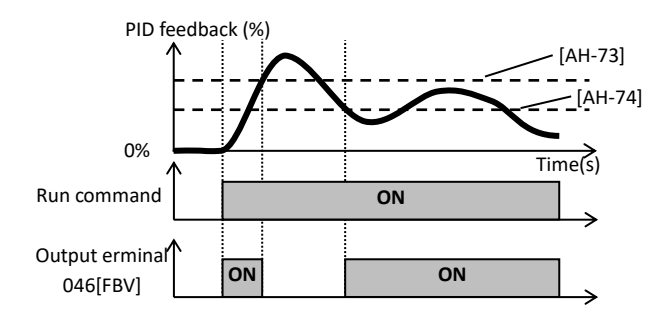

・When the PID feedback cross over the [AH-73] level, the output terminal 046[FBV] is OFF. If the PID feedback crosses under the [AH-74] level, 046[FBV] is turned ON.

## Chapter 4 **Chapter 4 For parameter configuration**

## [AH-75] to [AH-92]

### **PID soft start function**

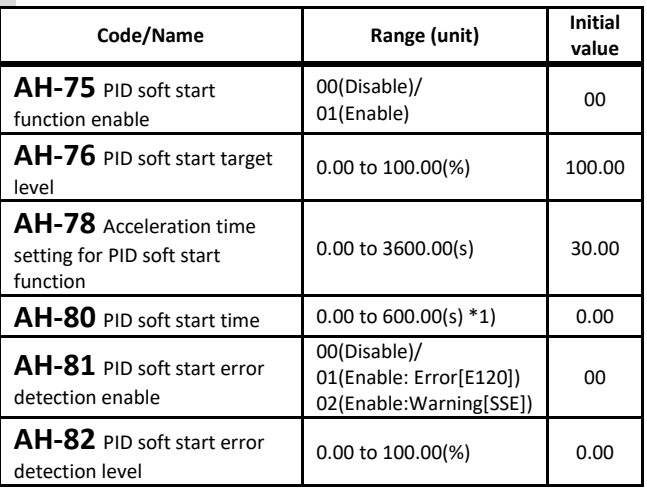

- \*1) Ver2.01 and older, setting range is 0.00 to 100.0
- ・In order to start the shockless PID, normal operation is performed with the base frequency × [AH-76] as the target frequency from the start of operation to the set time of [AH-80].
- ・The acceleration time at soft start can be set with [AH-78].

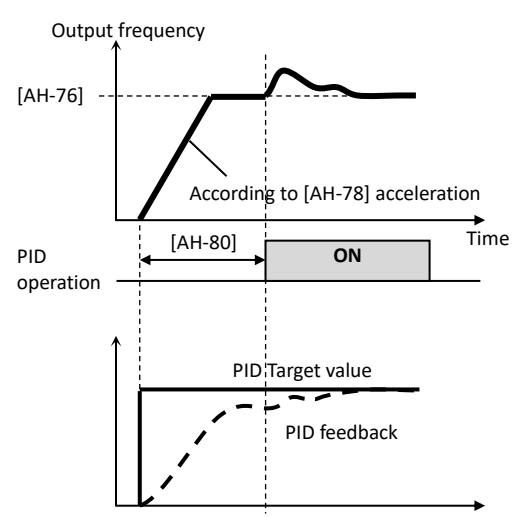

- ・When an error is judged, the operation changes depending on the setting of [AH-81] PID soft start error detection enable.
	- If [AH-81] is 00, nothing is done.
	- If [AH-81] is 01, the abnormal state will trip with [E120] PID start error after the set time of [AH-80] has elapsed.
	- If [AH-81] is 02, the output terminal 093[SSE] PID soft start error signal turns ON after the abnormal state has passed for the [AH-80] setting time.
	- Output terminal 093[SSE] signal is turned ON while the inverter is in running.

### [AH-85] to [AH-96] **PID sleep function**

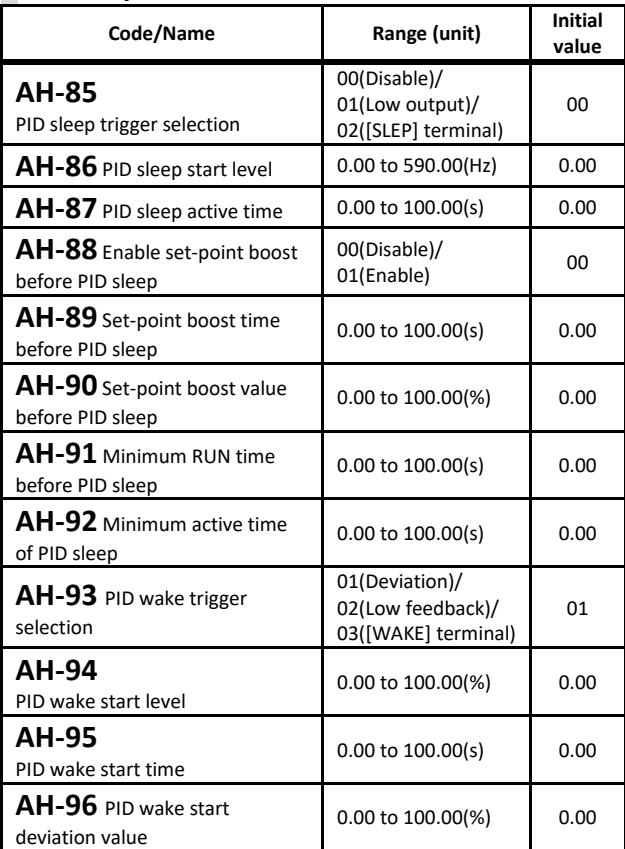

・The PID sleep function temporally reduces the PID output, achieving an energy saving state.

・If [AH-88]"Enable set-point boost before PID sleep" is enable, during [AH-89] setting time before PID sleep, the [AH-90] boost amount is added to the PID target value to increase the feedback amount.

As a result, it is possible to maintain sleep for a longer time.

・Operation example of the sleep function.

Example 1) [AH-85]=01(Low output)

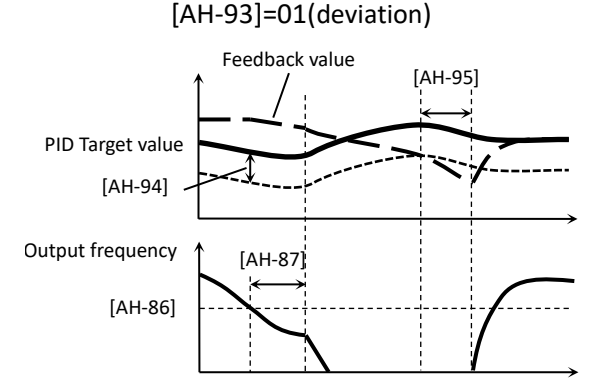

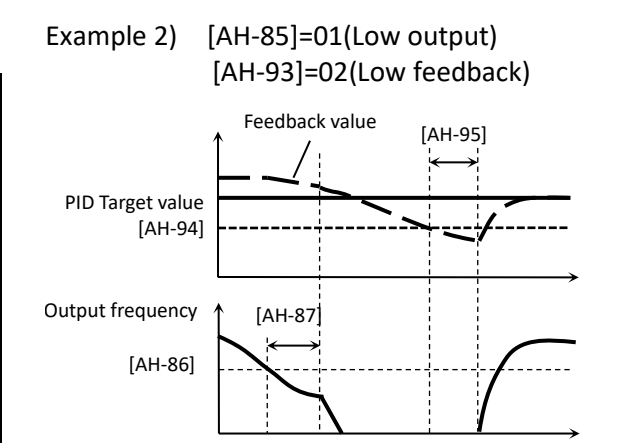

#### Example 3) [AH-85]=02(output terminal 058[SLEP]) [AH-93]=03(output terminal 059[WAKE])

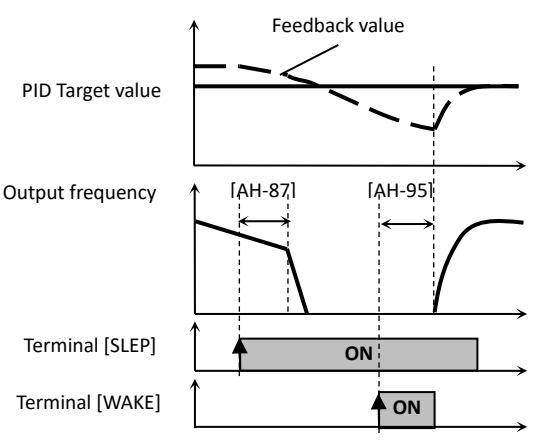

■There are 4 independent PID control blocks in P1. By switching the input terminal 056[PIO1]/057[PIO2], PID1 to PID4 can be switched.

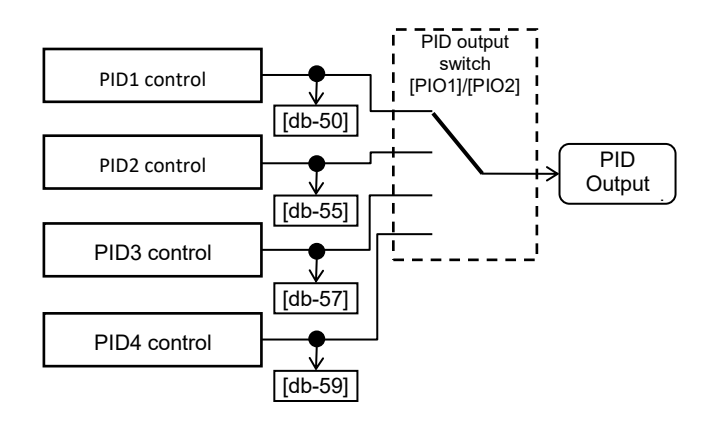

#### Combination of [PIO1]/[PIO2]

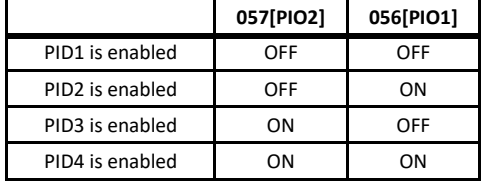

### [AJ-01] to [AJ-12] **PID2 function**

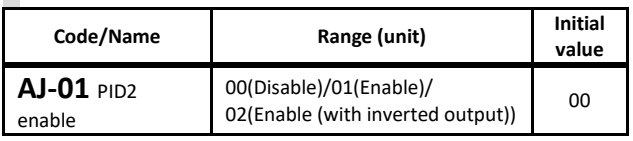

- ・The PID2 function is enabled with the above parameter.
- ・If [AJ-01]=01 when the PID output reaches a negative value, the PID output is limited to 0.
- ・If [AJ-01]=02 when the PID output reaches a negative value, the PID output lets out an inverted output.
- ・By turning on the input terminal 043[PID2], the PID2 output becomes 0.

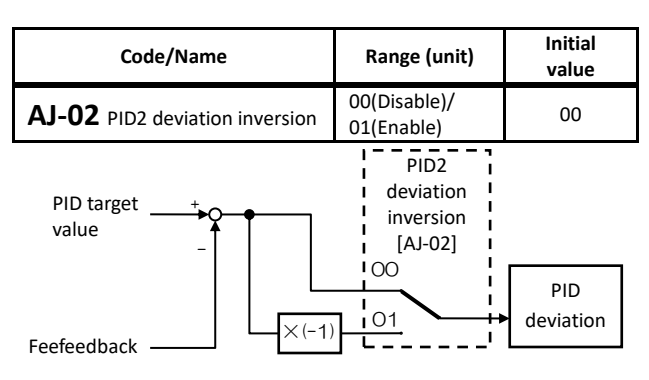

・PID2 deviation can be reversed.

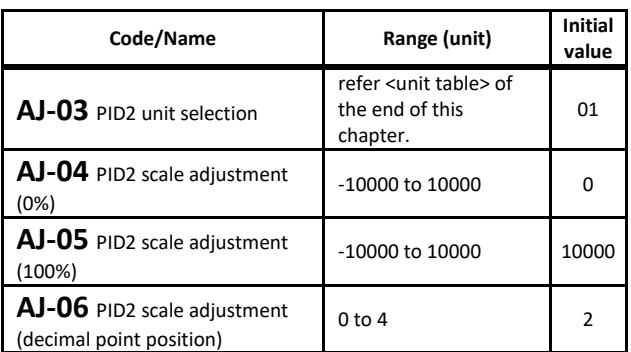

・The unit and display data related to the output of the PID control can be changed.

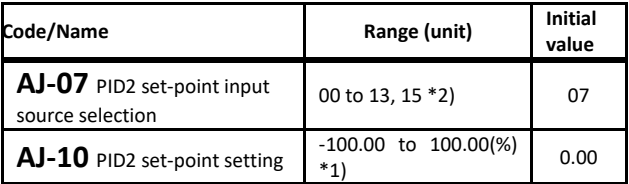

\*1) Range will depend on the parameters [AJ-04] [AJ-05] [AJ-06]

・When PID2 target value input is selected, if the selected is the parameter setting, [AJ-10] is enabled.

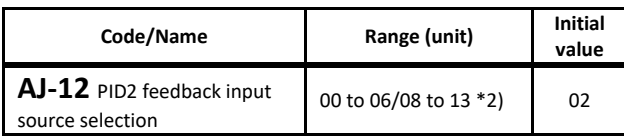

・Selects the PID2 feedback reference.

\*2) 00(Not sed)/01(Terminal[Ai1])/02(Terminal[Ai2])/03(Terminal[Ai3])/ 04(Terminal[Ai4])/05(Terminal[Ai5])/06(Terminal[Ai6])/ 07(Parameter setting)/08(RS485)/09(Option-1)/10(Option-2)/

11(Option-3)/12(Pulse train input (internal)/

13(Pulse train input (option)/15(PID1 output)

## [AJ-13] to [AJ-19]

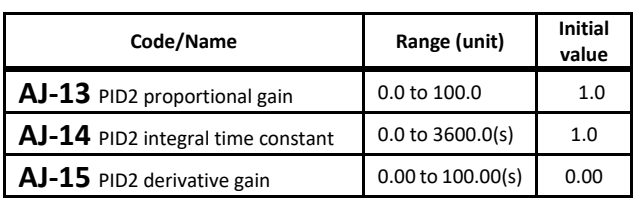

・The PID2 gains are set by the above parameters.

・If input terminal 044[PIDC2] is active (ON), the value of the integral constant is cleared. If it is done while the inverter is in running, the driving condition may become unstable.

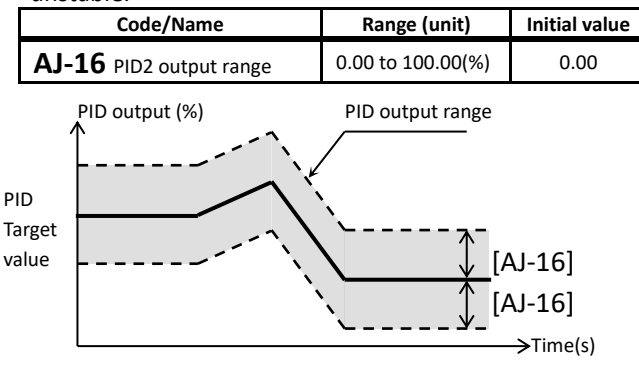

・[AJ-16] Limits the output range of the PID. If [AJ-16] =0.00 the limit is disabled.

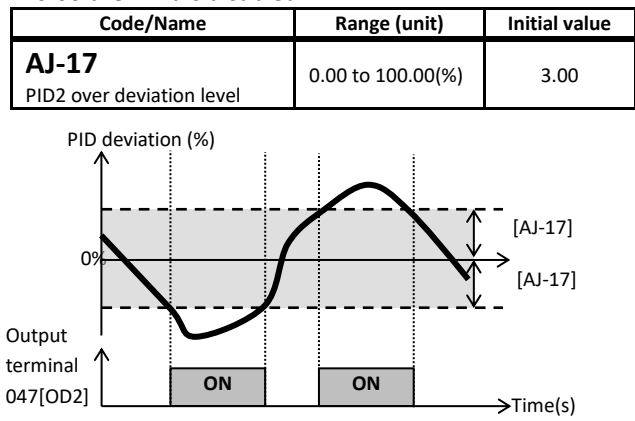

・When the PID deviation pass over ±[AJ-17], the output terminal 047[OD2] is activated.

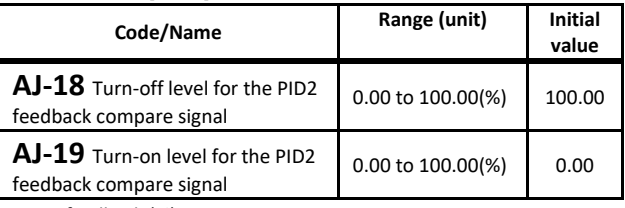

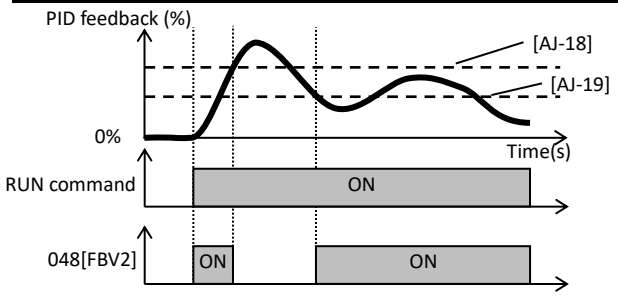

・When the PID feedback cross over the [AJ-18] level, the output terminal 048[FBV2] is OFF. If the PID feedback crosses under the [AJ-19] level, 048[FBV2] is turned ON.

### [AJ-21] to [AJ-32] **PID3 function**

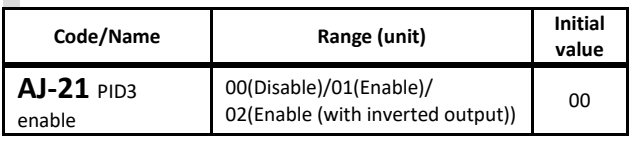

- ・The PID3 function is enabled with the above parameter.
- ・If [AJ-21]=01 when the PID output reaches a negative value, the PID output is limited to 0.
- ・If [AJ-21]=02 when the PID output reaches a negative value, the PID output lets out an inverted output.
- ・By turning on the input terminal 045[PID3], the PID3 output becomes 0.

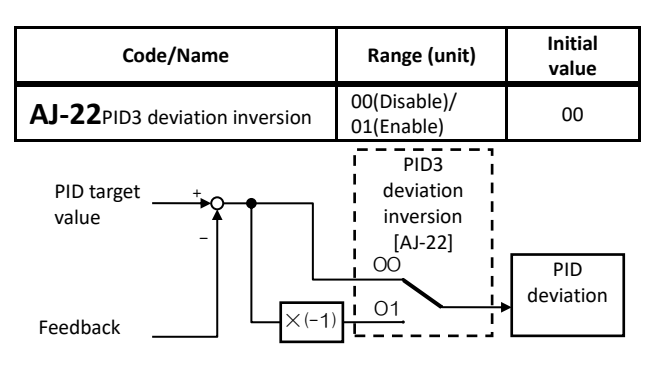

・PID3 deviation can be reversed.

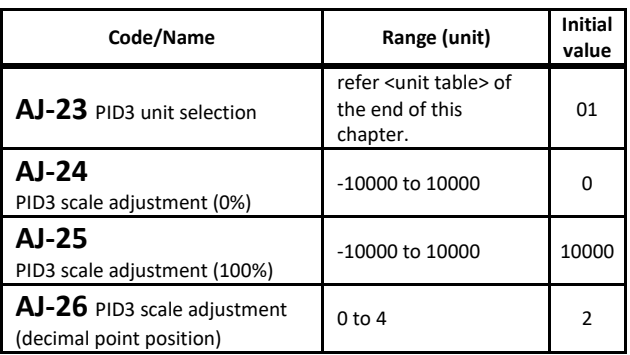

・You can switch the display data and the display unit involved in the output of the PID control by the calculation.

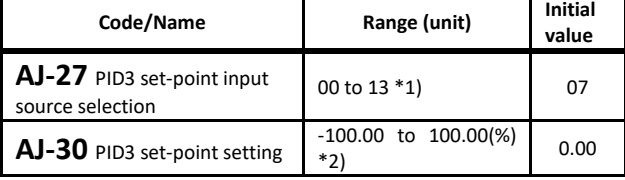

\*2) Range will depend on the parameters [AJ-24] [AJ-25] [AJ-26]

・When PID3 target value input is selected, if the selected is the parameter setting, [AJ-30] is enabled.

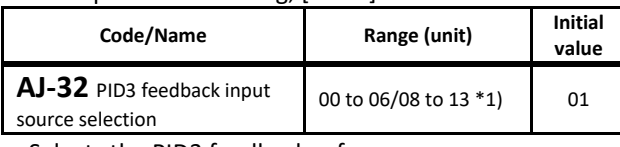

・Selects the PID3 feedback reference.

\*1) 00(Not used)/01(Terminal[Ai1])/02(Terminal[Ai2])/03(Terminal[Ai3])/ 04(Terminal[Ai4])/05(Terminal[Ai5])/06(Terminal[Ai6])/07(Parameter setting)/08(RS485)/09(Option-1)/10(Option-2)/11(Option-3)/12(Pulse train input (internal)/13(Pulse train input (option)

## [AJ-33] to [AJ-39]

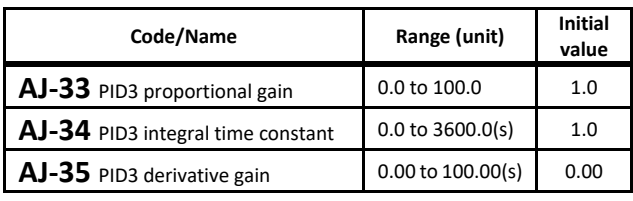

・The PID3 gains are set by the above parameters.

・If input terminal 046[PIDC3] is active (ON), the value of the integral constant is cleared. If it is done while the inverter is in running, the driving condition may become unstable.

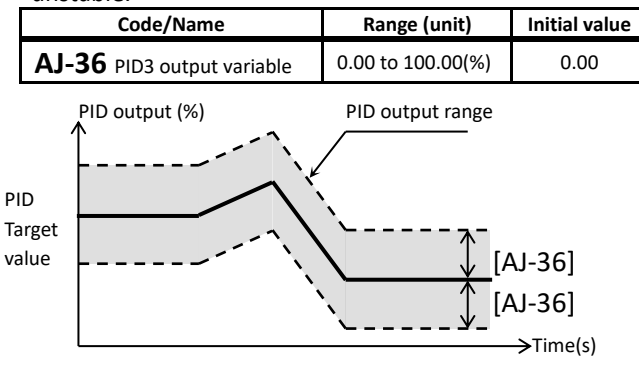

・[AJ-36] Limits the output range of the PID. If [AJ-36] =0.00 the limit is disabled.

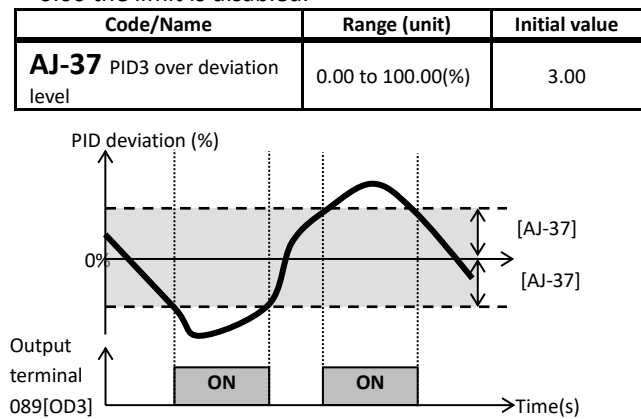

・When the PID deviation pass over ±[AJ-37], the output terminal 089[OD3] is activated.

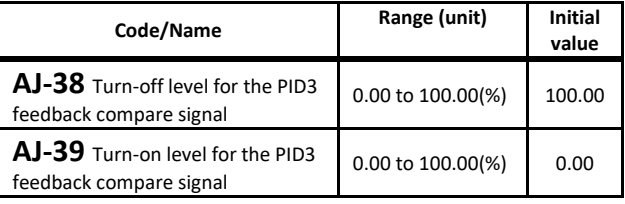

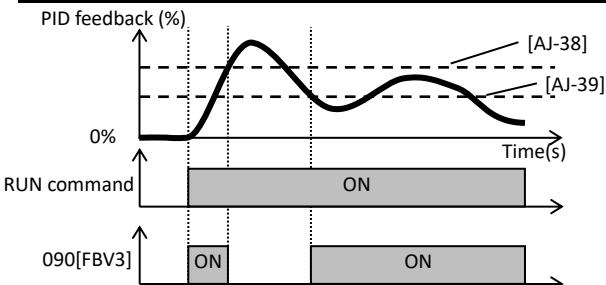

・When the PID feedback cross over the [AJ-38] level, the output terminal 090[FBV3] is OFF. If the PID feedback crosses under the [AJ-39] level, 090[FBV3] is turned on.

### [AJ-41] to [AJ-52] **PID4 function**

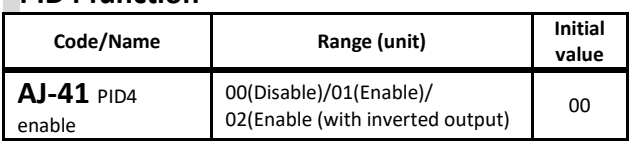

・The PID4 function is enabled with the above prameter.

- ・If [AJ-41]=01 when the PID output reaches a negative value, the PID output is limited to 0.
- ・If [AJ-41]=02 when the PID output reaches a negative value, the PID output lets out an inverted output.
- ・By turning on the 047[PID4] terminal, the PID4 output becomes 0.

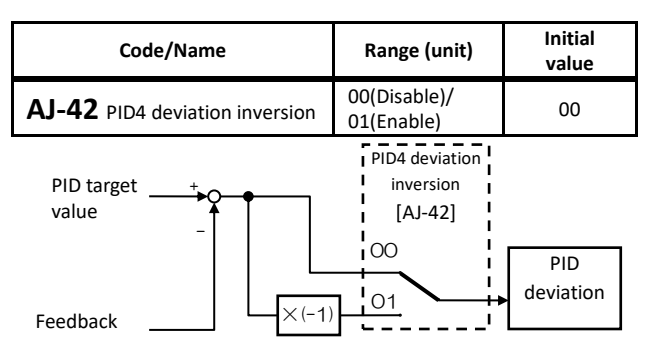

・PID4 deviation can be reversed.

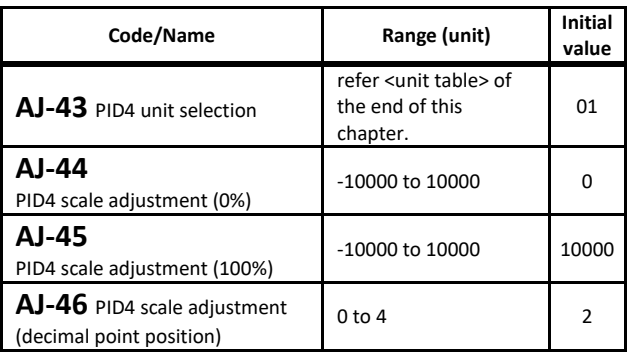

・You can switch the display data and the display unit involved in the output of the PID control by the calculation.

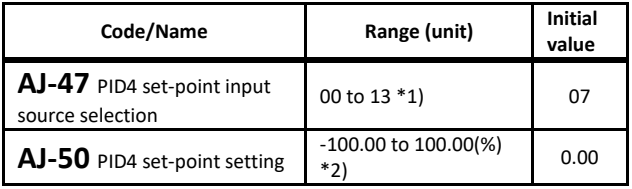

\*2) Range will depend on the parameters [AJ-44] [AJ-45] [AJ-46]

・When PID4 target value input is selected, if the selected is the parameter setting, [AJ-50] is enabled.

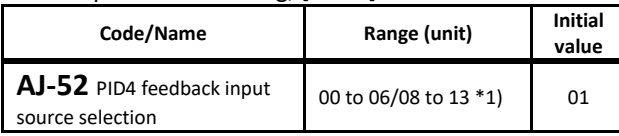

・Selects the PID4 feedback reference.

\*1) 00(Not used)/01(Terminal[Ai1])/02(Terminal[Ai2])/03(Terminal[Ai3])/ 04(Terminal[Ai4])/05(Terminal[Ai5])/06(Terminal[Ai6])/07(Parameter setting)/08(RS485)/09(Option-1)/10(Option-2)/11(Option-3)/12(Pulse train input (internal)/13(Pulse train input (option)

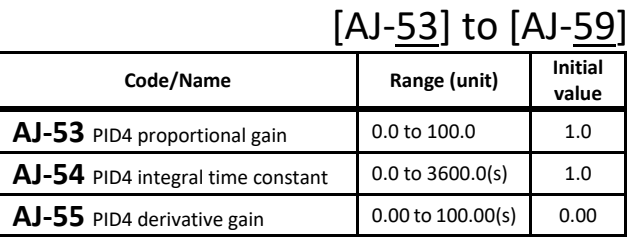

- ・The PID4 gains are set by the above parameters.
- ・If input terminal 048[PIDC4] is active (ON), the value of the integral constant is cleared. If it is done while the inverter is in running, the driving condition may become unstable.

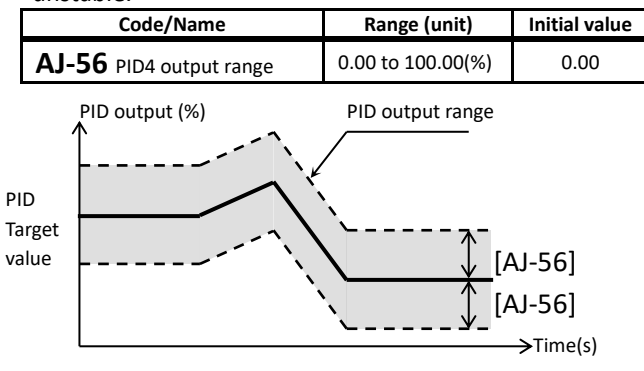

・[AJ-56] Limits the output range of the PID. If [AJ-56] =0.00 the limit is disabled.

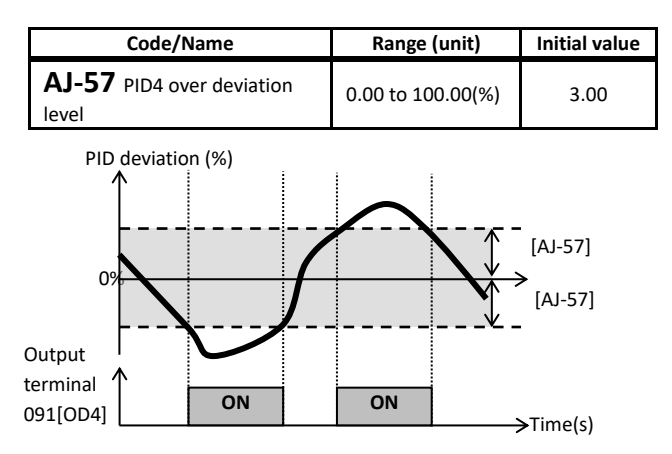

・When the PID deviation pass over ±[AJ-57], the output terminal function 091[OD4] is activated.

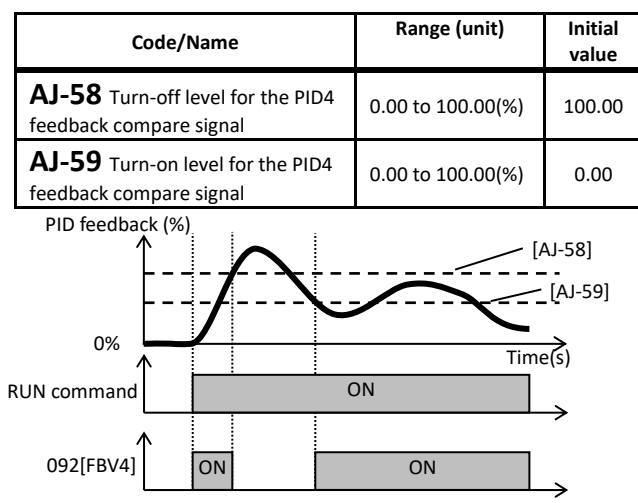

・When the PID feedback cross over the [AJ-58] level, the output terminal 092[FBV4] is OFF. If the PID feedback crosses under the [AJ-59] level, 092[FBV4] is turned ON.

## [bA101] to [bA116]

■Parameter mode (b code)

#### **Frequency limit**

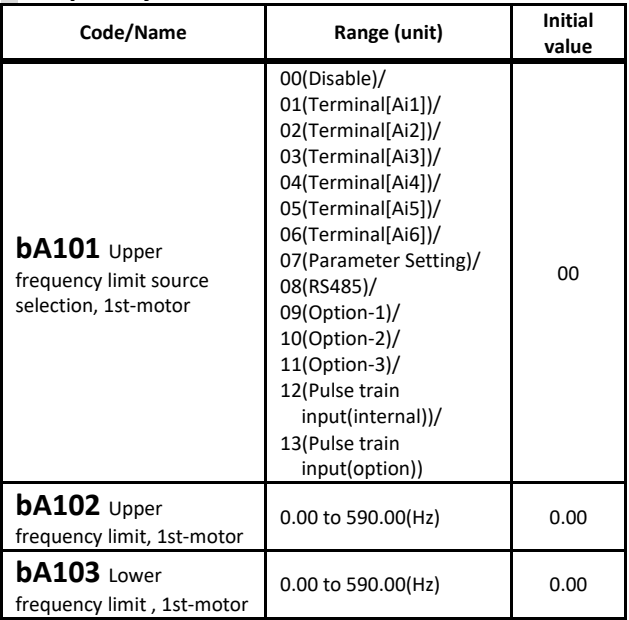

・The upper and lower limits of the frequency reference. are set by the above parameters.

#### **Torque limit**

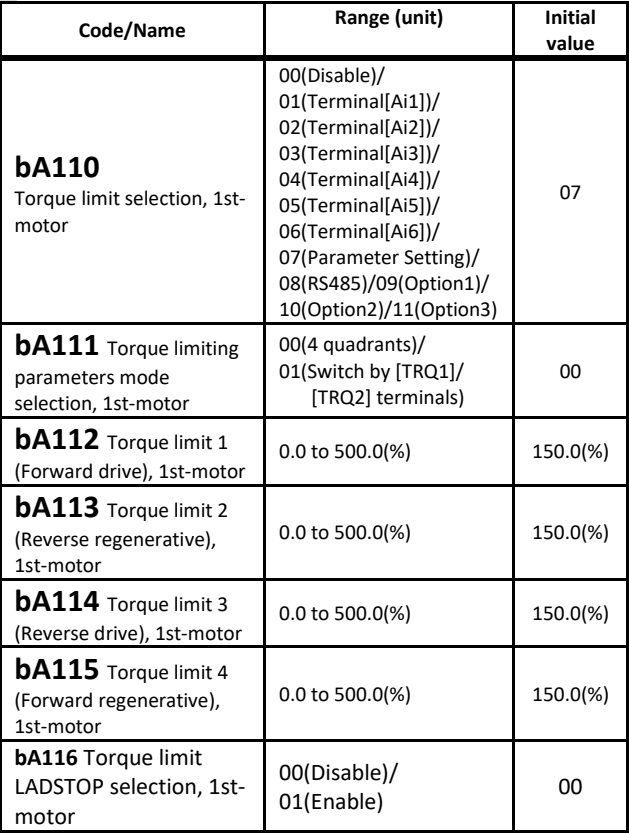

•The torque limit function is effective for vector control. (with sensor, sensorless, 0Hz range sensorless).

•If the input terminal 060[TL] torque limit enabled is not assigned, [bA110] is always enabled. When input terminal 060 [TL] is assigned and turned on, the torque limit function [bA110] becomes valid. When it is off, the torque limit value becomes the maximum value in the data setting range.

• When the torque is limited, the output terminal 022[TRQ] torque limiting signal is ON.

## [bA120] to [bA128]

#### **Overcurrent suppression function setting**

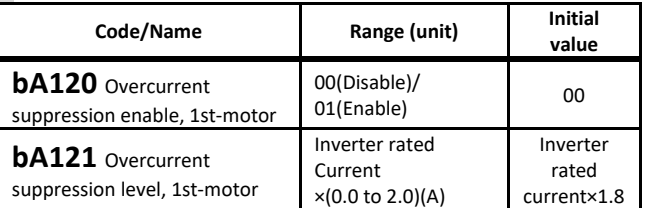

・Overcurrent can be suppressed, but in that case there is a possibility the motor become in a step-out state. Disable Overcurrent suppression in case an inverter is used in crane.

#### **Overload restriction function setting**

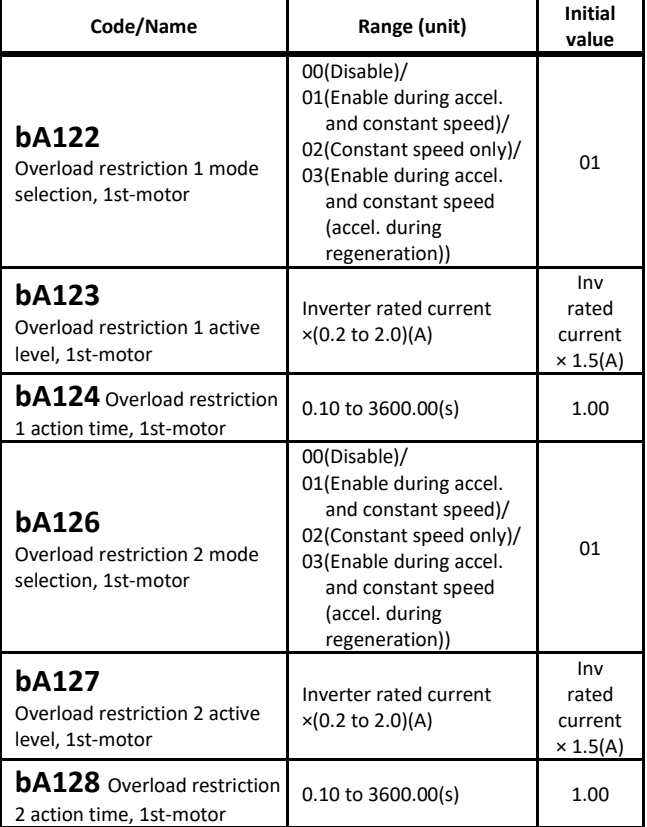

・When the current is increased over "Overload restriction level", the overload restriction function reduces the current automatically by lowering the frequency.

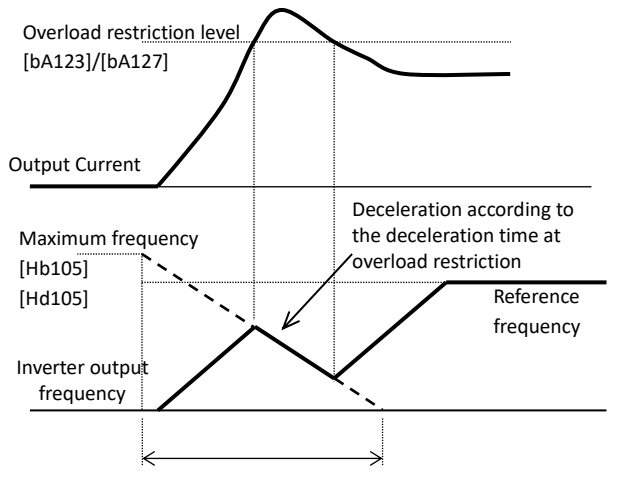

・Using input terminal 038[OLR] state, the overload restriction 1(OFF) and overload restriction 2(ON) can be used.

## [bA-30] to [bA145] **Deceleration / stop at power loss (Non-stop)**

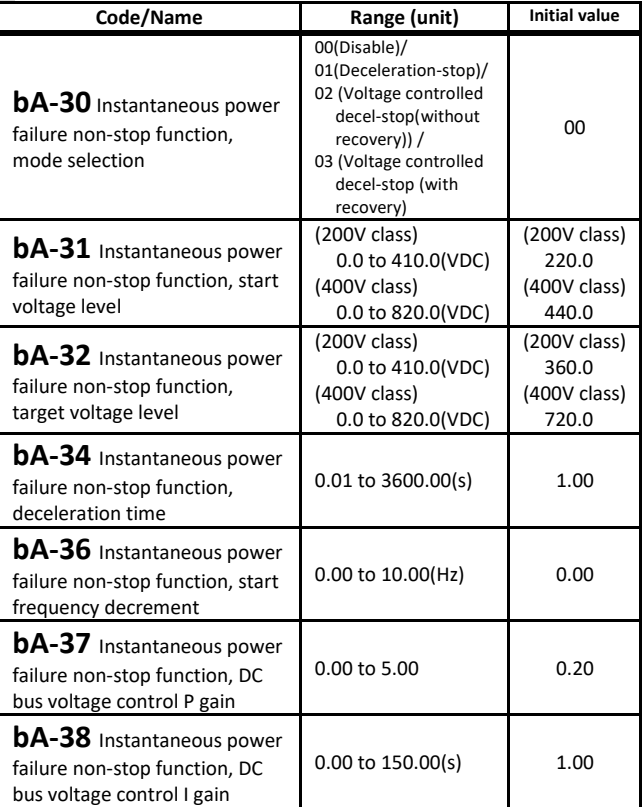

If the DC bus voltage of the main circuit is lower than the level of [bA-31], the inverter decelerates to create a regenerative state.

・When [bA-30]=01, if the DC bus voltage drops under [bA-31], the current frequency reference is decreased by [bA-36] setting and decelerates depending on the [bA-34] setting.

if the DC bus voltage rises to the [bA-32] setting, the deceleration stops once.

- ・When [bA-30] = 02/03, at the time of DC bus voltage drop, deceleration is performed to regenerate and the DC bus voltage is maintained at the [bA-32] set value by PI control.
- ・During Instantaneous power failure non-stop deceleration, output terminal 023[IPS] turns ON.

#### **Overvoltage suppression - deceleration**

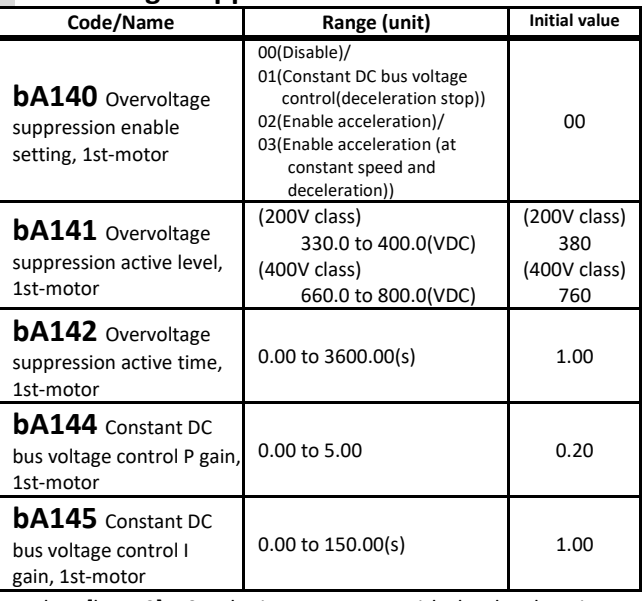

・When [bA140] = 01, the inverter stops with the deceleration time extended so that the DC bus voltage do not cross over the [bA141] level.

・When [bA140] = 02, 03, the inverter accelerates once so that the DC bus voltage do not cross over [bA141] level.

# [bA146] to [bA-63]

### **Overvoltage suppression - Over-excitation**

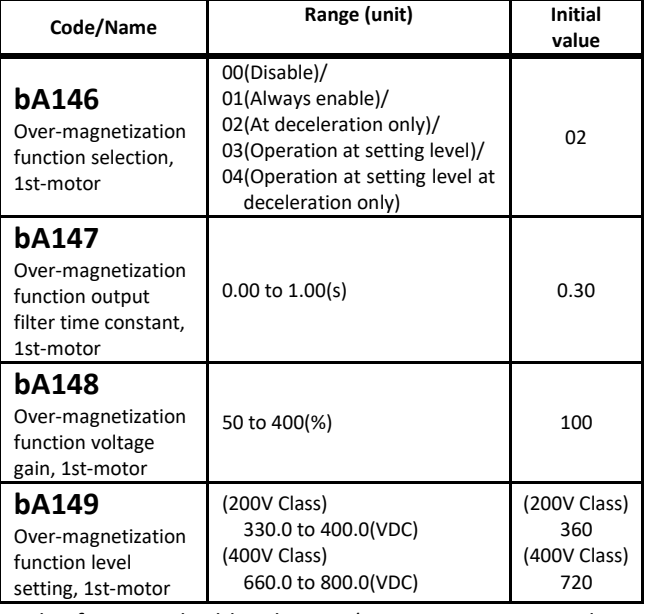

・This function disables the AVR(Automatic output Voltage Regulation) function, works while in over-excitation.

- ・This function is effective when control method [AA121/AA221] is set 00 to 02 or 04 to 06 (V/f control).
- ・When [bA146]=03/04, it will be operative if DC bus voltage exceeds [bA-149] level.

### **Dynamic braking (BRD) function**

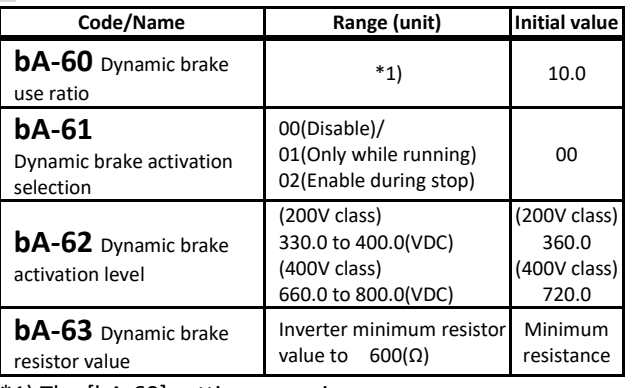

\*1) The [bA-60] setting range is

- 0.0 to 10.0 x  $[(bA-63)/(Inverter minimum resistor)]^2$  (%).
- ・This function sets the behavior of the built-in braking circuits.
- ・When using the external braking unit, these parameters need not be set.
- ・Regarding the built-in braking circuit models and the connectable minimum resistance value, refer to the specification table in Chapter 7.

## [bA-70] to [bA-71][bA201] to [bA249]

#### **Cooling-fan operation**

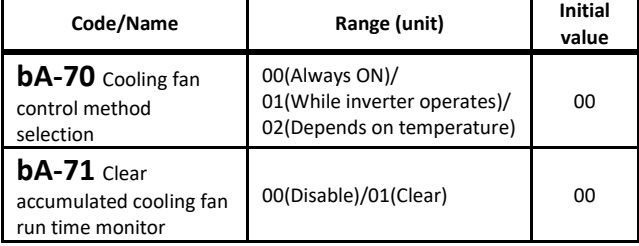

・The Inverter cooling fan can be stopped.

・If you change the cooling-fan, assigning [bA-71]=01 you will be able to clear the accumulated operation time.

**2nd motor** When Intelligent Input terminal 024[SET] is enabled.

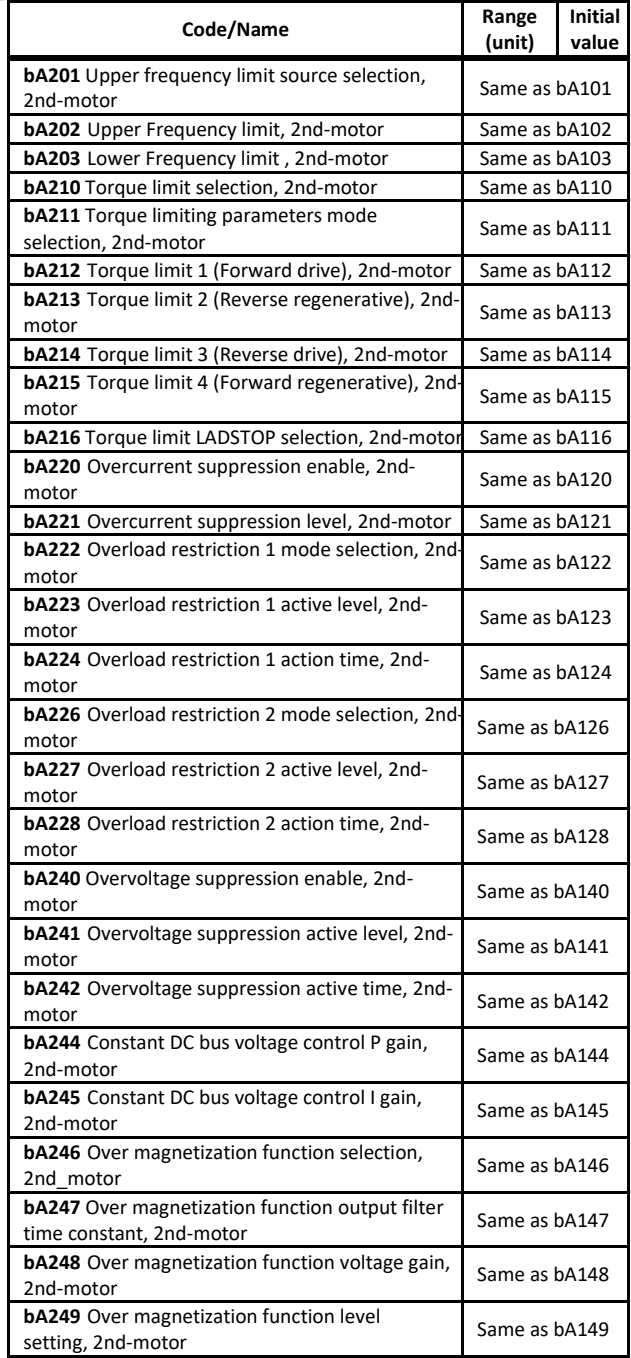

## Chapter 4 **Chapter 4 For parameter configuration**

## [bb101] to [bb-23]

#### **Reduction of electromagnetic sound**

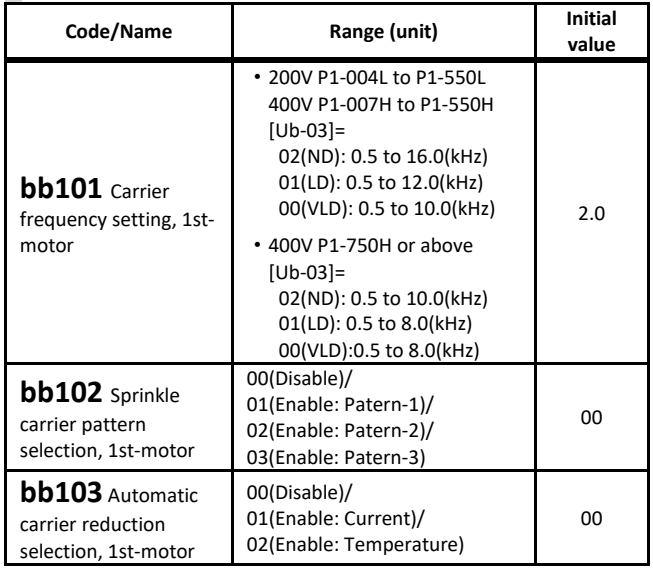

・To decrease high frequency electromagnetic noise, [bb101] should be set small. To lower motor sound loudness, [bb101] has to be set bigger.

- ・The carrier frequency may be internally limited depending on the setting of Load type selection [Ub-03].
- ・For the sake of the inverter protection, the Automatic carrier reduction [bb103] decreases the carrier in certain cases.

#### **Reset operation after error event**

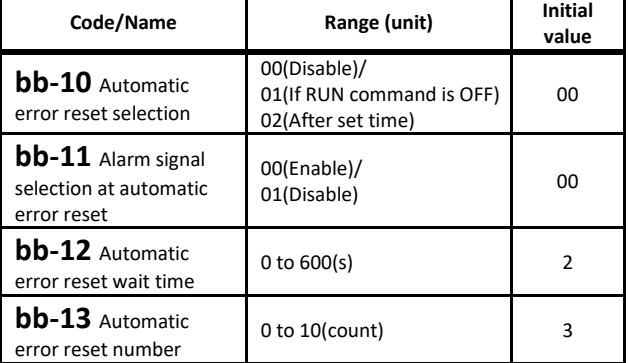

・Adjustment of the automatic reset that follows an error event. In the case that RUN command was on execution, after resetting, the motor re-operates according to the setting of [bb-41] Restart mode after RS release.

#### **Retry/trip setting in error event**

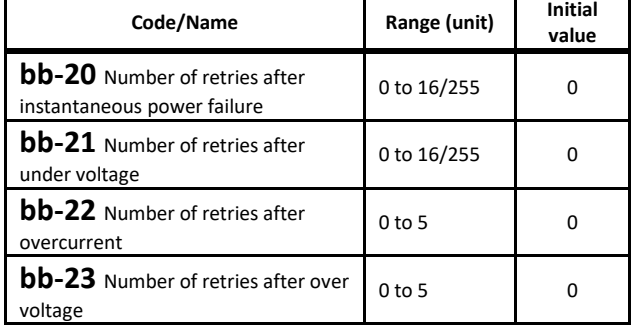

・Set the number of times to retry after each error.

・If 0 is set, as soon as an error occurs, it will trip.

・To retry, set the value of these parameters other than 0.

### [bb-24] to [bb-42] **Restart mode after instantaneous power failure/under-voltage error**

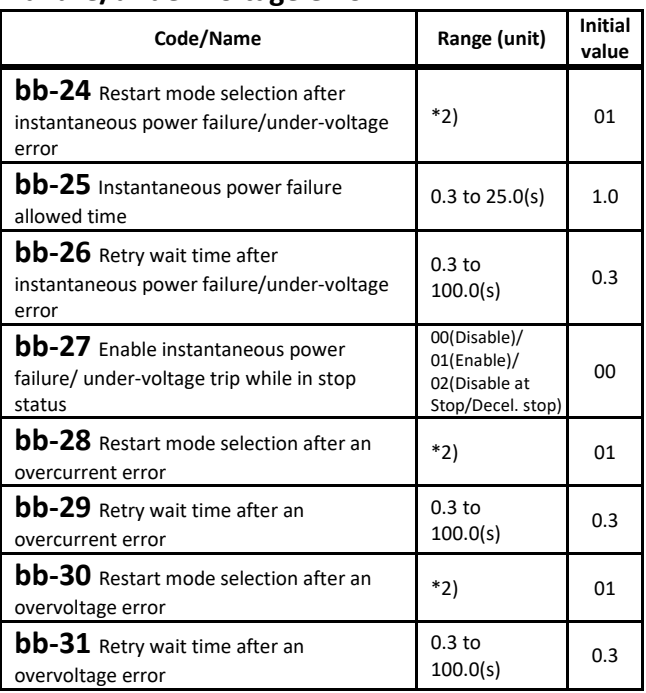

\*2) 00(Restart at 0Hz)/01(Restart with matching frequency)/02(Restart with active frequency matching)/03(Detect speed)/04(Decelerate and stop with matching frequency and then trip)

・Regarding the restart, after the waiting time is completed the selected restart method is carried out.

#### **Restart mode after FRS/RS**

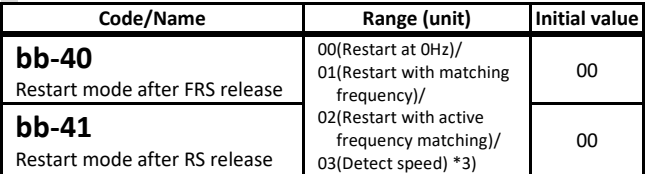

\*3) This function requires encoder feedback to the P1-FB option or to the input terminals [A]/[B] assigned 103[PLA]/104[PLB].

- ・When using input terminal 032[FRS] and 028[RS], restart mode can be selected.
- •By [bb-40], input terminal 032 [FRS] Free run ON and restart operation after free run at stop are selected.
- ・[bb-41] selects not only the operation after input terminal 028[RS] reset, but also the restart operation after reset by power supply shutdown and the restart operation after reset release at trip.
- ・When the input terminal 035[CS] commercial power supply change is turned ON, the inverter will be in free running state, and restart with matching frequency will be performed after [bb-26] time has elapsed. For more information, refer to the P1 user's guide.

#### **Minimum level of frequency matching**

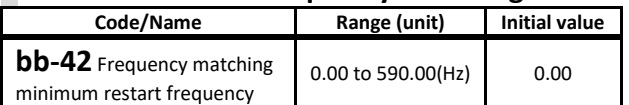

・The matching frequency function adopts the motor frequency for a shockless start-up.

・If at the restart the frequency is under the [bb-42] frequency, a 0Hz restart will be used instead.

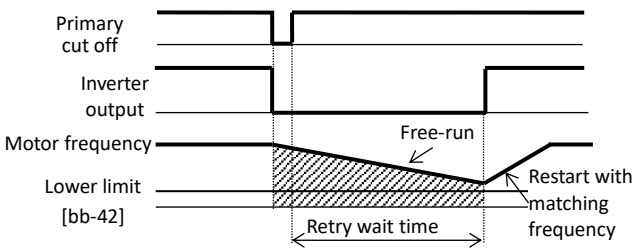

## [bb-43] to [bb-62]

#### **Active frequency matching**

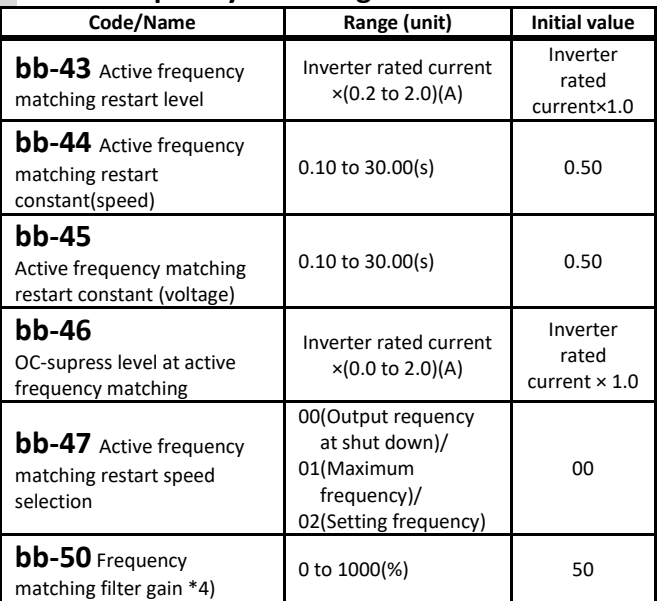

\*4) [bb-50] is a parameter added to Ver2.03 or later.

・If the actual rotation of the motor does not match the reference frequency,this function is a restart method that lowers the starting voltage so that the output current does not exceed [bb-43] and reduces the reference frequency to match the motor speed.

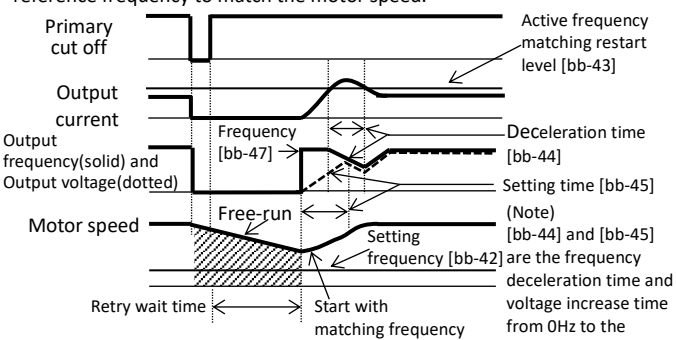

#### **Overcurrent level**

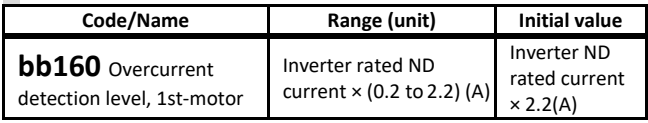

・The motor protection level for overcurrent can be set.

・In the case of a permanent magnet motor, set this parameter lower than the motor demagnetizing level.

#### **Overvoltage warning**

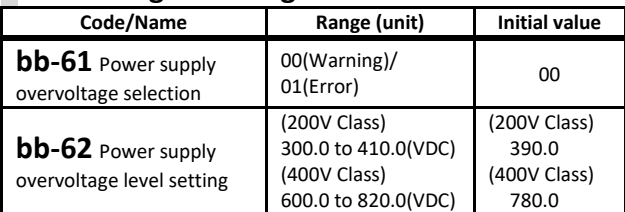

・When the power supply suffers an overvoltage and if the DC bus voltage is higher than the value in [bb-62], a warning is issued in accordance with [bb-61].

・If [bb-61] is 01, the output terminal 081 [OVS]"Overvoltage power Supply" signal turns on and trips with [E015] error. If [bb-61] is 00, only the output terminal 081[OVS] signal is ON.

#### **Selection of Ground fault detection**

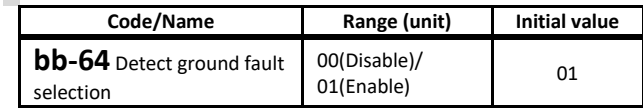

・Ground fault detection enable/disable is selectable.

## [bb-65] to [bb260]

#### **Phase loss detection**

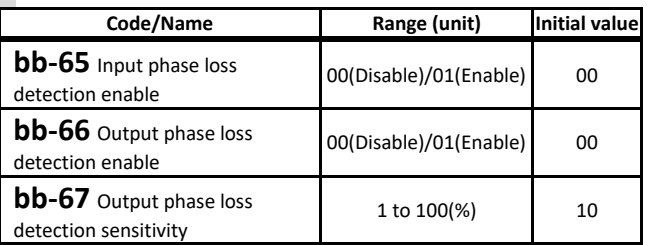

・Above function detects the disconnection of the supply RST input line and UVW output line.

#### **Thermistor error detection**

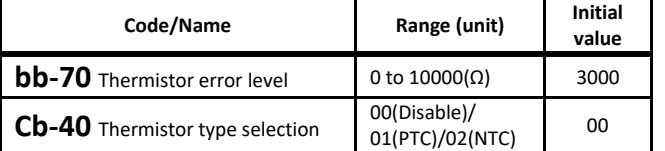

・The kind of thermistor specified in [Cb-40] must be attached to [TH] terminal.

If [Cb-40]=01 or 02, error level must be set in [bb-70].

#### **Over-speed detectionl**

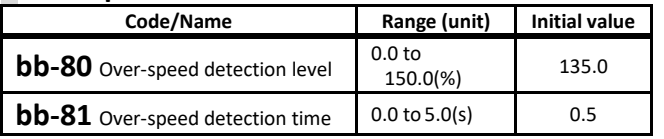

・In vector control, when speed surpass "maximum speed"×[bb-80] for more than the [bb-81] time, it will result in an error.

#### **Abnormal deviation in speed control**

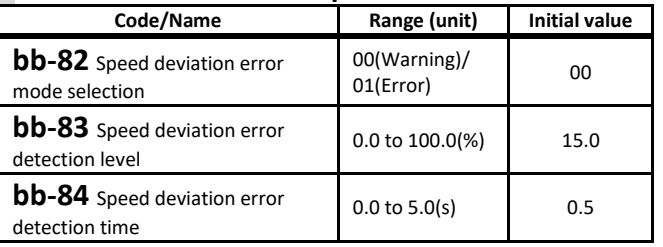

・In vector control, if the time which the speed deviation (absolute of [dA-12]-[dA-08] ) is greater than the "maximum frequency setting" x [bb-83] exceeds [bb-84] value , an error or warning will occur and the output terminal 041[DSE] turn ON.

### **Abnormal deviation in position control Code/Name Range (unit) Initial value**

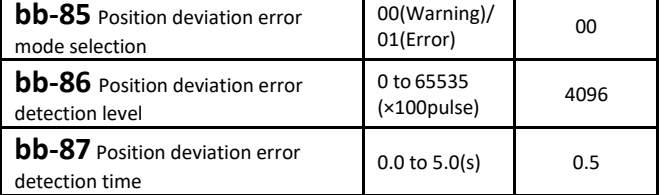

・In position control, an error will occur if the time that position deviation is greater than [bb-86] exceeds [bb-87].

•When the input terminal 072[PCLR] is turned ON, the position deviation is cleared.

**2nd motor** When Intelligent Input terminal 024[SET] is enabled.

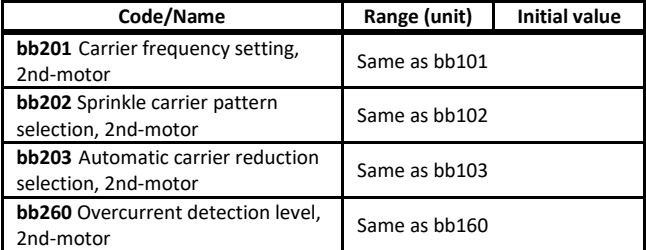

## Chapter 4 **Chapter 4 For parameter configuration**

## [bC110] to [bC125]

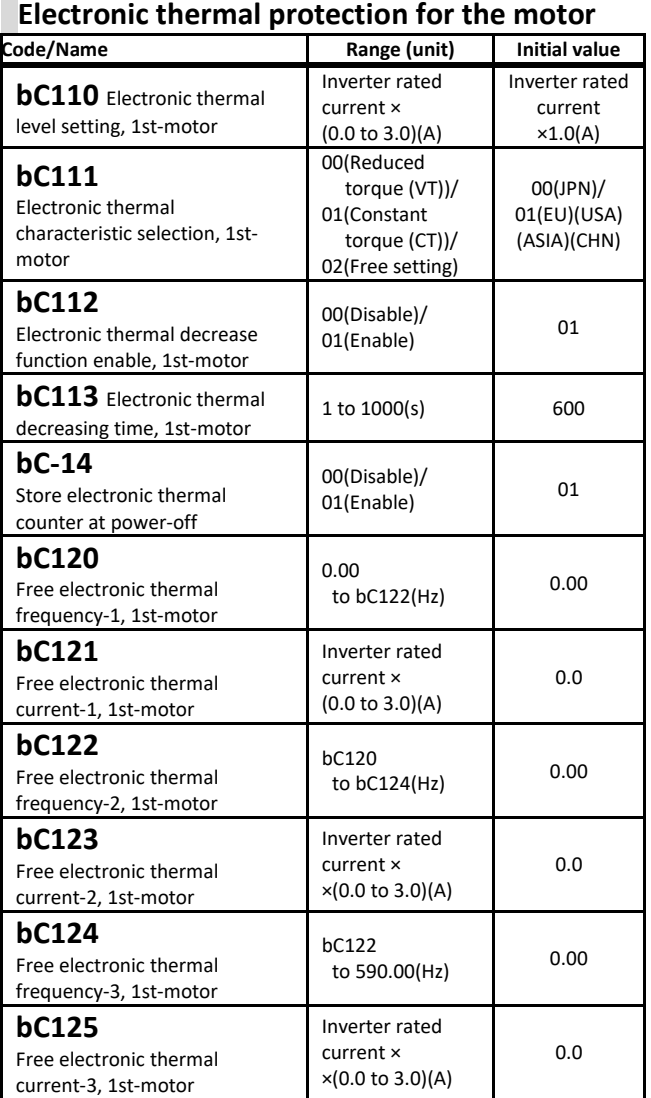

・The setting of [bC112] enables subtraction of the motor's thermal integration value. If [bC113] is lowered from the initial value, the risk of motor burnout may increase, so set it appropriately according to the heat dissipation characteristics of the motor.

#### (Example 1)

When [bC111]=00, Inverter rated current:64A, [bC110]=64(A), Base frequency [Hb104]=50Hz or 60Hz, Output frequency=20Hz

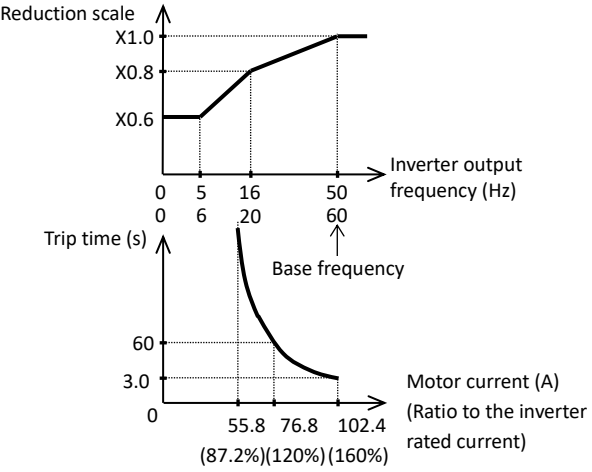

・In case of output frequency = 16Hz (base=50Hz) or 20Hz (base = 60Hz), the reduction scale is ×0.8, then the inverter will trip when the output current of 120%(150%×0.8) flows continuously within 60s according to the curve.

## [bC210] to [bC225]

#### (Example 2)

When [bC111]=01, Inverter rated current:64A, [bC110]=64(A), Base frequency[Hb103]=60Hz, Output frequency=2.5Hz

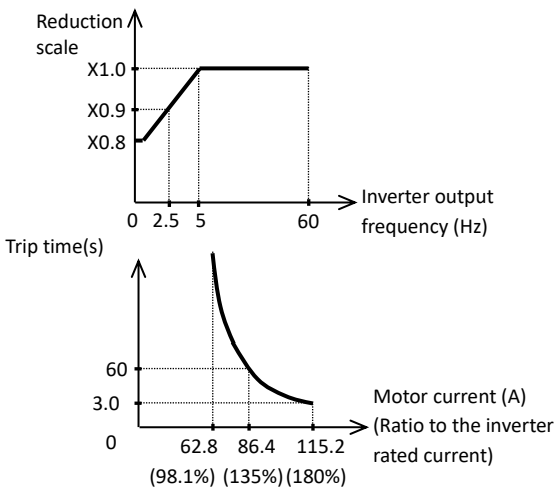

 $\cdot$  In case of output frequency = 2.5Hz, the reduction scale is x0.9, then, the inverter will trip when the output current of 135%(=150%×0.9) flows continuously within 60s according to the curve.

(Example 3) When [bC111] = 02, and Output frequency = [bC122]

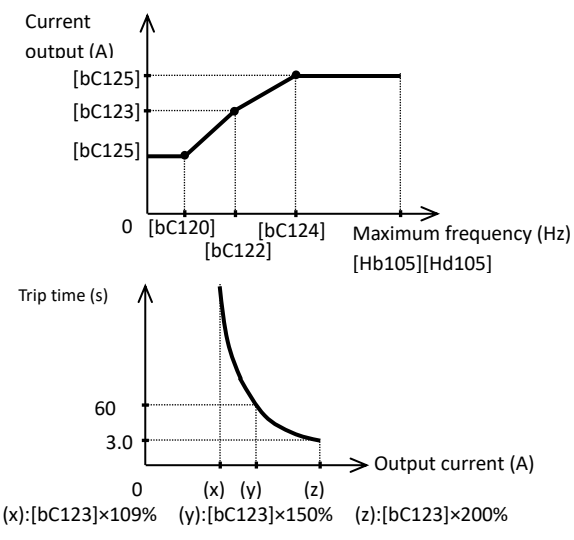

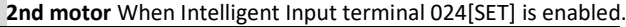

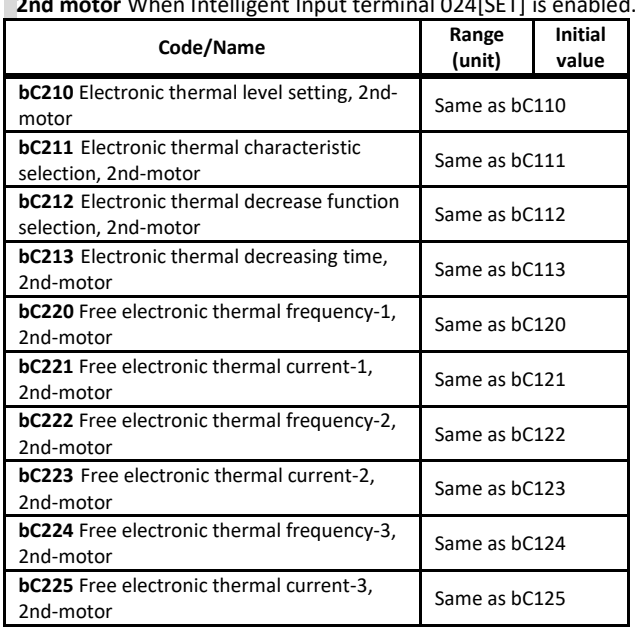

# [bd-01] to [bd-04]

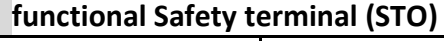

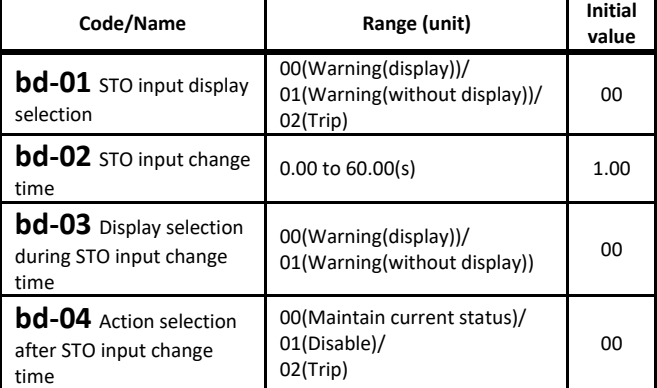

・These are the display setting when the ST1 and ST2 terminals are used.

If functional safety certification is required, refer to the SJ-P1 Safety Function Guide (NT2512\*X)

#### ※**Notes on electronic thermal function !**

The SJ-P1 is imprremented with the inverter-protected electronic thermal (not user-configurable) separately the Electronic thermal protection for the motor.

It operates as an electronic thermal with 150% ND rated current and the constant torque characteristics regardless of the setting of [Ub-03] Load type selection. ( Refer to the left (Example 2) ).

Even if [Ub-03] is changed to "Low Duty (LD)" or "Very Low Duty(VLD)", check the carrier derating at the "Normal Duty" rating.

In some cases, E039 Controller (inverter) overload occurs.

・For more information, refer to the P1 User's guide.

## [CA-01] to [CA-31]

■Parameter mode (C code)

**Intelligent input terminals setting**

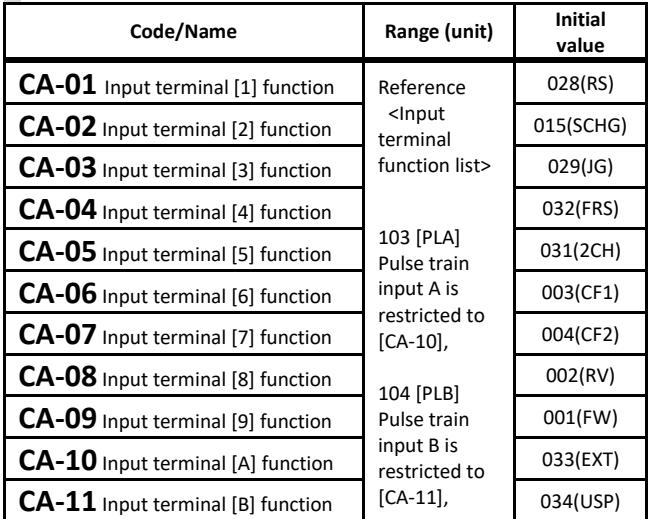

・The functions for the input terminals 1 to 9,A,B are assigned in [CA-01] to [CA-09],[CA-10],[CA-11].

#### **Input terminal NO/NC setting**

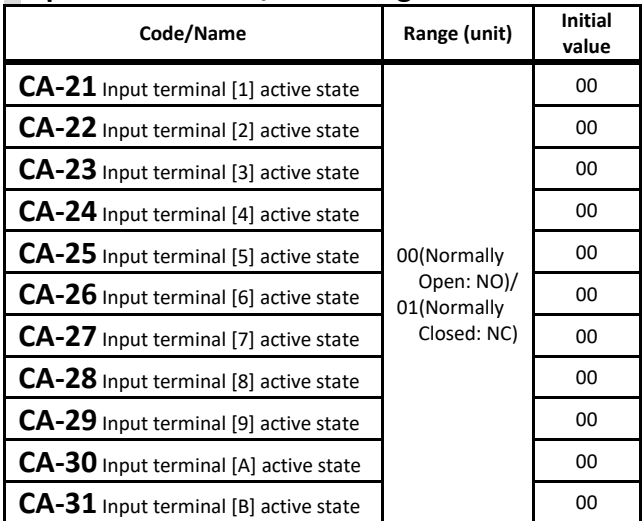

・NO/NC for the Intelligent input terminals 1 to 9,A,B are assigned in [CA-21] to [CA-29],[CA-30],[CA-31].

・However, in the case of [RS] assignment the NO/NC will not apply, only NO will apply.

## [CA-41] to [CA-55]

### **Input terminal chatter prevention**

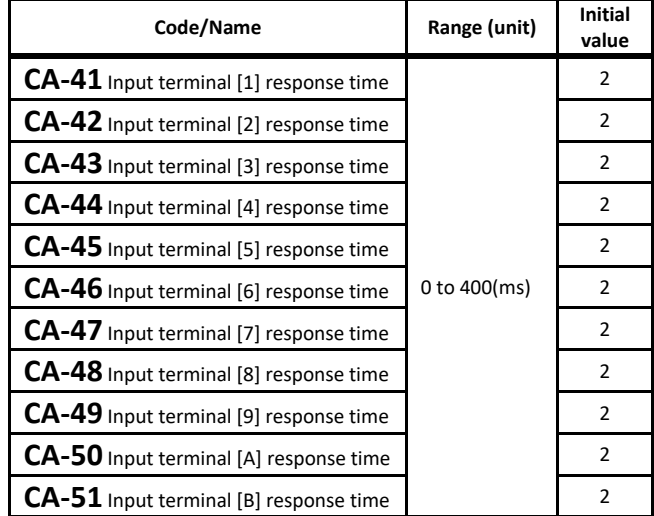

・Above parameters set the time to wait after the input change has ended, and for the input to become stable and responsive.

#### **Time allowed in simultaneous terminal change**

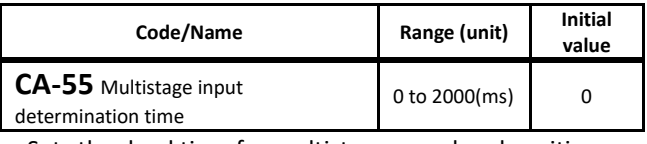

・Sets the dead time for multistage speed and position terminals change.

## Chapter 4 **Chapter 4 For parameter configuration**

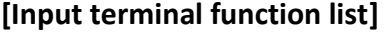

**[Input terminal function list]**

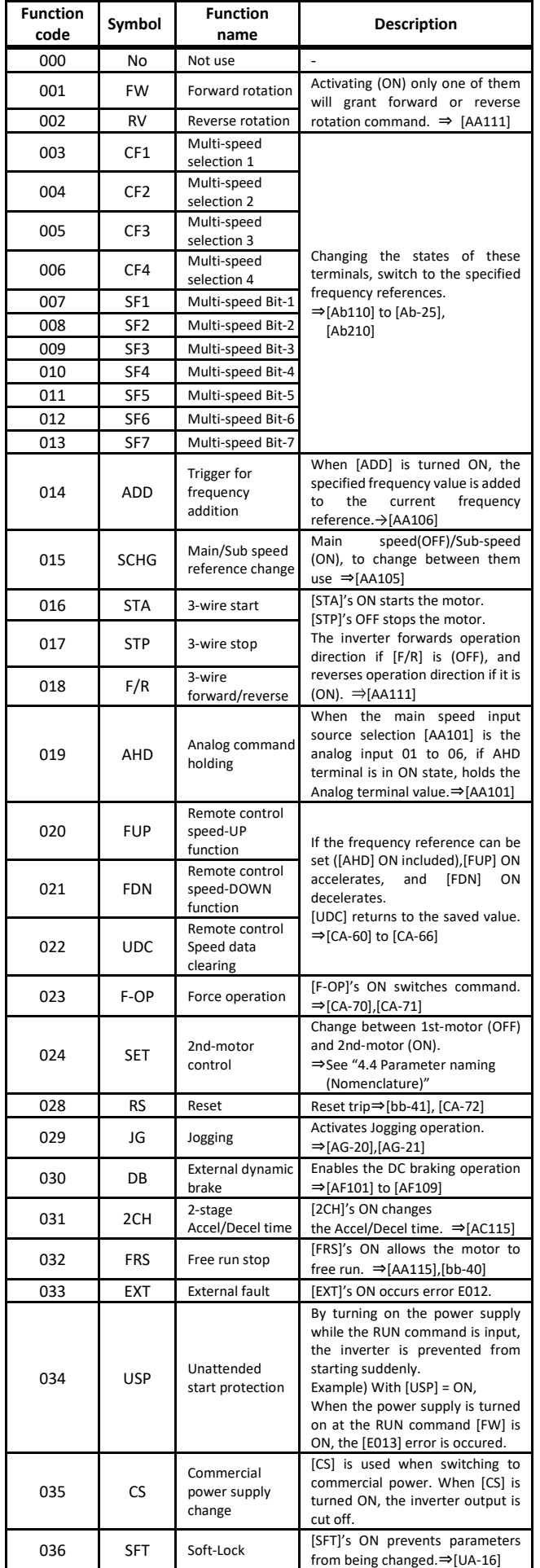

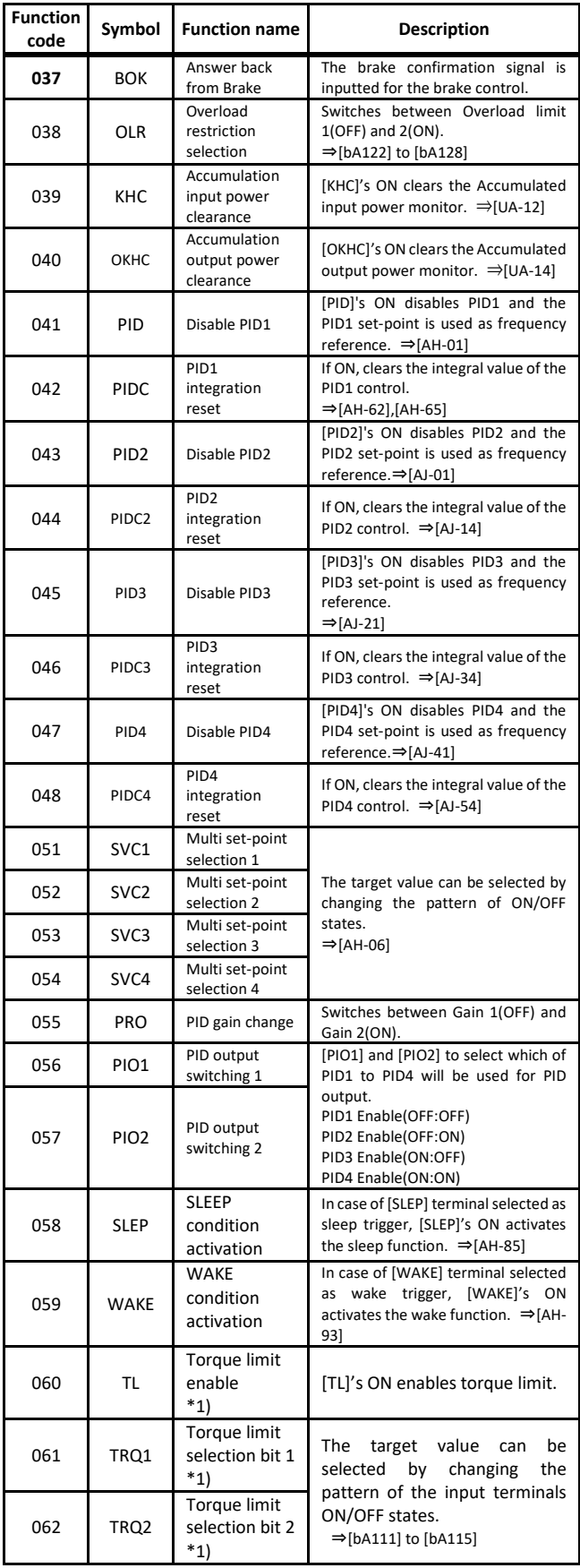

\*1) These functions are disabled when the Control mode selection [AA121/AA221] setting is 00 to 07 (V/f control mode).

## Chapter 4 **Chapter 4 For parameter configuration**

### **[Input terminal function list]**

**[Input terminal function list]**

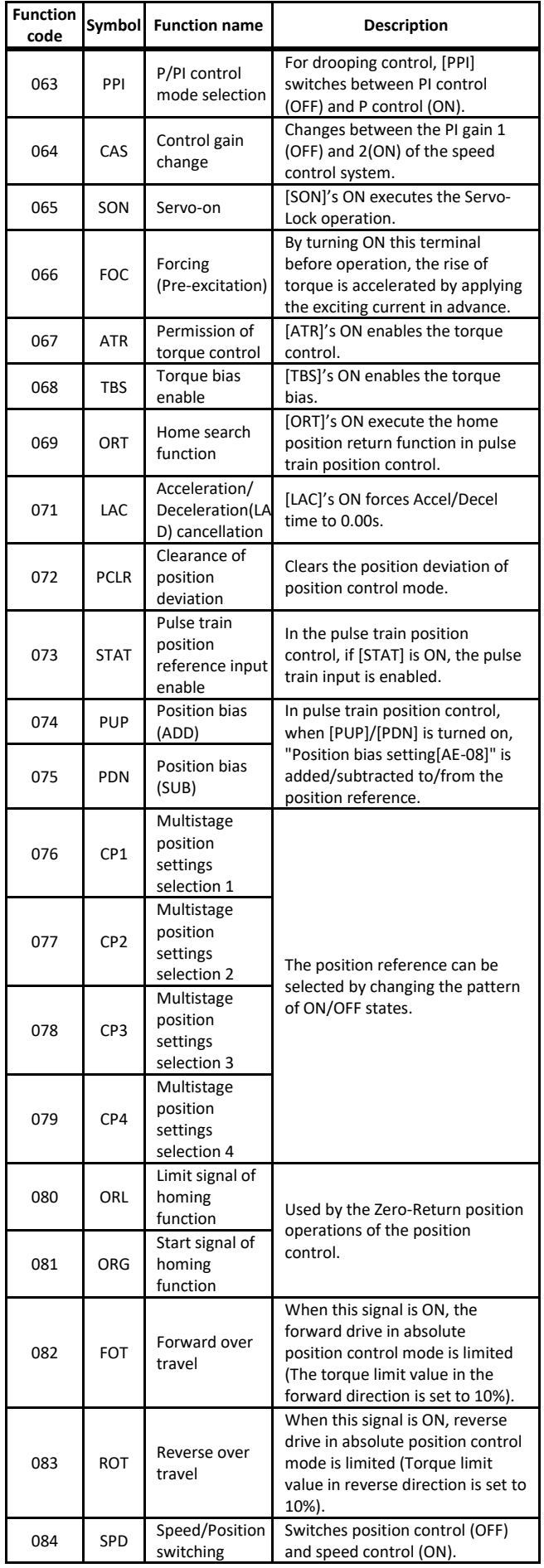

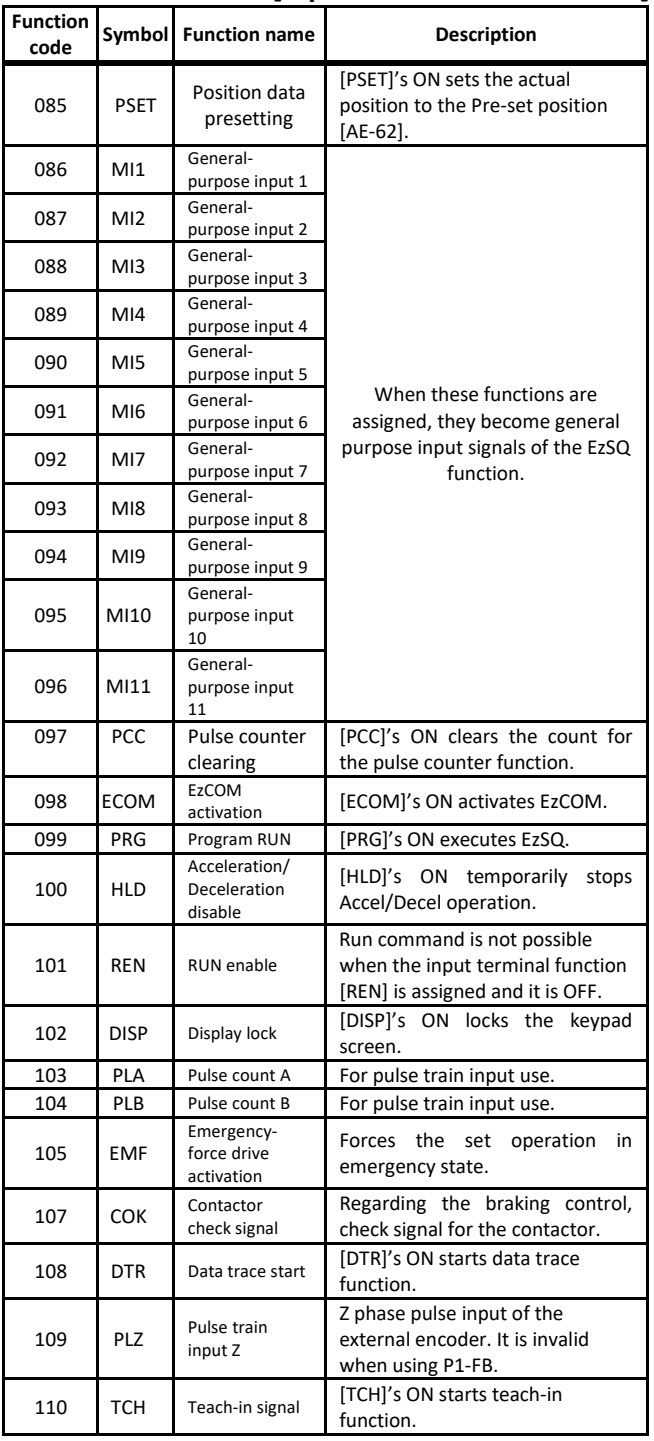

\*1) LAD :Lead to acceleration and deceleration

## [CA-60] to [CA-84] **[FUP] / [FDN] operations**

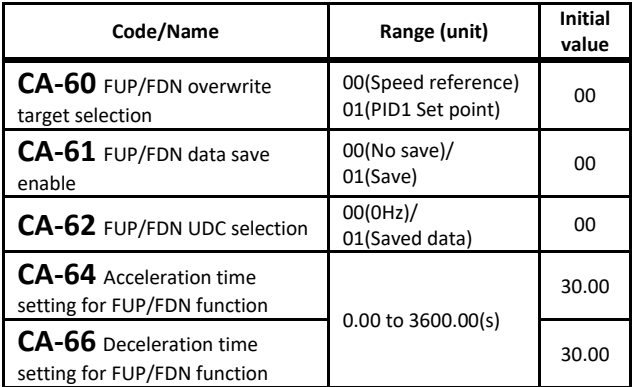

・[CA-60] sets as operation target the frequency reference or the PID target value for 020[FUP]/021[FDN].

・[CA-61] sets whether the modified values of [FUP] / [FDN] should be saved or not in the inverter non-volatile memory.

- ・[CA-62] selects the frequency reference when input terminal 022[UDC] is ON.
- ・If [FUP]/[FDN] is turn ON, in the case the frequency reference is changed you can set the acceleration and deceleration time [CA-64][CA-66].

### **[F-OP] Speed/Operation change**

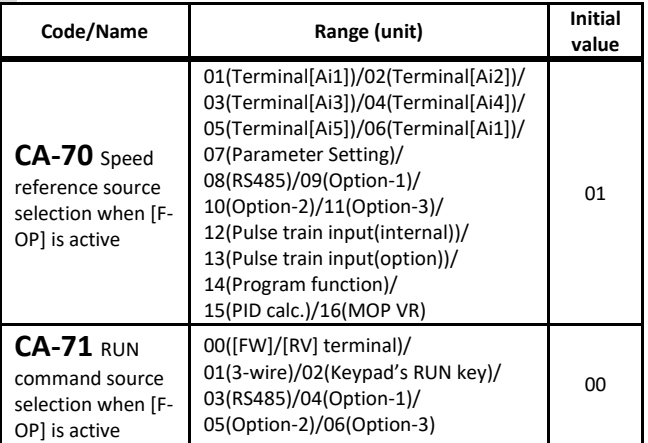

・If input terminal 023[F-OP] is ON, the above settings are carried out.

#### **Reset terminal [RS]**

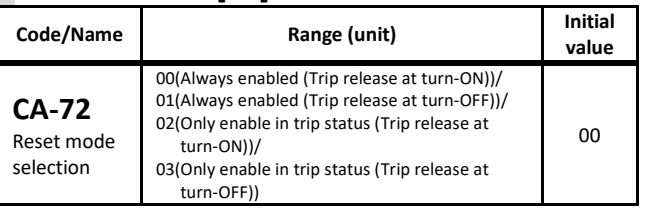

・Normally, frequency, terminals and etc. outputs are OFF when reset terminal is ON. It is also possible to enable only trip reset.

#### **Main encoder input (For input terminals [A]/[B])**

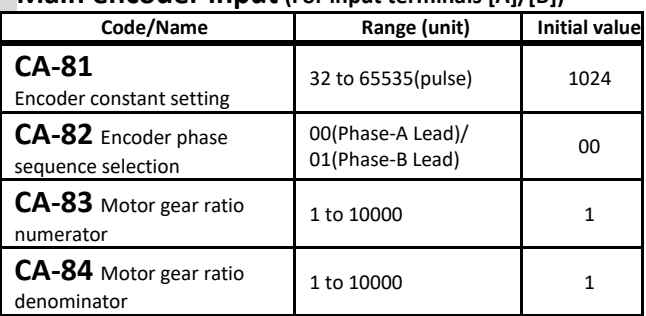

・Above parameters set the motor gear ratio involved in the encoder feedback to input termial [A]/[B].

## [CA-90] to [CA-99]

### **Pulse train input terminal[A][B]**

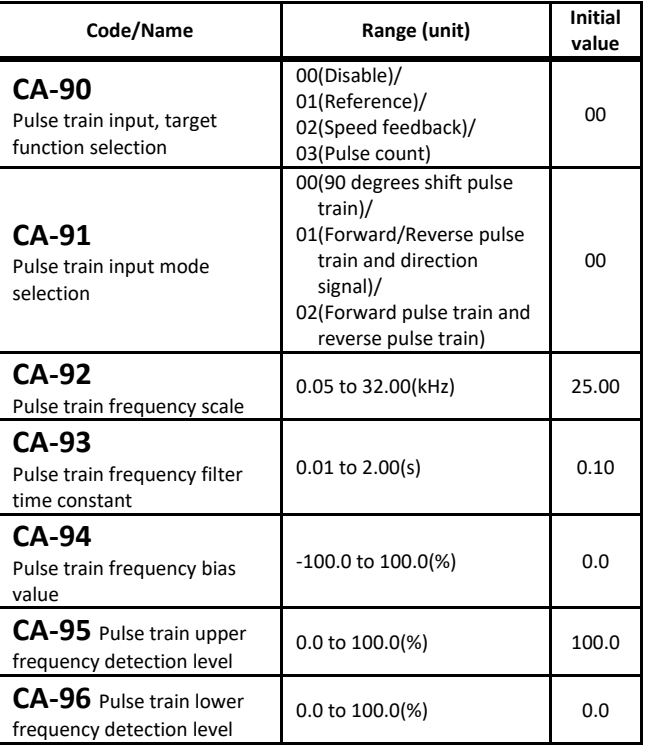

・When [CA-90] is other than 00, the input terminals [A]/[B] become pulse train input terminals. Assign the input terminal function 103[PLA]/104[PLB] to terminals [A]/[B] to perform pulse train input frequency reference, vector control with encoder feedback or absolute position control. The pulse train count method follows the setting of [CA-91].

#### **Pulse train input counter**

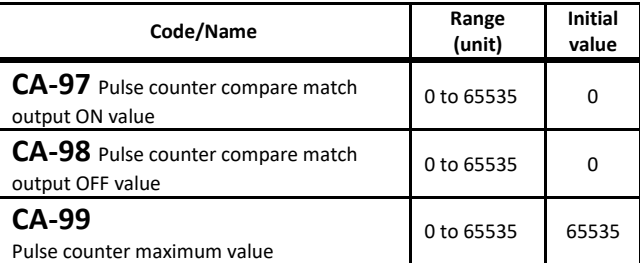

・Set 044[PCMP] to output the compare results of the pulse train counters of functions 103[PLA]/104[PLB].

・Turning 097[PCC] terminal in ON state resets the counter.

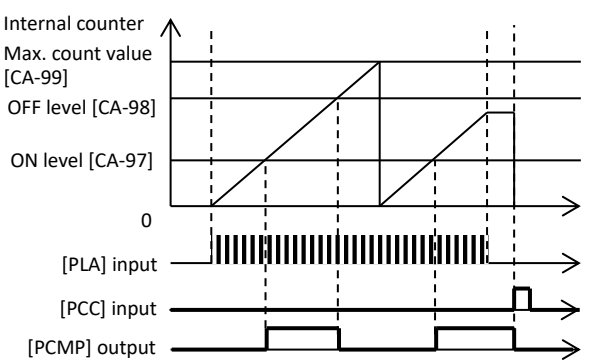

### [Cb-01] to [Cb-35] **Analog input adjustment**

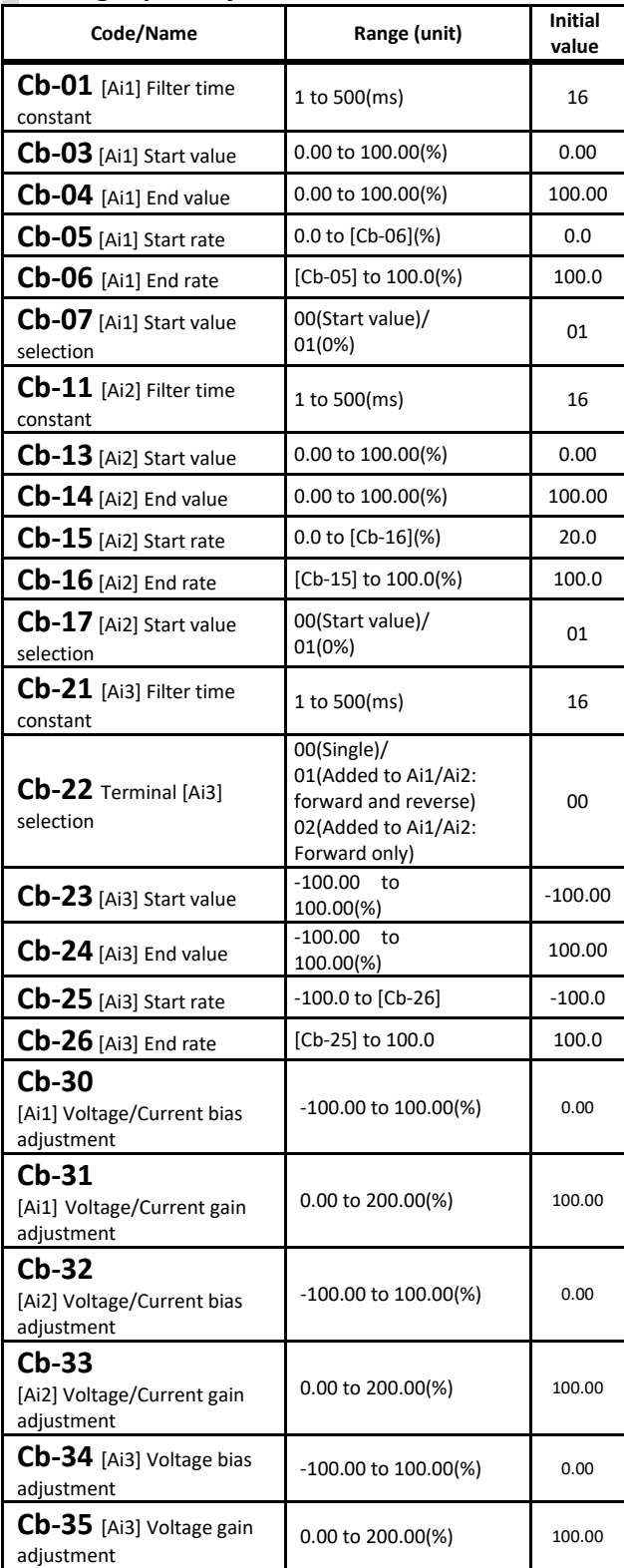

・Regarding the adjustment method of the Analog input, refer to the section "3.9 Adjust the analog input (Ai1/Ai2)" and section "3.11 Adjust the analog input (Ai3)".

## Chapter 4 **Chapter 4 For parameter configuration**

### [Cb-40] to [Cb-57][CC-01] to [CC-17] **Thermistor error detection**

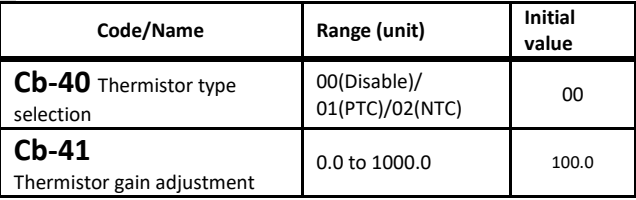

・Set [Cb-40] according to the connected thermistor in TH input terminal.

- ・When [CA-40]=01 or 02, set [bb-70] the error level. Refer to [bb-70].
- ・In [Cb-41] thermistor gain adjustment, when the adjustment value is raised the resistance value is lowered.

#### **MOP volume input adjustment**

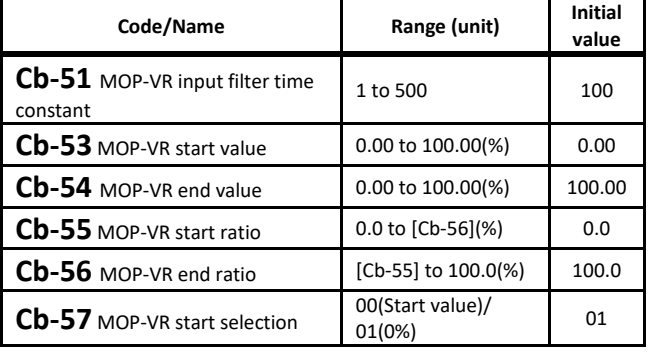

・These are the parameters when using optional operation keypad (MOP).

#### **Intelligent Output terminals setting**

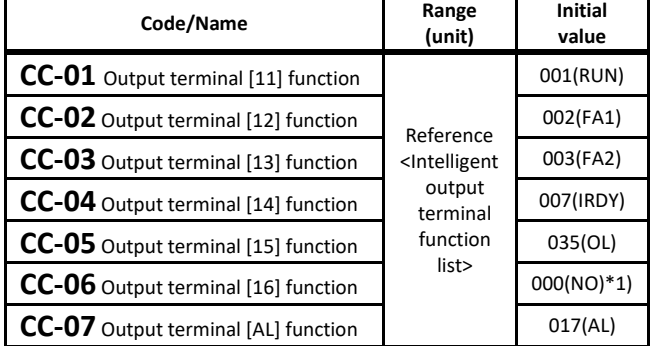

\*1) In Ver2.01 and older, initial value is 040[ZS].

・The functions for the output terminals 11 to 15,16A,AL are assigned in [CC-01] to [CC-05],[CC-06],[CC-07].

#### **Output terminal NO/NC setting**

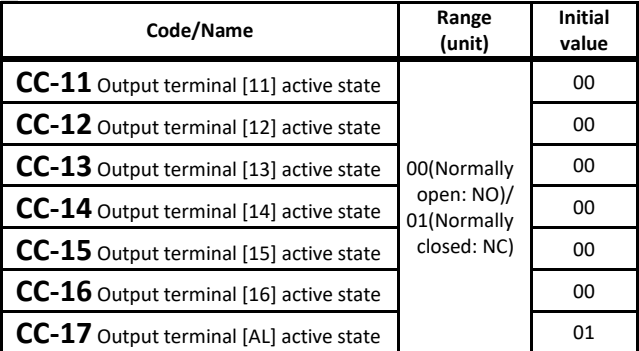

・The NO/NC setting for the Intelligent output terminals 11 to 15,16A,AL are assigned in [CC-11] to [CC-15], [CC-16], [CC-17].

## Chapter 4 **Chapter 4 For parameter configuration**

## [CC-20] to [CC-33] **Output terminals stabilization**

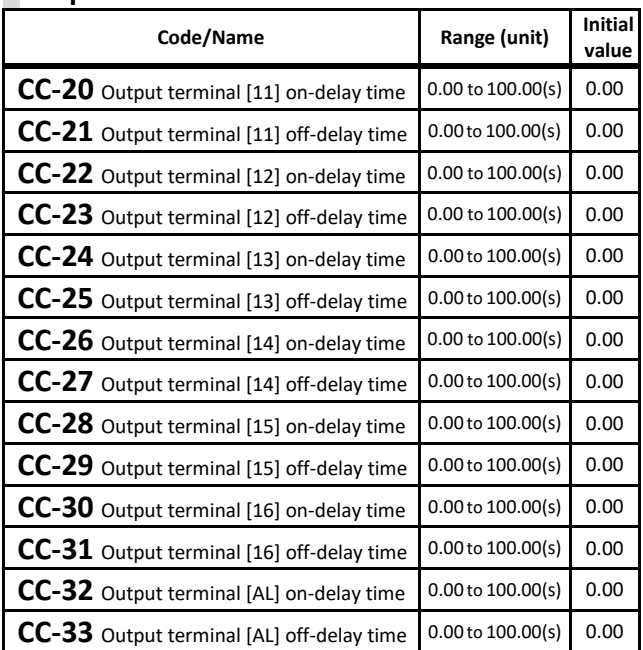

・The above parameters set the delay time from the change of the output terminal to the actual response.

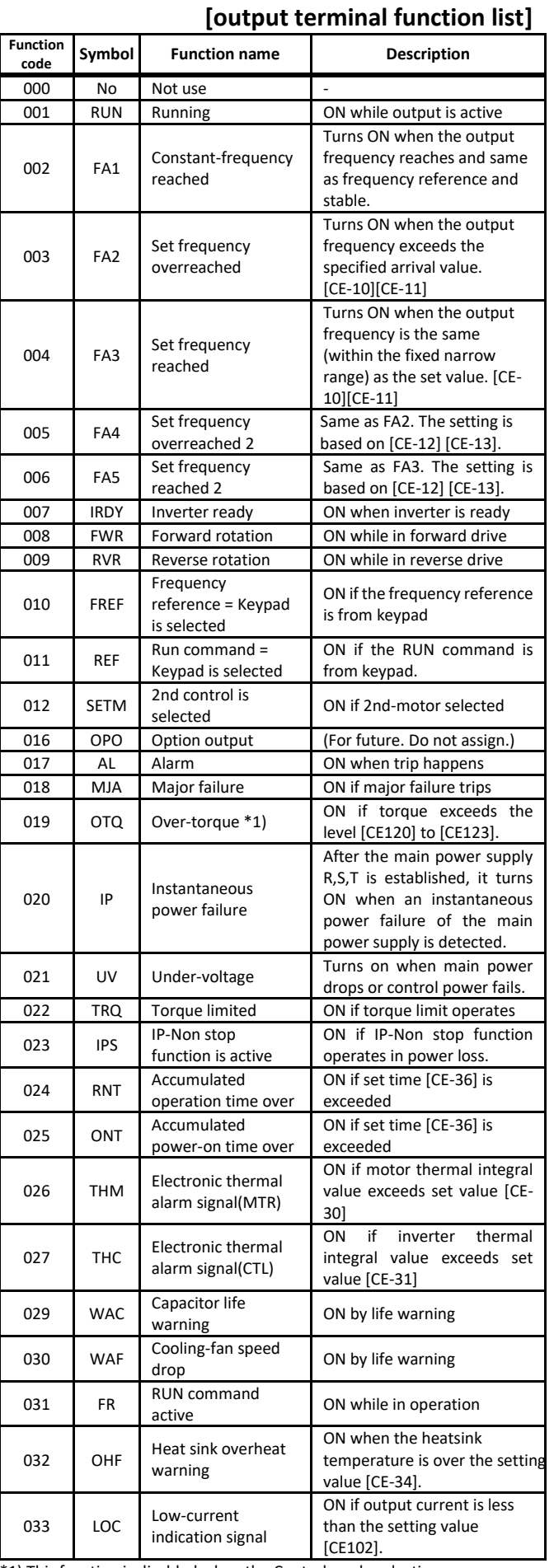

\*1) This function is disabled when the Control mode selection [AA121/AA221] setting is 00 to 07 (V/f control mode).

## Chapter 4 **For parameter configuration**

### **[Output terminal function list]**

**[Output terminal function list]**

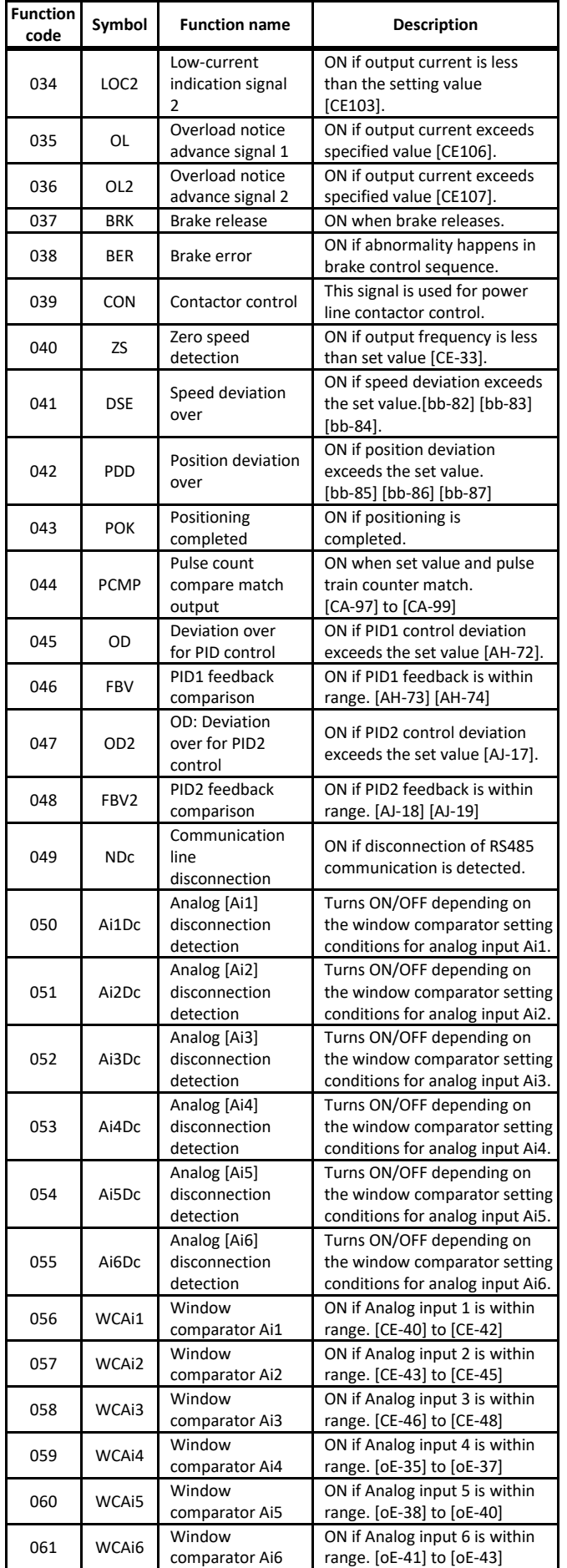

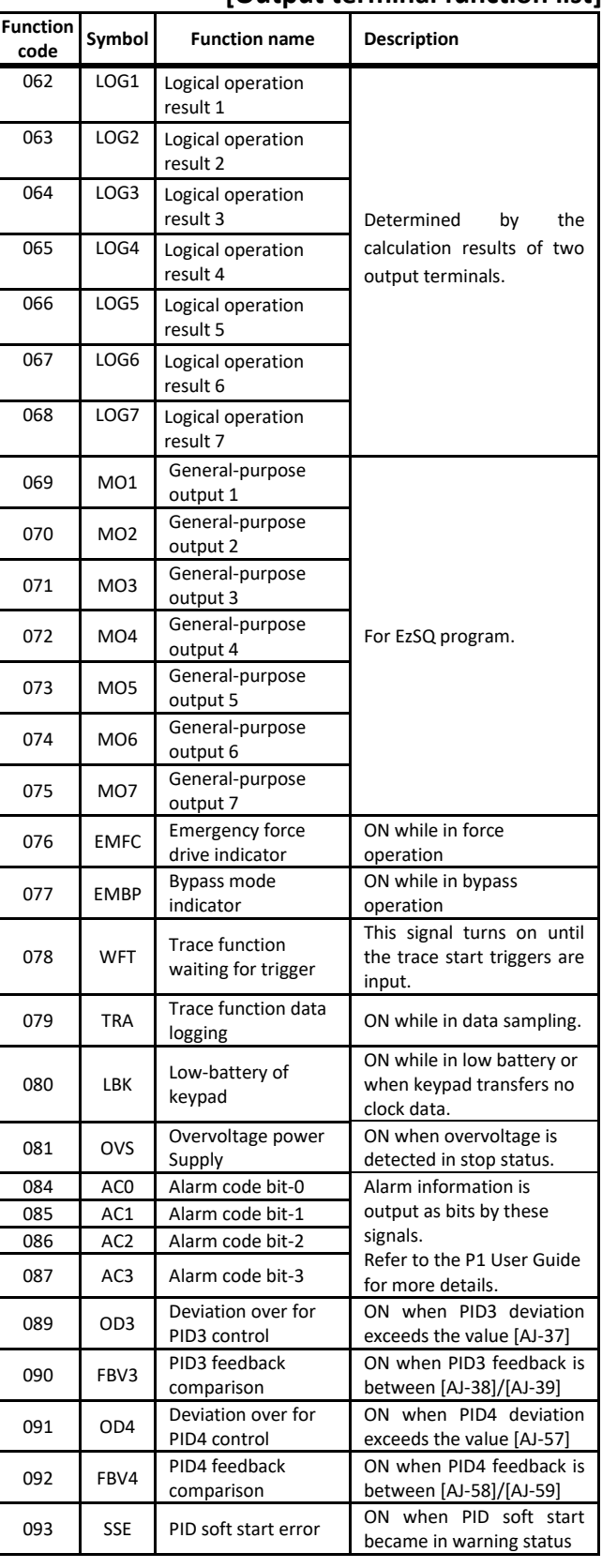

## [CC-40] to [CC-60] **Logic output terminals setting**

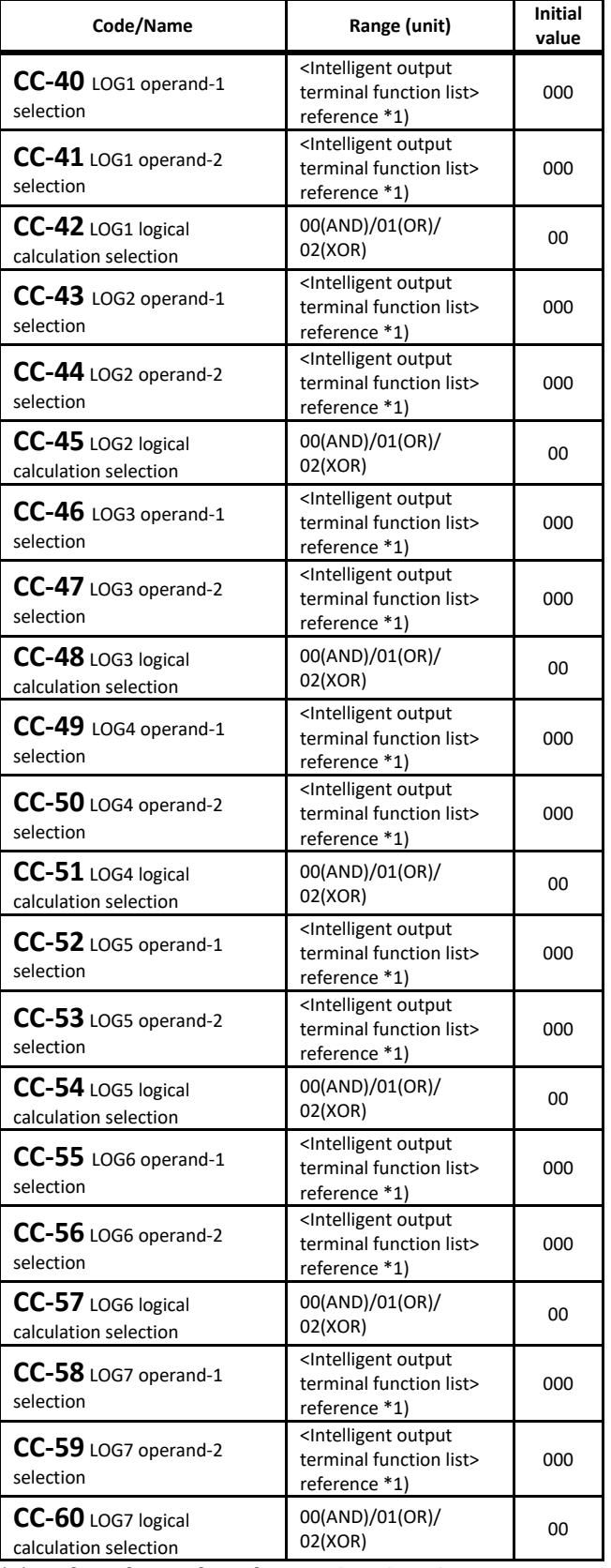

\*1) 062[LOG1] to 068[LOG7] can not be selected.

・The logical operation function outputs the operation results of the two selected output functions to the output terminal functions [LOG1] to [LOG7].

## [Cd-01] to [Cd-35]

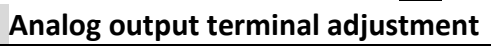

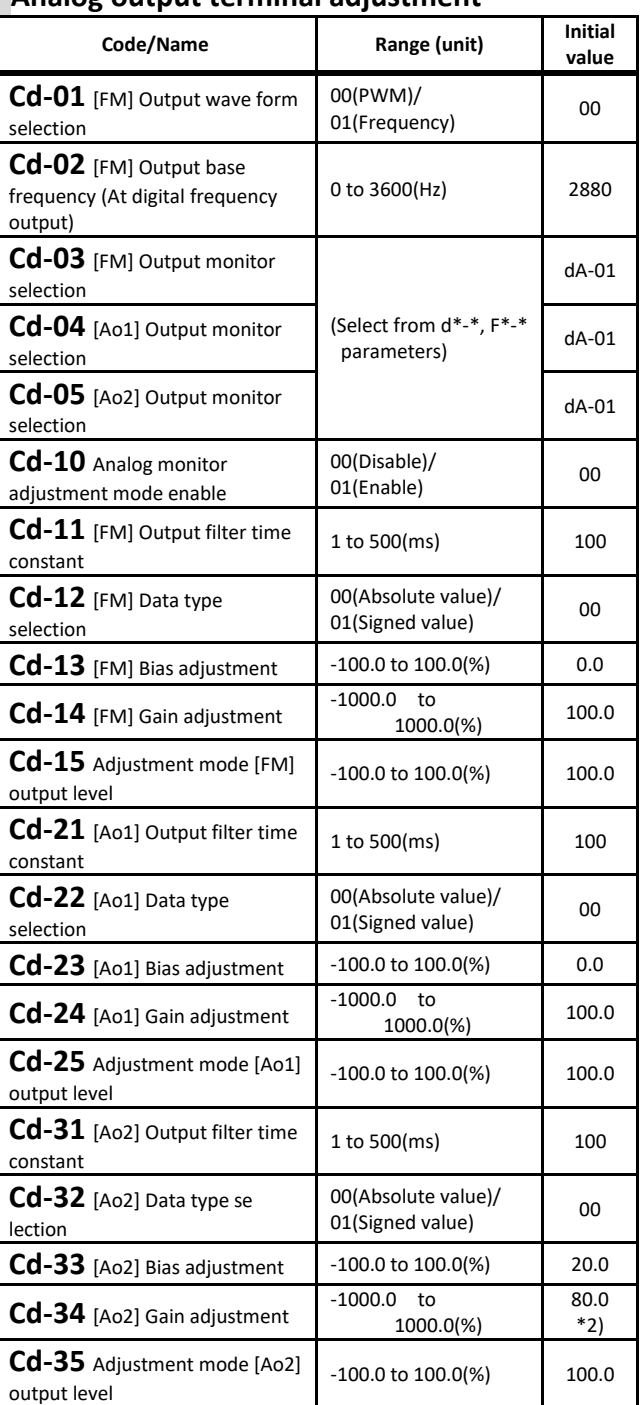

\*2) In Ver2.01 and older, inirtial value is 100.0%

・Regarding the adjustment method of the Analog output, refer to the "chapter 3.10 Adjust the analog output (Ao1/Ao2/FM)"

### [CE101] to [CE107] **Low-current detection signal**

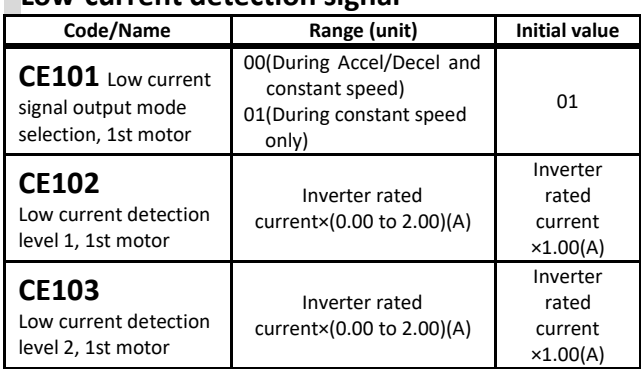

・When the output current is lower than the set value, output terminal 033[LOC]/034[LOC2] Low-current indication signal 1/2 Outputs low current signal.

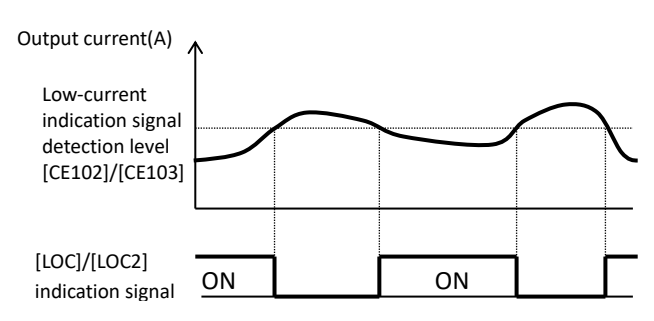

### **Overload detection signal**

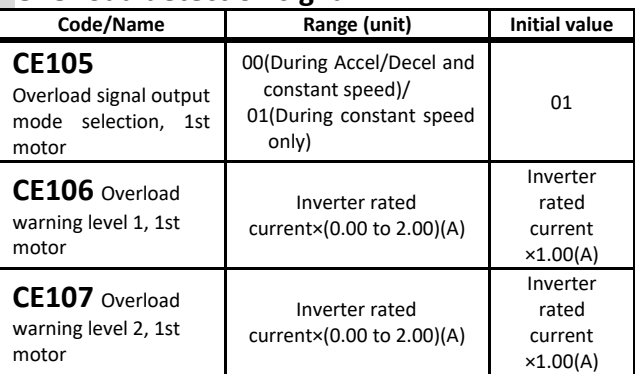

・When overload occurs, Output terminal 035[OL]/036[OL2] overload notice advance signals are output.

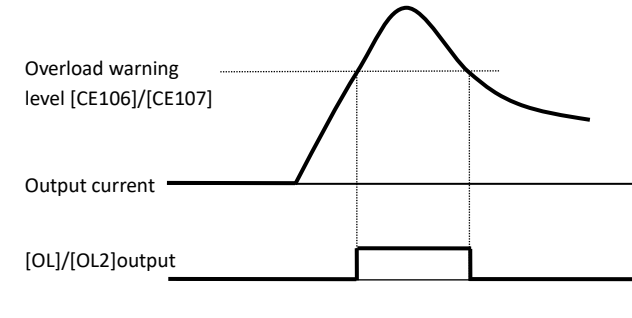

## [CE-10] to [CE-31]

### **Frequency arrival signal setting**

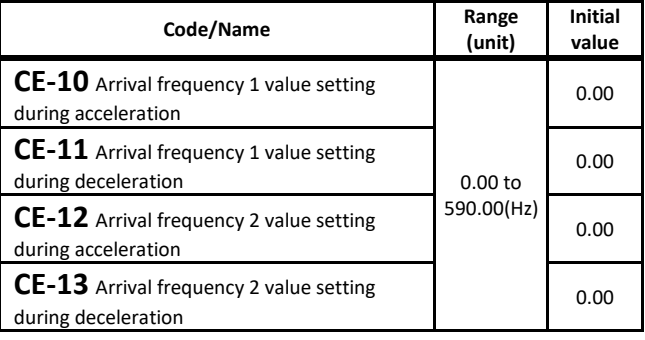

・Above parameters set the operation of the frequency arrival signal.

#### (Example) In 003[FA2]/005[FA4] case:

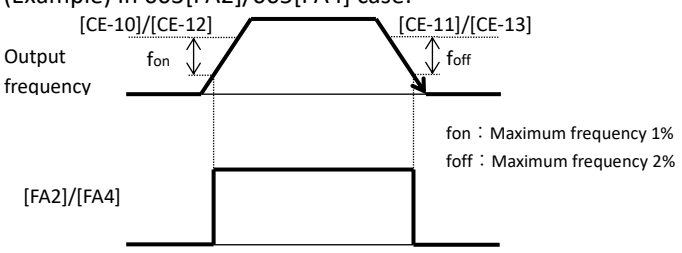

#### (Example) In 004[FA3]/006[FA5] case:

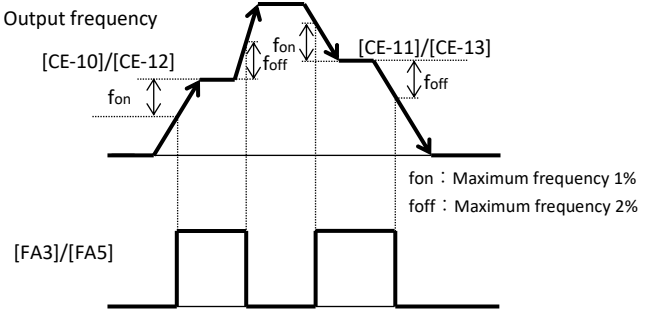

### **Over-torque signal**

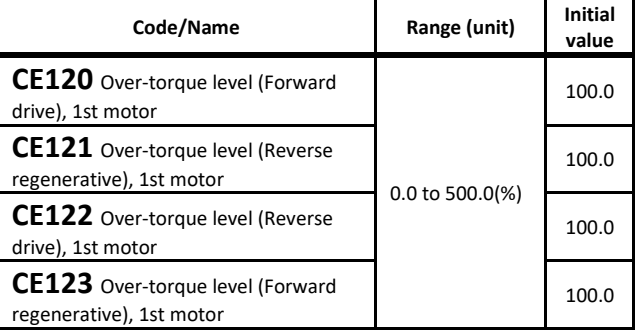

Set the level to output the 019[OTQ] signal, when using vector control and the torque goes over the limit.

### **Electronic thermal warning**

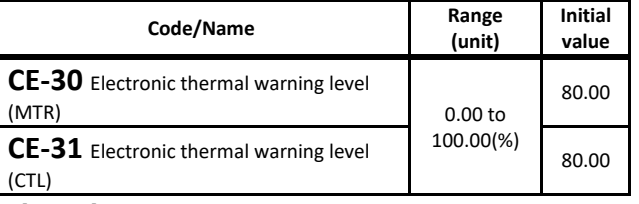

・[CE-30] sets the level to output the motor electronic thermal warning 026[THM].

・[CE-31] sets the level to output the inverter electronic thermal warning 027[THC].

## [CE-33] to [CE-51]

#### **0Hz speed detection signal**

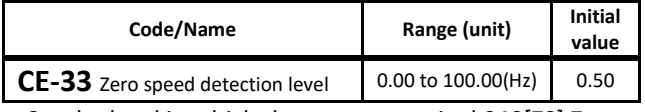

・Set the level in which the output terminal 040[ZS] Zero speed detection turns ON.

#### **Cooling fin overheat warning signal**

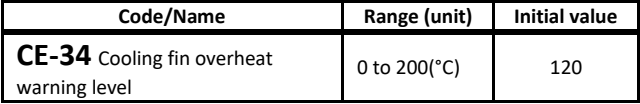

・Set the level in which output terminal 032[OHF]Heat sink overheat warning turns ON.

### **Accumulated RUN time / Accumulated PowerON time warning**

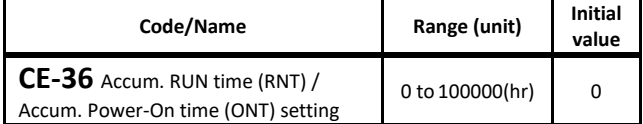

・Set the warning level in which the output terminal 024[RNT] accumulated operation time over and output terminal 025[ONT] accumulated power-on time over turn ON.

#### **Window comparator (detection of terminal disconnection)**

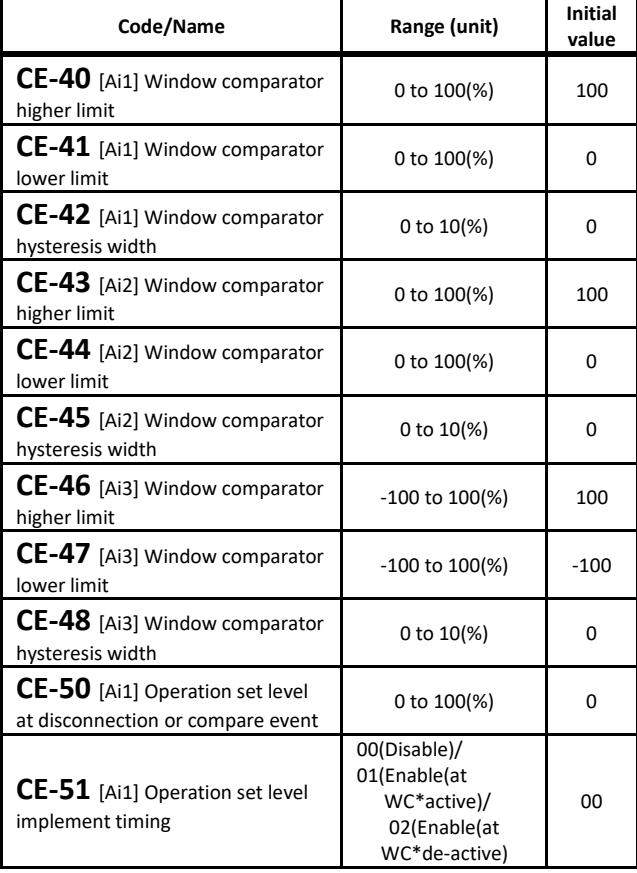

## Chapter 4 **Chapter 4 For parameter configuration**

# [CE-52] to [CE-55][CE201]to[CE223]

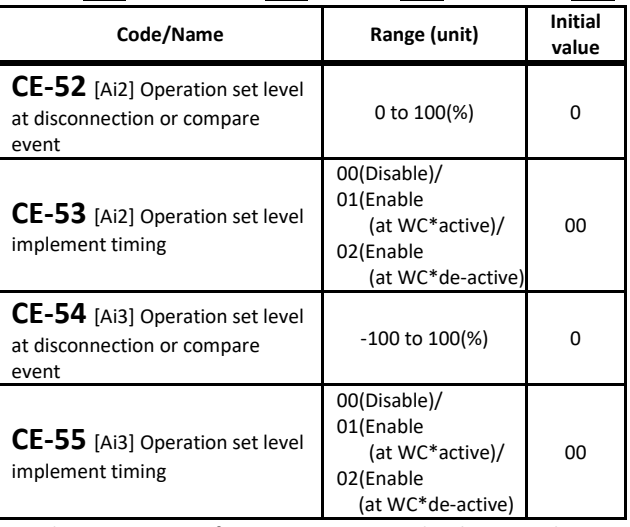

・Window comparator function output signals whenever the analog inputs value are within or out of range.

・In the case of disconnection judgment, the reference value can be set to the [CE-50]/[CE-52]/[CE-54] setting value when it is within or out of the range of the window comparator.

#### If in case [CE-51] [CE-53] [CE-55] = 02:

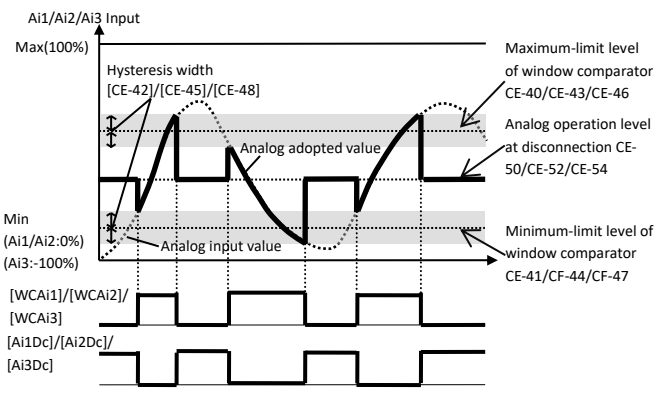

・When using the P1-AG analog input/output option, Output terminal 053[Ai4Dc] to 055[Ai6Dc] and 059 [WCAi4] to 061[WCAi6] can be output in the same operation as the above figure by using parameters [oE-35] to [oE-49].

**2nd motor** When Intelligent Input terminal 024[SET] is enabled.

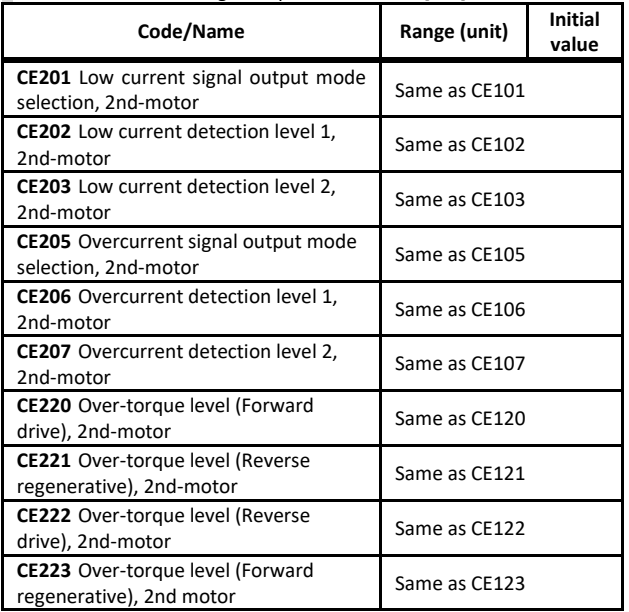

### [CF-01] to [CF-11] **Modbus communication**

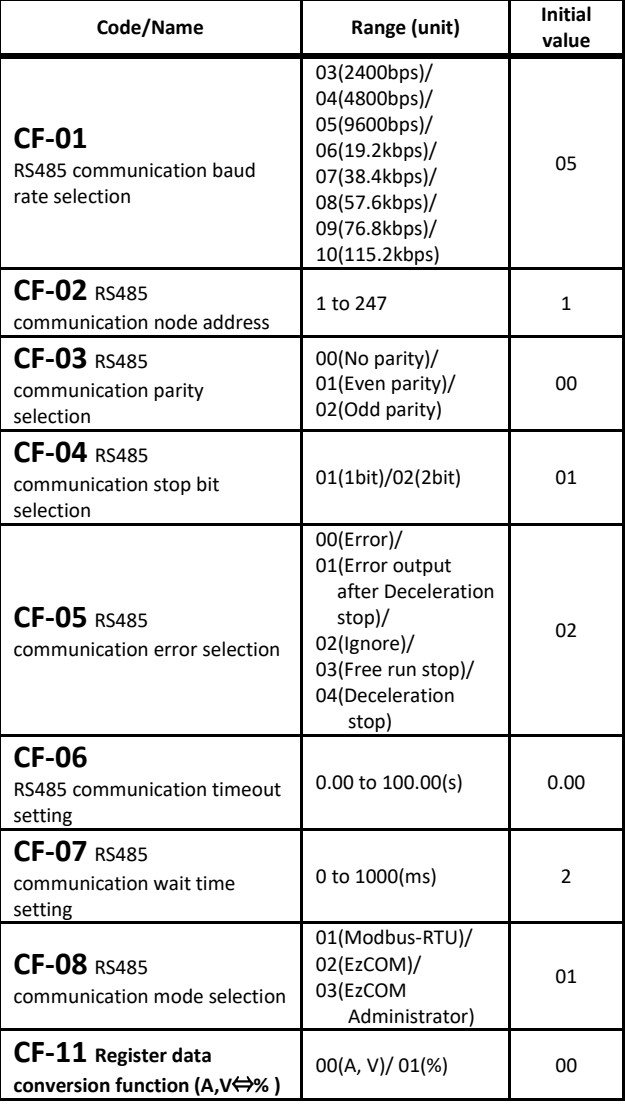

・Set the Modbus communication function for its use.

- ・When using communication function between inverter EzCOM, set a value except 01 for [CF-08].
- ・When communication disconnection occurs, the output terminal 049[NDc] turns ON.

049[NDc] signal is turned off when the error is cleared. For more information, refer to the P1 User's guide.

## [CF-20] to [CF-50]

### **EzCOM peer to peer communication**

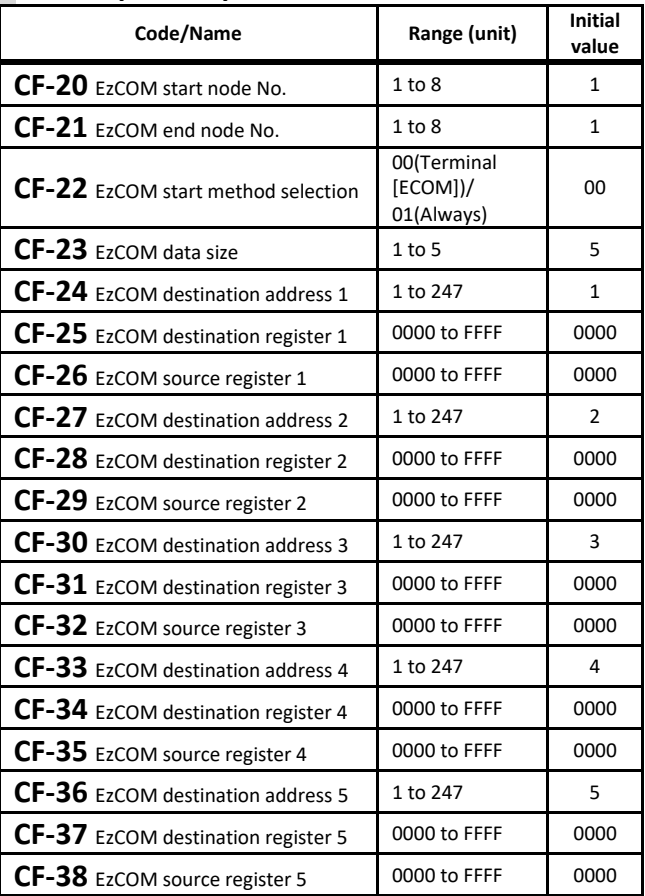

・Above parameters are set for use the EzCOM function. For more information, refer to the P1 User's guide.

#### **USB node setting**

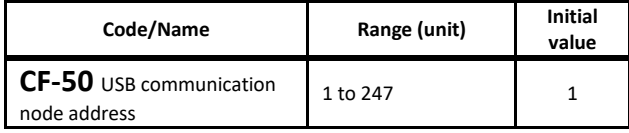

・Sets the USB node address in the case of connection with ProDriveNext(PC software). It is also required to confirm the USB node in the ProDriveNext side (The initial value of ProDriveNext is also node address 1).

・When connecting P1 and ProDriveNext at first time, keep the setting value 1 .

## [HA-01] to [HA115]

■Parameter mode (H code)

#### **Auto-tuning**

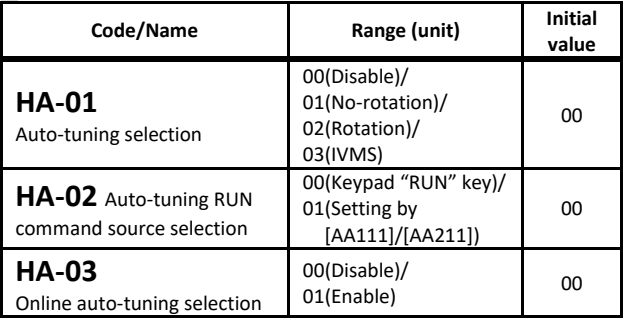

・After setting the motor basic parameters, by the autotuning operation the constant of the motor will be able to acquired.

- ・For no-rotation auto-tuning, the following variables are acquired, IM:[Hb110] to [Hb114], SM(PMM):[Hd110] to [Hd114].
- ・For rotation auto-tuning, the following variables are acquired, IM:[Hb110] to [Hb118]. Keep the operation conditions, as the motor can rotate.
- ・Auto-tuning start is done by the RUN-key ([HA-02] Initial value)

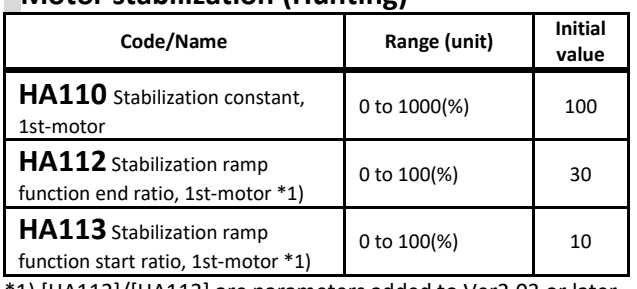

#### **Motor stabilization (Hunting)**

\*1) [HA112]/[HA113] are parameters added to Ver2.03 or later.

- ・If hunting occurs while a pump or a fan is being operated, lower the stabilization constant for adiustment.
- ・In the case the load is relatively light and hunting occurs, then increase the stabilization constant.
- ・[HA112] and [HA113] adjust the output frequency characteristics of [HA110] stabilization constant. Be sure to set the start ratio to a value smaller than the end ratio. When "Start ratio> End ratio", the end ratio setting is ignored and the same value as the start ratio is set.

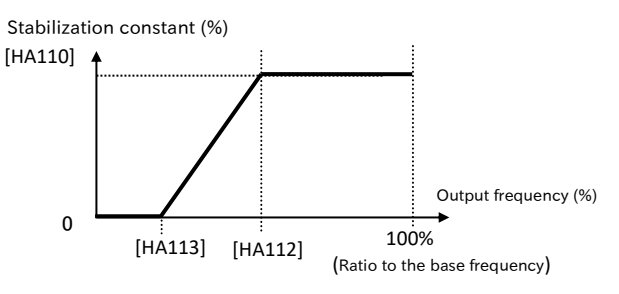

#### **Control mode response adjustment**

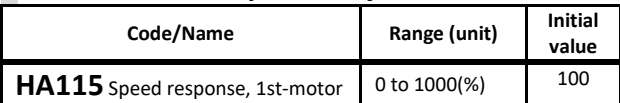

・The speed response in the operation control of the inverter will be adjusted.

```
⇒[AA121] control mode
```
## [HA120] to [HA134]

### **Control response ASR gain switching**

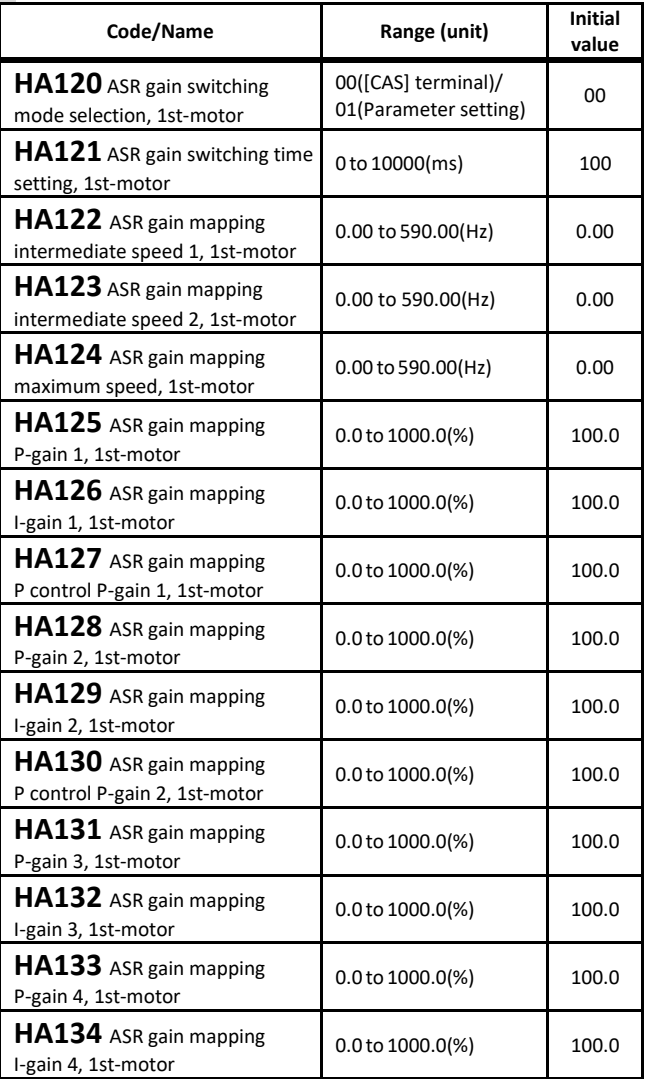

\*ASR: Automatic Speed Regulator

・Speed response gain of the motor control can be changed.

- ・The PI gain used for control is as follows according to the state of the input terminal 063[CAS] and 064[PPI] terminals.
- ■In the case of input terminal [CAS] witching,[HA120]=00

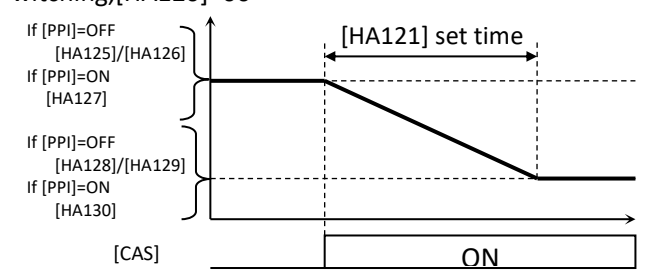

■In case of Control Gain Mapping, [HA120]=01

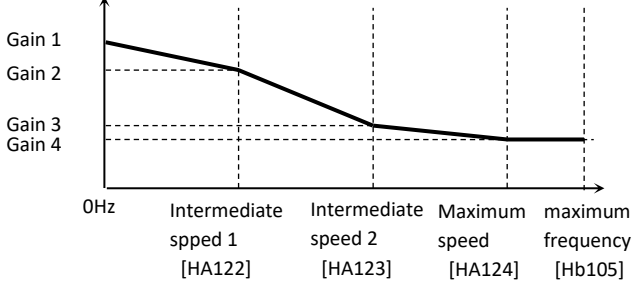

## Chapter 4 **Chapter 4 For parameter configuration**

## [HA210] to [HA234]

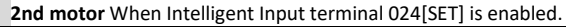

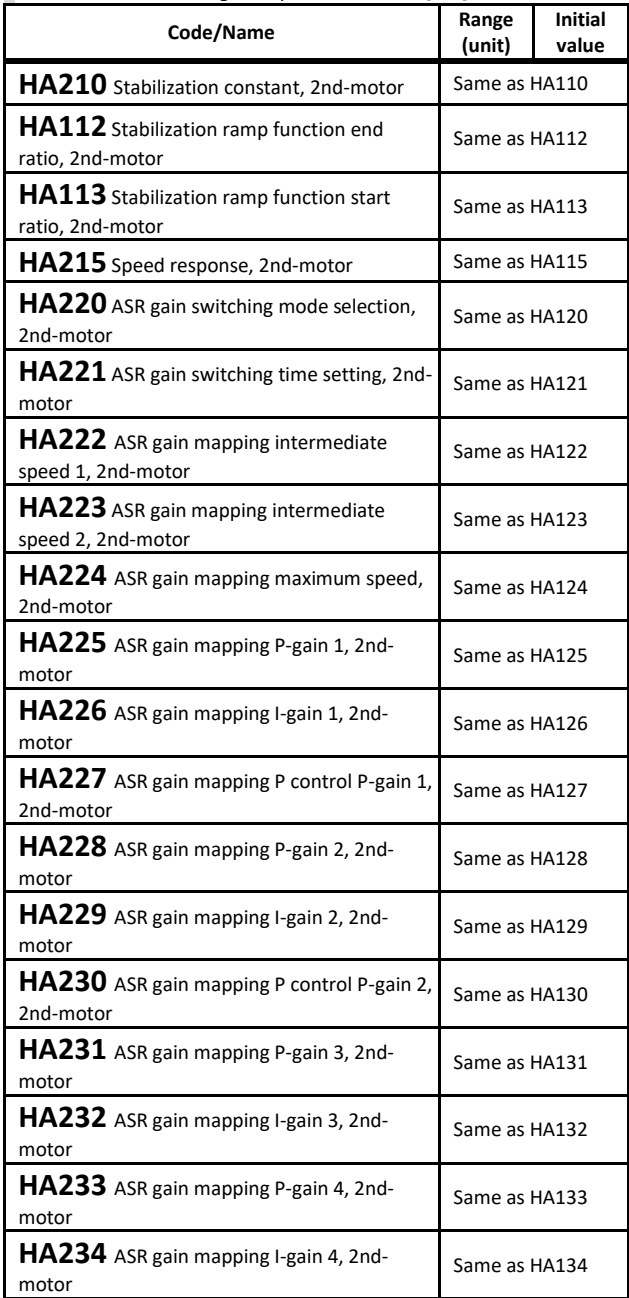

## [Hb102] to [Hb108]

#### **Basic parameters for Induction motor**

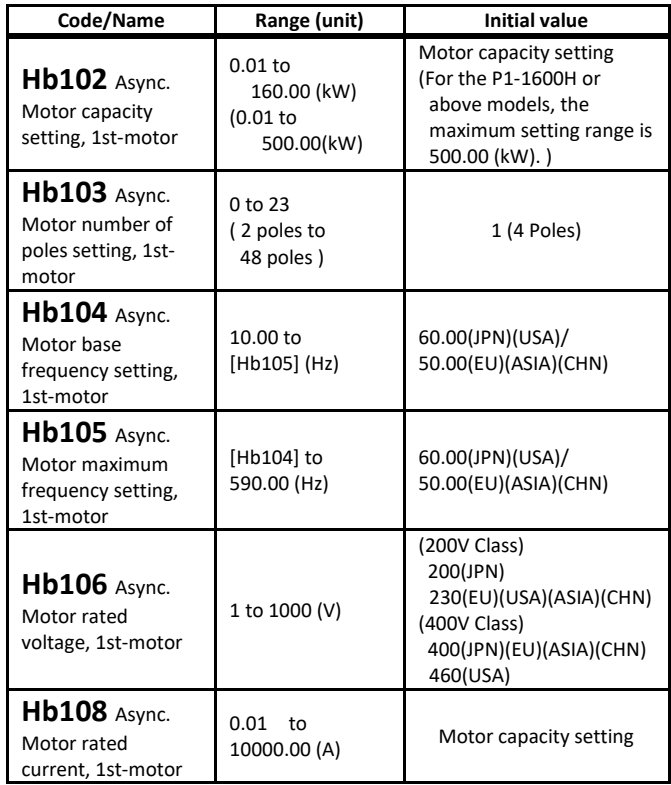

・If the motor capacity [Hb102] and number of poles [Hb103] are changed, the motor characteristics are set according to the internal Hitachi table values.

・The output is decided by setting the frequency and voltage. Below there is an example of V/f control.

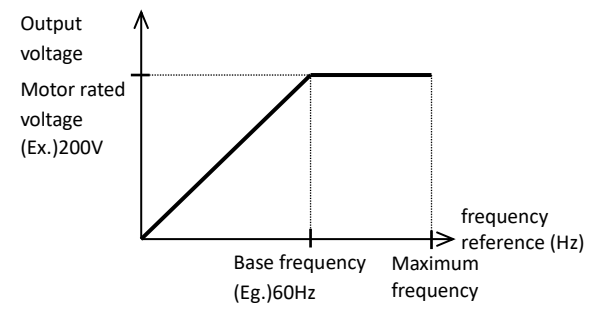

・By setting the motor rated current, a reference current for the motor protection is set.

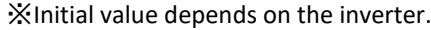

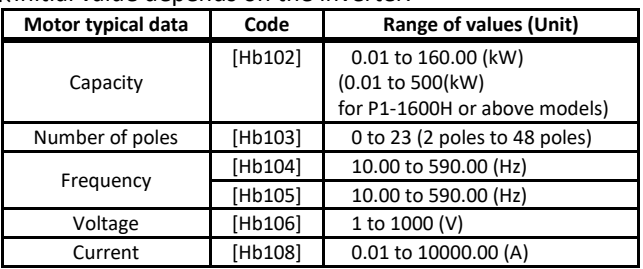

## [Hb110] to [Hb131] **Induction motor constants**

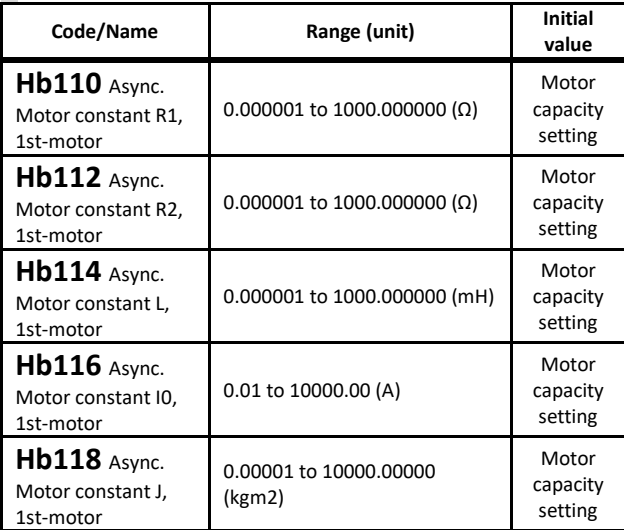

・If the motor capacity[Hb102] and number of poles [Hb103] are changed, the motor characteristics are set according to the internal Hitachi table values.

- ・For no-rotation auto-tuning, the following variables are acquired:[Hb110] to [Hb114].
- ・For rotation auto-tuning, the following variables are acquired:[Hb110] to [Hb118]
- ・It is possible to input the data obtained from the motor manufacturer. However, it must also include the data of the wiring and the like.

### **Minimum frequency setting**

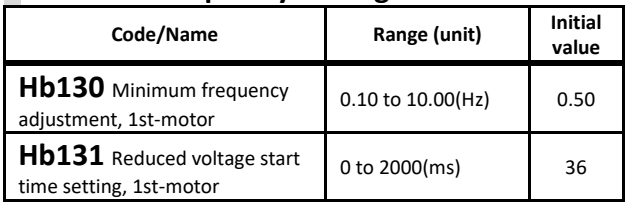

・If the torque at the time of start-up is not enough, you can change the setting to raise the minimum frequency.

・if the trip occurs when raised the minimum frequency, set a longer "reduced voltage start time setting".

(Example1) When the Reduced voltage start time setting =0ms.

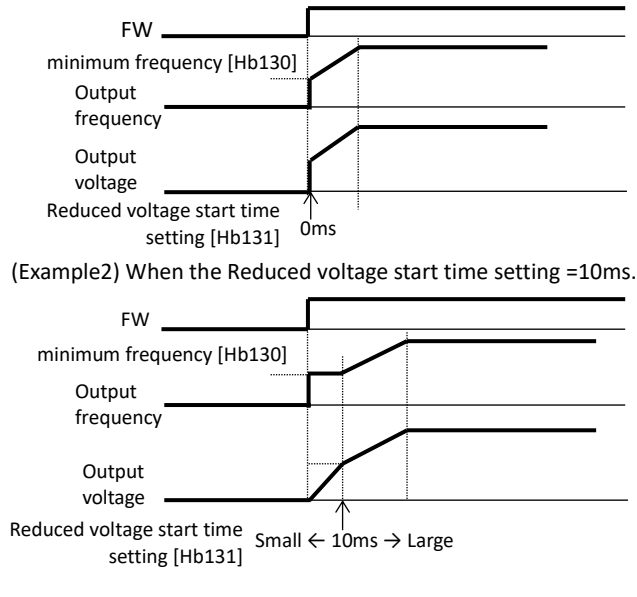

# [Hb140] to [Hb146]

### **Manual torque boost adjustment**

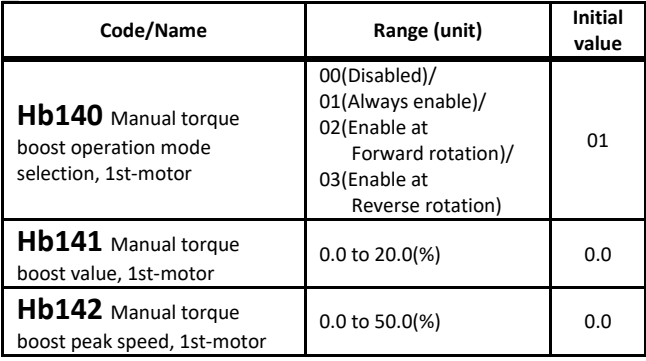

・The manual torque boost operation mode selection will allow to restrict the boost to forward only or reverse only operation.

・Example [Hb140]=02

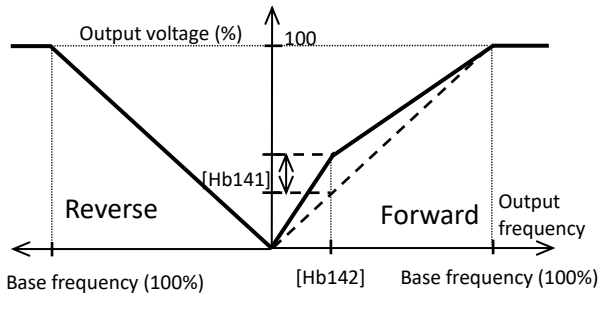

### **Eco Drive function**

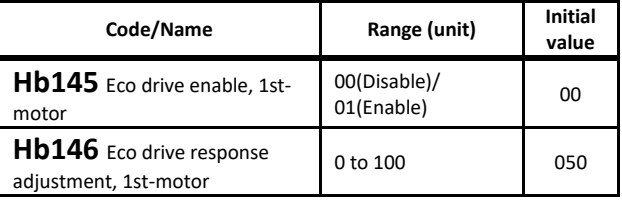

・In V / f control, when the eco-drive function is enabled, the energy saving control operates.

### [Hb150] to [Hb171] **Free V/f setting**

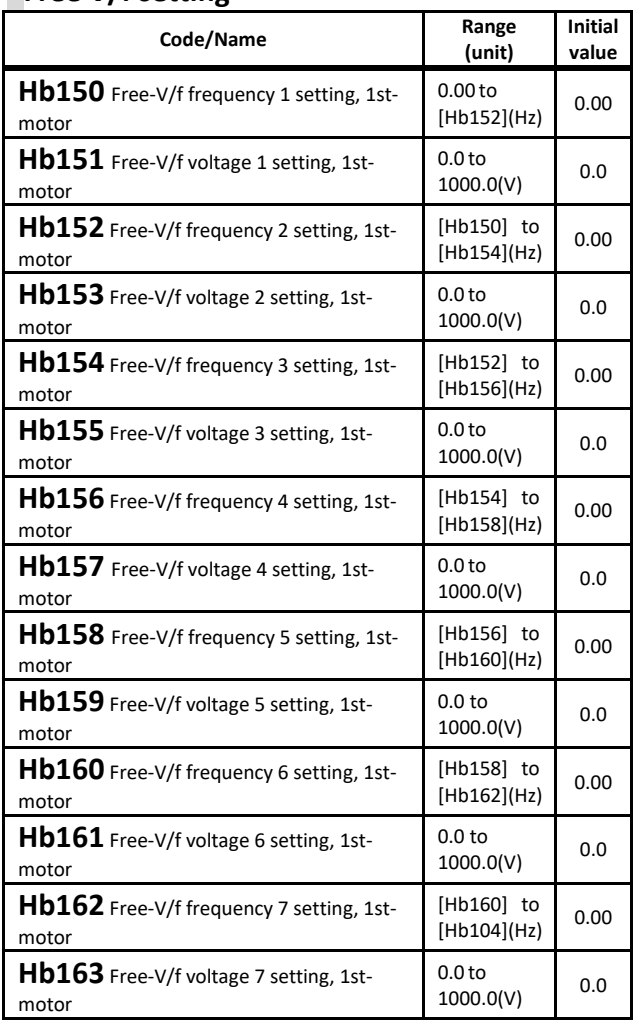

・For the Frequency 1(f1) to the frequency (f7), set values smaller than the base frequency.

And, for the corresponding voltage 1(V1) to voltage 7(V7), set values smaller than the rated voltage.

In the case of the high-frequency motor, set the base / maximam frequency at first.

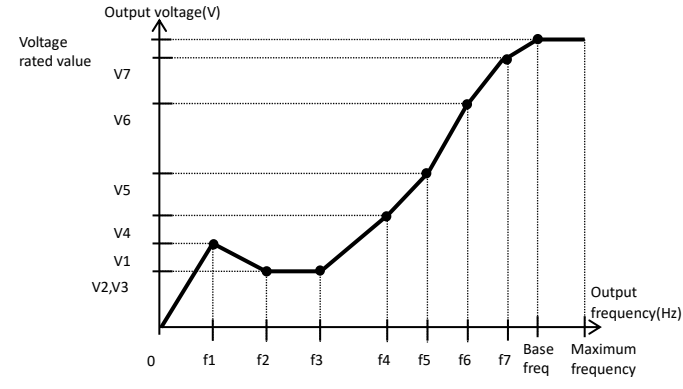

#### **V/f feedback control adjustment**

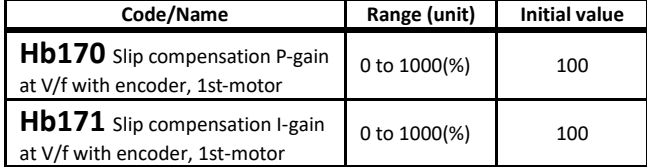

・When [AA121] is set as feedback control, slip compensation is possible.

## [Hb180] [Hb202] to [Hb280]

### **Output voltage adjustment**

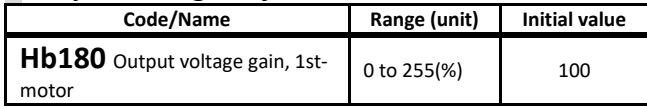

・When the motor is hunting, there is a possibility that the motor stabilizes by adjustment of the output voltage gain.

**2nd motor** When Intelligent Input terminal 024[SET] is enabled.

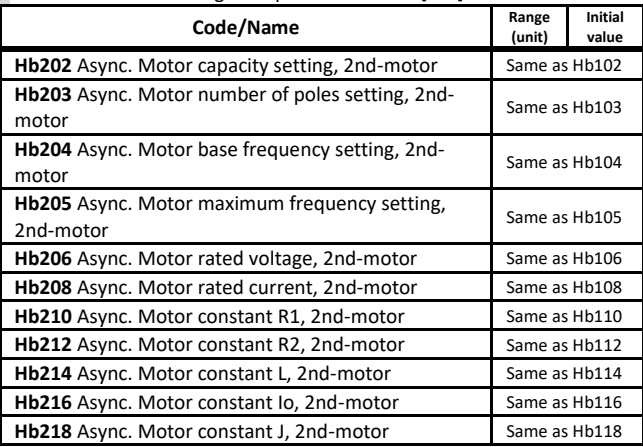

**2nd motor** When Intelligent Input terminal 024[SET] is enabled.

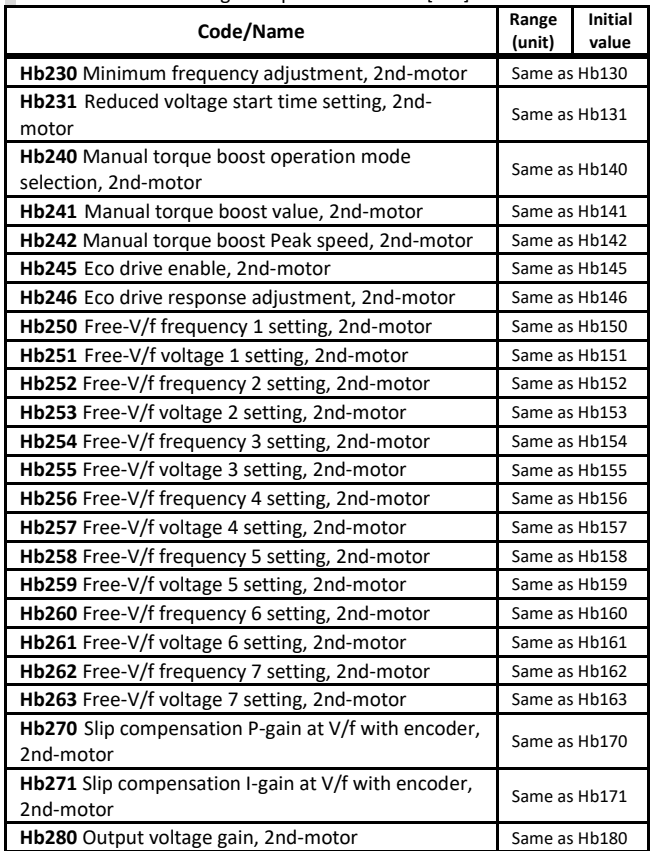

### [HC101] to [HC121] **Automatic torque boost adjustment**

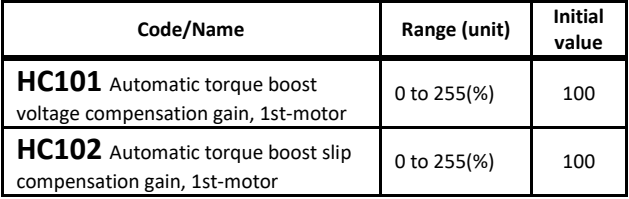

・These parameters are adjusted when the automatic torque boost control function is selected in [AA121]. For more information, refer to the P1 user's guide.

#### **Vector control start adjustment**

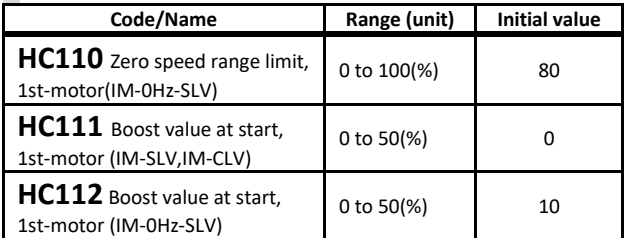

・When [AA121] is sensorless vector control or 0Hz-range sensorless vector control, start boost is possible.

#### **Secondary resistor compensation function**

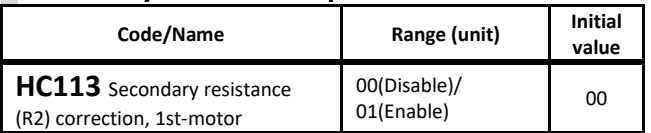

- ・When the vector control (with encoder/ sensorless/0Hz) is being used and the temperature of the motor can be sensed, the inverter is capable of reducing the speed variations due to temperature changes.
- ・If use this function, use a thermistor PB-41E from SHIBAURA ELECTRONICS CO., LTD. And also, it is necessary to set [Cb-40] to 02 (NTC).

#### **Reverse run protection function**

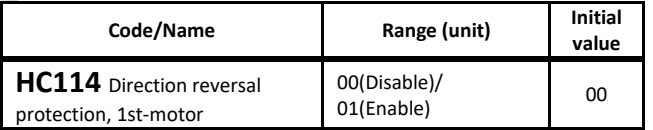

・This function is to prevent the change of direction of the output in a low frequency range for vector control such as (SLV/0Hz-SLV/CLV)

#### **Torque reference value conversion method**

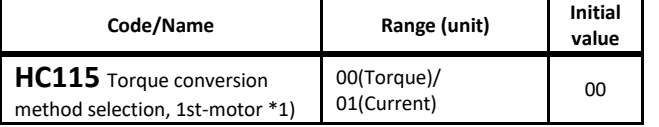

\*1) [HC115]/[HC215] are parameters added to Ver2.02 or later.

•Select the 100% reference value of the torque related setting parameter. (Setting 01 is the same method as the SJ700 series.)

For details, refer to the P1 User's Guide.

## [HC120] to [HC242]

### **Motor control adjustment gain**

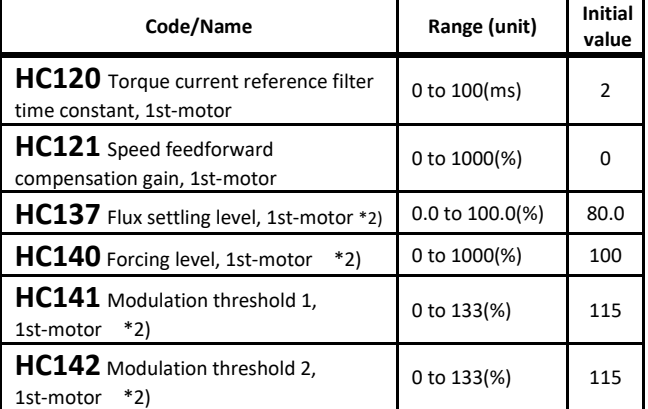

・[HC120] to [HC142] are effective when the control mode is sensorless vector control(IM), Zero-Hz-range sensorless vector control (IM) or Vector control with encoder (IM).

- ・[HC120] sets a filter for torque command.
- ・[HC121] adjusts the compensation of feedforward control.
- ・[HC137] adjusts the magnetic flux establishment level at startup. If this is set to a small, the waiting time until acceleration starts can be shortened, but the startup operation may become unstable.
- ・[HC140] adjusts the output current level during pre-excitation. The basis current value is as follows depending on the control mode.

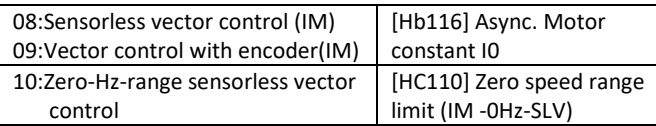

・[HC141]/[HC142] adjust the upper limit of the inverter output voltage level. By increasing these parameters the output current may be reduced, and the operation may become unstable. Be sure to set the same value for [HC141] and [HC142].

#### **2nd motor** When Intelligent Input terminal 024[SET] is enabled. **Code/Name Range (unit) Initial value HC201** Automatic torque boost voltage compensation gain, 2nd-motor Same as HC101 **HC202** Automatic torque boost slip compensation gain, 2nd-motor Same as HC102 **HC210** Zero speed range limit, 2nd-motor(IM-0Hz-SLV) Same as HC110 **HC211** Boost value at start, 2nd-motor(IM-SLV,IM-CLV) Same as HC111 **HC212** Boost value at start, 2nd-motor(IM-0Hz-SLV) Same as HC112 **HC213** Secondary resistor (R2) compensation enable, 2nd-motor Same as HC113 **HC214** Direction reversal protection, 2nd-motor Same as HC114 **HC215** Torque conversion method selection, 2ndmotor Same as HC115 **HC220** Torque current reference filter time constant, 2nd-motor Same as HC120 **HC221** Speed feedforward compensation gain, 2nd-motor Same as HC121 **HC237** Flux settling level, 2nd-motor \*2) Same as HC137 **HC240** Forcing level, 2nd-motor \*2) Same as HC140 **HC241** Modulation threshold 1, 2nd-motor \*2) Same as HC141 **HC242** Modulation threshold 2, 2nd-motor \*2) Same as HC142 \*2)[HC137]/[HC237],[HC140]/[HC240],[HC141]/[HC241],[HC142]/ [HC242] are parameters added to Ver2.03 or later.

## [Hd102] to [Hd118]

#### **Permanent Magnet Sync. Motor(SM/PMM) basic parameters**

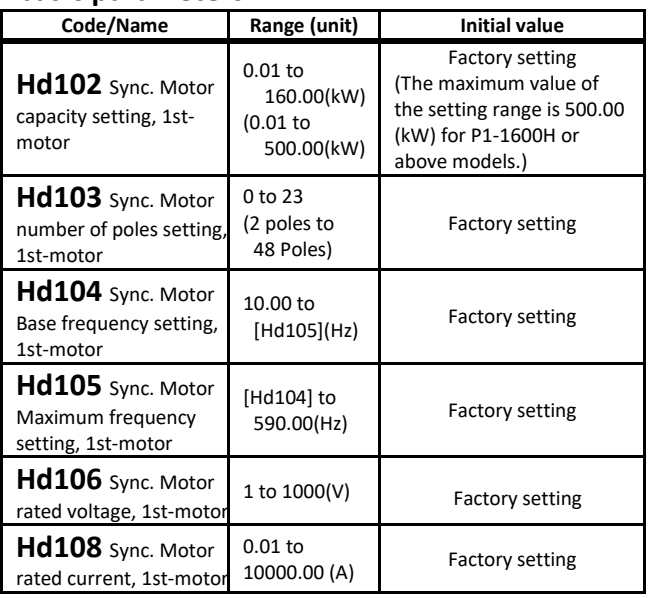

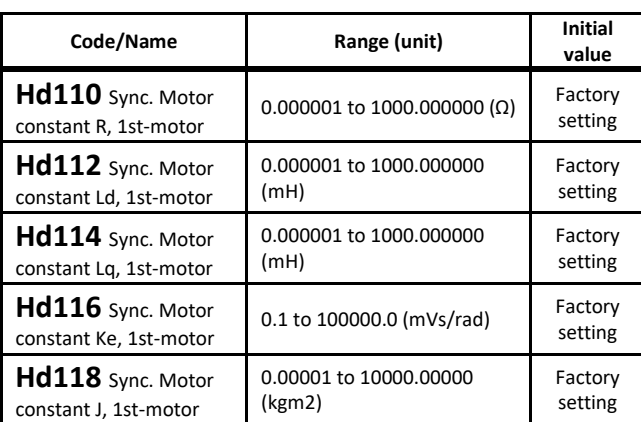

・The motor capacity and the number of poles will be set by Hitachi characteristics table.

・For SM/PMM, frequency, voltage, and the motor constants setting are necessary.

・If the maximum current of the motor is decided, Set the Overcurrent detection level [bb160] with a margin.

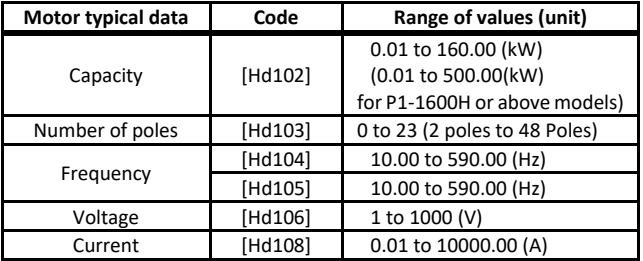

※Initial value depends on the inverter.

- ・If motor capacity [Hd102], number of poles [Hd103] are changed, the motor characteristics are set according to the internal Hitachi table values.
- ・The values of [Hd110] to [Hd114] can be acquired by no rotation auto-tuning.

## [Hd130] to [Hd-58]

### **Minimum frequency setting**

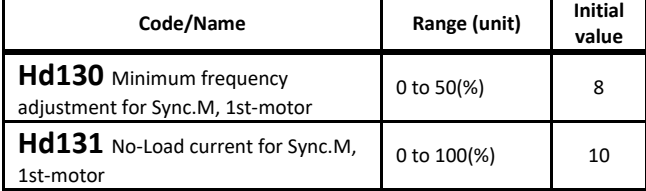

・The synchronous control is switched to sensorless vector control when the frequency refrence is the base  $frequency[Hd104] \times [Hd130]$ .

**Magnetic pole position estimation SM(PMM)**

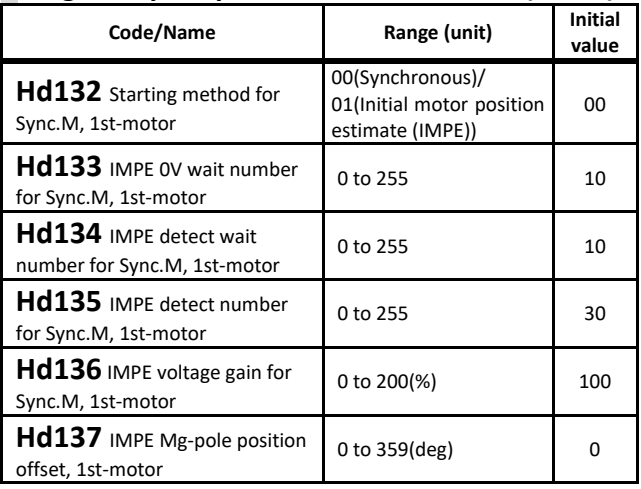

・For SM/PMM, if initial motor position estimate is enabled by [Hd132], the inverter drives after magnetic pole position estimation. If a slight reverse rotation occurs at startup after the magnetic pole position estimation operation, set the start position offset in the operation direction to [Hd137].

#### **IVMS setting**

![](_page_104_Picture_853.jpeg)

\*1) Depends on the base frequency

・Above parameters are for adjustment in SM(PMM) driving with IVMS.

## [Hd202] to [Hd237]

**2nd motor** When Intelligent Input terminal 024[SET] is enabled.

![](_page_105_Picture_718.jpeg)

**2nd motor** When Intelligent Input terminal 024[SET] is enabled.

![](_page_105_Picture_719.jpeg)

## [oA-10] to [oA-33][ob-01] to [ob-04]

- ■Parameter mode (o code)
- ・"o" parameters are displayed by the [UA-22] = 01. This configuration is not necessary except when option is used.
- ・The implementation of the following parameters might differ depending on the type of option being used. For more information, refer to the Option's User's guide and the P1 User's guide.

#### **Optional cassette error operation**

![](_page_105_Picture_720.jpeg)

・In P1-CCL CC-Link communication option, there are no dedicated parameters other than the above parameters. For more information, refer the Optional Guide and P1 User's Guide

#### **P1-FB Encoder Feedback Option setting**

![](_page_105_Picture_721.jpeg)

・Above parameters set the main encoder input and the motor gear ratio involved in the encoder feedback for the P1-FB.

### [ob-10] to [ob-16][oC-01] to [oC-28] **P1-FB Encoder Feedback Option Pulse train input terminal setting**

![](_page_106_Picture_763.jpeg)

・Set the above parameters when using the option feedback.

#### **P1-FS Functional Safety Option operation**

![](_page_106_Picture_764.jpeg)

## [oE-01] to [oE-33]

### **P1-AG Analog Input/Output Option analog input adjustment**

![](_page_106_Picture_765.jpeg)

・Regarding the adjustment method of the analog input/output option,refer to the P1 user's guide and P1- AG user's guide.

・For more detail, refer to optional board User's Guide.

<sup>・</sup>For more detail, refer to optional cassette User's Guide.

### [oE-35] to [oE-49] **P1-AG Analog Input/Output Option Window comparator output condition**

![](_page_107_Picture_724.jpeg)

・Window comparator function output signals whenever the analog value inputs are within or out of range.

・In the case of disconnection judgment, the reference value can be set to the [oE-44]/[oE-46]/[oE-48] setting value when it is within or out of the range of the window comparator.

### [oE-50] to [oE-70] [oH-01] to [oH-06] **P1-AG Analog Input/Output Option Analog output terminal adjustment**

![](_page_107_Picture_725.jpeg)

・Regarding the adjustment method of the analog input/output option, refer to the P1 user's guide and P1- AG user's guide.

![](_page_107_Picture_726.jpeg)

**P1-EN Ethernet communication Option setting**

・Refer to option User's Guide for more details.
# [oH-20] to [oH-45] **P1-PB PROFIBUS Communication Option**

### **setting**

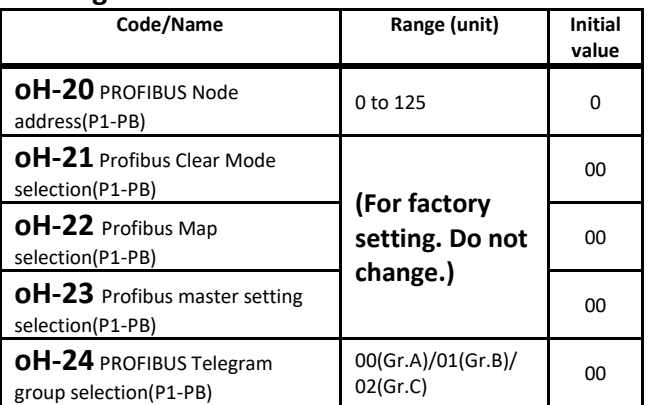

・Refer to the Option User's Guide for more details.

# **P1-PN PROFINET Communication Option**

### **setting**

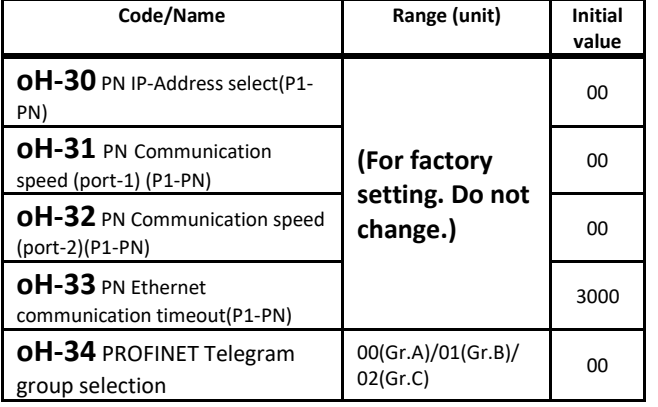

・Refer to the option User's Guide for more details.

# **P1-DN DeviceNet Communication Option**

## **setting**

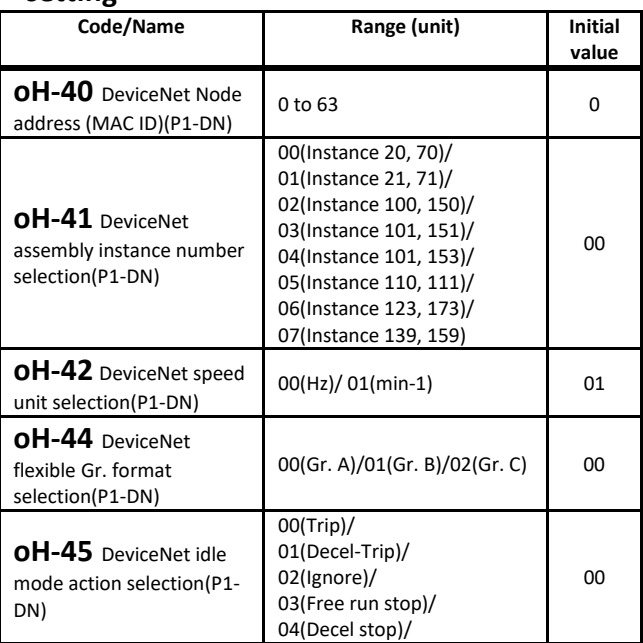

・Refer to the Option User's Guide for more details.

# [oJ-01] to [oJ-20]

# **Communication Option Interface**

・Group A option I/F flexible command

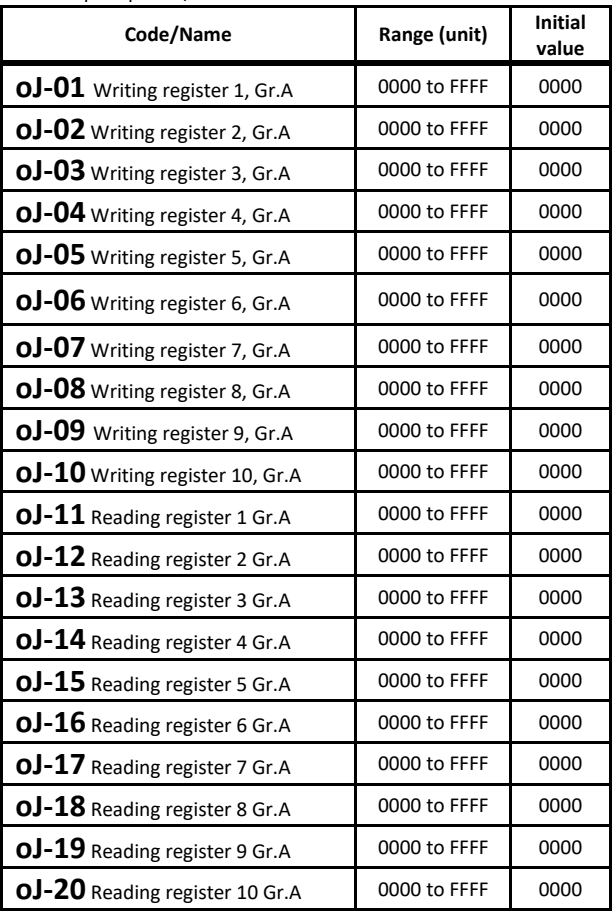

・Refer to the Option User's Guide for more details.

# [oJ-<u>21</u>] to [oJ-40]

・Group B option I/F flexible command

# Chapter 4 **Chapter 4 For parameter configuration**

# $[0J-41]$  to  $[0J-60]$

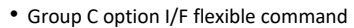

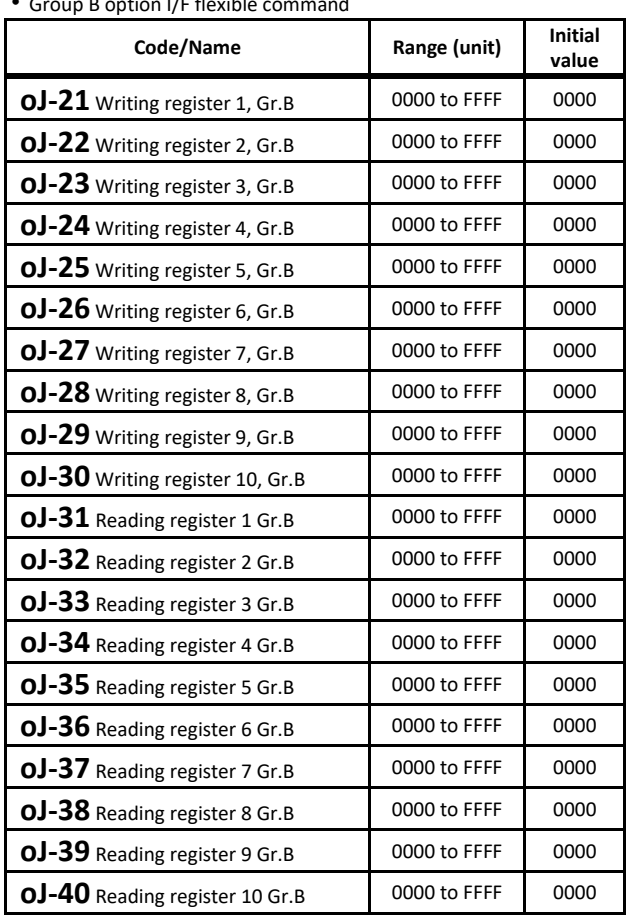

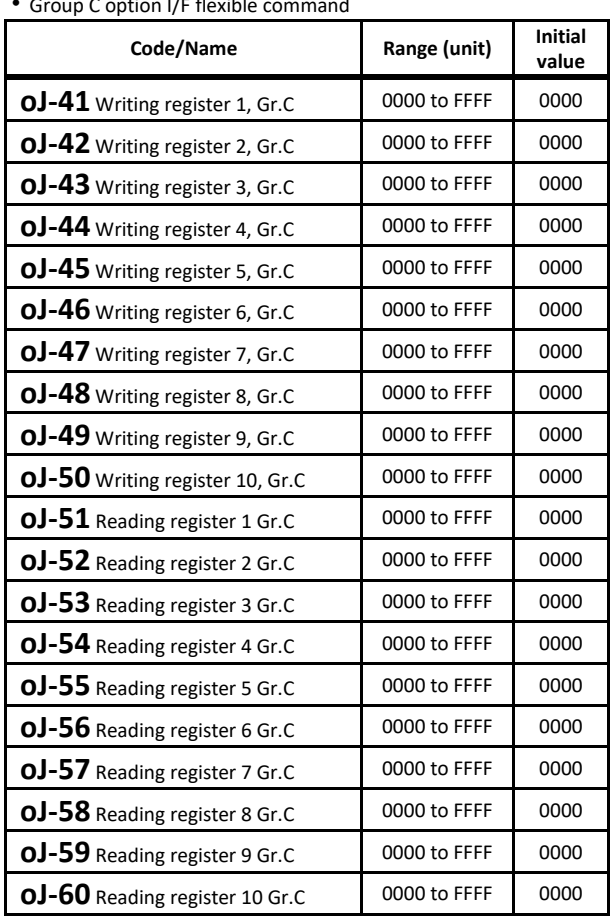

・Refer to the Option User's Guide for more details.

・Refer to the Option User's Guide for more details.

# [oL-01] to [oL-36] **P1-EN Ethernet communication Option Group 1 setting**

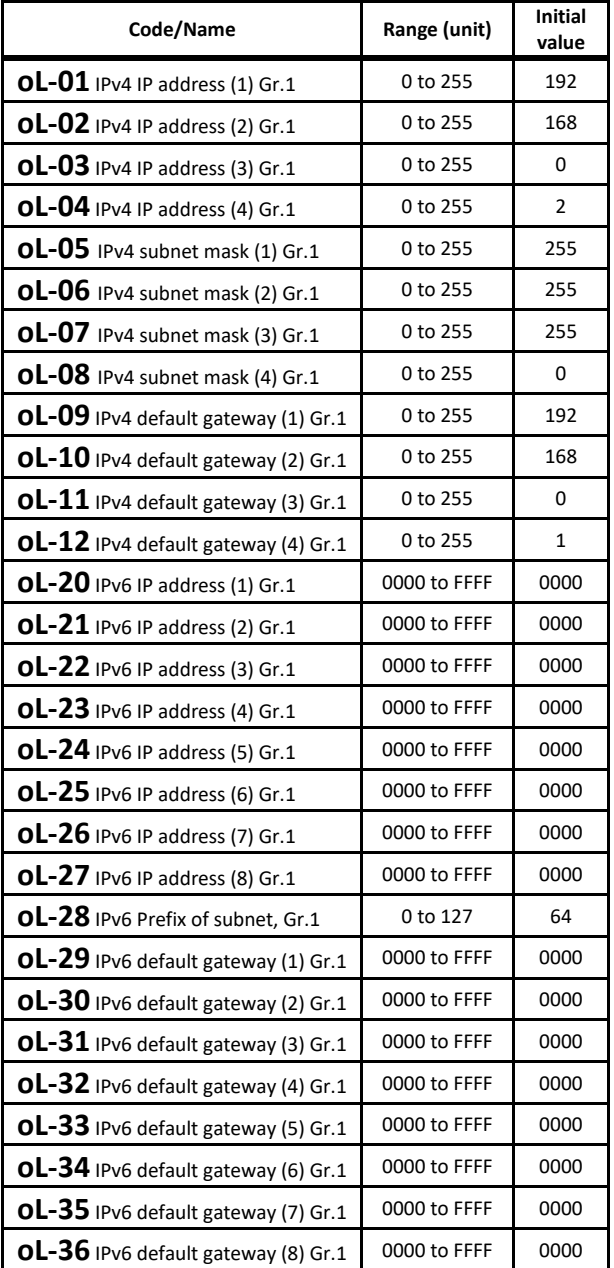

・Refer to the Option User's Guide for more details.

# [oL-40] to [oL-76] **P1-EN Ethernet communication Option Group 2 setting**

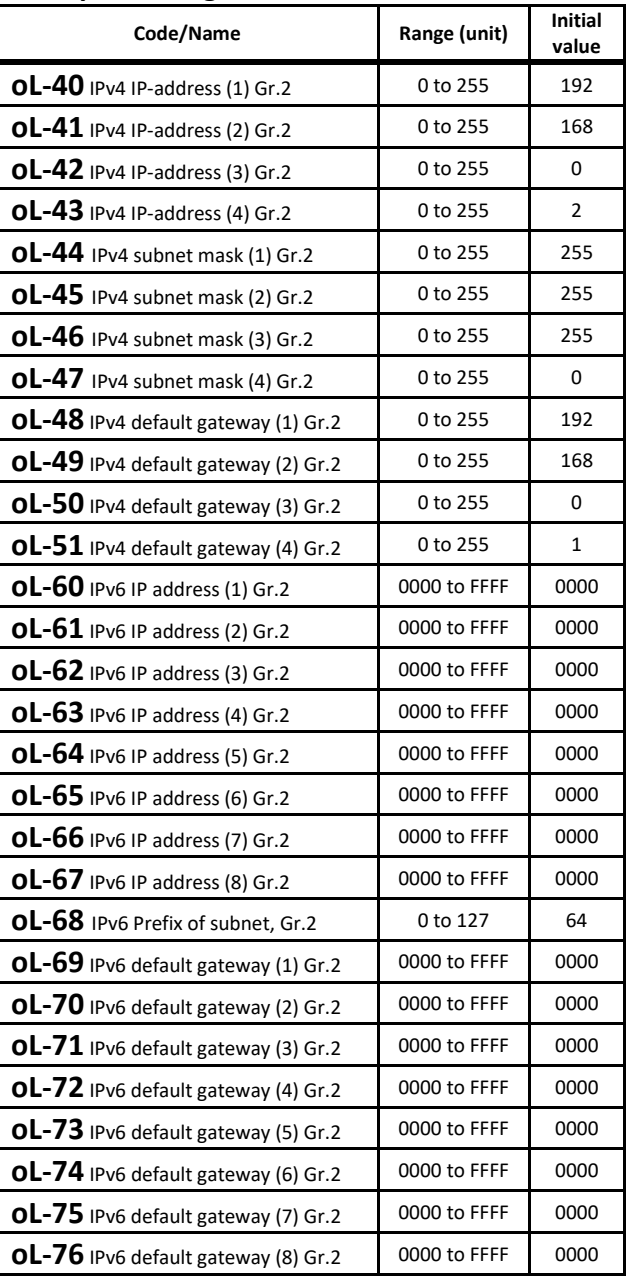

・Refer to the Option User's Guide for more details.

# [PA-01] to [PA-05]

■Parameter mode (P code)

### **Em-force mode setting**

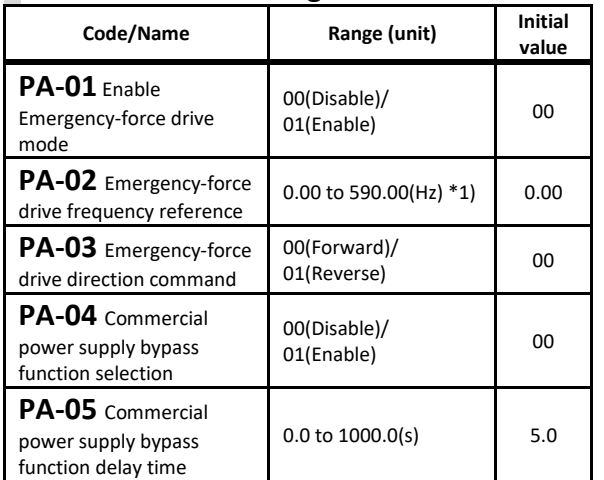

\*1) The actual setting range is limited to the maximum frequency setting ([Hb105/205] [Hd105/205])

- ・Above parameters set the behavior of the EM-force mode when an error occurs.
- ・Enable Emergency-force drive mode [PA-01] is set to 01(Enable) and input terminal 105[EMF] is turned on, the forced operation mode is executed. The output terminal 076[EMFC] turns on during the Emforced drive mode.
- ・When [PA-04] is set to 01 (enabled), it is possible to switch to the commercial power operation mode (bypass mode) when the specified operation is not able to changed during forced operation.In bypass mode, the output terminal 077 [EMBP] signal in bypass mode is ON and the inverter output is cut off.

For more information, refer to the P1 user's guide.

# [PA-20] to [PA-31]

## **Simulation mode setting**

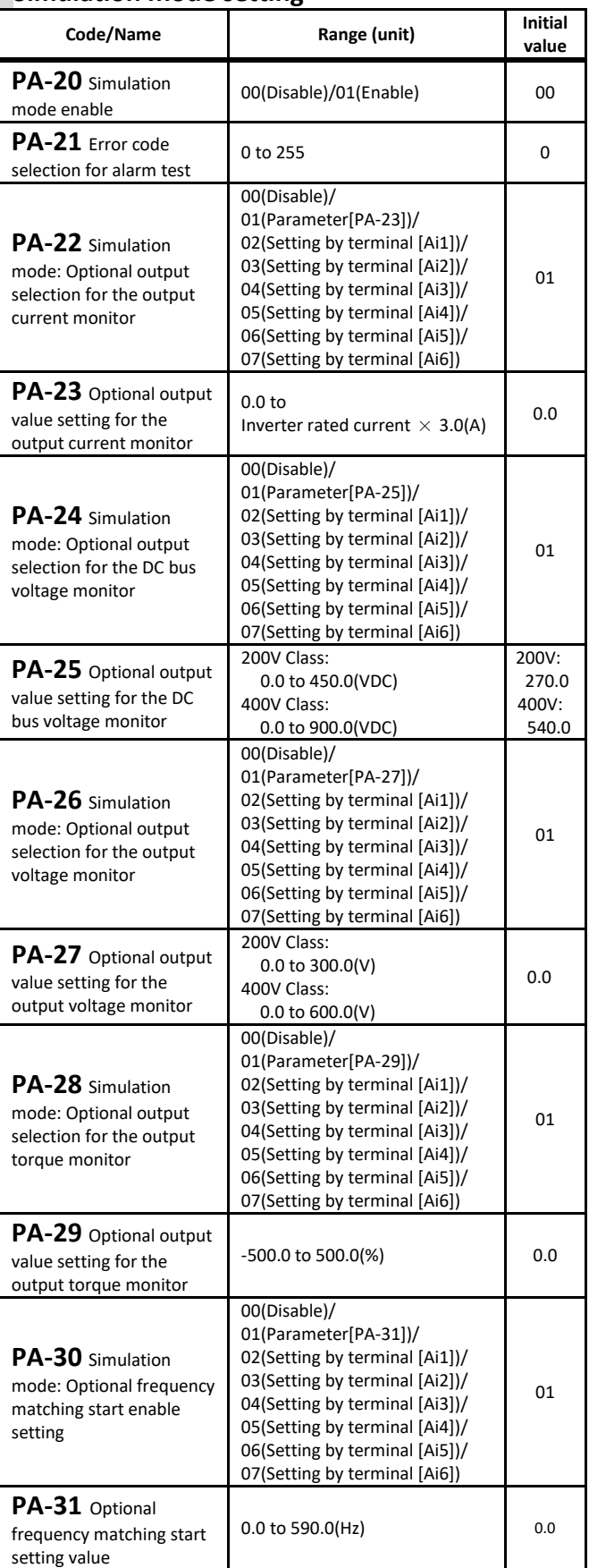

・Above parameters set the simulation mode functions. For more information, refer to the P1 user's guide.

# [UA-01] to [UA-19]

■Parameter mode (U code)

### **Password setting**

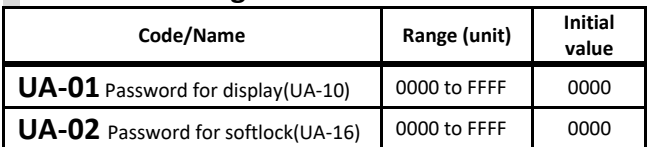

・If the password other than 0000 is set to [UA-01]/[UA-02] , the parameter [UA-10]/[UA-16] are locked and cannot be changed. When the password is set for [UA-01]/[UA-02] again, the locked state is released.

・For password setting, be sure to refer to the P1 User's Guide and fully understand and use it. Please note that if you forget the password, locked state cannot release !

### **keypad display mode**

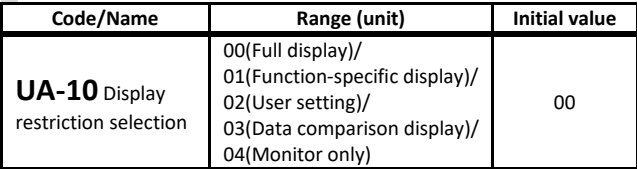

・This parameter selects the display mode of the keypad.

・For more information, refer to the P1 User's guide.

### **Accumulated power display adjustment/clear**

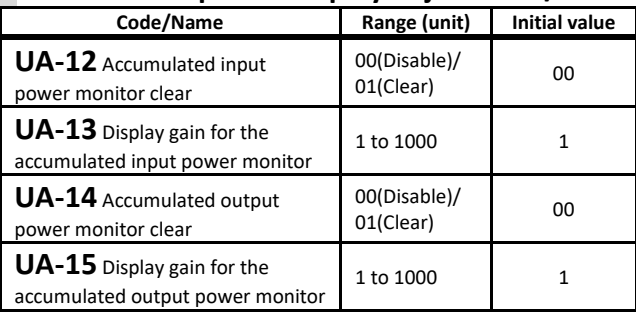

・If input terminal 039[KHC] is turned ON, the accumulated input power can be clear.

・If input terminal 040[OKHC] is turned ON, the accumulated output power can be clear.

### **Software lock operation setting**

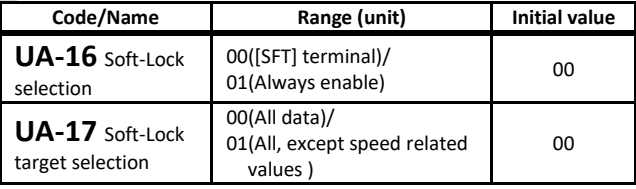

・Above parameters set the software lock operation.

### **Keypad copy function restriction**

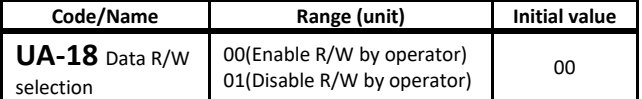

・This parameter restricts the copy function of the keypad( Read/Write function of VOP).

### **Keypad low battery warning**

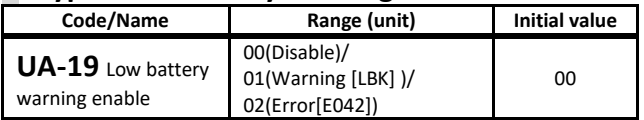

・This parameter sets the behavior when the keypad battery is low.

# [UA-20] to [UA-62]

## **Keypad communication lost operation**

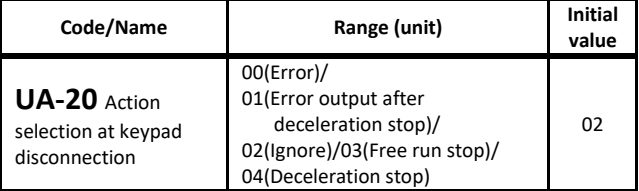

## **2 nd -motor/option parameter display selection**

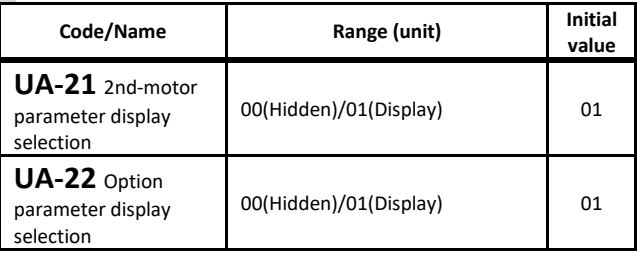

・If options and 2nd-motor are not used, it is recommended to hide their parameters.

For more information, refer to the P1 User's guide.

### **User-parameter setting function**

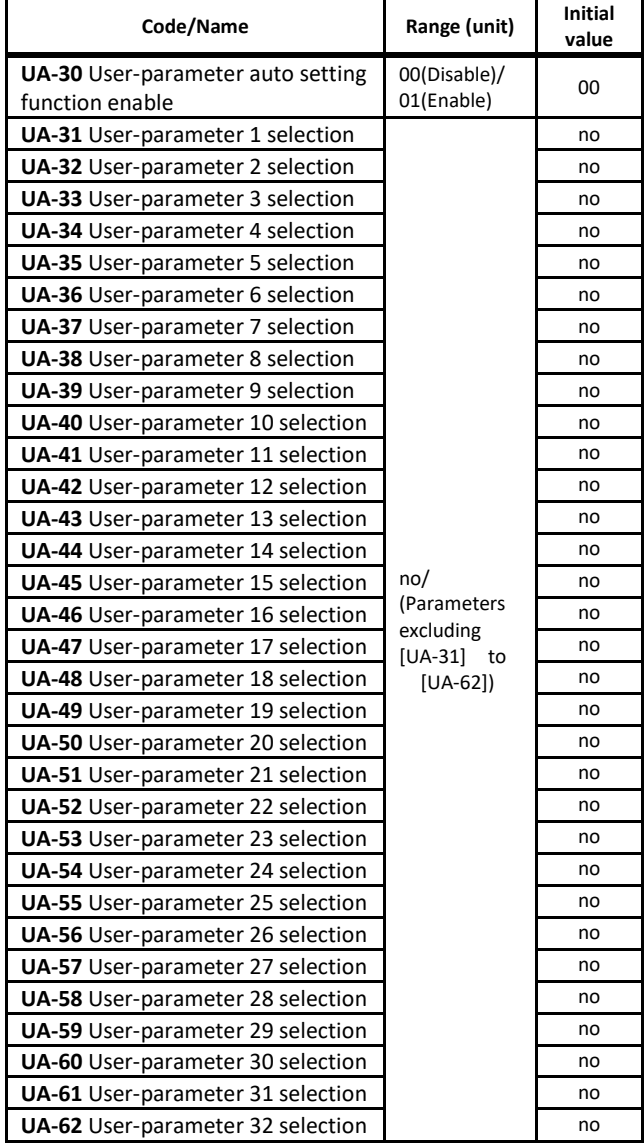

・Above parameters store the changed parameters history in  $[UA-31]$  to  $[UA-62]$  when  $[UA-30] = 01$ , or set the data to be displayed when [UA-10] = 02. ([UA-10] = 02 setting is priority)

# Chapter 4 **Chapter 4 For parameter configuration**

# [UA-90] to [UA-94][Ub-01] to [Ub-05] **MOP keypad setting**

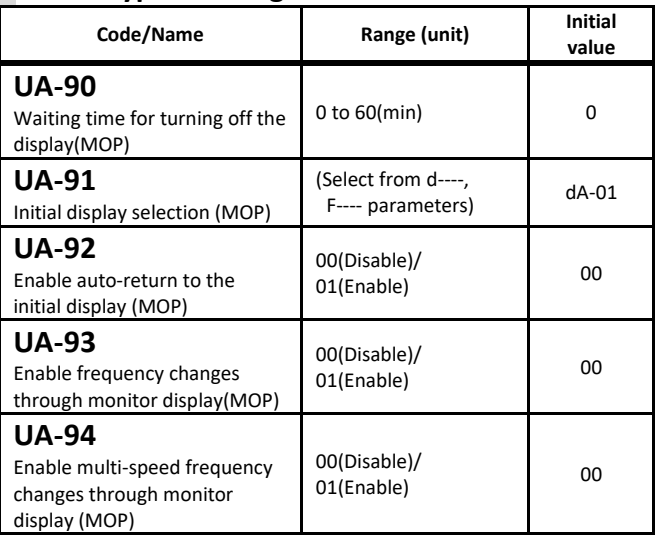

・Above parameters set the behavior of the MOP keypad.

### **Initialize**

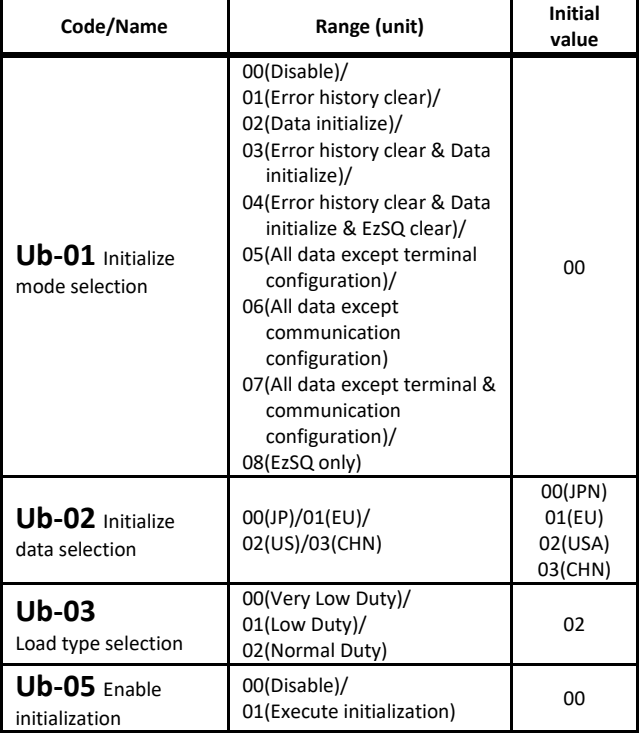

・How to initialize; at first select the initial mode at [Ub-01], next, when [Ub-05] is set to 1, initialize process is start.

・Once setting the load type selection [Ub-03], the inverter load rating will be changed instantaneously.

・P1-05500-H(P1-2500H) and P1-06600-H(P1-3150H) support only normal duty(ND) and low duty (LD). Even if Very low duty(VLD) is selected for these models, it is processed as low duty(LD).

### **Factory setting**

.

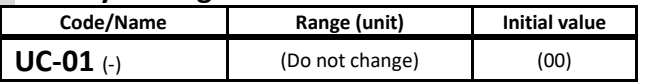

# [Ud-01] to [Ud-37]

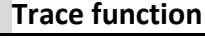

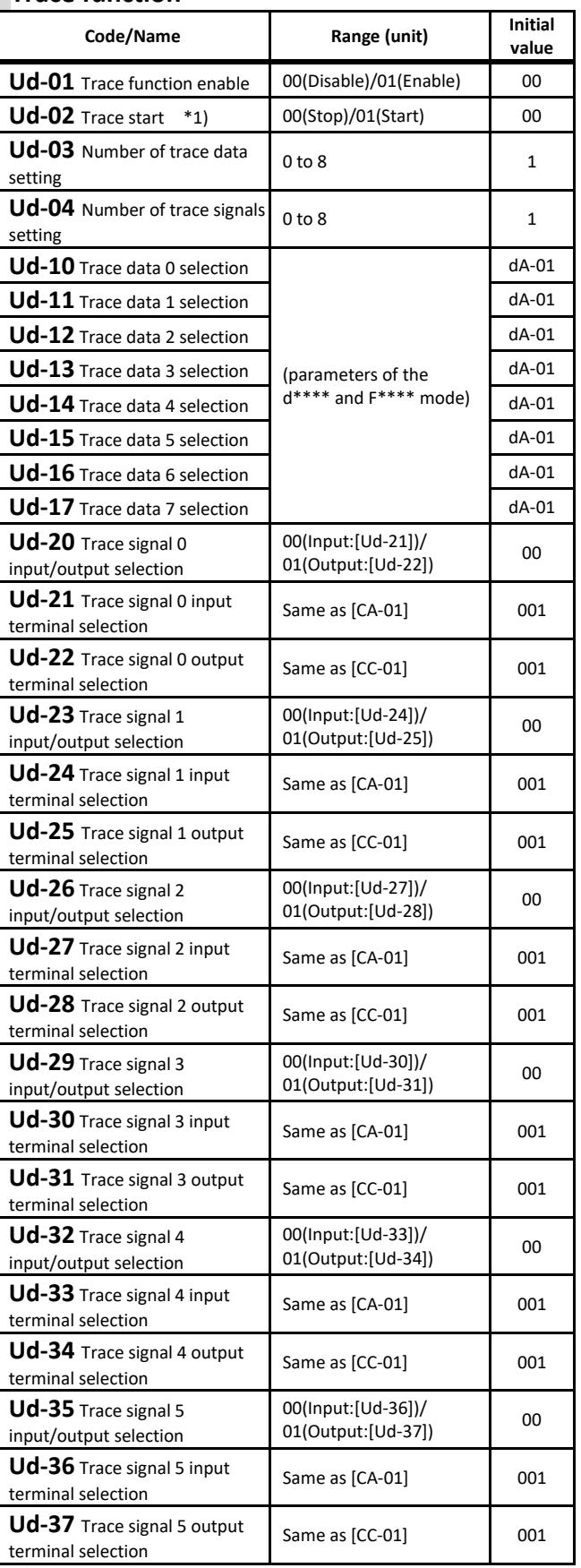

\*1) Trace start is also possible from ON of input terminal 108[DTR] or from ProDriveNext. And while the inverter is in trace function, the output terminal 079[TRA] turns ON.

For more information, refer to the P1 User's guide and the PC setting software ProDriveNext's instruction manual(NT8001\*X)

## [Ud-38] to [Ud-60] **Trace function**

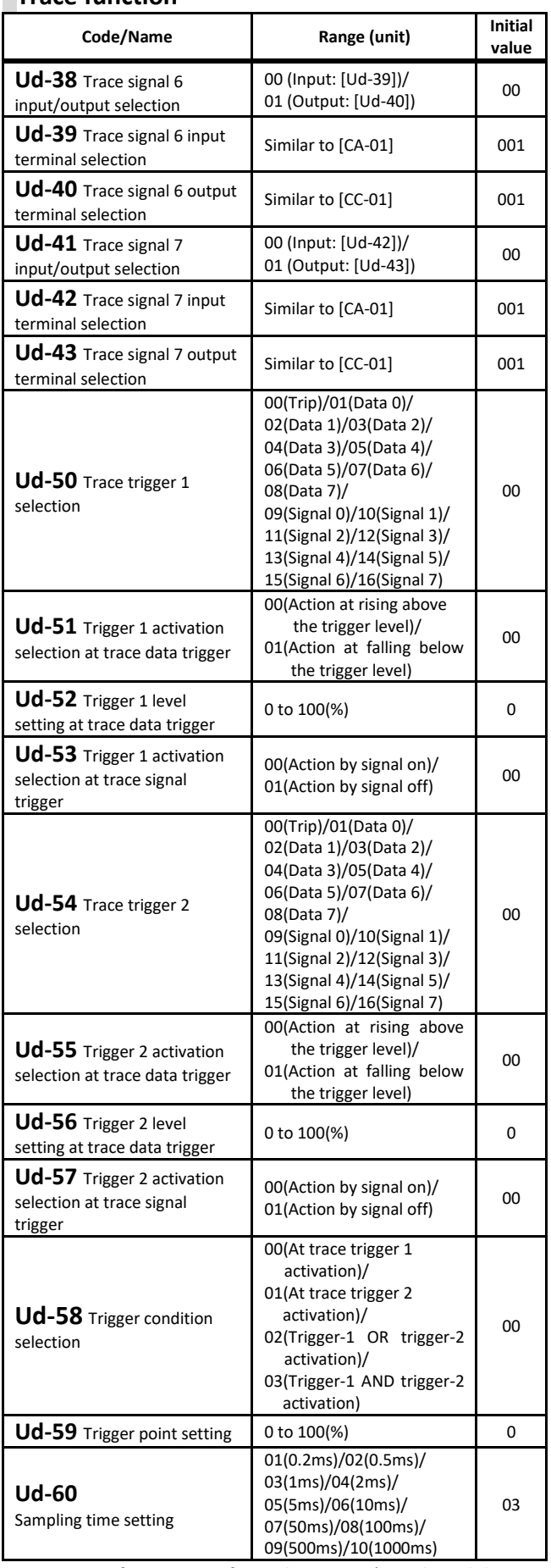

Chapter 4 **Chapter 4 For parameter configuration** 

# [UE-01] to [UE-48]

# **EzSQ (Program operation function)**

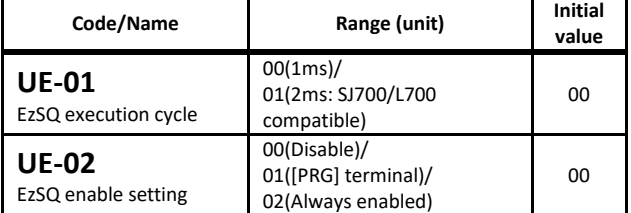

・EzSQ creates a program with inverter setup software ProdriveNext. To operate the EzSQ function, it is necessary to download the program into the inverter.

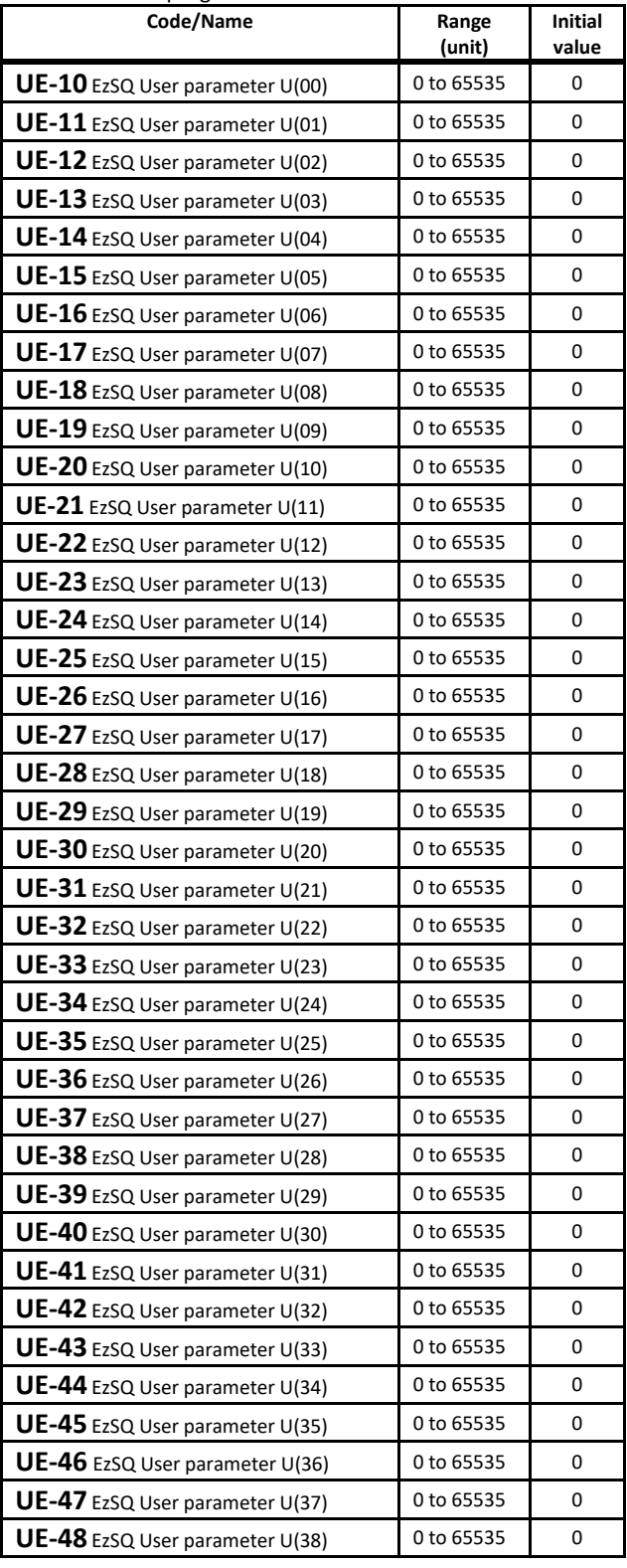

・For more information, refer to the P1 User's guide and the PC setting software ProDriveNext's instruction manual(NT8001\*X).

# [UE-49] to [UE-73][UF-02] to [UF-32]

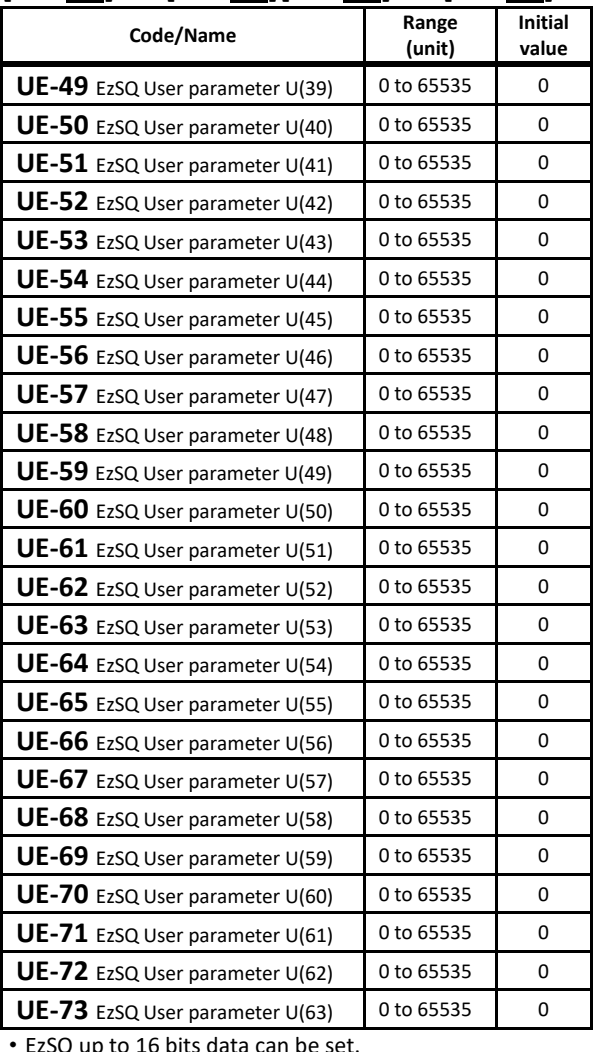

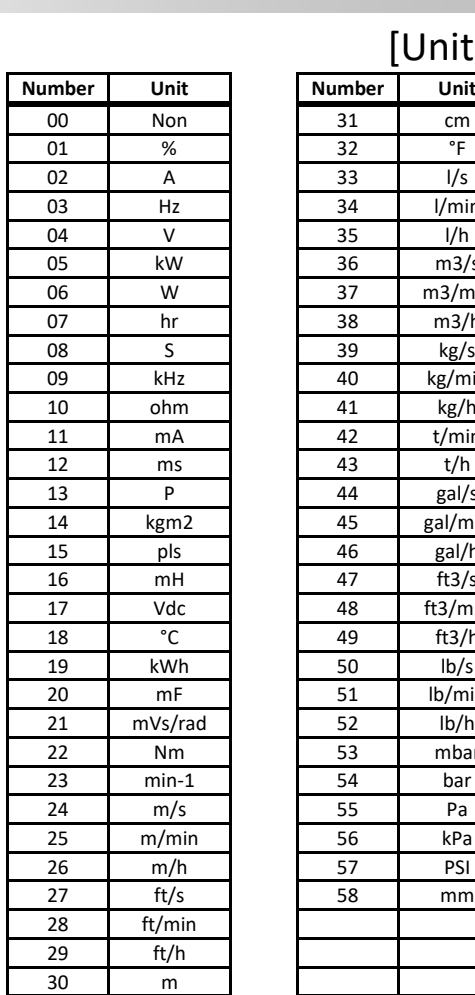

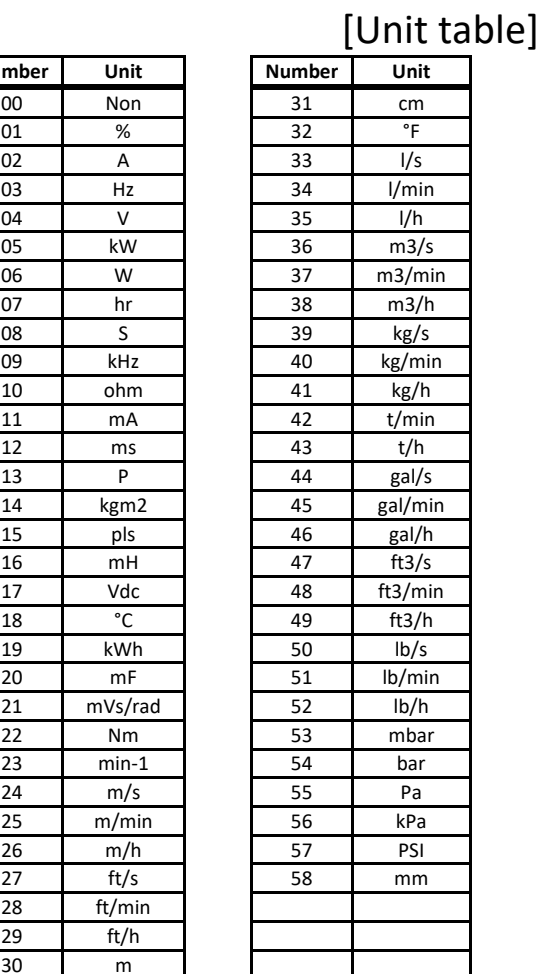

EzSQ up to 16 bits data can be set.

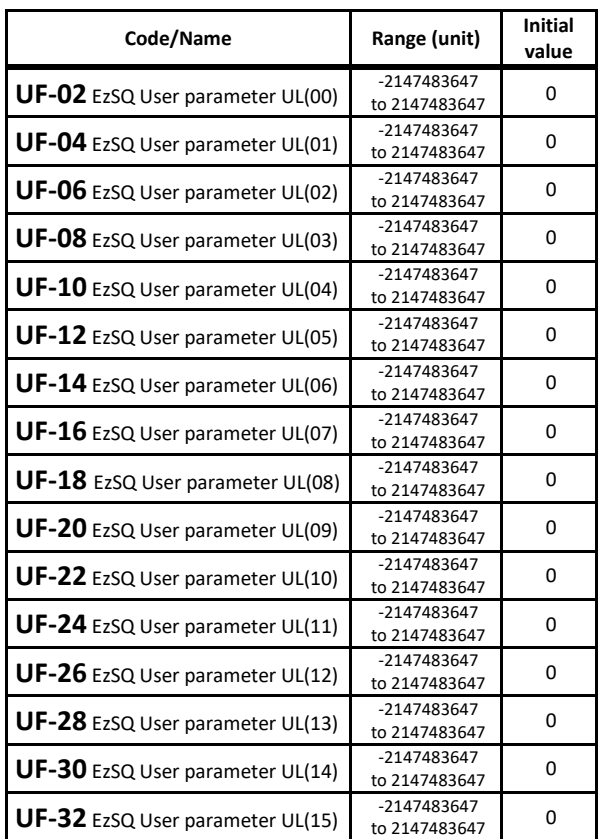

・EzSQ up to 32 bits data can be set.

# Chapter 4 **Chapter 4 For parameter configuration**

# Chapter 5 FAQ/Troubleshooting

# 5.1 Error events

Next are the descriptions of the basic errors that may occur. For more information, refer to the user's guide.

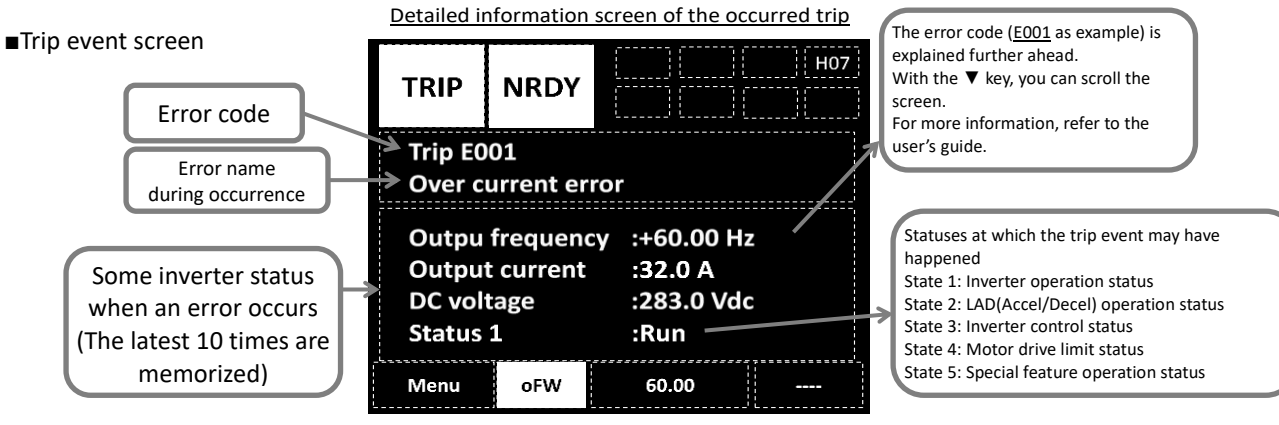

### ■Action when an error occurs

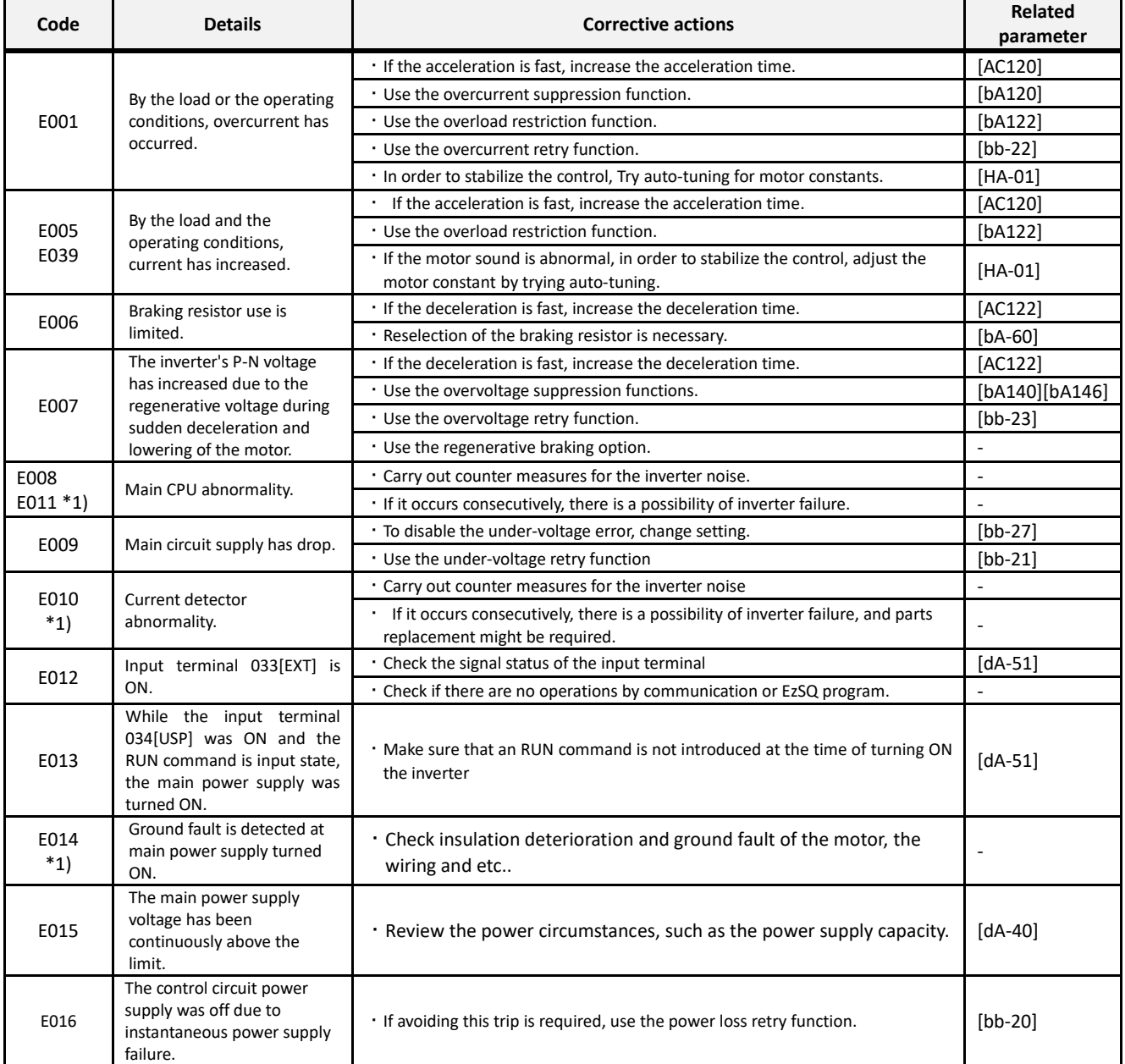

\*1) As a major failure error, the output terminal function [MJA] turns

ON. And these errors could not be canceled with input terminal 028[RS].

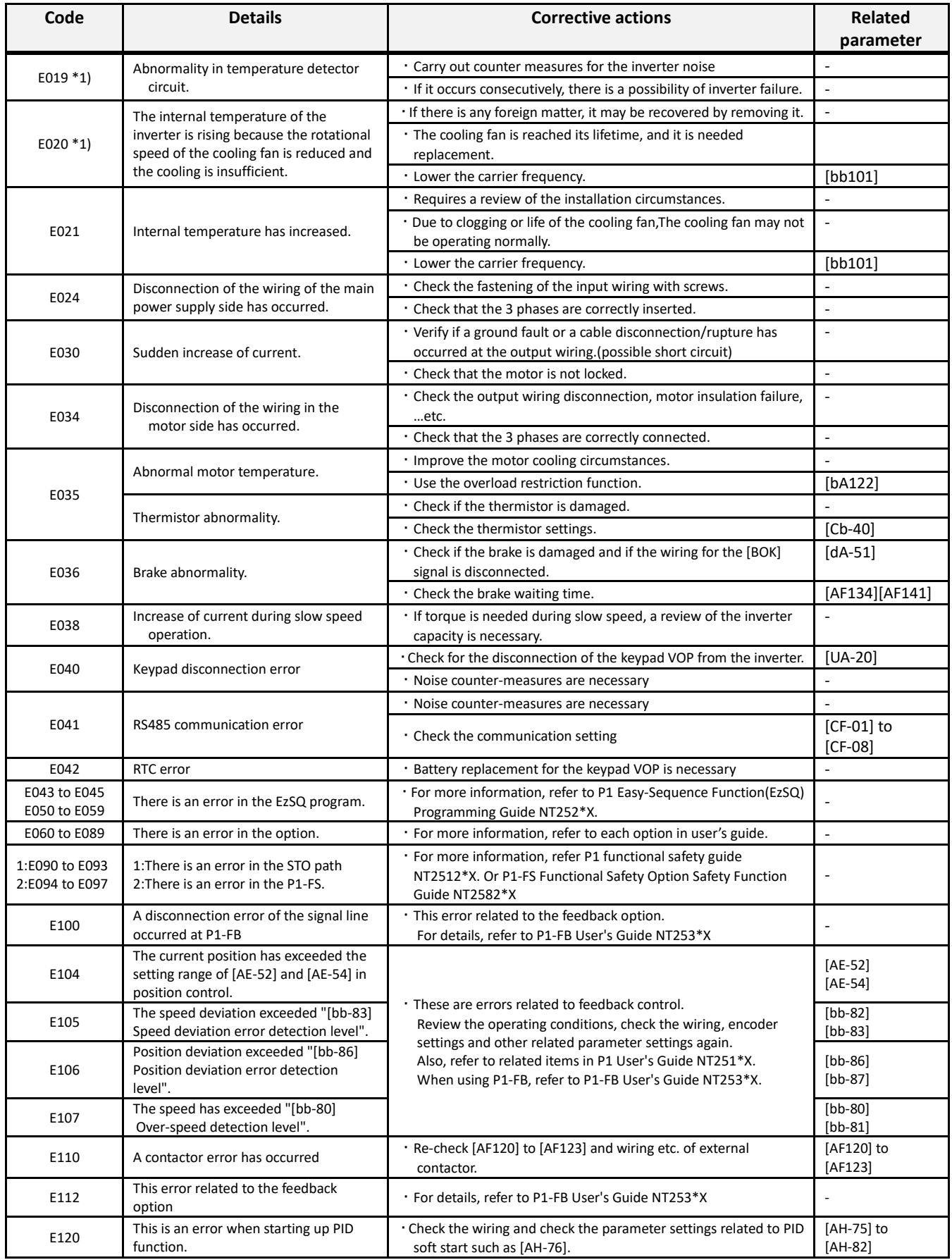

\*1) As a major failure error, the output terminal function [MJA] turns ON. And these errors could not be canceled with input terminal 028[RS]. However the E020 error can be reset after the inverter tempratuer drops down.

■Warning events

※Regarding the warnings, refer to the user's guide. Fixing the parameter details shown in the panel screen may cancel the warning.

※For others errors not shown above, refer to the P1 user's guide and other user's guide such as option.

# 5.2 Confirming the status

■Frequently asked questions – FAQ (simplified edition)

・Each part on the screen of keypad

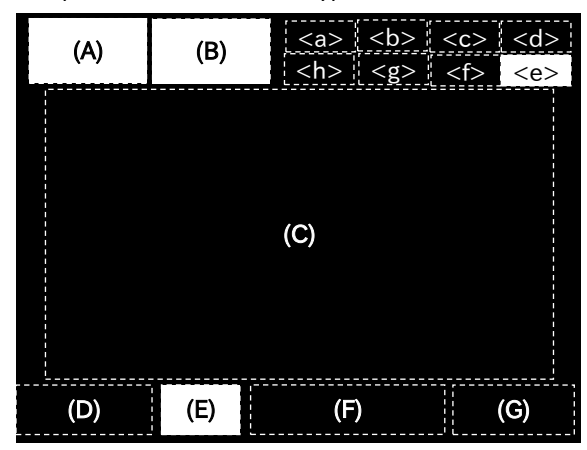

## **(A) Main operation status**

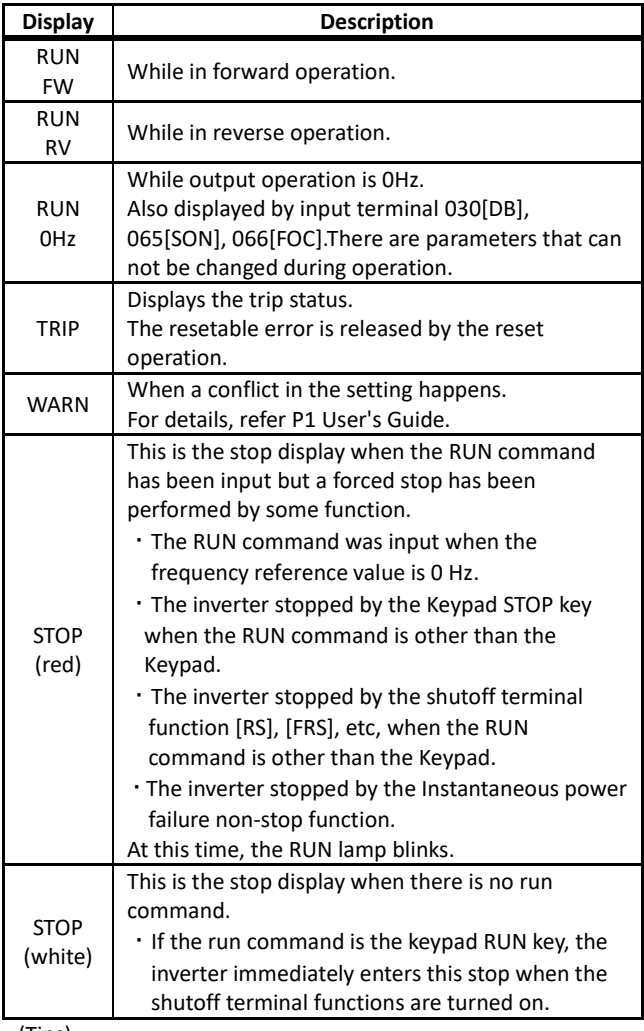

(Tips)

・If STOP(red),

⇒Displayed in (F): if the reference frequency is 0.00Hz, make sure that the frequency reference has been inputted.

⇒For example; if it is being driven by the input terminal 001[FW] and then stopped with the stop key, inverter will not start again the operation unless the input terminal 001[FW] turns off and on again.

⇒It does not operate when the input terminal 028[RS] or 032[FRS] or Functional safty STO terminal which is the Shutdown function is ON.

### **(B) Warning status**

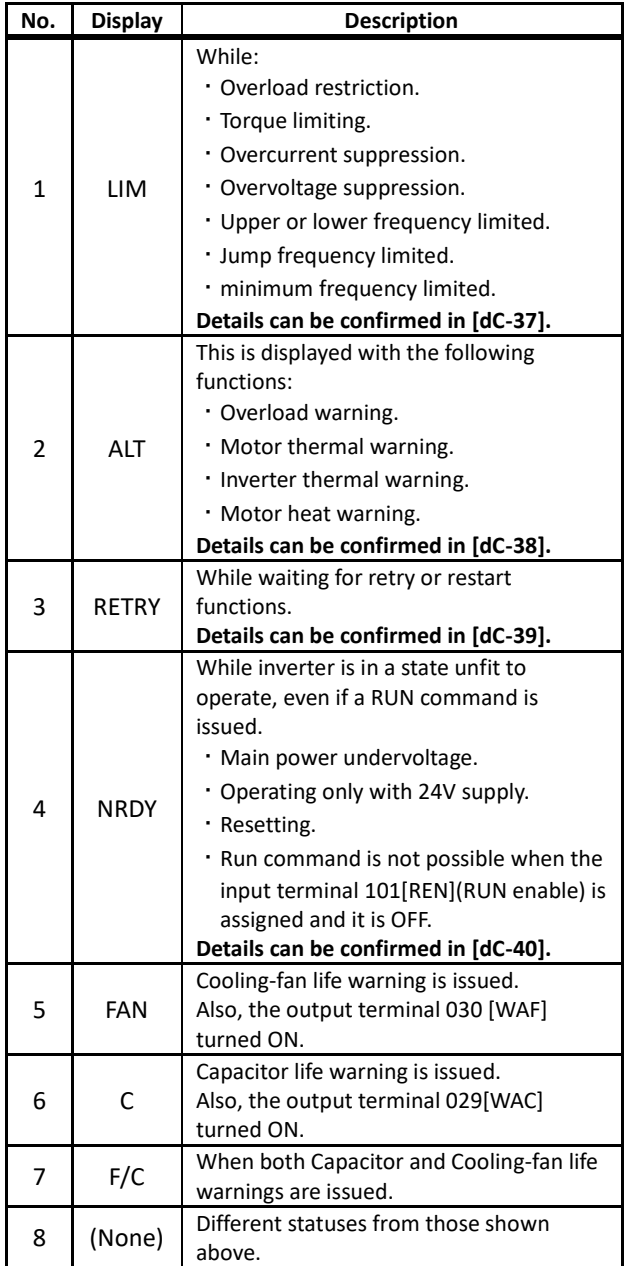

(Tips)

- ・LIM and ALT are indicated when current and internal voltage has risen. Review things such as the load if this error happens too often.
- ・Above icons are indicated when the cooling-fan and the electrolytic capacitors on the board lifespan has reached to the end.

・When [multi monitor],[While screen] or [Huge monitor], press the Up key (▲) to see the details of the warning.

## **(E)Keypad's RUN key function**

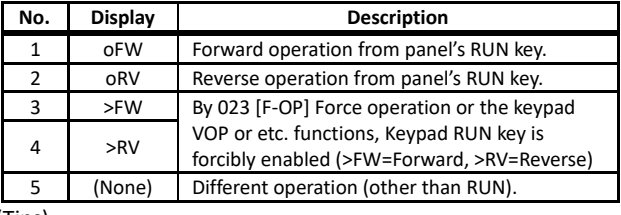

(Tips)

・When the RUN key on the keypad is enabled, oFW etc. are displayed on (E).

・Operating from the operation panel, first review the [AA111] RUN command input source selection. Or Check [dC-10] (RUN command input source monitor).

### ・Each part on the screen of keypad (continue).

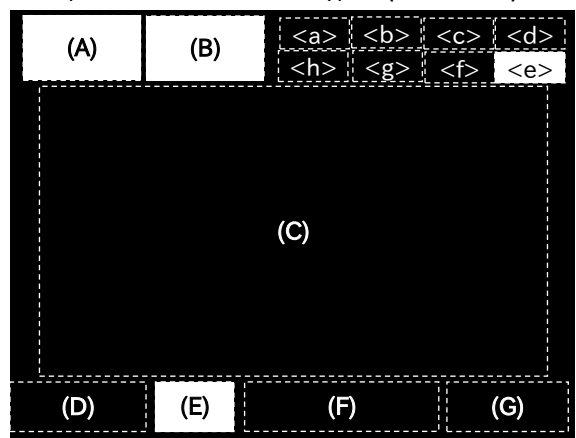

### **<a> Power supply status**

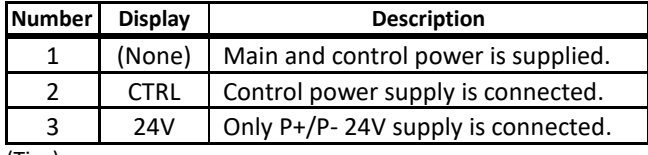

(Tips)

・Indicates the power supply input status. When CTRL or 24V is displayed, the inverter cannot be run because the main power supply is not input. Check the main power supply.

### **<b> SET function status**

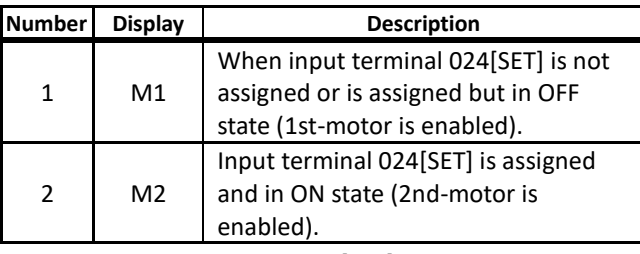

・When the input terminal 024[SET] is not being used, M1 is displayed.

If the centre character of the parameter is "-"(such as [AC-01]) or "1"( such as [AA111]) that parameter is valid, if it is "2" (such as [AA211]), it will be ignored. If the 2nd setting is valid, Output terminal 012[SETM] 2nd control selected becomes ON.

### **<c> Parameter display**

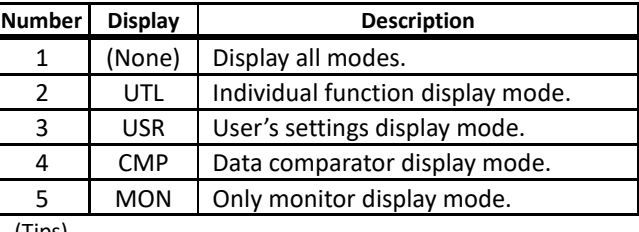

(Tips)

・Is displayed if it operating under a display limiting function. Change the setting of [UA-10] in the case that the parameters are not being displayed.

### **<d> Monitor screen number**

(Tips)

・Each screen displayed has a number. When contacting to us, make reference to the screens with its number.

## **<e> Functional safety**

### (Tips)

・If there is any indication, the inverter is in the cut-off state.

※Refer "■Functional safety STO terminals" of Chapter 2.11 "Control circuit wiring section"

## **<f> Control mode**

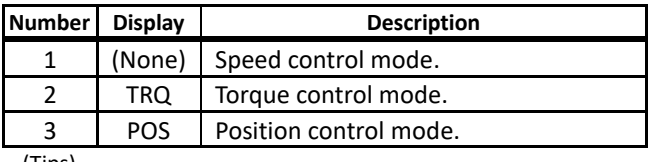

(Tips)

・This display shows the control mode.

### **<g> EzSQ mode**

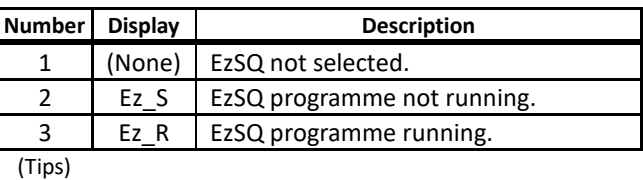

・This display shows the operation status of the EzSQ function.

### **<h> Display of special function status**

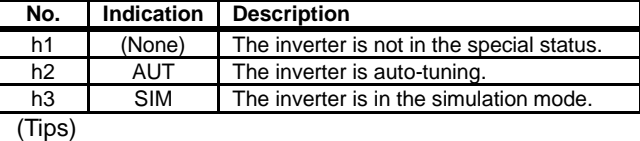

・If the function is displayed, it means that the inverter is in the special state.

For more information, refer to the user's guide.

# 5.3 Possible errors and solutions

 $\overline{\diamond}$  If the corrective action does not solve the problem, refer to the user's guide where there are more detailed descriptions. Or please consult inquiry desk described "Contact information" on the page S-3.

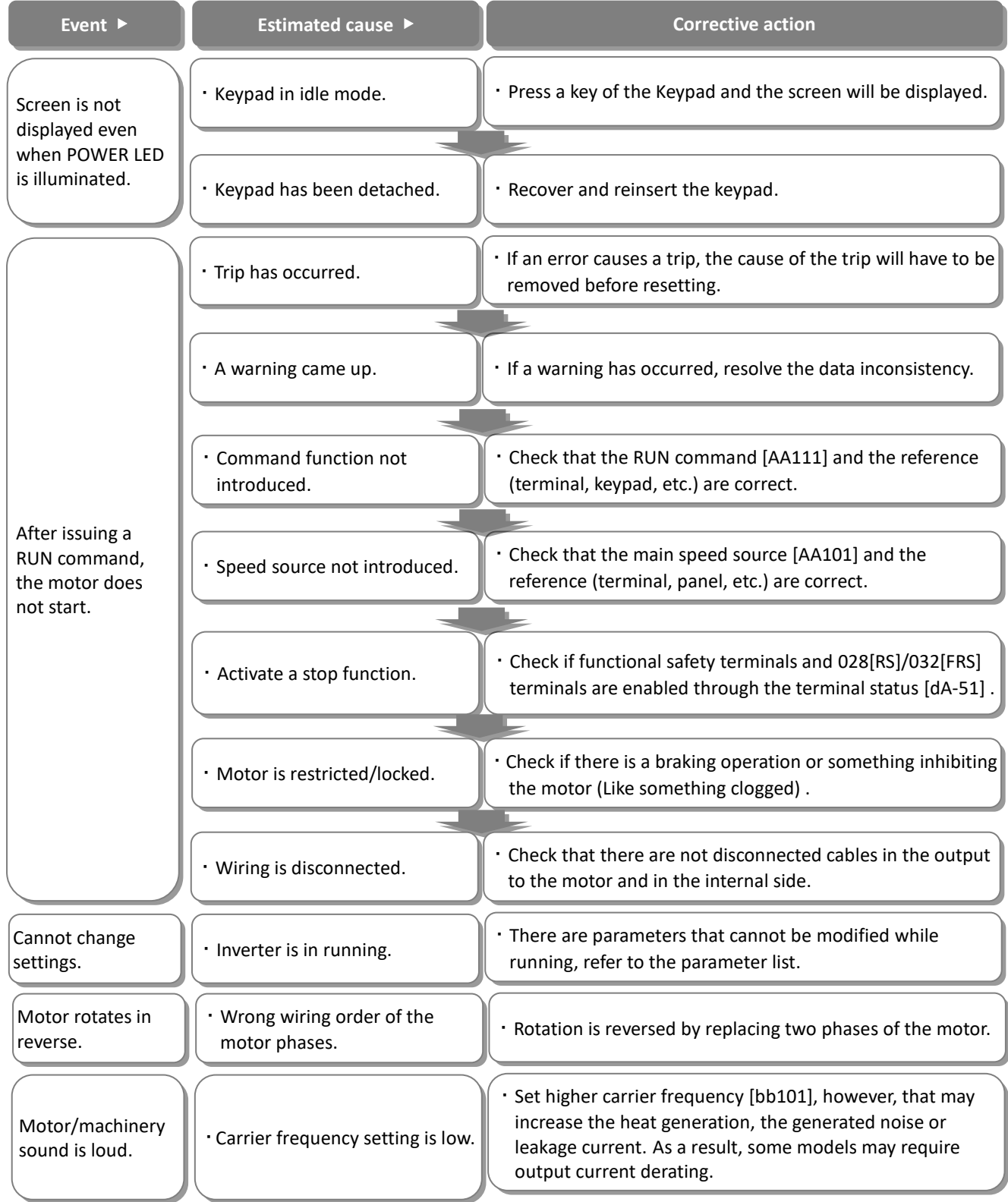

# Chapter 5 FAQ/Troubleshooting

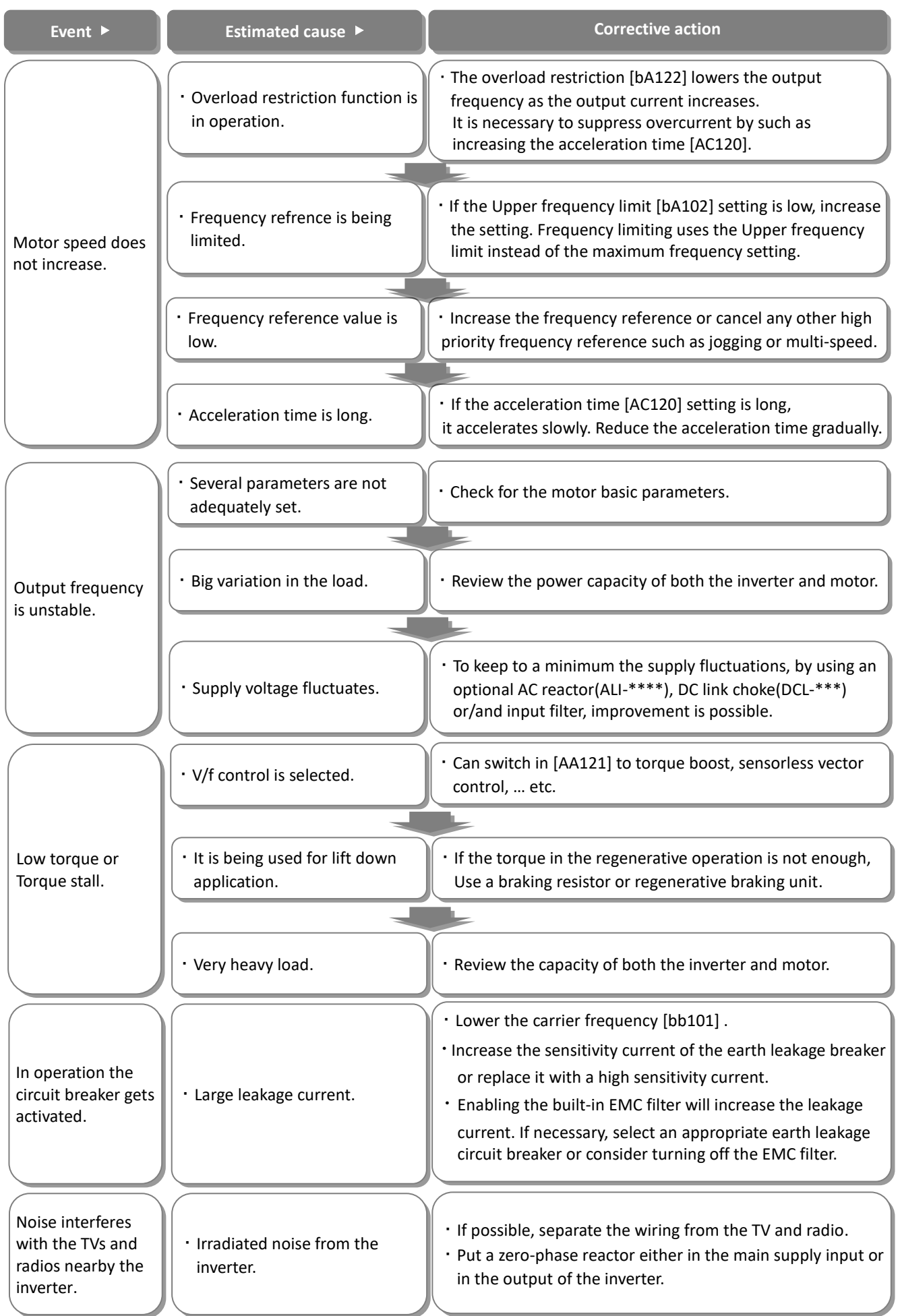

# Chapter 6 Inspection and Maintenance

# **Read this before performing any inspection or maintenance!**

### **There is risk of electric shock!**

- ・Before an inspection the supply power must to be cut off, and then wait at least 10 minutes(\*1) or 15 minutes(\*2) before proceeding.
- (Make sure that the charge lamp in the inverter is off. Furthermore, measure the voltage between the P and N terminals and make sure that the voltage is less than 45V)
- \*1) For models P1-00044-L to P1-01240-L (P1-004L to P1-220L) and P1-00041-H to 00620-H (P1-007H to P1-220H)
- \*2) For models P1-01530-L to P1-02950-L (P1-300L to P1-550L) and P1-00770-H to P1-06600-H (P1-300H to P1-3150H)

## 6.1 Inspection and maintenance notes

## 6.1.1 Daily inspection

Check and confirm for the following abnormalities while the inverter is operating:

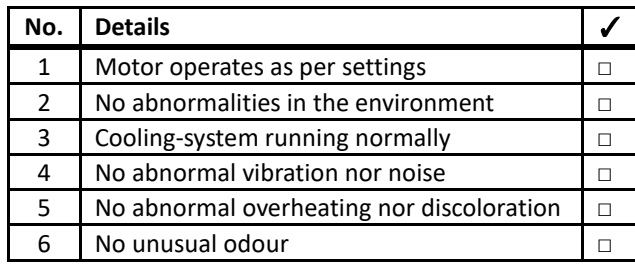

While operating, check the inverter input voltage using a multimeter or a similar tool to confirm:

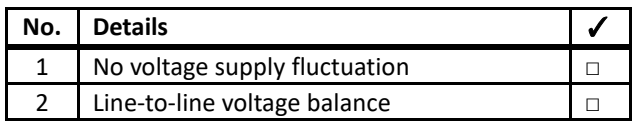

6.1.2 Regarding the functional safety

The contents related to the functional safety,

refer to the separate "SJ-P1 Functional Safety Guide" (NT 2512\*X)

・Other than the designated person, do not perform any maintenance, inspection or component replacement. (Before starting to operate, remove any wristwatch or metal accessories such as bracelets, and use always isolated tools)

# 6.1.3 Cleaning

Keep the inverter in a clean condition.

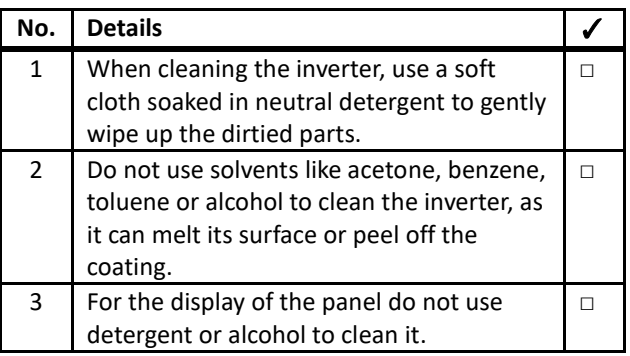

## 6.1.4 Periodic inspection

Check the parts that are only accessible while the inverter is stopped. The periodic inspection is a vital point that has to be carried out, for any periodic inspection, please contact your Hitachi inverter distributor.

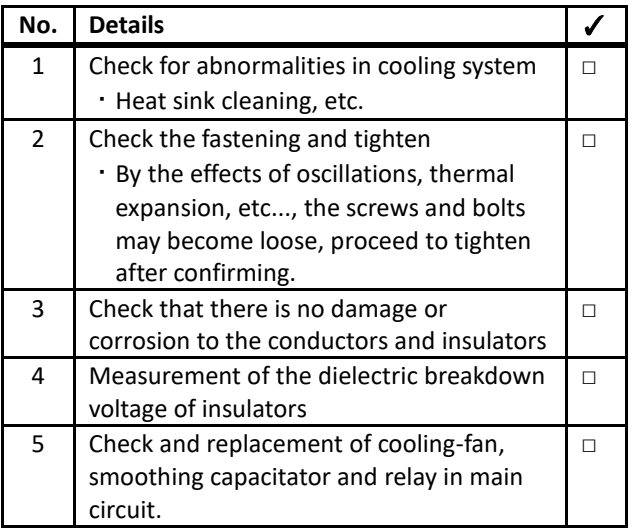

# Chapter 6 **Inspection and maintenance**

# 6.2 Daily and periodic inspections

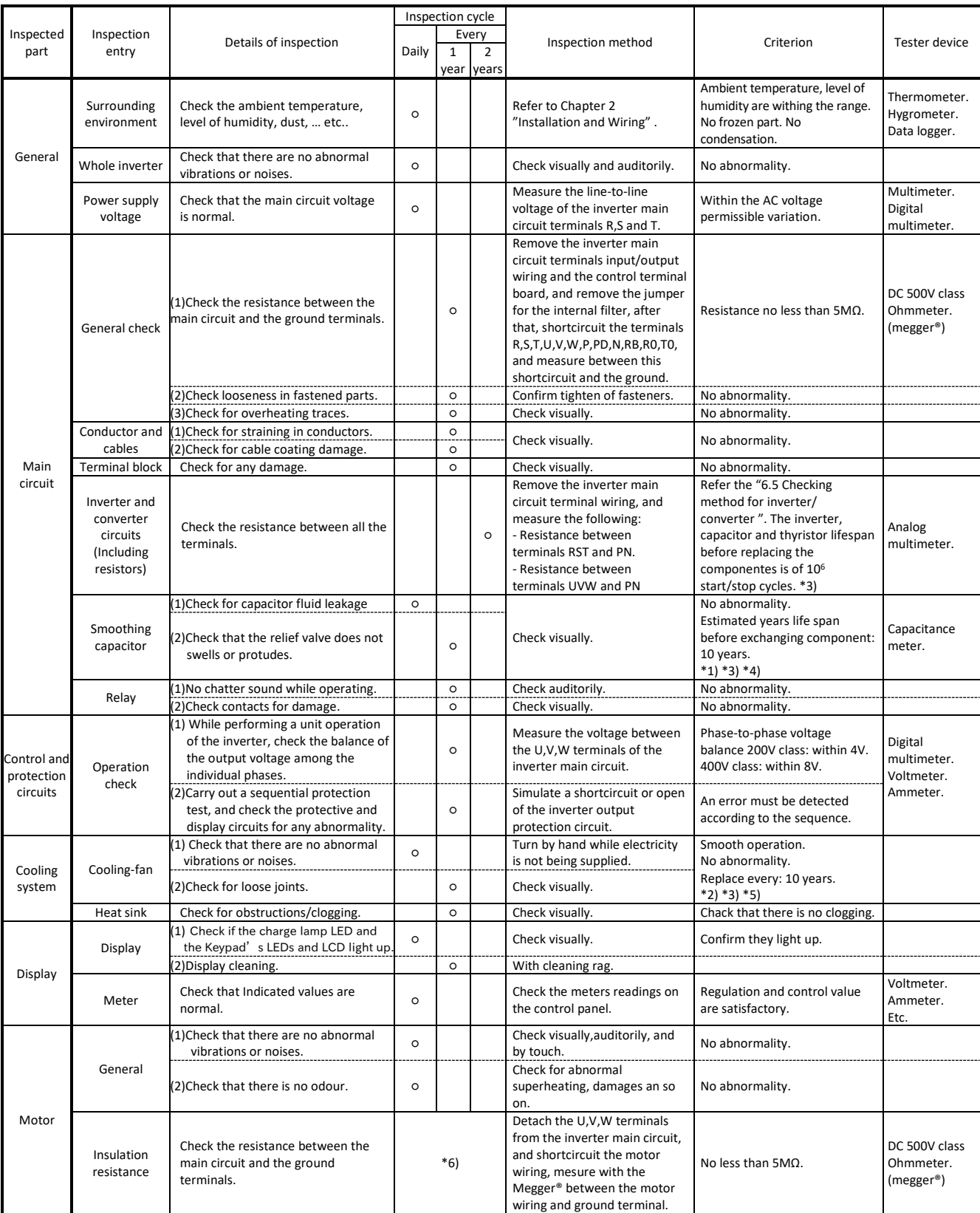

\*1) The life span of the smoothing capacitor is influenced by the ambient temperature. Refer to [Smoothing capacitor life span curve] for replacing measures.

\*2) The life span of the cooling-fan is influenced by the ambient temperature, the dirt and the change in its environmental conditions. Check these circumstances on the usual inspection.

\*3) The estimated time before replacement (Number of years/cycle) and the [Smoothing capacitor life span curve] are based on the design lifespan, not guaranteed.

\*4) In the case that the capacitors are replaced after that the storage period of 3 years has expired, perform aging under the following conditions before using the inverter:

・First, apply for 1 hour the 80% of the capacitor rated voltage at ambient temperature.

・Then, raise the voltage to 90%, and keep it for 1 more hour.

・Finally, apply for 5 hours the rated voltage at ambient temperature. \*5) If the cooling fan is locked due to dust, etc., it takes 5 to 10 seconds to restart even if dust is removed.

\*6) Follow the instruction manual for the motor.

## 6.3 Insulation resistance test

- ・When testing an external circuit with a megger, disconnect all the external circuit cables from the inverter to prevent it from being exposed to the test voltage.
- ・In the control circuit carry out a conduction test, use a multimeter (with high resistance range), do not use a megger® or buzzer /continuity tester.
- ・The insulation resistance test of the inverter itself is carried out only at the main circuit, do not perform an insulation resistance test in the control circuit.
- ・It is recommended the use of a DC500V megger® for the insulation resistance test.
- ・Before the main circuit test with a megger, remove the jumper for switching the inverter's internal filter function, and then connect terminals R, S, T, U, V, W, P, PD, N, RB, R0, and T0 by wires as shown in the figure below. Subsequently, carry out the test.
- ・After the test using the megger, remove the wires from terminals R, S, T, U, V, W, P, PD, N, RB, R0, and T0, and connect the jumper for switching the inverter's internal filter function at the original position.
- ・Furthermore, depending on the model, the RB terminal may not be present. Please confirm in "2.9 Wiring to the main circuit terminal block".

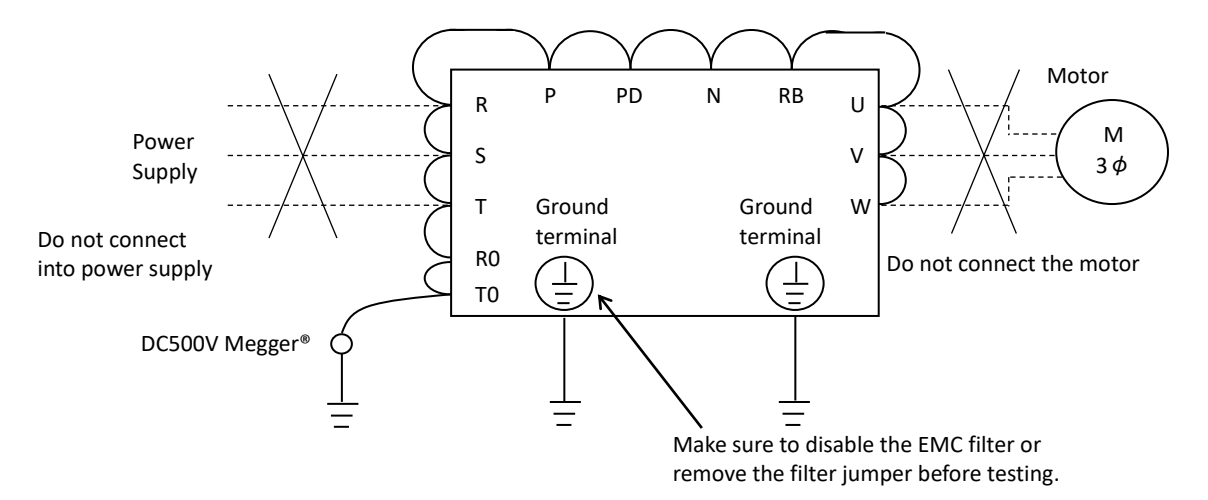

## 6.4 Dielectric withstand test

・Do not carry out a withstand voltage test for the inverter. The test may damage its internal parts, deteriorating the inverter.

# 6.5 Checking method for

## inverter/converter

・Using the analog multimeter, you can check if the inverter or converter unit are defective or non-defective.

- (Preparation)
- (1) Remove the supply  $(R, S, T)$  and motor wiring  $(U, V, W)$ , and also the regenerative braking resistor(P,RB).<br>
(2) Prepare the multimeter. (Application me.
- Prepare the multimeter. (Application measurement range is  $1\Omega$ )
- (Checking method)
- ・Measure and check the current conduction at each of the inverter main circuit terminals R, S, T, U, V, W, RB, P, N, by changing the polarity of the multimeter alternately.

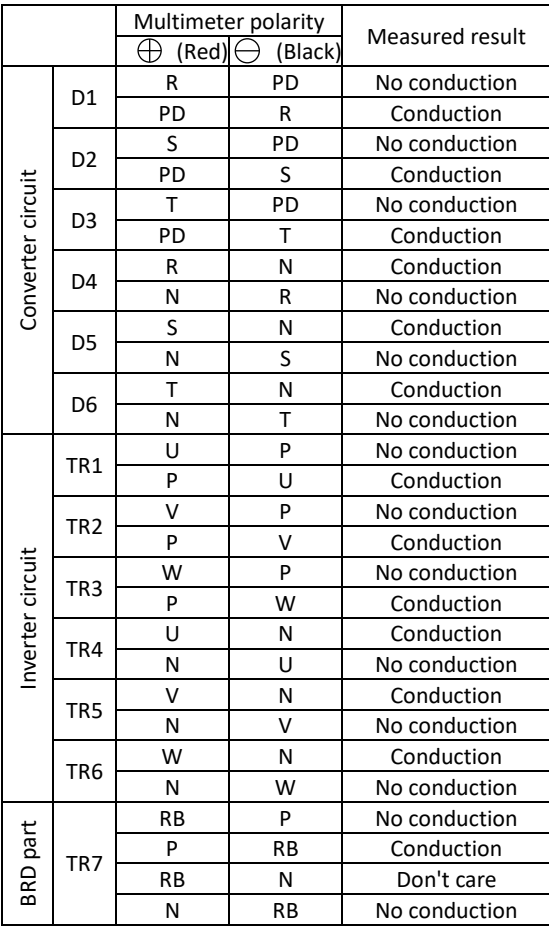

- \*1) Before checking the circuits, measure the voltage across terminals P and N with the multimeter in DC bus voltage range mode to confirm that the smoothing capacitor has been fully discharged.
- \*2) When not conducting, it shows an infinite value. Due to the influence of the smoothing capacitor, it may show momentarily any other value other than infinite. When the measured terminal is conductive, the tester reading is several ohms to several tens of ohms. The measurements with different multimeters may not match exactly, but as long the values are close between them, it is acceptable.
- \*3) The chopper braking circuit is built-in in the models below: P1-00044-L to P1-01240-L(004L to 220L ND rated) P1-00041-H to P1-00930-H(007H to 370H ND rated)

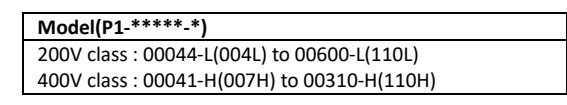

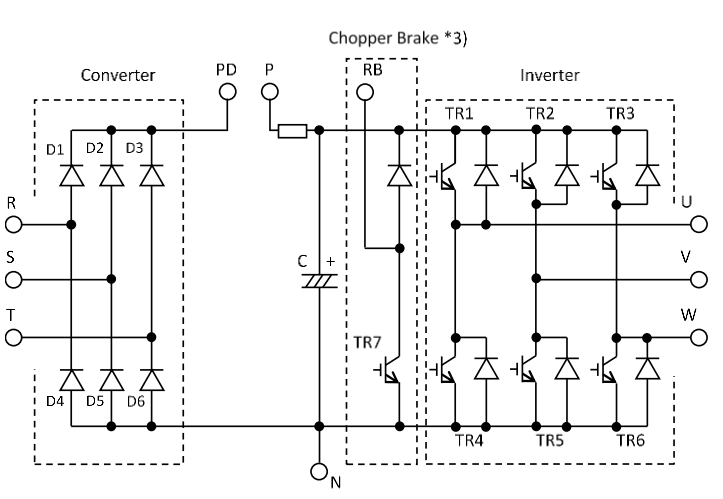

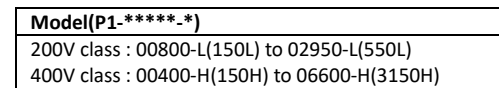

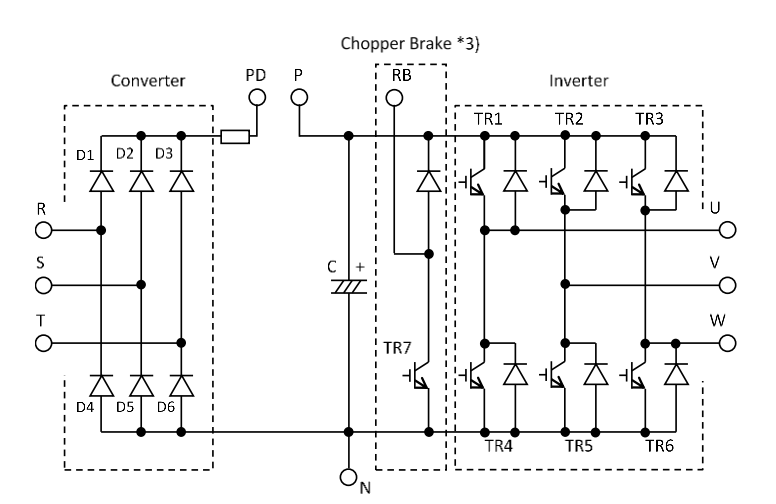

## 6.6 Smoothing capacitor life span curve

※80% of the ND rated current value for continuous drive.

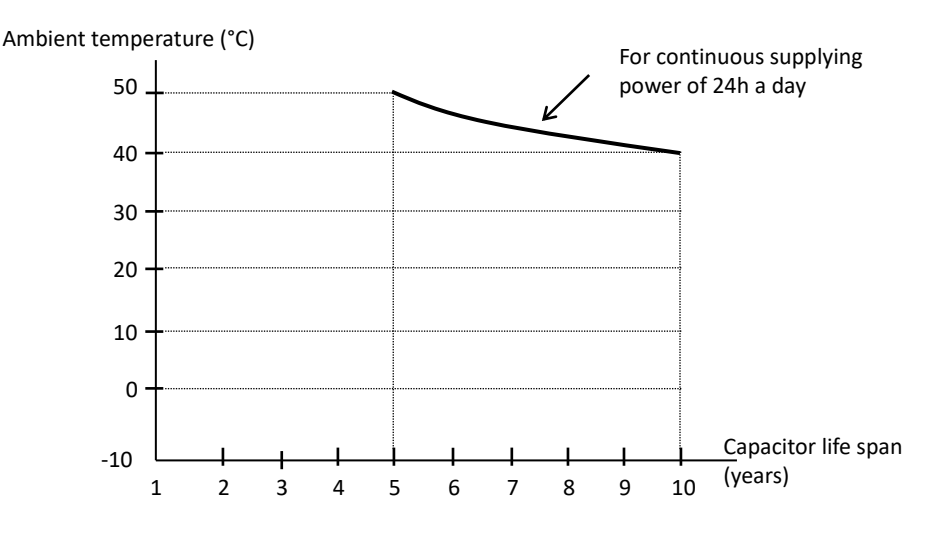

- \*1)The ambient temperature is considered to be measured around 5 cm of the bottom centre of the inverter (Atmosphere temperature). If the inverter is in an enclosure, it will be the temperature inside the case.
- \*2) The smoothing capacitor has a limited life because of the chemical reactions occurring inside the capacitor while operating. The capacitor should be replaced after 10 years of use, as a reference standard (10 years is not the guaranteed lifespan, but rather, the design lifespan). Note that the smoothing capacitor lifespan will be shortened if the inverter is used at a high ambient temperature or with a heavy load that requires a current beyond the rated current.

# 6.7 Lifespan alarm output

・By the self-diagnostic, it is possible to output an alarm in regards of the inverter own internal components lifespan when the lifespan is nearing to its end (Including the circuit board electrolytic capacitor and cooling-fan, and excluding the main circuit smoothing capacitor). Use this to get a reference for when the components should be replaced. Particularly, consult the lifespan diagnosis monitor [dC-16] and the output terminal function selection  $[CC-01] \sim [CC-07]$ . It should be noted that the warning itself is based on the design lifespan, and thus, is not a guaranteed measurement. Depending on the environment, the operation conditions, etc. problems may arise, to avoid that, is recommended an early maintenance.

# 6.8 Input/output voltage, current

### and power measurement methods

Standard equipment for measuring input/output voltage, current, and power measurement.

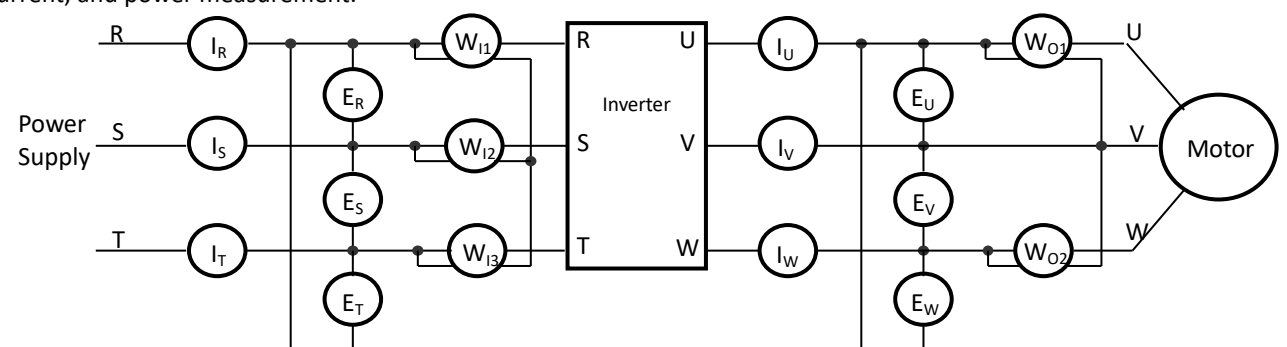

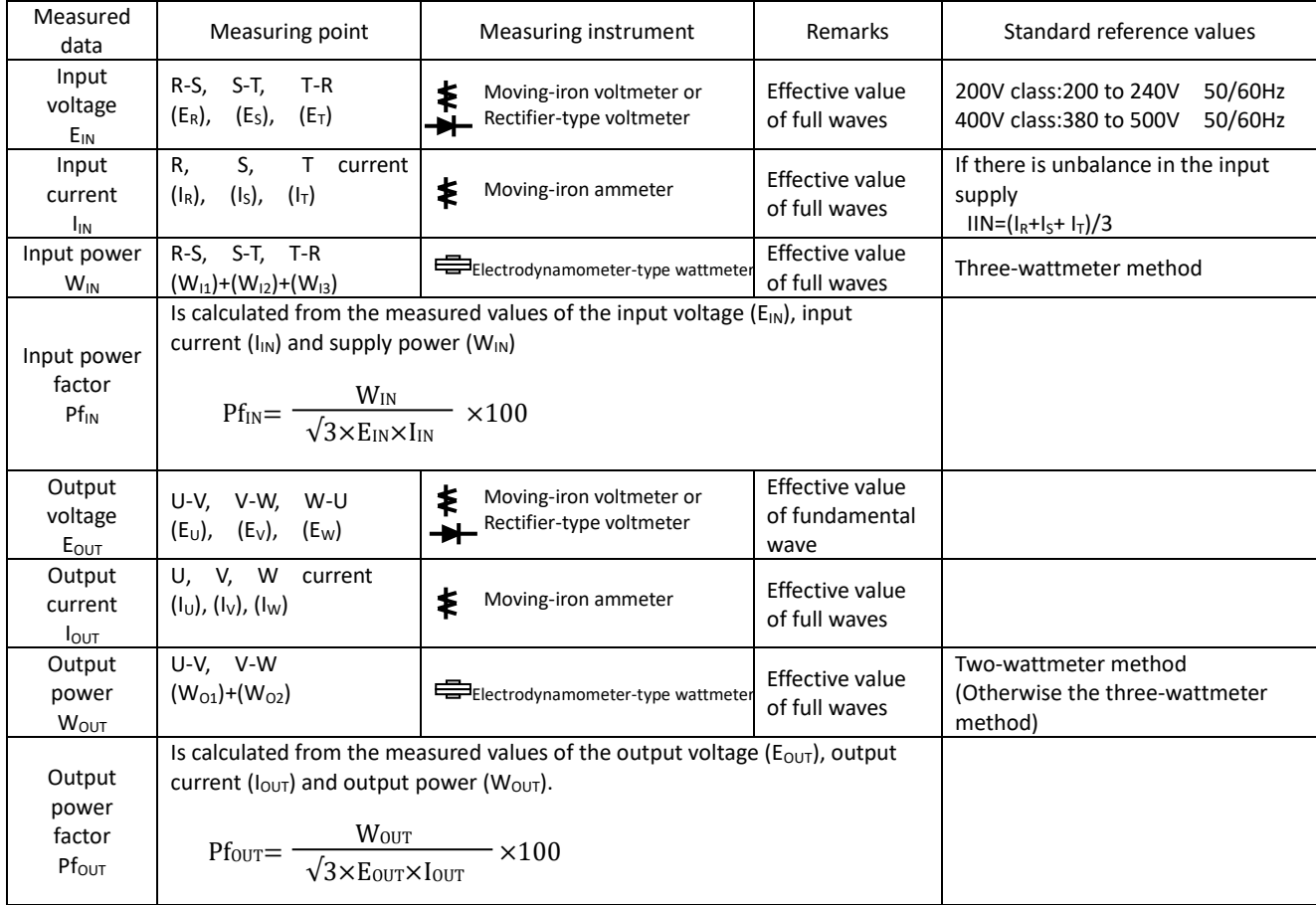

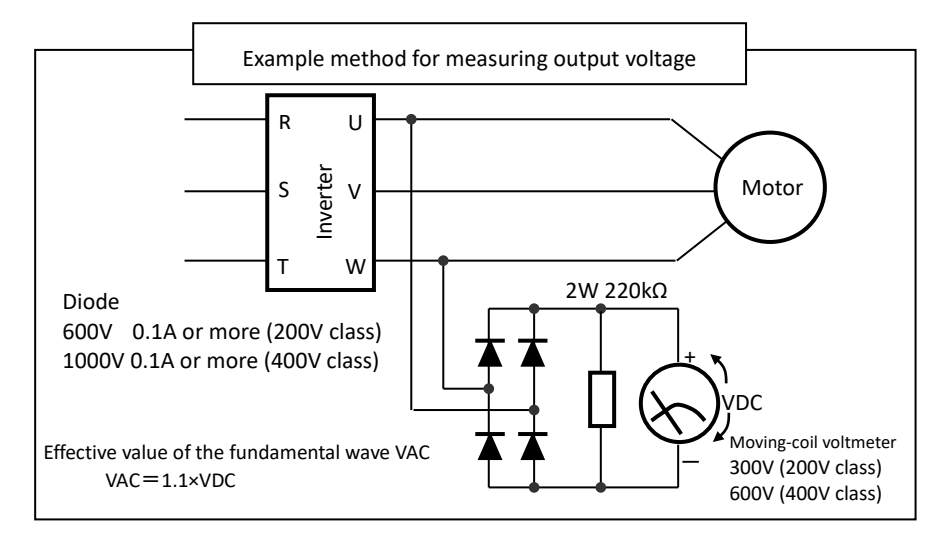

When measuring…

- 1. To measure the output voltage, use an instrument that reads the effective value of the fundamental wave. To measure the current or the power, use an instrument that reads the effective value of full waves.
- 2. Since the inverter output waveform is controlled by PWM, it has a large margin of error, especially at low frequencies. In many cases, general multimeters may be defective for the measurement, because of the adverse effects of the noise.

# Chapter 7 Specifications

# 7.1 200V class specifications

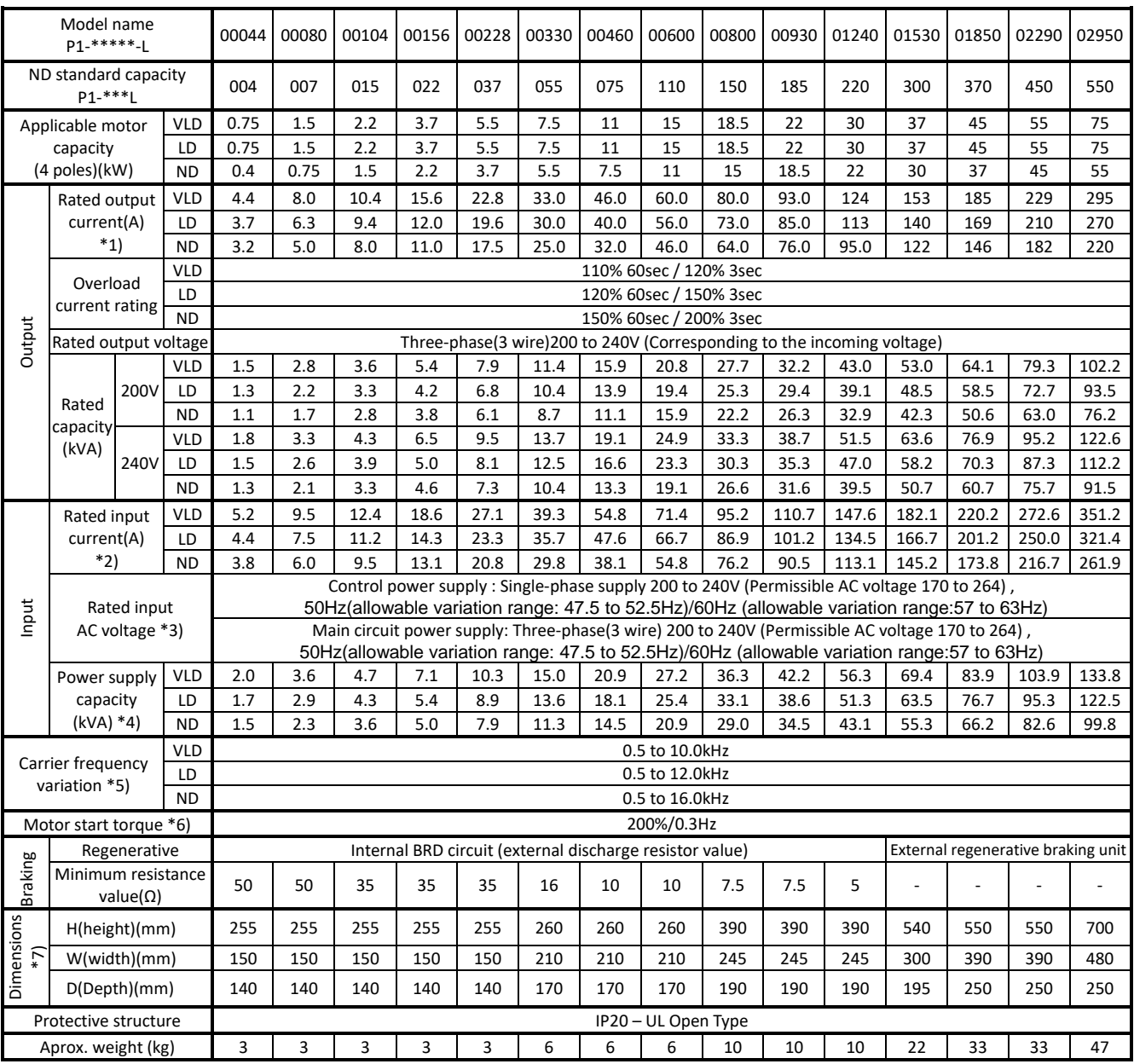

\*1) Some models require current derating depending on the carrier frequency setting and ambient temperature. For details, please refer to "20.4 Current Delating Table" of P1 user 's guide.

\*2) The rated input current is the value when the drive is operated in the rated output current. The value of the impedance at the supply side changes due to the wiring, breaker, input reactor, etc. In addition, the input current on the specification nameplate is a UL-certified current.

\*3) Following are for Low Voltage Directive (LVD) compliant.

- Pollution degree 2

- Overvoltage category 3

\*4) The power supply capacity is the value of the rated output current at 220V. The value of the impedance at the supply side changes due to the wiring, breaker, input reactor, etc.

\*5) The setting range of carrier frequency [bb101] / [bb201] is limited according to the [Ub-03] setting(load type selection). It is recommended to set the carrier frequency settings [bb101]/[bb201] equal or greater than the (maximum output frequency x 10)Hz. For induction motor IM, it is recomended to set the carrier frequency to 2 kHz or more except V/f control. For synchronous motor (SM)/Permanent magnet motor (PMM), it is recomended to set the carrier frequency to 8 kHz or more.

\*6) The value is specified for the Hitachi standard motor controlled by the sensorless vector control when ND rating. Torque characteristics may vary by the control system and the use of the motor.

\*7) The key height of keypad are exclued from dimensions. When an option is connected, the depth is increased. Refer to the each optional instruction.

# 7.2 400V class specifications

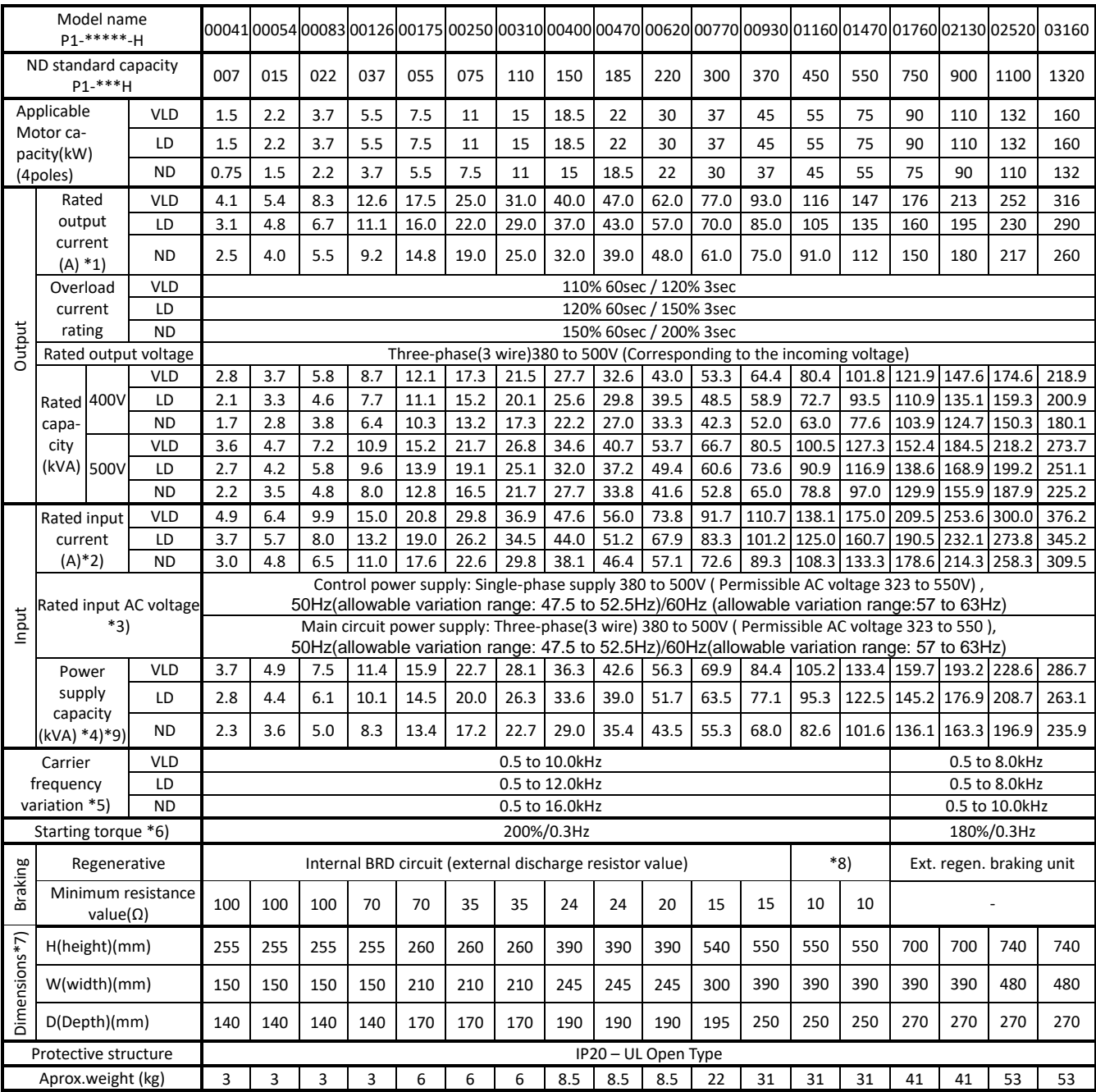

\*1) Some models require current derating depending on the carrier frequency setting and ambient temperature. For details, please refer to "20.4 Current Delating Table" of P1 user 's guide.

\*2) The rated input current is the value when the drive is operated in the rated output current. The value of the impedance at the supply side changes due to the wiring, breaker, input reactor, etc. In addition, the input current on the specification nameplate is a UL-certified current. \*3) Make sure the following for Low Voltage Directive (LVD) compliant.

- Pollution degree 2, - Overvoltage category 3 (for 380 to 460Vac Input supply), - Overvoltage category 2 (for over 460Vac Input supply) \*4) The power supply capacity is the value of the rated output current at 440V. The value of the impedance at the supply side changes due to the wiring, breaker, input reactor, etc.

\*5) The setting range of carrier frequency [bb101] / [bb201] is limited according to the [Ub-03] setting(load type selection). It is recommended to set the carrier frequency settings [bb101]/[bb201] equal or greater than the (maximum output frequency x 10)Hz. For induction motor IM, it is recomended to set the carrier frequency to 2 kHz or more except V/f control. For synchronous motor (SM)/Permanent magnet motor (PMM), it is recomended to set the carrier frequency to 8 kHz or more.

\*6)The value is specified for the Hitachi standard motor controlled by the sensorless vector control when ND rating.

Torque characteristics may vary by the control system and the use of the motor.

\*7) The key height of keypad are excluded from dimensions. When an option is connected, the depth is increased. Refer to the each optional Guide.

\*8) Usually an external regenerative braking unit is required. However, with an optional built –in chopper braking ciruit and external discharge resistor can eliminate a external regenerative unit. The built-in chopper braking circuit is offered by order. In order to purchase, contact to the nearest sales office.

# 7.2 400V class specifications (Continuation)

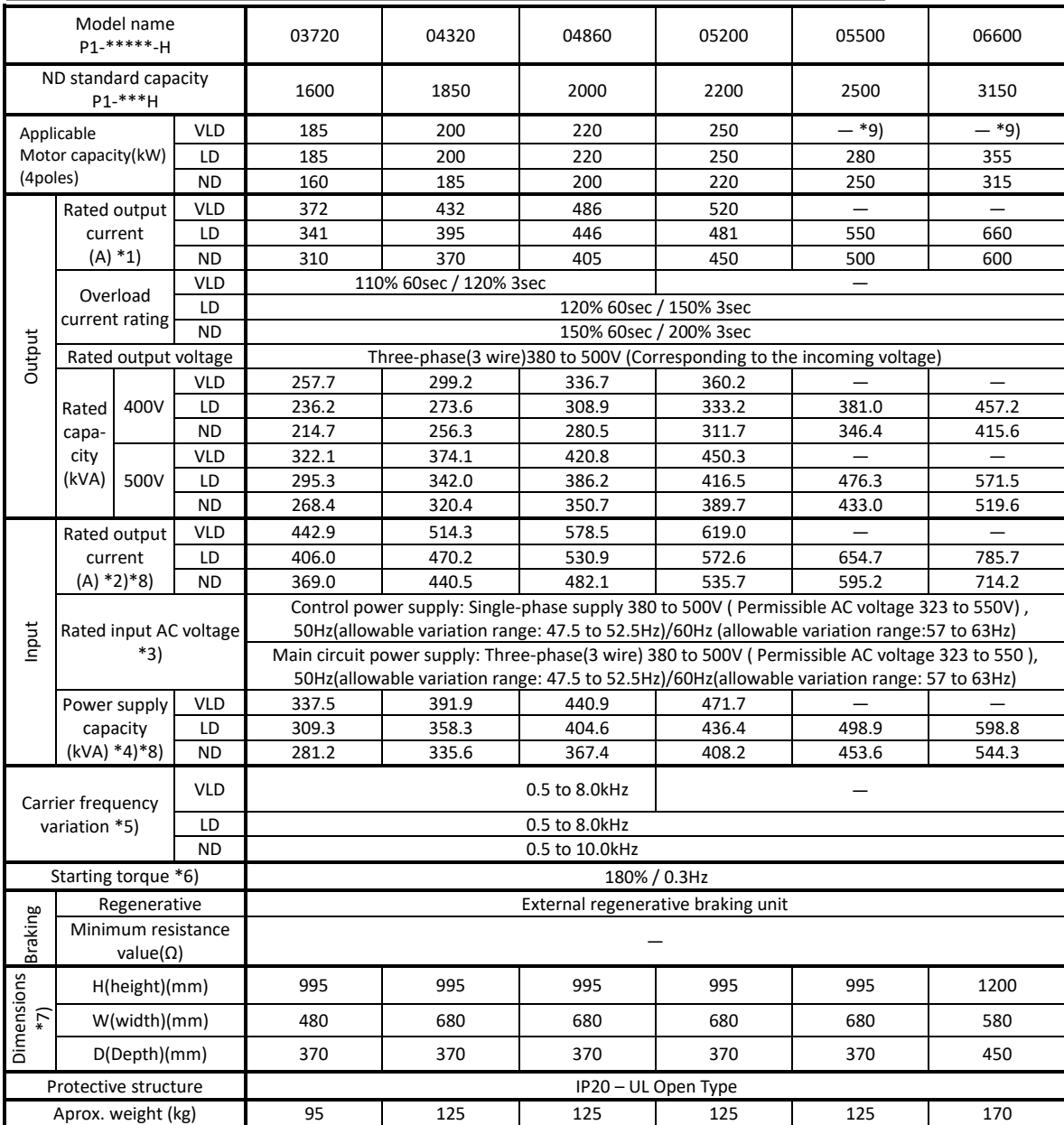

\*1) Some models require current derating depending on the carrier frequency setting and ambient temperature. For details, please refer to "20.4 Current Delating Table" of P1 user 's guide. (Please contact us for models not described in the Basic / User's Guide.)

\*2) The rated input current is the value when the drive is operated in the rated output current. The value of the impedance at the supply side changes due to the wiring, breaker, input reactor, etc. In addition, the input current on the specification nameplate is a UL-certified current.

\*3) Make sure the following for Low Voltage Directive (LVD) compliant.

- Pollution degree 2, - Overvoltage category 3 (for 380 to 460Vac Input supply), - Overvoltage category 2 (for over 460Vac Input supply) \*4) The power supply capacity is the value of the rated output current at 440V. The value of the impedance at the supply side changes due to the wiring, breaker, input reactor, etc.

\*5) The setting range of carrier frequency [bb101] / [bb201] is limited according to the [Ub-03] setting(load type selection). It is recommended to set the carrier frequency settings [bb101]/[bb201] equal or greater than the (maximum output frequency x 10)Hz. For induction motor IM, it is recomended to set the carrier frequency to 2 kHz or more except V/f control. For synchronous motor (SM)/Permanent magnet motor (PMM), it is recomended to set the carrier frequency to 8 kHz or more.

\*6)The value is specified for the Hitachi standard motor controlled by the sensorless vector control when ND rating.

Torque characteristics may vary by the control system and the use of the motor.

\*7) The key height of keypad are excluded from dimensions. When an option is connected, the depth is increased. Refer to the each optional Guide. \*8) The rated input current and power supply capacity of P1-03720-H(P1-1600H) and upper models are described under the condition that the power

factor improving reactor is installed. \*9) P1-05500-H (P1-2500H) and P1-06600-H (P1-3250H) support ND (nomal duty)/LD(low duty) double rating.

# 7.3 Common specifications

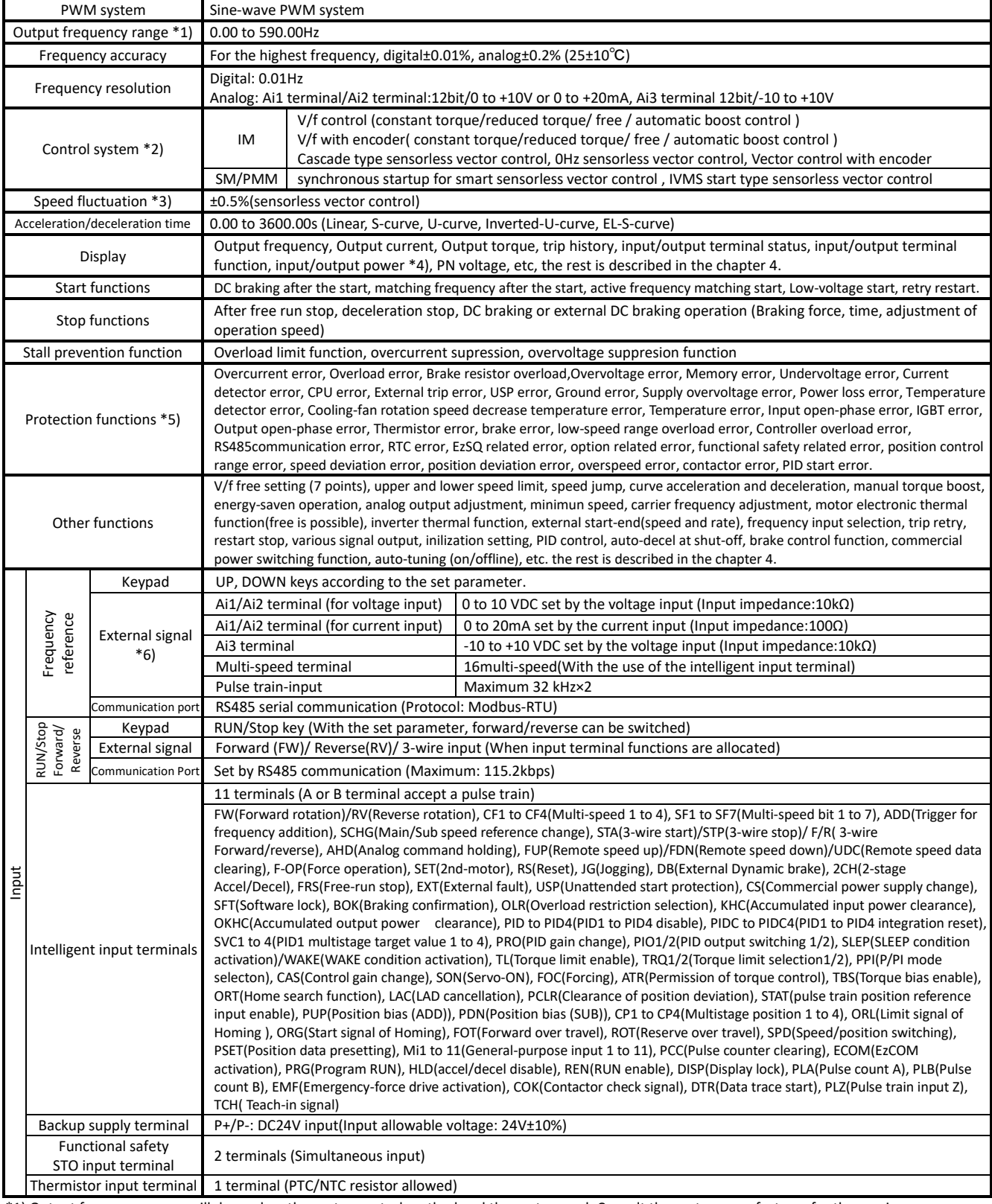

\*1) Output frequency range will depend on the motor control method and the motor used. Consult the motor manufacturer for the maximum

allowable frequency of the motor when operating beyond 60Hz.

\*2) In case of the control mode is changed and the motor constant is not set appropriately, the desired starting torque cannot be obtained and also exists the possibility of tripping.

\*3) Regarding the speed range regulation of motor, the variable range depends on the client system and the environment in which the motor is used. Please contact Hitachi inverter distributers for more information.

\*4)Both the input power and output power are reference values, which are not appropriate for use in calculation of efficiency values, etc. To obtain an accurate value, use an external device.

\*5) If the IGBT error [E030] occurs by the protective function, it may have happened by the short-circuit protection, but also can occur if the IGBT is damaged. Depending on the operation status of the inverter, instead of the IGBT error, the overcurrent error [E001] may also occur.

\*6) At factory setting, the maximum output frequency for analog input signal Ai1/Ai2 is adjusted to 9.8V for voltage input and 19.6mA for current input. In order to adjust the specification use analog start/end function.

# 7.3 Common specifications (continue)

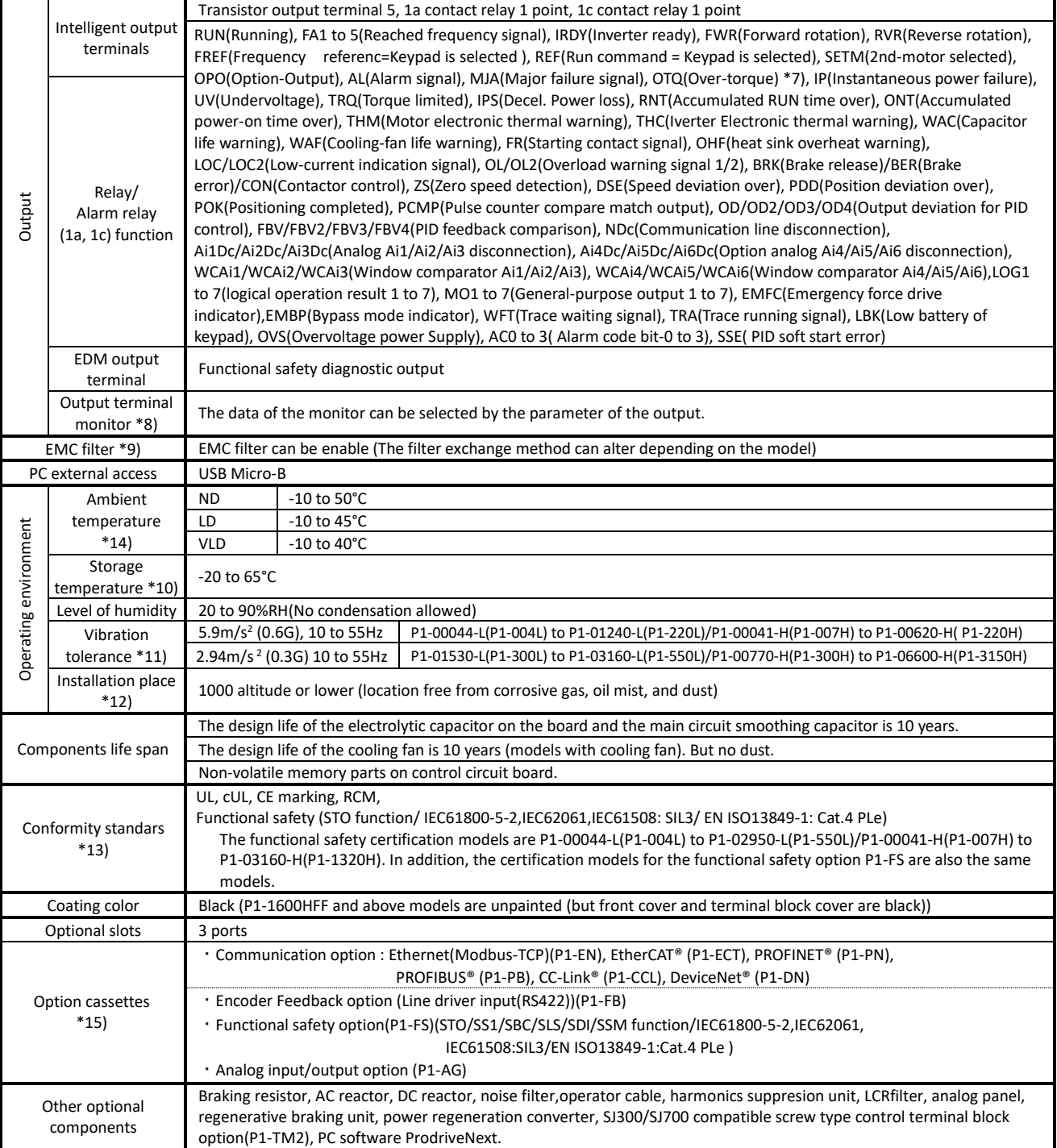

\*7) The threshold for signal output varies depending on the motor to be combined with the inverter, parameter adjustment, etc.

\*8) The analog voltage and analog current monitor are estimated outputs of the analog meter connection. Maximum output value might deviate slightly from 10V or 20mA by variation of the analog output circuit. If you want to change the characteristics, adjust the Ao1 and Ao2 adjustment functions.There are some monitor data that cannot be output.

\*9) In order to enable the EMC filter, connect to the neutral grounding supply. Otherwise, the leakage current may increase.

\*10) Storage temperature is the temperature during transport.

\*11) In accordance with the test methods of JIS C 60068-2-6:2010(IEC 60068-2-6:2007).

\*12) In case of utilization at an altitude of 1000m or more, take into account that the atmospheric pressure is reduced by 1% for every 100m up. Apply 1% derating from the rated current by increasing every 100m, and conduct an evaluation test.

When using above 2500m ambient, please contact Hitachi Inverter distributer. \*13) Insulation distance is in accordance with the UL and CE standards.

\*14) Use the 400V class inverter at an input voltage of 500VAC or below. If input voltage exceeds 500VAC due to fluctuation of power, use the inverter at 40°C or lower ambient temperature.

\*15) Modbus® is a registered trademark of Schneider Automation Inc.

EtherCAT® is registered trademark and patented technology, licensed by Beckhoff Automation GmbH, Germany.

PROFIBUS® and PROFINET® is registered trademark of PROFIBUS Nutzerorganisation e.V. (PNO).

CC-Link® is trade names of Mitsubishi Electric Co. DeviceNet® is the trademark of Open DeviceNet Vendor Association, Inc.

# 7.4 Current derating

For using with carrier frequency over 2.1kHz, or when changing load ratings to LD/VLD, refer to P1 user's guide section "20.4 Current derating table".

(Note:Please contact for models not listed in the user's guide.)

# **SJ-P1 Ver.2.01 Supplement**

Following supplement contains the explanation of functions added to the Ver.2.01 and supplementary cautions when using this version.

## 【1】Added functions

The following functions were added to the Ver.2.01.

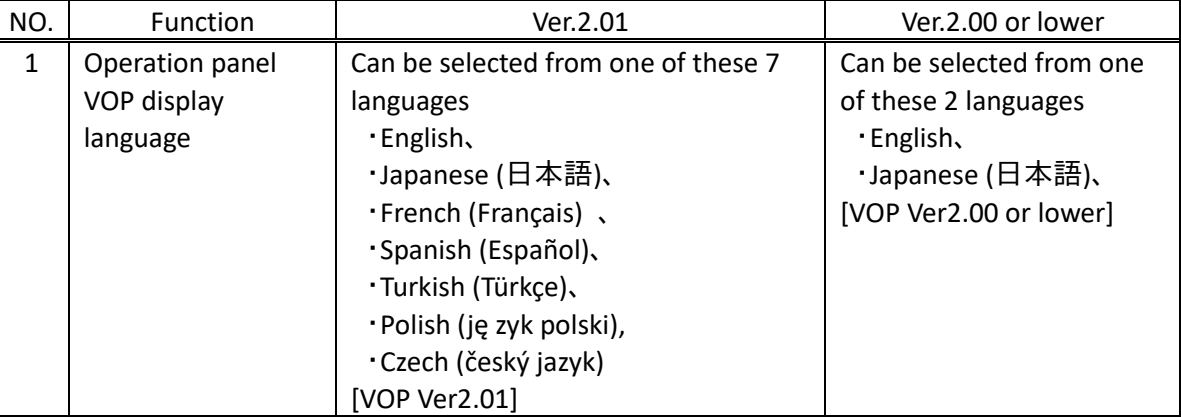

◆Setting method・・・select [Menu], [03 System setting] then [01 Language].

(In case the [01 controller] option is selected from the [01 Language] option list, the language will be set to Japanese if the SJ-P1 model number ends in –LFF or HFF, or it will be set to English if the SJ-P1 model number ends in -HFEF, -LFUF or HFUF.)

## 【2】Supplementary cautions

The following modifications were made on the Ver.2.01 based on the Ver.2.00. If settings related to the modifications described below were being used on the Ver.2.00 or lower, then is necessary to reexamine the configuration of these settings.

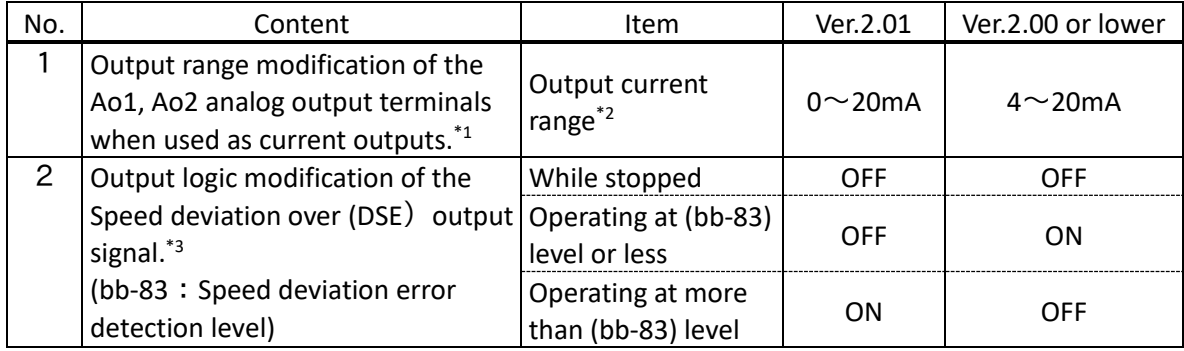

\*1) Please reexamine the setting of the bias adjustment Cd-23/Cd-33 and the gain adjustment Cd-24/Cd-34.

\*2) Assuming Cd-23/Cd-33=0.0% and Cd-24/Cd-34=100.0%.

\*3) If the same specification as the Ver.2.00 is required, then configure the logical calculation function (CC-40 $\sim$ CC-60) to calculate the XOR of the Speed deviation over (DSE) and the Running (RUN) output signals, then use the logical operation result (LOG) output signal as the Speed deviation over (DSE) output signal. In this case, the speed deviation error detection time setting should be done by using the output terminal off-delay time parameters (CC-21, 23, 25, 27, 29, 31, 33).(In this case the speed deviation error detection time parameter  $(bb-84)$  must be set to 0.0s)

# **SJ-P1 Ver.2.02 Supplement**

Following supplement contains the explanation of the updates implemented in the Ver.2.02.

## 【1】Operation panel VOP language support expansion (10 languages support)

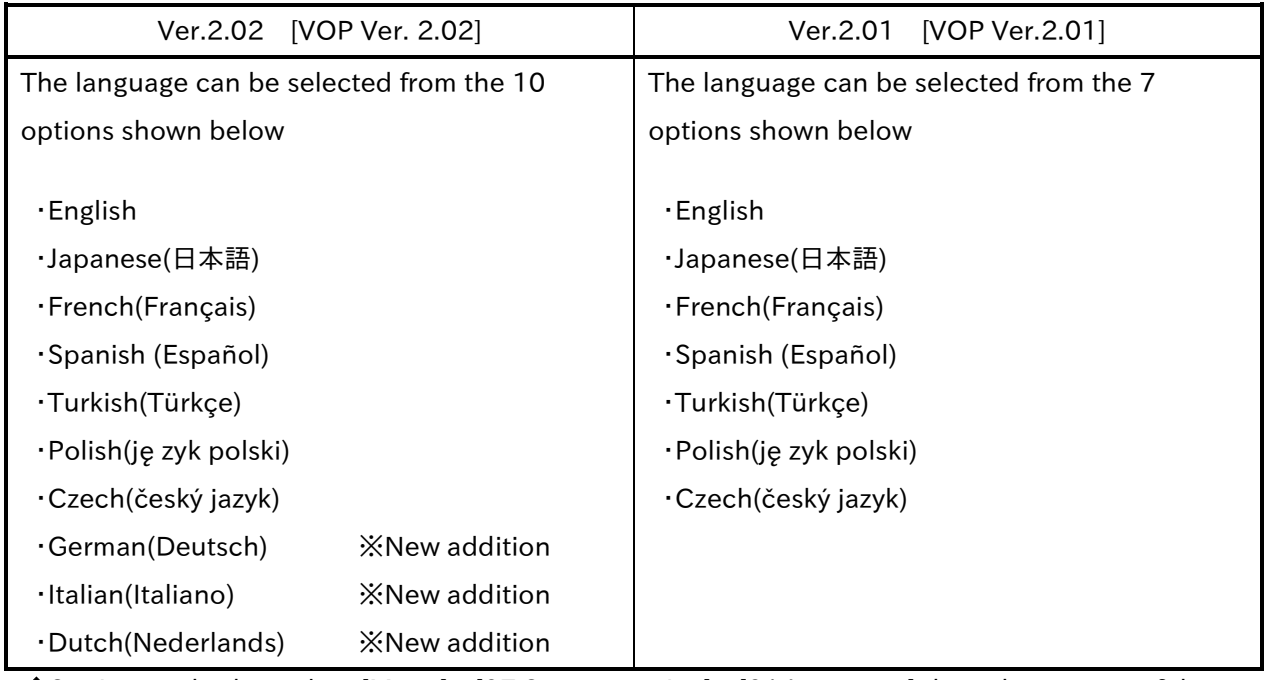

◆Setting method・・・select [Menu]→[07 System setting]→[01 Language] then choose one of the options shown above.

In case the [01 Controller] option is selected from the [01 Language] option list, the language will be set to Japanese if the SJ-P1 model number ends in –LFF or HFF, or it will be set to English if the SJ-P1 model number ends in -HFEF, -LFUF or HFUF.

## 【2】Operation panel VOP menu addition

4 types of function specific parameter menus were added.

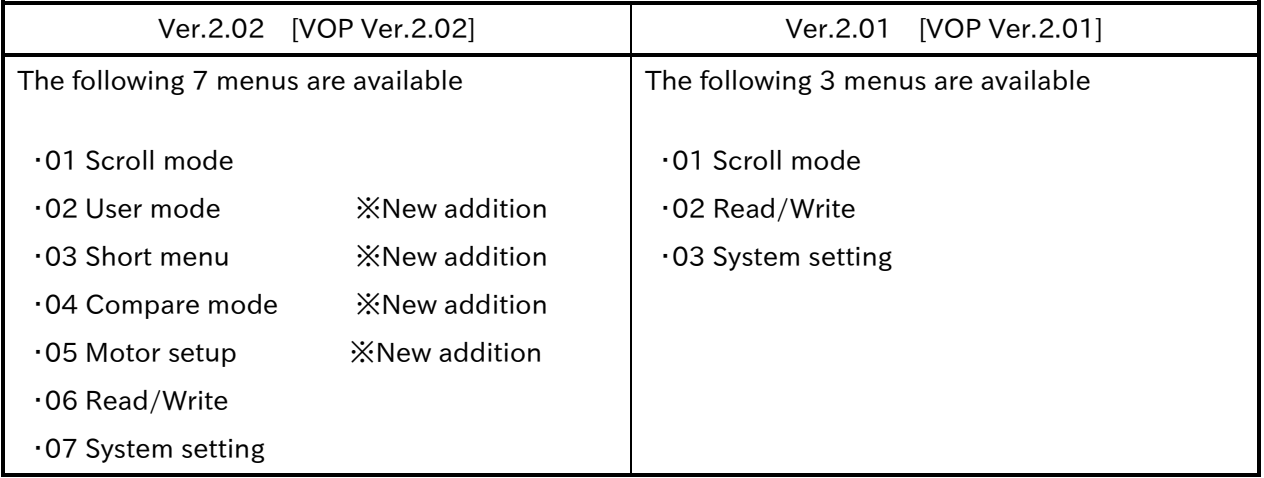

※The operation method and details of the 02 to 05 menus are explained in the section【5】

### 【3】Parameter addition and specification changes

The addition of new parameters and specification changes of existent parameters were implemented as shown in the tables below.

### ・New parameter addition

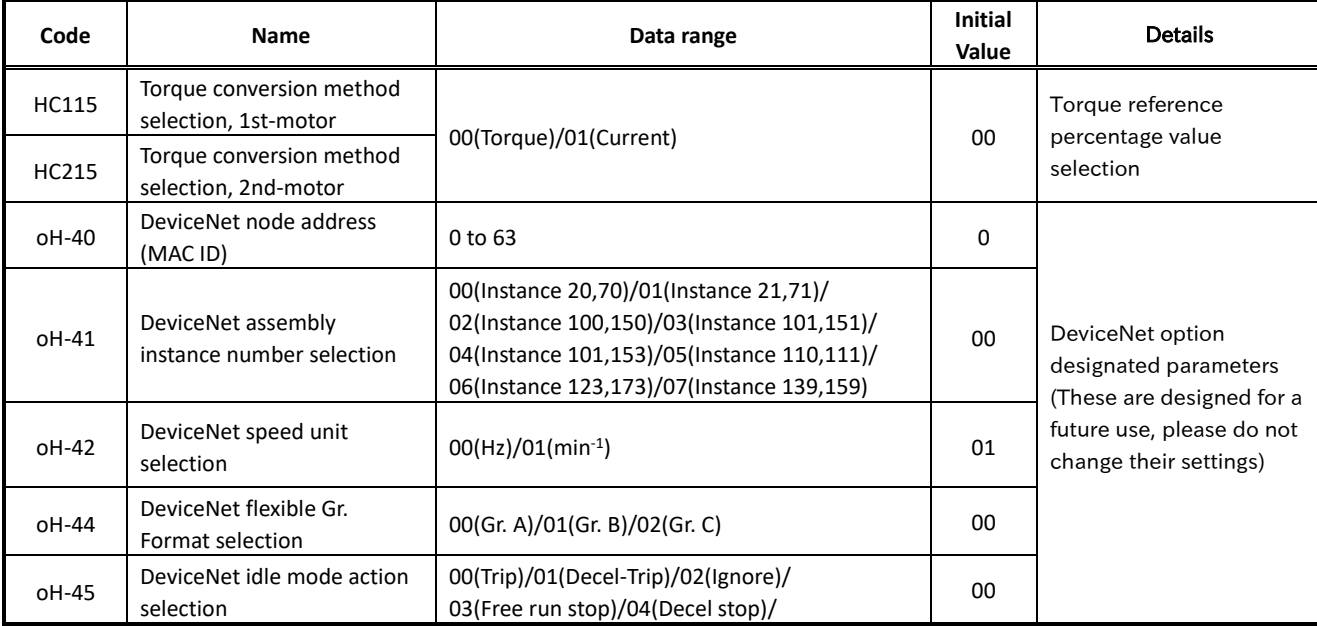

### ・Parameter specification changes

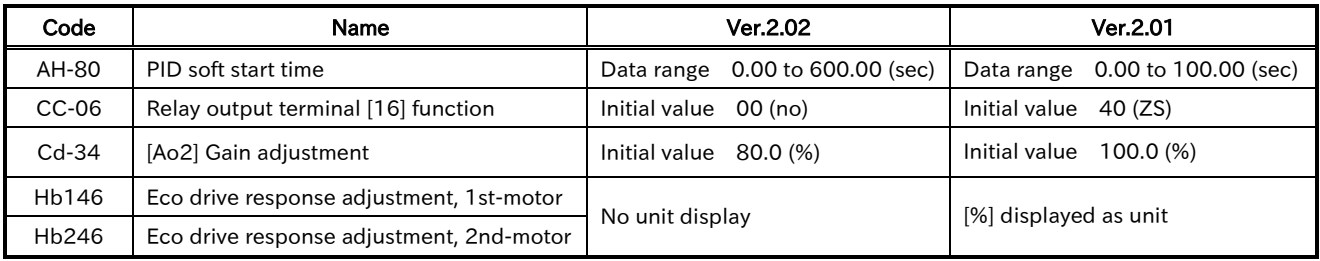

## 【4】Positioning Speed limit specification change

The speed limit setting for each positioning operation was changed as shown in the table below.

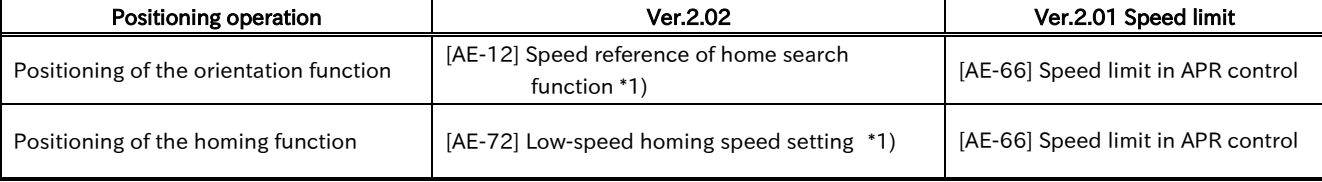

\*1) The behavior is the same as the SJ700 inverter

## 【5】Explanation of the new added menus

### (1)User mode

- ・The user mode will display user-registered parameters only. This will allow to quickly access the parameters that are frequently used or are essential to the user.
- ・Select the "02 User mode" option from the menu screen, then press the SEL(O) to display the main user mode screen.

[Main user mode screen]

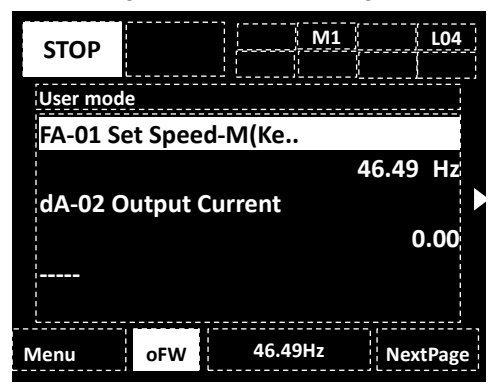

・This user mode screen displays the parameters that have been previously registered on the user parameters [UA-31] to [UA-62] in that order.( [-----] will be displayed in case there is no registered parameter)

### ※User mode parameter registration

 $\cdot$  By pressing the RIGHT( $\triangleright$ ) button, the screen will move to the parameter registration screen where the parameters UA-31 to UA-64 are displayed.

User mode screen(parameter registration screen)

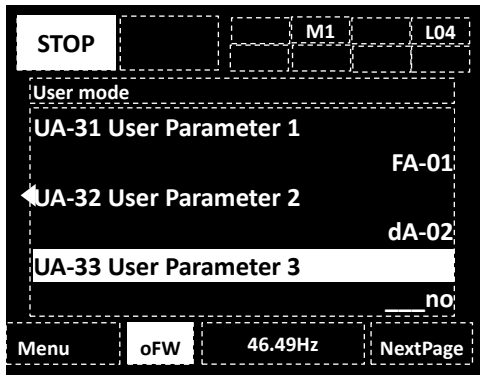

 $\cdot$  Use the UP/DOWN( $\Delta \nabla$ ) or the F2 key(Next page) to select the required user parameter then press the SEL(0) to display the parameter setting screen, then search and register the required parameter.

・Registering a non-existent parameter will release the registration in that user parameter( [\_\_\_no ] will be shown instead).

### (2) Short menu

・The short menu displays regularly used parameters for the inverter operation allowing the user to configure the inverter more quickly and efficiently.

・Select the "03 Short menu" option from the menu screen, then press the SEL(O) to display the short menu screen.

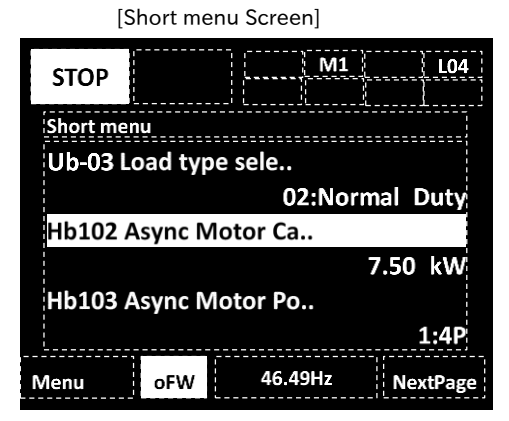

・The short menu will display the parameters shown in the table below. (These are pre-defined parameters for the short menu)

※Short menu pre-defined parameters

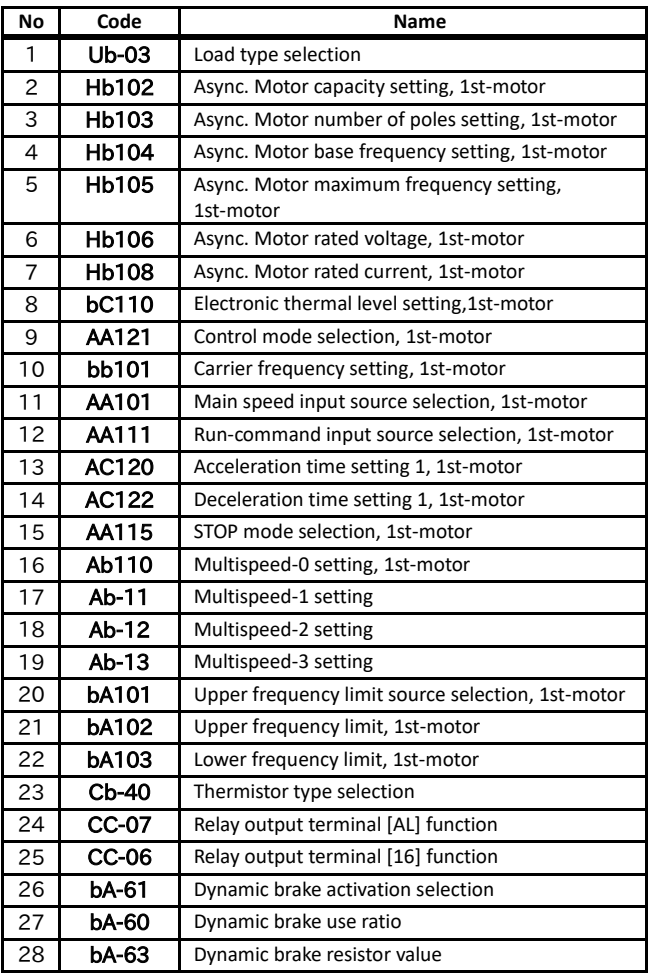

※The number in the No. column represents the short menu display order

## (3) Compare mode

- ・Only the parameters changed from the initial values are displayed. The initial value of the parameters depends on the [Ub-02] Initialize data selection. This mode makes it easy to check the changed parameters.
- ・Select the "04 Compare mode" option from the menu screen, then press the SEL(O) to display the compare mode screen.

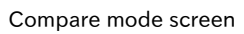

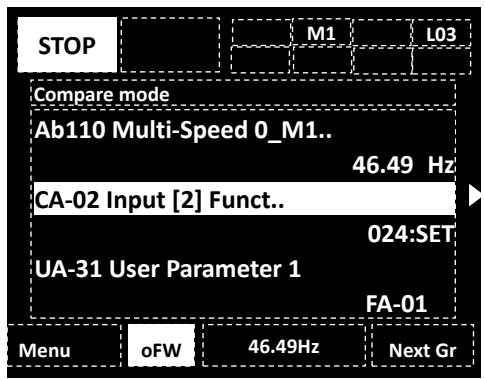

・The compare mode will not display the parameters that have not been modified from their initial settings. Additionally this mode will not display any monitor parameters (Groups d and F).

### ※Motor setup pre-defined parameters

## (4) Motor setup menu

・The motor setup menu displays the parameters that are related to a basic motor setting, allowing the user to quickly configure the inverter to operate a motor.

・Select the "05 Motor setup" option from the menu screen, then press the SEL(O) to display the motor setup screen.

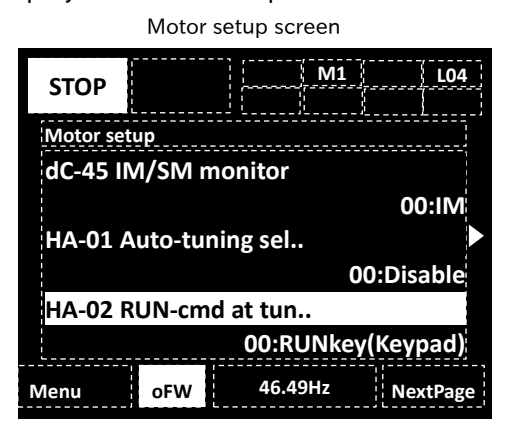

・The motor setup menu will display the parameters shown in the table below. (These are pre-defined parameters for the motor setup menu)

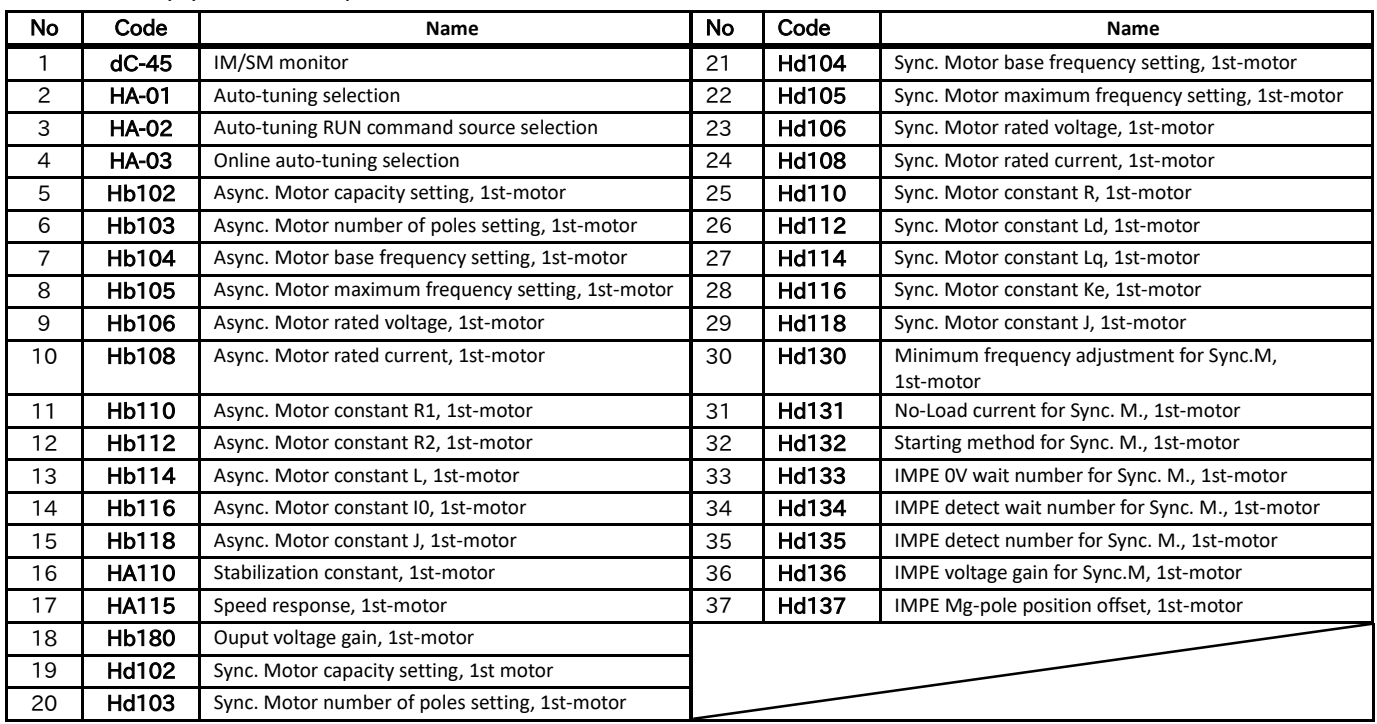

**EXTED TRITING PROGRESS SEEMS, AND TRITING THE MOTOR SETTING THE MOTOR SETTING THE MOTOR SETTING THE MOTOR SETTING THE MOTOR SETTING THE MOTOR SETTING THE MOTOR SETTING THE MOTOR SETTING THE MOTOR SETTING THE MOTOR SETTING** 

# **SJ-P1 Ver.2.03 Supplement**

Following supplement contains the explanation of the updates implemented in the Ver.2.03.

## 【1】Added parameters

The following table shows the parameters added in this version upgrade.

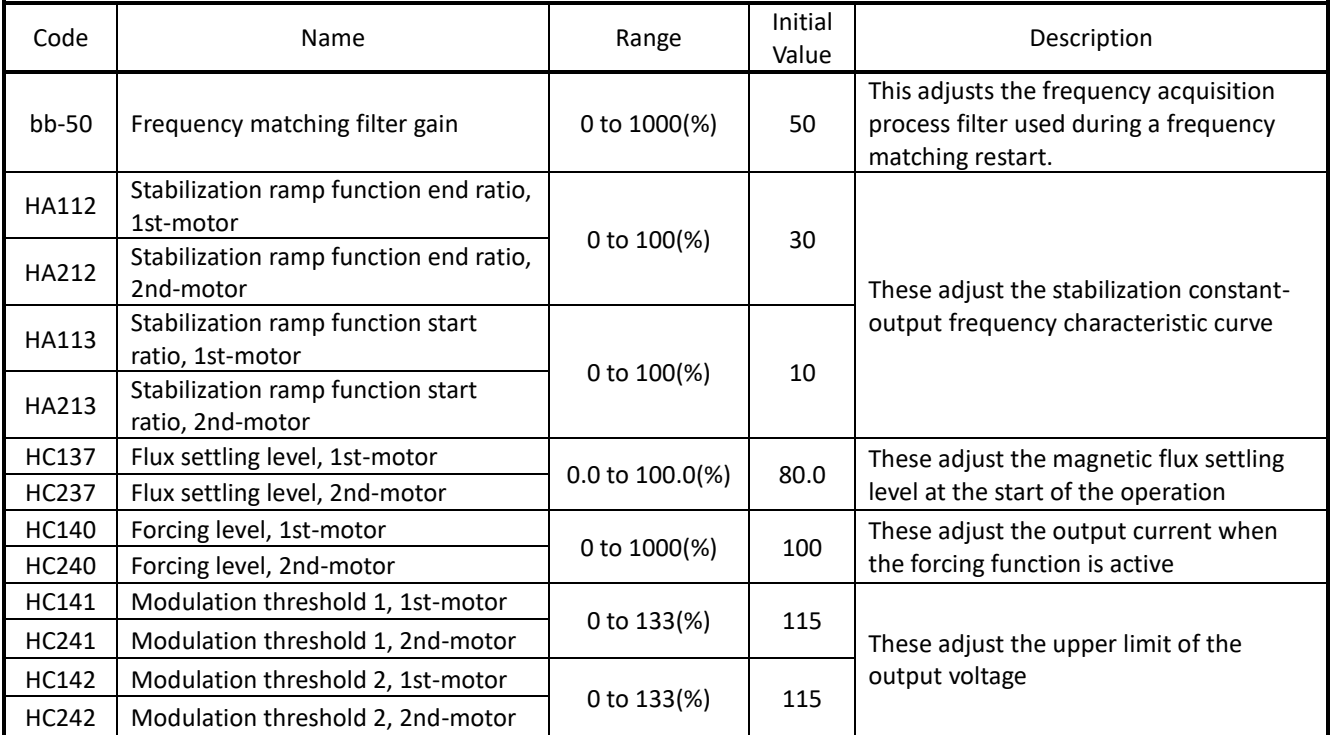

### (1) Frequency matching filter gain [bb-50]

This parameter is used to adjust the filter that is implemented in the motor frequency acquisition process during a frequency matching restart. By decreasing this parameter value the filter time constant increases. The filter will be disabled in case this parameter value is set to 0%. By adjusting this parameter, the operation of the frequency matching restart may be improved in cases where the restart operation is unstable.

### (2) Stabilization ramp function start ratio [HA113/213], end ratio [HA112/212]

These parameters are used to adjust the stabilization constant - output frequency characteristic curve. When the output frequency is below the start ratio the stabilization constant is 0%, and when it exceeds the end ratio the stabilization constant becomes the [HA110/210] set value. Between the start and end ratio the stabilization constant increases from 0 to [HA110/210] proportionally to the output frequency. See the figure below.

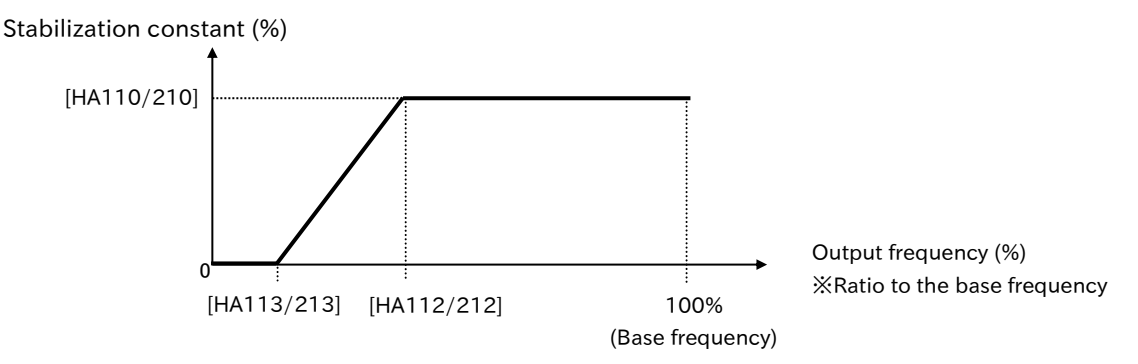

Note) Make sure that the start ratio value is lower than the end ratio value when adjusting these parameters. In case the end ratio is lower than the start ratio, the end ratio setting will be ignored and the start ratio value will be assigned to both the start and end ratio values.

## (3)Flux settling level [HC137/237]

These parameters are used to adjust the magnetic flux settling level at the start of the operation. Since the acceleration begins when the magnetic flux has reached the level set by these parameters at the start of the operation, the waiting time until the acceleration begins is decreased by setting a smaller value to these parameters. However, changing the setting of these parameters can destabilize the start of the operation.

These parameter settings are effective only when the control mode selection [AA121/221] is set to either 08: Sensorless vector control (IM), 09: Zero-Hz-range sensorless vector control (IM), or 10: Vector control with encoder (IM).

## (4)Forcing level [HC140/240]

These parameters are used to adjust the output current level while the forcing function is active. These parameter settings are effective only when the control mode selection [AA121/221] is set to either 08: Sensorless vector control (IM), 09: Zero-Hz-range sensorless vector control (IM), or 10: Vector control with encoder (IM). And the basis of these parameters [HC140/240] is applied by the parameters shown in the following table.

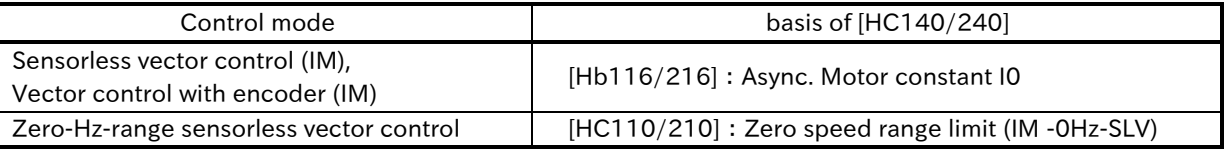

In the case the Zero-Hz-range sensorless vector control is being used, and the forcing current is high, the forcing current can be reduced by setting these parameters small.

## (5)Modulation threshold 1,2[HC141/241], [HC142/242]

These parameters are used to adjust the upper limit of the inverter output voltage. By increasing these parameter values the output current can be reduced. However by applying these settings, the operation can become unstable. Additionally, always make sure that the [HC141] and [HC142] are set to the same value in case these parameter settings need to be changed (same for the 2nd motor parameters [HC241] and [HC242]).

These parameter settings are effective only when the control mode selection [AA121/221] is set to either 08: Sensorless vector control (IM), 09: Zero-Hz-range sensorless vector control (IM), or 10: Vector control with encoder (IM).

### 【2】Added pulse train position control and speed control switching function

When the pulse train position control is enabled ( $[AA123/223]=01$ ), the control method can be switched to speed control by the SPD terminal.

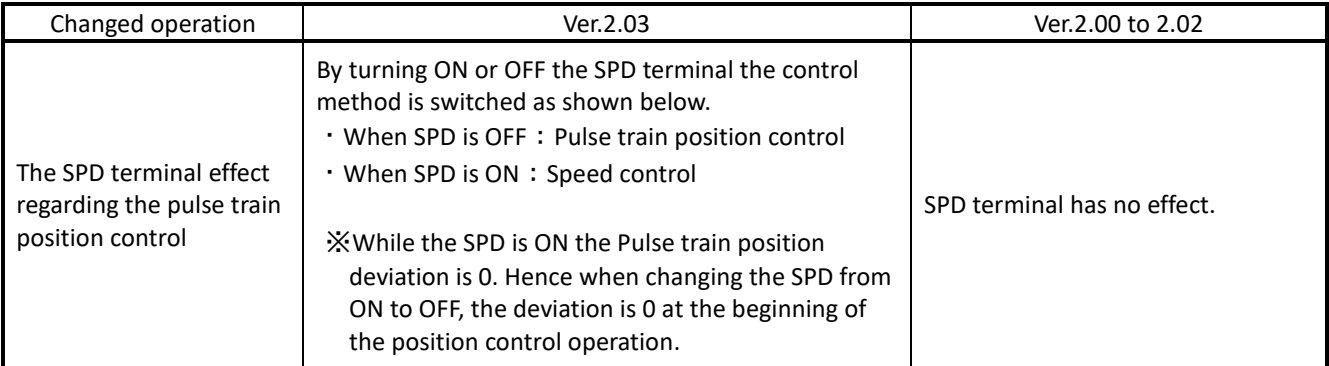

### 【3】Modification of the positioning completed signal [POK] output condition

The reference position for the positioning completed signal [POK] is modified as shown below.

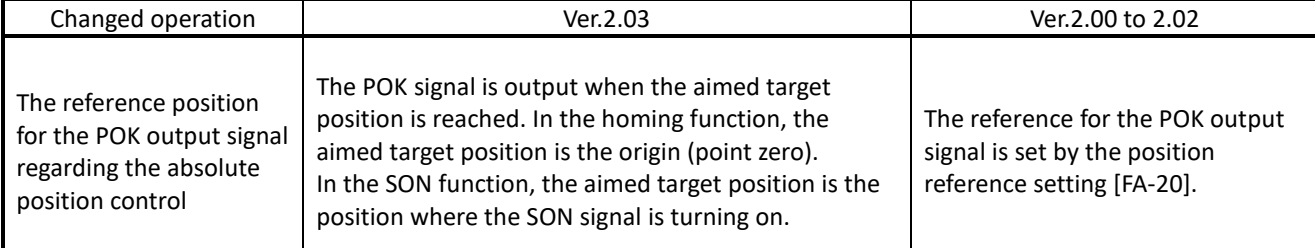

# **Quick start**

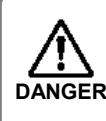

Thoroughly read "Chapter 1 Safety Instructions" and "Chapter 2 Installation and Wiring" in the P1 Basic Guide for installation **DANGER** and wiring of the inverter.

# How to use the VOP keypad

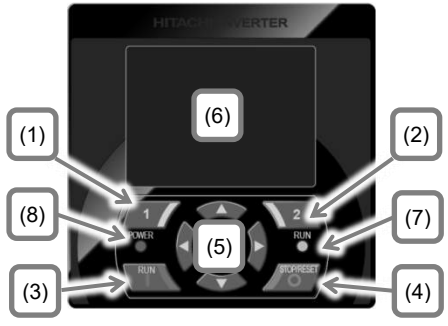

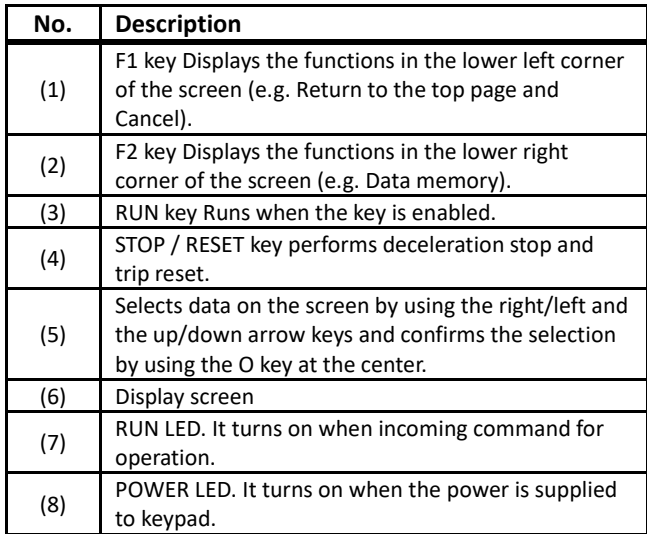

How to read the display screen (6)

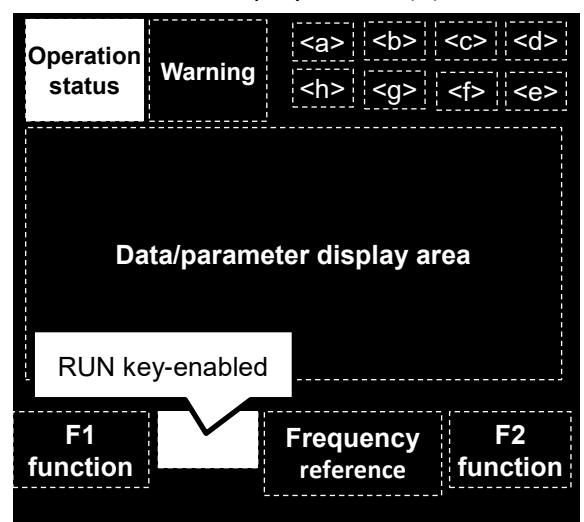

<a>24V supply state, <b> SET function,

<c> Parameter display restrictions, <d> Display screen No., <e> Functional safety operation, <f> Command control mode, <g> EzSQ function operation, <h> Special status indication

 $\Diamond$  Part of the keypad screen is shown in below.

# Frequency setting from keypad

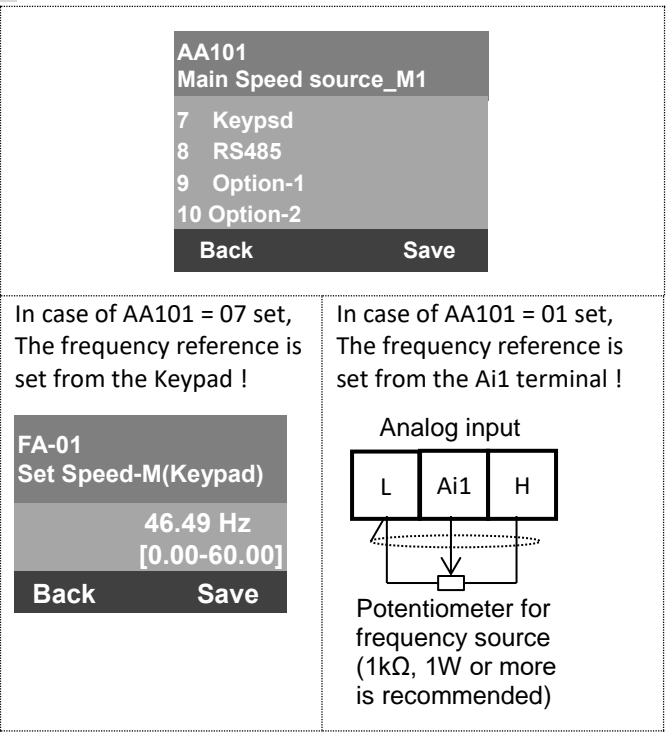

# Run command setting from keypad

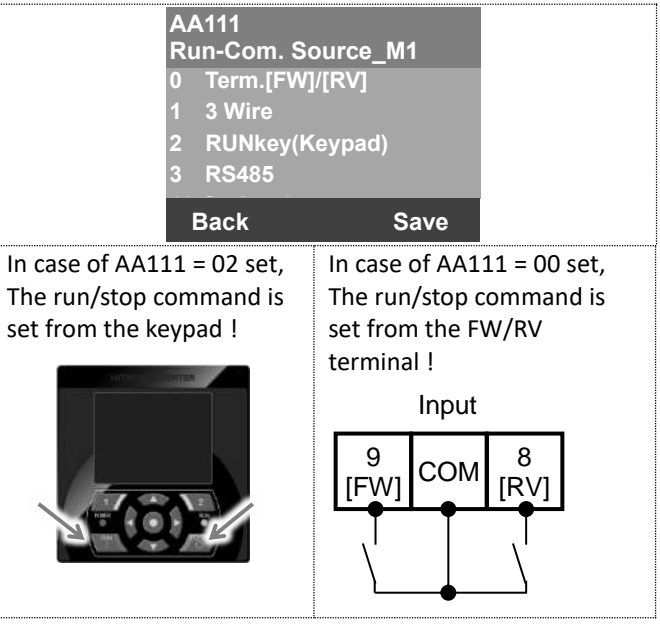

Although there are many functions on the inverter, you do not need to use all the functions. If you need to set functions in more detail, refer to this P1 Basic Guide and P1 User's Guide.

# **Revision History**

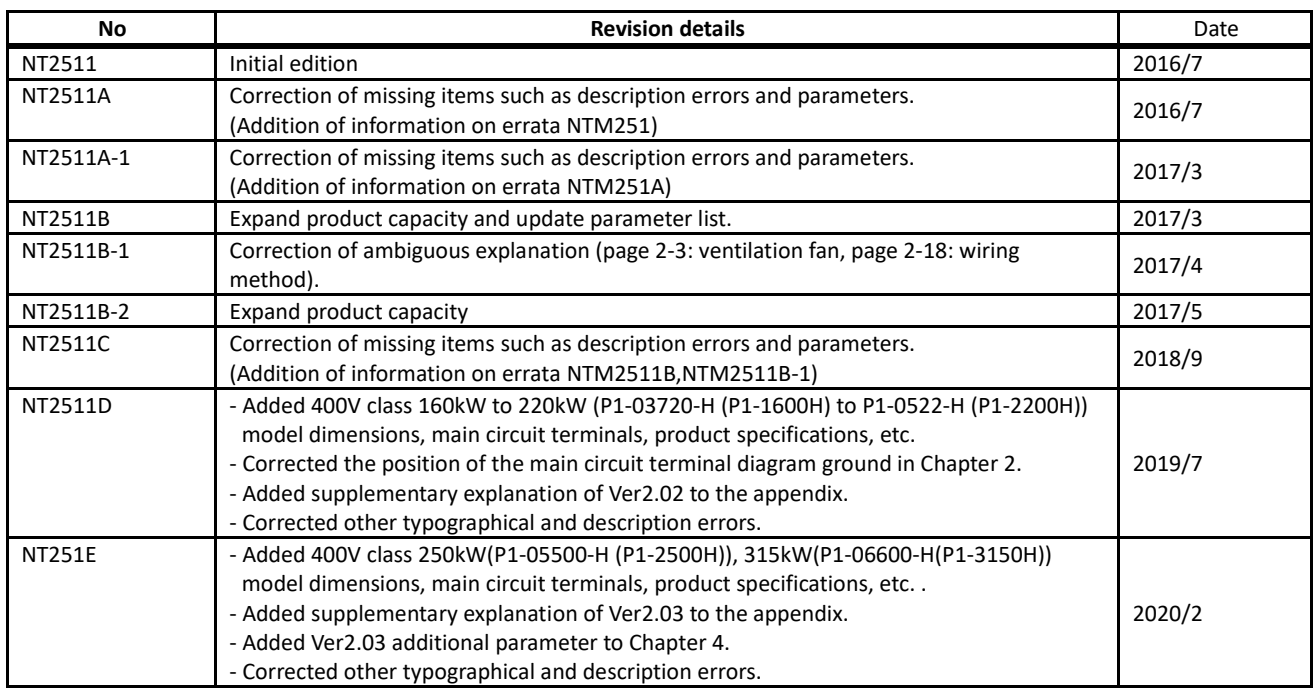

\*Typographical errors may be corrected without prior notice.

# **INDEX**

# $\mathbf{A}$

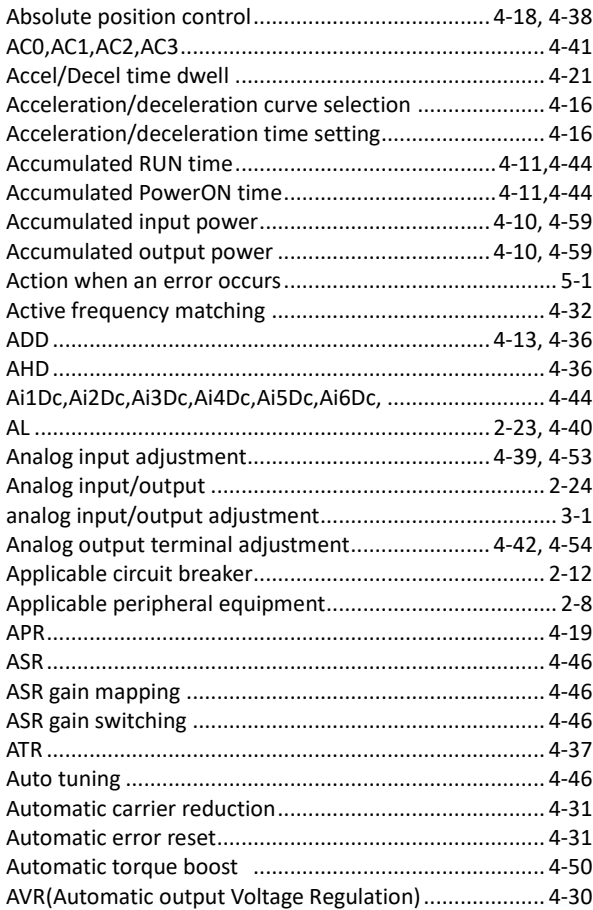

# $\overline{\mathbf{B}}$

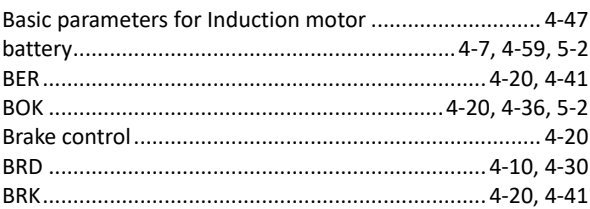

# $\mathsf{C}$

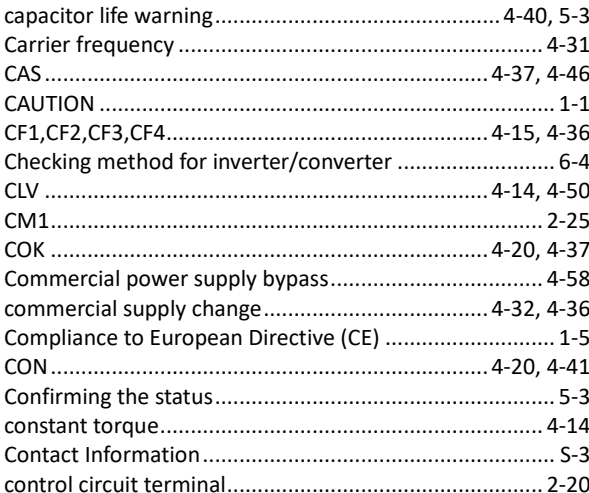

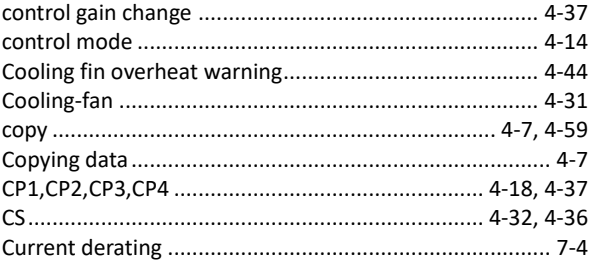

# D

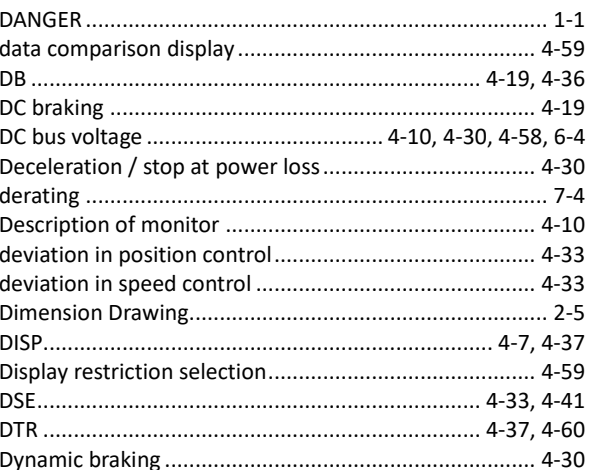

# $\mathsf E$

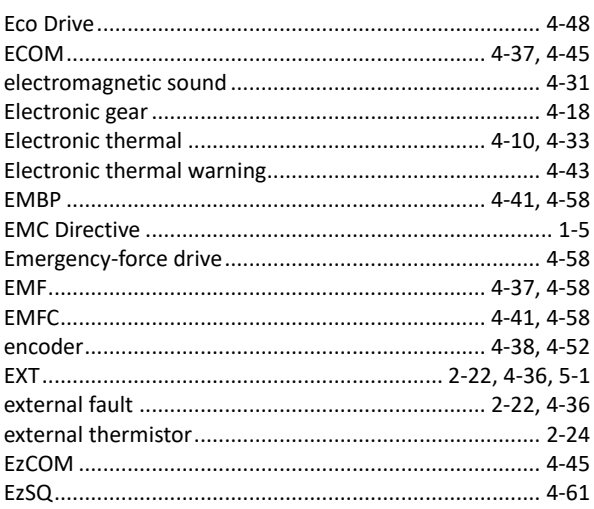

# $\overline{F}$

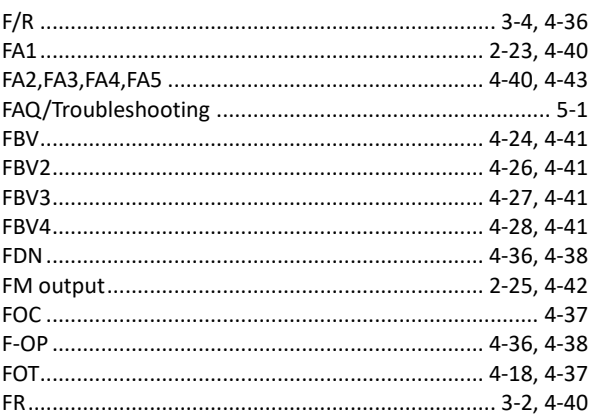
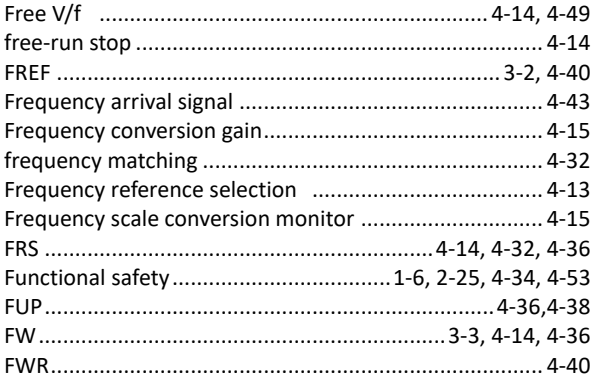

# G

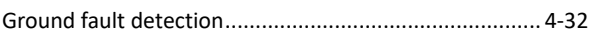

## $\overline{\mathbf{H}}$

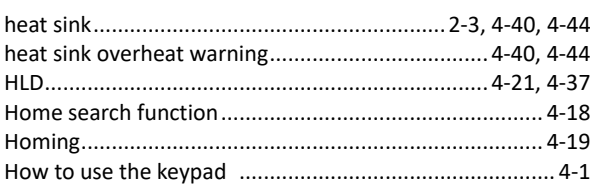

## $\mathbf{I}$

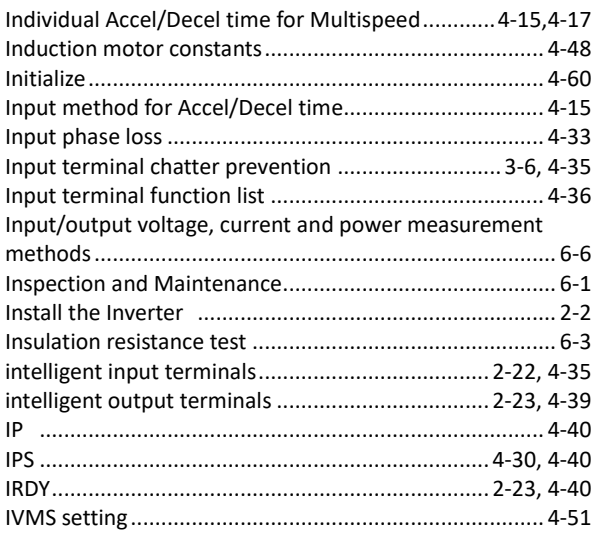

# $\mathbf{j}$

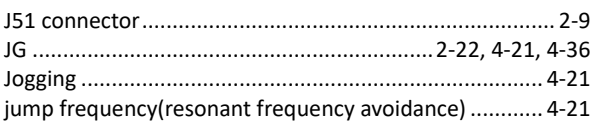

# $\mathsf{K}$

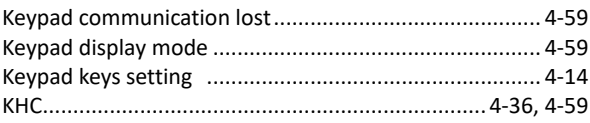

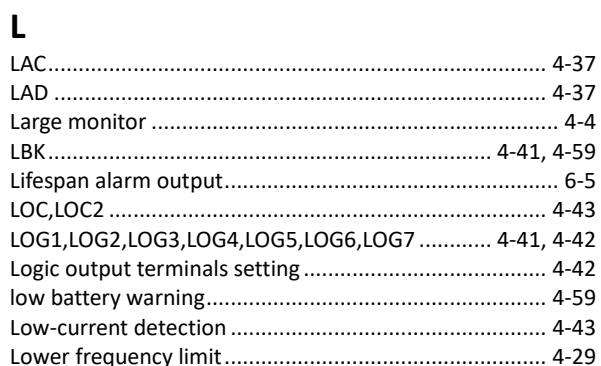

#### $\mathsf{M}$

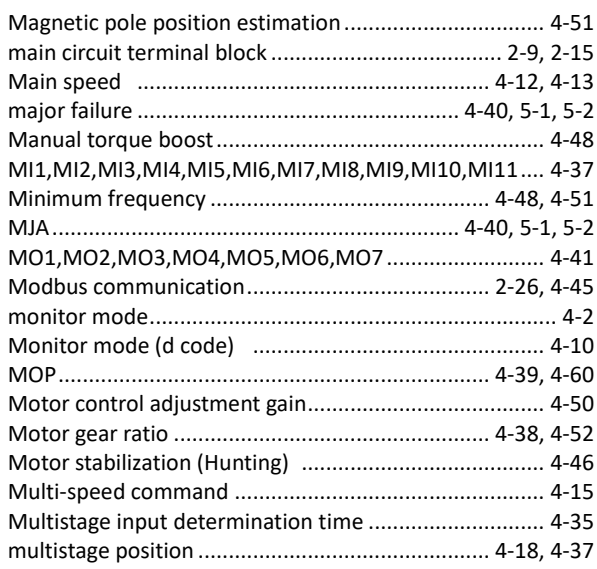

## $\overline{\mathsf{N}}$

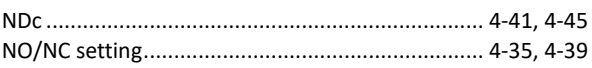

#### $\mathbf{o}$

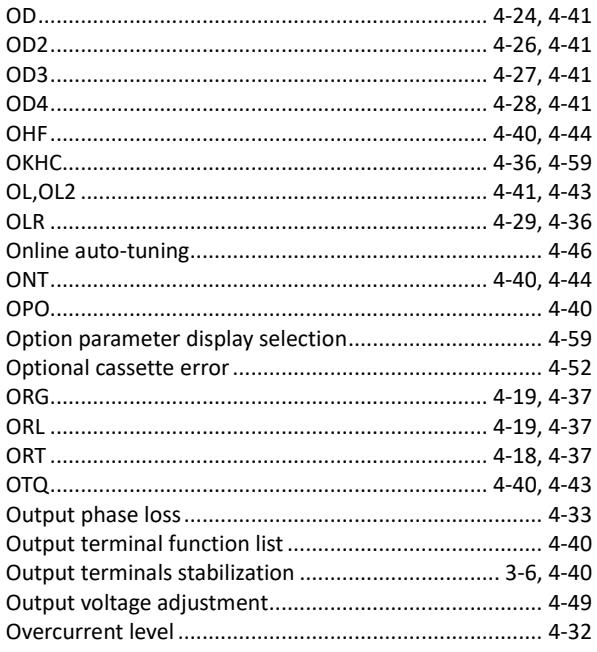

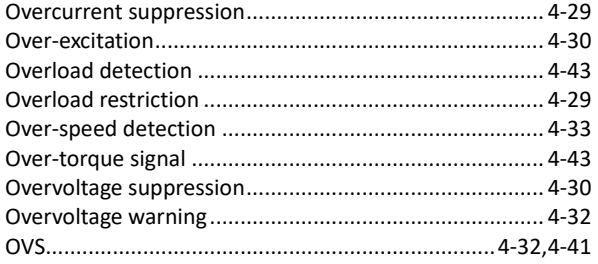

## $\overline{P}$

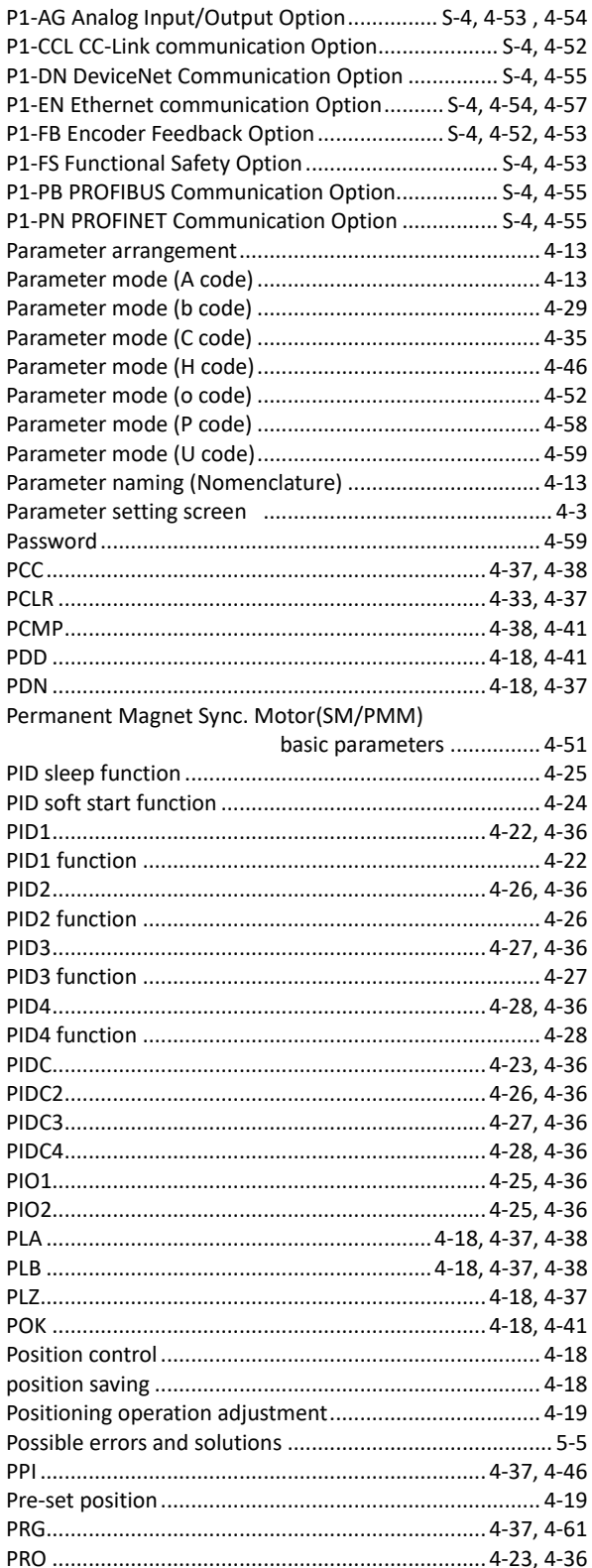

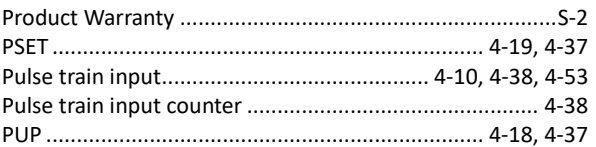

## $\mathbf R$

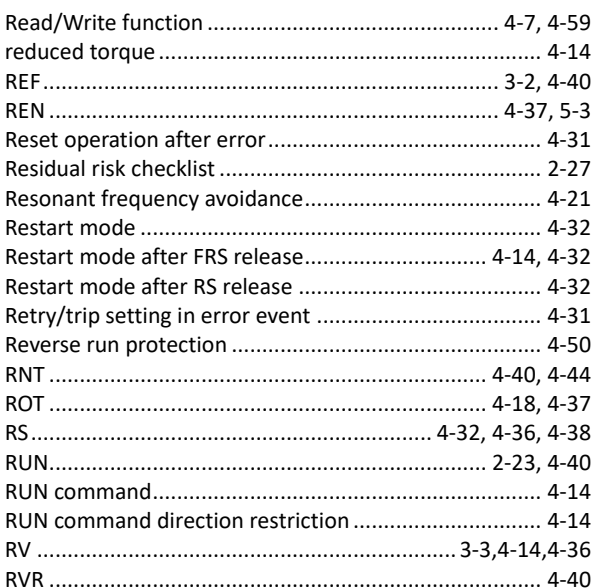

### $\mathsf{s}$

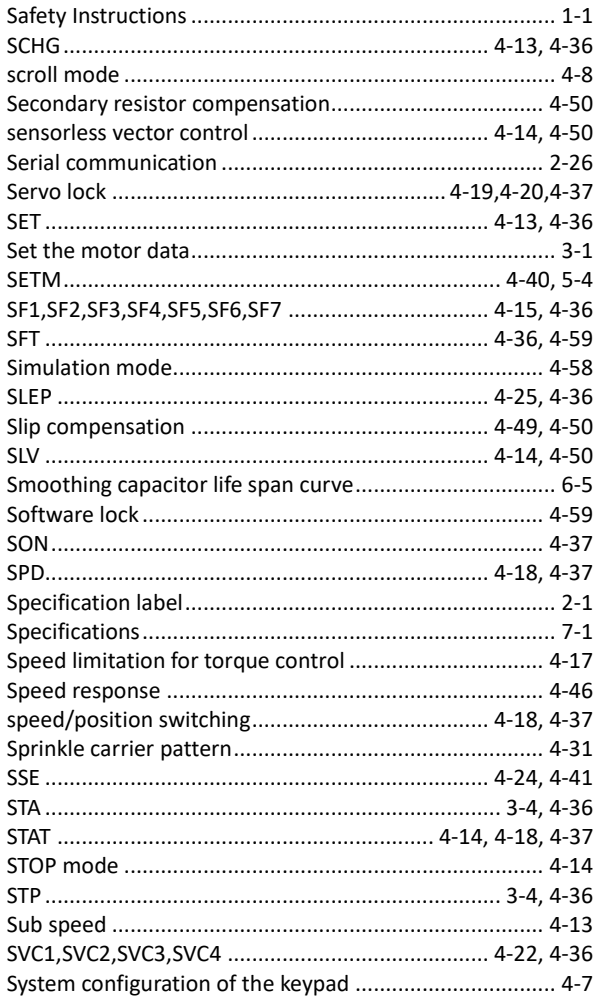

#### $\mathbf T$

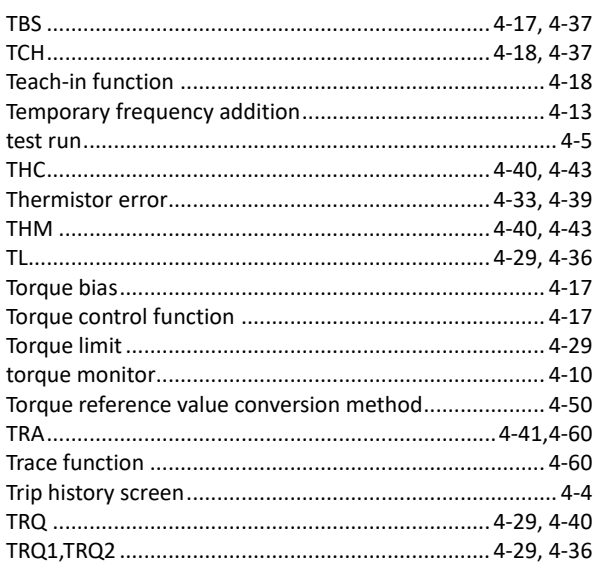

#### $\cup$

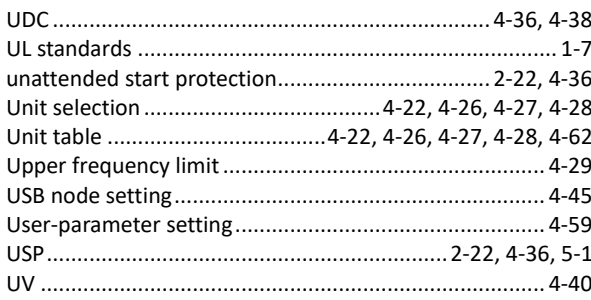

#### $\mathsf{V}$

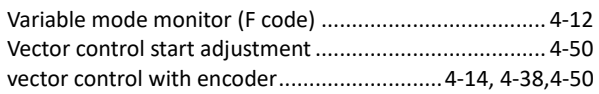

#### W

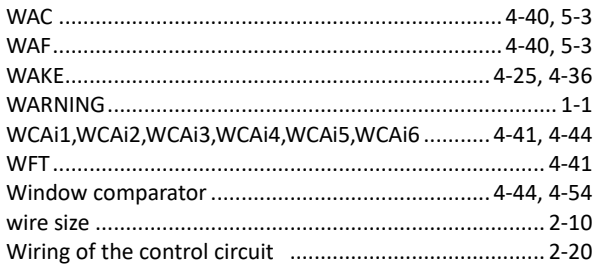

## $\mathbf{Z}$

# 0 to 9(Number)

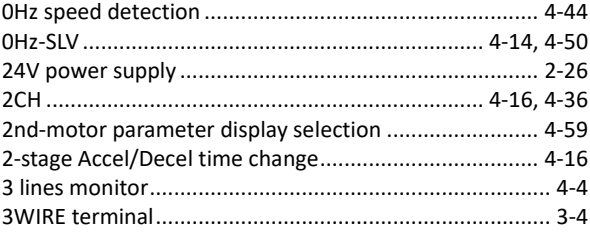